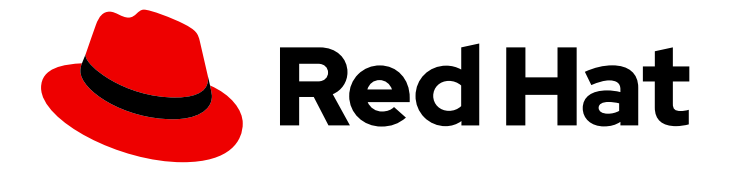

# Red Hat Enterprise Linux 7

# High Availability Add-On Reference

Reference guide for configuration and management of the High Availability Add-On

Last Updated: 2024-02-28

Reference guide for configuration and management of the High Availability Add-On

Steven Levine Red Hat Customer Content Services slevine@redhat.com

### Legal Notice

Copyright © 2018 Red Hat, Inc.

This document is licensed by Red Hat under the Creative Commons [Attribution-ShareAlike](http://creativecommons.org/licenses/by-sa/3.0/) 3.0 Unported License. If you distribute this document, or a modified version of it, you must provide attribution to Red Hat, Inc. and provide a link to the original. If the document is modified, all Red Hat trademarks must be removed.

Red Hat, as the licensor of this document, waives the right to enforce, and agrees not to assert, Section 4d of CC-BY-SA to the fullest extent permitted by applicable law.

Red Hat, Red Hat Enterprise Linux, the Shadowman logo, the Red Hat logo, JBoss, OpenShift, Fedora, the Infinity logo, and RHCE are trademarks of Red Hat, Inc., registered in the United States and other countries.

Linux ® is the registered trademark of Linus Torvalds in the United States and other countries.

Java ® is a registered trademark of Oracle and/or its affiliates.

XFS ® is a trademark of Silicon Graphics International Corp. or its subsidiaries in the United States and/or other countries.

MySQL<sup>®</sup> is a registered trademark of MySQL AB in the United States, the European Union and other countries.

Node.js ® is an official trademark of Joyent. Red Hat is not formally related to or endorsed by the official Joyent Node.js open source or commercial project.

The OpenStack ® Word Mark and OpenStack logo are either registered trademarks/service marks or trademarks/service marks of the OpenStack Foundation, in the United States and other countries and are used with the OpenStack Foundation's permission. We are not affiliated with, endorsed or sponsored by the OpenStack Foundation, or the OpenStack community.

All other trademarks are the property of their respective owners.

### Abstract

Red Hat High Availability Add-On Reference provides reference information about installing, configuring, and managing the Red Hat High Availability Add-On for Red Hat Enterprise Linux 7.

# Table of Contents

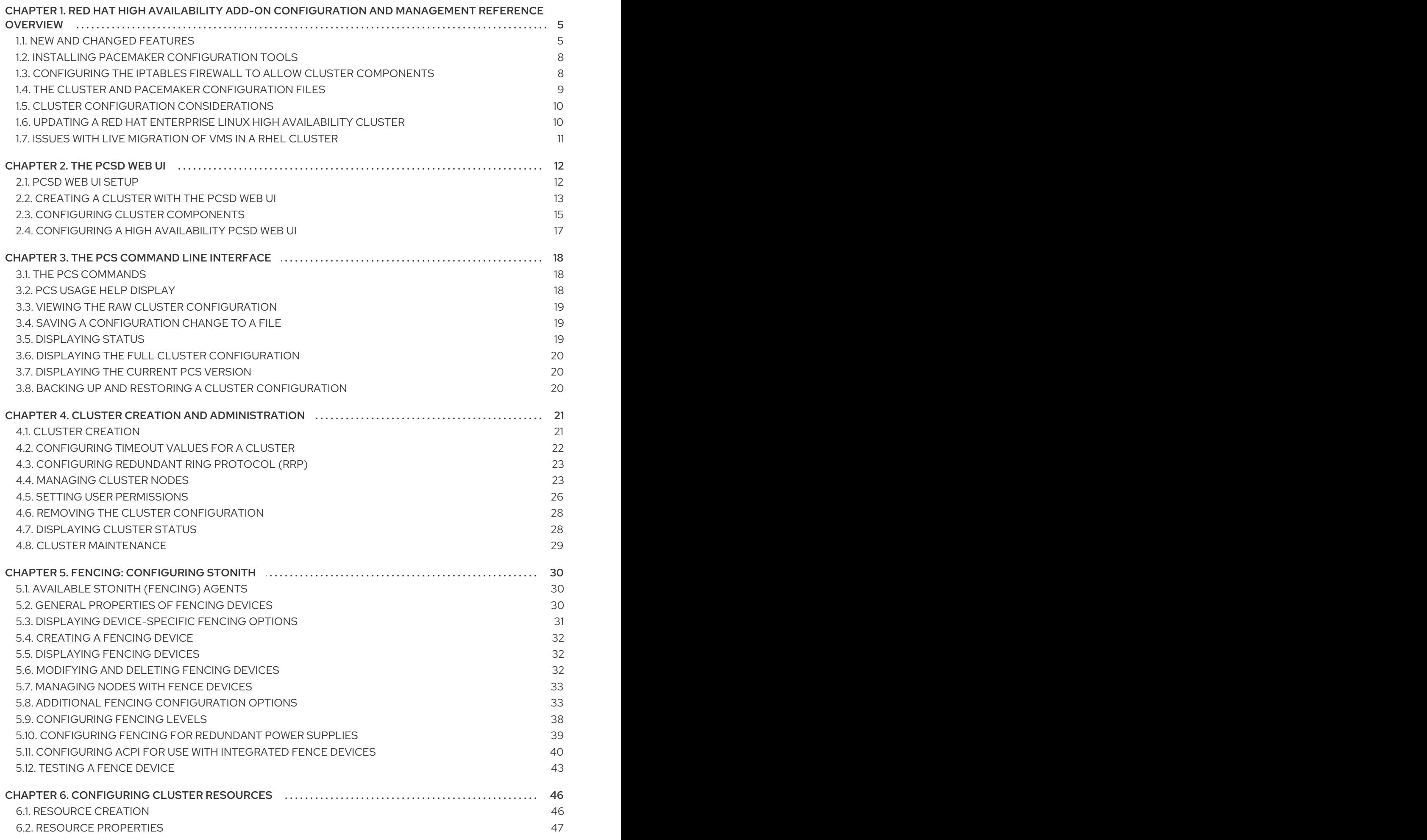

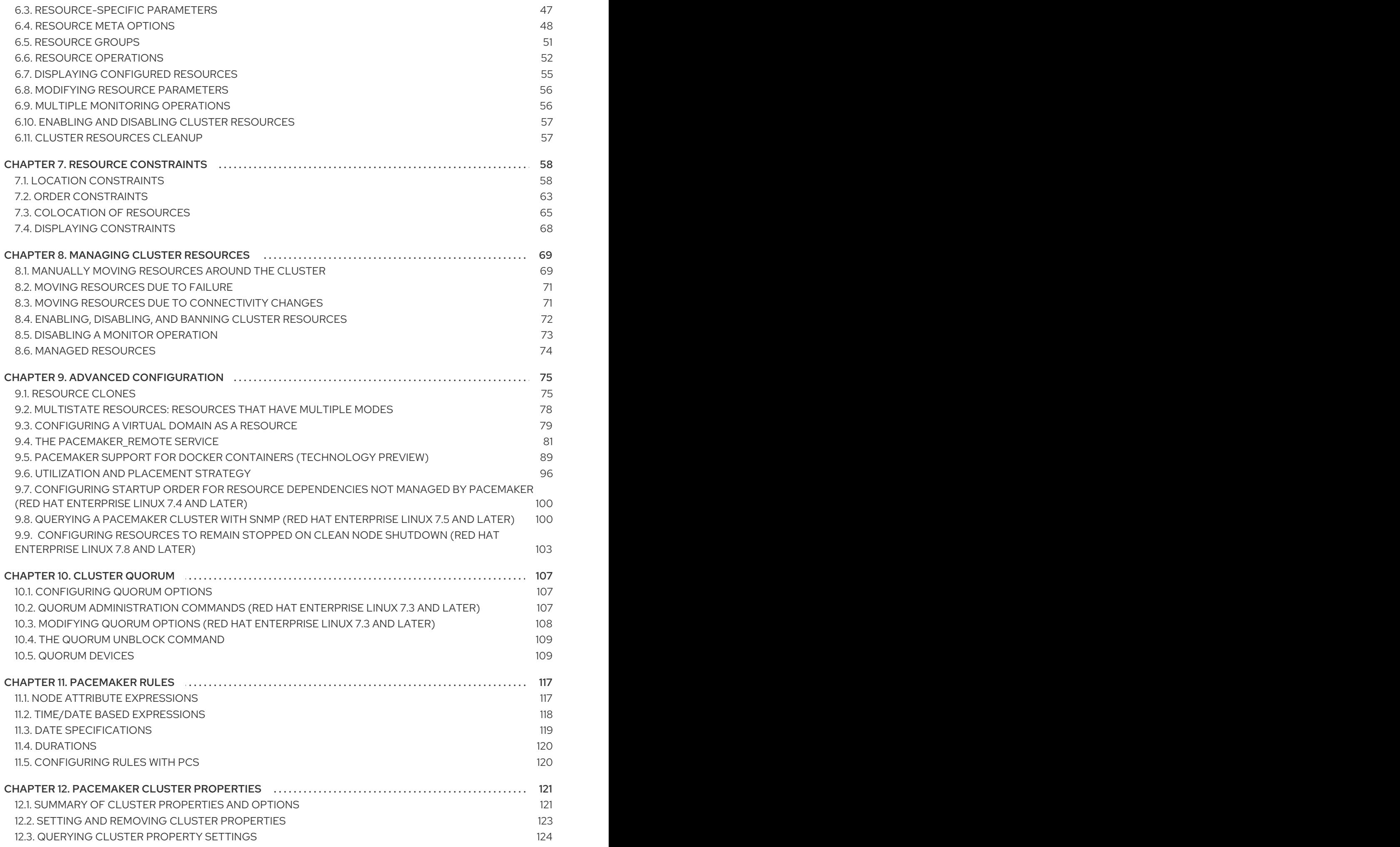

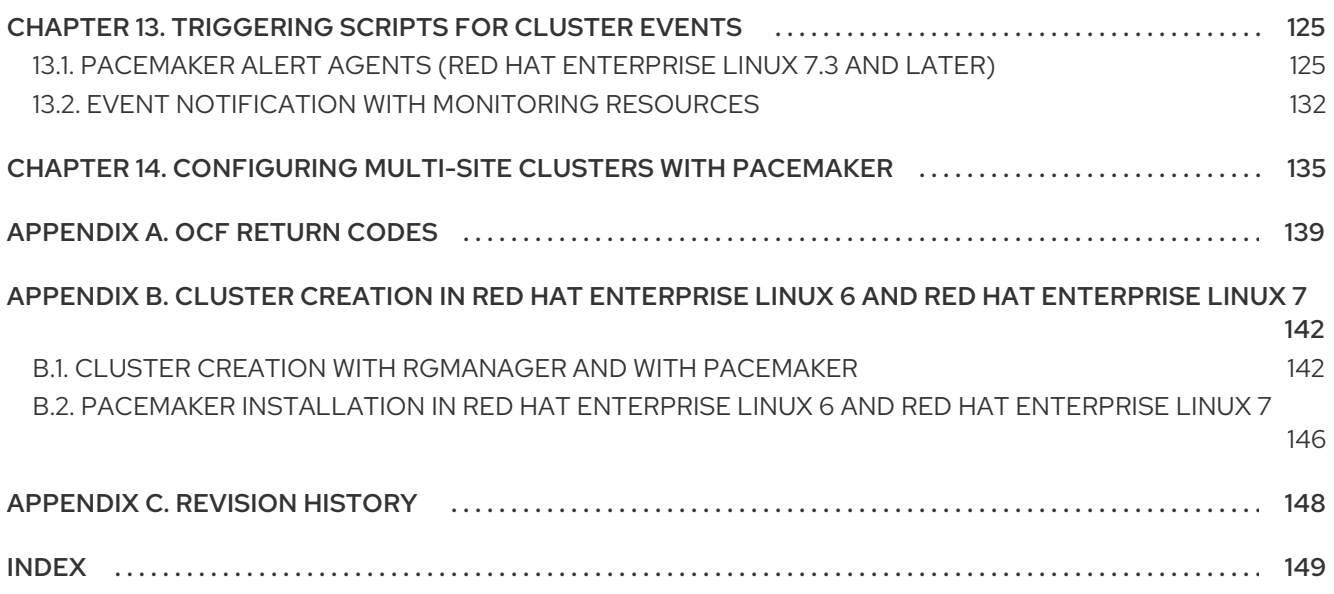

# <span id="page-8-0"></span>CHAPTER 1. RED HAT HIGH AVAILABILITY ADD-ON CONFIGURATION AND MANAGEMENT REFERENCE **OVERVIEW**

This document provides descriptions of the options and features that the Red Hat High Availability Add-On using Pacemaker supports. For a step by step basic configuration example, see *Red Hat High Availability Add-On Administration*.

You can configure a Red Hat High Availability Add-On cluster with the **pcs** configuration interface or with the **pcsd** GUI interface.

# <span id="page-8-1"></span>1.1. NEW AND CHANGED FEATURES

This section lists features of the Red Hat High Availability Add-On that are new since the initial release of Red Hat Enterprise Linux 7.

#### 1.1.1. New and Changed Features for Red Hat Enterprise Linux 7.1

Red Hat Enterprise Linux 7.1 includes the following documentation and feature updates and changes.

- The **pcs resource cleanup** command can now reset the resource status and **failcount** for all resources, as documented in Section 6.11, "Cluster [Resources](#page-60-1) Cleanup".
- You can specify a **lifetime** parameter for the **pcs resource move** command, as documented in Section 8.1, "Manually Moving [Resources](#page-73-0) Around the Cluster" .
- As of Red Hat Enterprise Linux 7.1, you can use the **pcs acl** command to set permissions for local users to allow read-only or read-write access to the cluster configuration by using access control lists (ACLs). For information on ACLs, see Section 4.5, "Setting User [Permissions".](#page-30-0)
- Section 7.2.3, "Ordered [Resource](#page-68-1) Sets" and Section 7.3, ["Colocation](#page-69-0) of Resources" have been extensively updated and clarified.
- Section 6.1, ["Resource](#page-49-1) Creation" documents the **disabled** parameter of the **pcs resource create** command, to indicate that the resource being created is not started automatically.
- Section 10.1, ["Configuring](#page-110-1) Quorum Options" documents the new **cluster quorum unblock** feature, which prevents the cluster from waiting for all nodes when establishing quorum.
- Section 6.1, ["Resource](#page-49-1) Creation" documents the **before** and **after** parameters of the **pcs resource create** command, which can be used to configure resource group ordering.
- As of the Red Hat Enterprise Linux 7.1 release, you can backup the cluster configuration in a tarball and restore the cluster configuration files on all nodes from backup with the **backup** and **restore** options of the **pcs config** command. For information on this feature, see Section 3.8, "Backing Up and Restoring a Cluster [Configuration".](#page-23-2)
- Small clarifications have been made throughout this document.

#### 1.1.2. New and Changed Features for Red Hat Enterprise Linux 7.2

Red Hat Enterprise Linux 7.2 includes the following documentation and feature updates and changes.

You can now use the **pcs resource relocate run** command to move a resource to its preferred

node, as determined by current cluster status, constraints, location of resources and other settings. For [information](#page-73-1) on this command, see Section 8.1.2, "Moving a Resource to its Preferred Node".

- **•** Section 13.2, "Event [Notification](#page-136-0) with Monitoring Resources" has been modified and expanded to better document how to configure the **ClusterMon** resource to execute an external program to determine what to do with cluster notifications.
- When configuring fencing for redundant power supplies, you now are only required to define each device once and to specify that both devices are required to fence the node. For information on configuring fencing for redundant power supplies, see Section 5.10, ["Configuring](#page-43-1) Fencing for Redundant Power Supplies".
- This document now provides a procedure for adding a node to an existing cluster in Section 4.4.3, ["Adding](#page-28-0) Cluster Nodes".
- The new **resource-discovery** location constraint option allows you to indicate whether Pacemaker should perform resource discovery on a node for a specified resource, as documented in Table 7.1, "Simple Location [Constraint](#page-62-0) Options".
- Small clarifications and corrections have been made throughout this document.

#### 1.1.3. New and Changed Features for Red Hat Enterprise Linux 7.3

Red Hat Enterprise Linux 7.3 includes the following documentation and feature updates and changes.

- Section 9.4, "The [pacemaker\\_remote](#page-88-0) Service", has been wholly rewritten for this version of the document.
- You can configure Pacemaker alerts by means of alert agents, which are external programs that the cluster calls in the same manner as the cluster calls resource agents to handle resource [configuration](#page-131-0) and operation. Pacemaker alert agents are described in Section 13.1, "Pacemaker Alert Agents (Red Hat Enterprise Linux 7.3 and later)".
- New quorum administration commands are supported with this release which allow you to display the quorum status and to change the **expected\_votes** parameter. These commands are described in Section 10.2, "Quorum [Administration](#page-111-1) Commands (Red Hat Enterprise Linux 7.3 and Later)".
- You can now modify general quorum options for your cluster with the **pcs quorum update** command, as described in Section 10.3, ["Modifying](#page-111-0) Quorum Options (Red Hat Enterprise Linux 7.3 and later)".
- You can configure a separate quorum device which acts as a third-party arbitration device for the cluster. The primary use of this feature is to allow a cluster to sustain more node failures than standard quorum rules allow. This feature is provided for technical preview only. For information on quorum devices, see Section 10.5, ["Quorum](#page-115-0) Devices".
- Red Hat Enterprise Linux release 7.3 provides the ability to configure high availability clusters that span multiple sites through the use of a Booth cluster ticket manager. This feature is provided for technical preview only. For information on the Booth cluster ticket manager, see Chapter 14, *[Configuring](#page-139-0) Multi-Site Clusters with Pacemaker* .
- When configuring a KVM quest node running a the **pacemaker remote** service, you can include guest nodes in groups, which allows you to group a storage device, file system, and VM. For information on configuring KVM guest nodes, see Section 9.4.5, ["Configuration](#page-88-1) Overview: KVM Guest Node".

Additionally, small clarifications and corrections have been made throughout this document.

#### 1.1.4. New and Changed Features for Red Hat Enterprise Linux 7.4

Red Hat Enterprise Linux 7.4 includes the following documentation and feature updates and changes.

- Red Hat Enterprise Linux release 7.4 provides full support for the ability to configure high availability clusters that span multiple sites through the use of a Booth cluster ticket manager. For [information](#page-139-0) on the Booth cluster ticket manager, see Chapter 14, *Configuring Multi-Site Clusters with Pacemaker*.
- Red Hat Enterprise Linux 7.4 provides full support for the ability to configure a separate quorum device which acts as a third-party arbitration device for the cluster. The primary use of this feature is to allow a cluster to sustain more node failures than standard quorum rules allow. For information on quorum devices, see Section 10.5, ["Quorum](#page-115-0) Devices".
- You can now specify nodes in fencing topology by a regular expression applied on a node name and by a node attribute and its value. For information on configuring fencing levels, see Section 5.9, ["Configuring](#page-42-1) Fencing Levels".
- Red Hat Enterprise Linux 7.4 supports the **NodeUtilization** resource agent, which can detect the system parameters of available CPU, host memory availability, and hypervisor memory availability and add these parameters into the CIB. For information on this resource agent, see Section 9.6.5, "The [NodeUtilization](#page-103-2) Resource Agent (Red Hat Enterprise Linux 7.4 and later)" .
- For Red Hat Enterprise Linux 7.4, the **cluster node add-guest** and the **cluster node removeguest** commands replace the **cluster remote-node add** and **cluster remote-node remove** commands. The **pcs cluster node add-guest** command sets up the **authkey** for guest nodes and the **pcs cluster node add-remote** command sets up the **authkey** for remote nodes. For updated guest and remote node [configuration](#page-83-0) procedures, see Section 9.3, "Configuring a Virtual Domain as a Resource".
- Red Hat Enterprise Linux 7.4 supports the **systemd resource-agents-deps** target. This allows you to configure the appropriate startup order for a cluster that includes resources with dependencies that are not themselves managed by the cluster, as described in Section 9.7, "Configuring Startup Order for Resource [Dependencies](#page-103-0) not Managed by Pacemaker (Red Hat Enterprise Linux 7.4 and later)".
- The format for the command to create a resource as a master/slave clone has changed for this release. For information on creating a [master/slave](#page-81-1) clone, see Section 9.2, "Multistate Resources: Resources That Have Multiple Modes".

#### 1.1.5. New and Changed Features for Red Hat Enterprise Linux 7.5

Red Hat Enterprise Linux 7.5 includes the following documentation and feature updates and changes.

As of Red Hat Enterprise Linux 7.5, you can use the **pcs\_snmp\_agent** daemon to query a Pacemaker cluster for data by means of SNMP. For information on querying a cluster with SNMP, see Section 9.8, "Querying a [Pacemaker](#page-105-0) Cluster with SNMP (Red Hat Enterprise Linux 7.5 and later)".

#### 1.1.6. New and Changed Features for Red Hat Enterprise Linux 7.8

Red Hat Enterprise Linux 7.8 includes the following documentation and feature updates and changes.

As of Red Hat Enterprise Linux 7.8, you can configure Pacemaker so that when a node shuts

down cleanly, the resources attached to the node will be locked to the node and unable to start elsewhere until they start again when the node that has shut down rejoins the cluster. This allows you to power down nodes during maintenance windows when service outages are acceptable without causing that node's resources to fail over to other nodes in the cluster. For information on configuring resources to remain stopped on clean node shutdown, see Section 9.9, " [Configuring](#page-107-0) Resources to Remain Stopped on Clean Node Shutdown (Red Hat Enterprise Linux 7.8 and later) ".

# <span id="page-11-0"></span>1.2. INSTALLING PACEMAKER CONFIGURATION TOOLS

You can use the following **yum install** command to install the Red Hat High Availability Add-On software packages along with all available fence agents from the High Availability channel.

# yum install pcs pacemaker fence-agents-all

Alternately, you can install the Red Hat High Availability Add-On software packages along with only the fence agent that you require with the following command.

# yum install pcs pacemaker fence-agents-*model*

The following command displays a listing of the available fence agents.

# rpm -q -a | grep fence fence-agents-rhevm-4.0.2-3.el7.x86\_64 fence-agents-ilo-mp-4.0.2-3.el7.x86\_64 fence-agents-ipmilan-4.0.2-3.el7.x86\_64 ...

The **lvm2-cluster** and **gfs2-utils** packages are part of ResilientStorage channel. You can install them, as needed, with the following command.

# yum install lvm2-cluster gfs2-utils

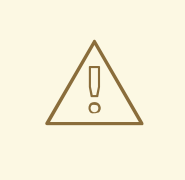

#### WARNING

After you install the Red Hat High Availability Add-On packages, you should ensure that your software update preferences are set so that nothing is installed automatically. Installation on a running cluster can cause unexpected behaviors.

# <span id="page-11-1"></span>1.3. CONFIGURING THE IPTABLES FIREWALL TO ALLOW CLUSTER **COMPONENTS**

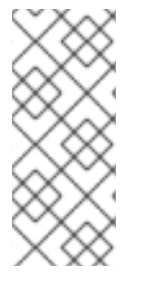

#### **NOTE**

The ideal firewall configuration for cluster components depends on the local environment, where you may need to take into account such considerations as whether the nodes have multiple network interfaces or whether off-host firewalling is present. The example here, which opens the ports that are generally required by a Pacemaker cluster, should be modified to suit local conditions.

Table 1.1, "Ports to Enable for High [Availability](#page-12-1) Add-On" shows the ports to enable for the Red Hat High Availability Add-On and provides an explanation for what the port is used for. You can enable all of these ports by means of the **firewalld** daemon by executing the following commands.

# firewall-cmd --permanent --add-service=high-availability # firewall-cmd --add-service=high-availability

#### <span id="page-12-1"></span>Table 1.1. Ports to Enable for High Availability Add-On

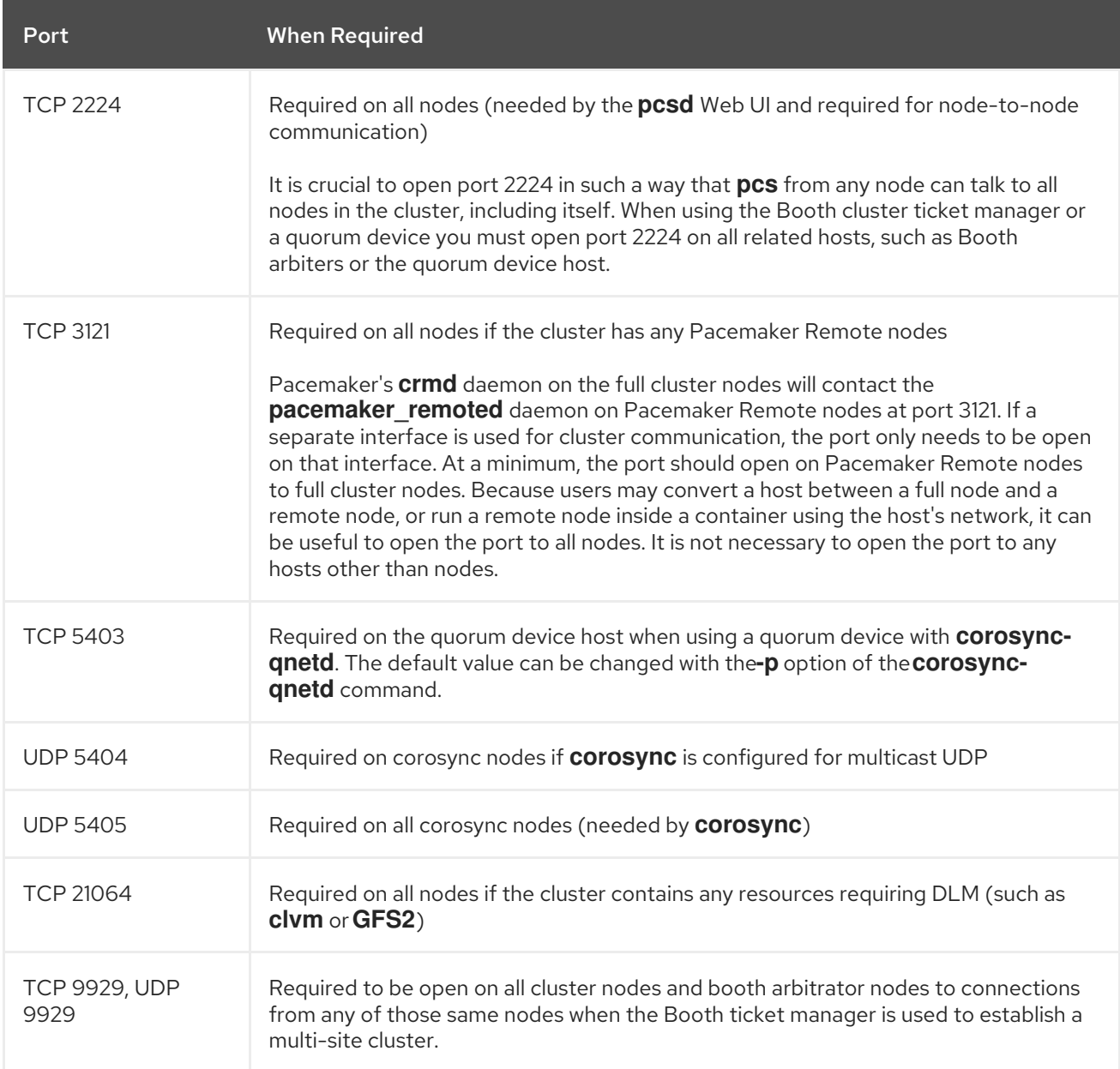

# <span id="page-12-0"></span>1.4. THE CLUSTER AND PACEMAKER CONFIGURATION FILES

The configuration files for the Red Hat High Availability add-on are **corosync.conf** and **cib.xml**.

The **corosync.conf** file provides the cluster parameters used by **corosync**, the cluster manager that Pacemaker is built on. In general, you should not edit the **corosync.conf** directly but, instead, use the **pcs** or **pcsd** interface. However, there may be a situation where you do need to edit this file directly. For information on editing the **[corosync.conf](https://access.redhat.com/articles/3185291)** file, see Editing the corosync.conf file in Red Hat Enterprise Linux 7.

The **cib.xml** file is an XML file that represents both the cluster's configuration and current state of all resources in the cluster. This file is used by Pacemaker's Cluster Information Base (CIB). The contents of the CIB are automatically kept in sync across the entire cluster Do not edit the **cib.xml** file directly; use the **pcs** or **pcsd** interface instead.

### <span id="page-13-0"></span>1.5. CLUSTER CONFIGURATION CONSIDERATIONS

When configuring a Red Hat High Availability Add-On cluster, you must take the following considerations into account:

- Red Hat does not support cluster deployments greater than 32 nodes for RHEL 7.7 (and later). It is possible, however, to scale beyond that limit with remote nodes running the **pacemaker\_remote** service. For information on the **pacemaker\_remote** service, see Section 9.4, "The pacemaker remote Service".
- The use of Dynamic Host Configuration Protocol (DHCP) for obtaining an IP address on a network interface that is utilized by the **corosync** daemons is not supported. The DHCP client can periodically remove and re-add an IP address to its assigned interface during address renewal. This will result in **corosync** detecting a connection failure, which will result in fencing activity from any other nodes in the cluster using **corosync** for heartbeat connectivity.

### <span id="page-13-1"></span>1.6. UPDATING A RED HAT ENTERPRISE LINUX HIGH AVAILABILITY **CLUSTER**

Updating packages that make up the RHEL High Availability and Resilient Storage Add-Ons, either individually or as a whole, can be done in one of two general ways:

- *Rolling Updates*: Remove one node at a time from service, update its software, then integrate it back into the cluster. This allows the cluster to continue providing service and managing resources while each node is updated.
- *Entire Cluster Update*: Stop the entire cluster, apply updates to all nodes, then start the cluster back up.

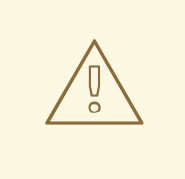

#### WARNING

It is critical that when performing software update procedures for Red Hat Enterprise LInux High Availability and Resilient Storage clusters, you ensure that any node that will undergo updates is not an active member of the cluster before those updates are initiated.

For a full description of each of these methods and the procedures to follow for the updates, see [Recommended](https://access.redhat.com/articles/2059253/) Practices for Applying Software Updates to a RHEL High Availability or Resilient Storage Cluster.

# <span id="page-14-0"></span>1.7. ISSUES WITH LIVE MIGRATION OF VMS IN A RHEL CLUSTER

Information on support policies for RHEL high availability clusters with virtualized cluster members can be found in Support Policies for RHEL High Availability Clusters - General [Conditions](https://access.redhat.com/articles/3131111) with Virtualized Cluster Members. As noted, Red Hat does not support live migration of active cluster nodes across hypervisors or hosts. If you need to perform a live migration, you will first need to stop the cluster services on the VM to remove the node from the cluster, and then start the cluster back up after performing the migration.

The following steps outline the procedure for removing a VM from a cluster, migrating the VM, and restoring the VM to the cluster.

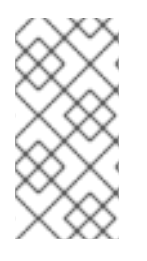

### **NOTE**

Before performing this procedure, consider the effect on cluster quorum of removing a cluster node. For example, if you have a three node cluster and you remove one node, your cluster can withstand only one more node failure. If one node of a three node cluster is already down, removing a second node will lose quorum.

- 1. If any preparations need to be made before stopping or moving the resources or software running on the VM to migrate, perform those steps.
- 2. Move any managed resources off the VM. If there are specific requirements or preferences for where resources should be relocated, then consider creating new location constraints to place the resources on the correct node.
- 3. Place the VM in standby mode to ensure it is not considered in service, and to cause any remaining resources to be relocated elsewhere or stopped.

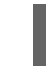

# pcs cluster standby *VM*

4. Run the following command on the VM to stop the cluster software on the VM.

# pcs cluster stop

- 5. Perform the live migration of the VM.
- 6. Start cluster services on the VM.

# pcs cluster start

7. Take the VM out of standby mode.

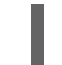

pcs cluster unstandby VM

8. If you created any temporary location constraints before putting the VM in standby mode, adjust or remove those constraints to allow resources to go back to their normally preferred locations.

# <span id="page-15-0"></span>CHAPTER 2. THE PCSD WEB UI

This chapter provides an overview of configuring a Red Hat High Availability cluster with the **pcsd** Web UI.

# <span id="page-15-1"></span>2.1. PCSD WEB UI SETUP

To set up your system to use the **pcsd** Web UI to configure a cluster, use the following procedure.

- 1. Install the Pacemaker [configuration](#page-11-0) tools, as described in Section 1.2, "Installing Pacemaker configuration tools".
- 2. On each node that will be part of the cluster, use the **passwd** command to set the password for user **hacluster**, using the same password on each node.
- 3. Start and enable the **pcsd** daemon on each node:

# systemctl start pcsd.service # systemctl enable pcsd.service

4. On one node of the cluster, authenticate the nodes that will constitute the cluster with the following command. After executing this command, you will be prompted for a **Username** and a **Password**. Specify **hacluster** as the **Username**.

# pcs cluster auth *node1 node2* ... *nodeN*

5. On any system, open a browser to the following URL, specifying one of the nodes you have authorized (note that this uses the **https** protocol). This brings up the **pcsd** Web UI login screen.

https://*nodename*:2224

6. Log in as user **[hacluster](#page-16-1)**. This brings up the **Manage Clusters** page as shown in Figure 2.1, "Manage Clusters page".

<span id="page-16-1"></span>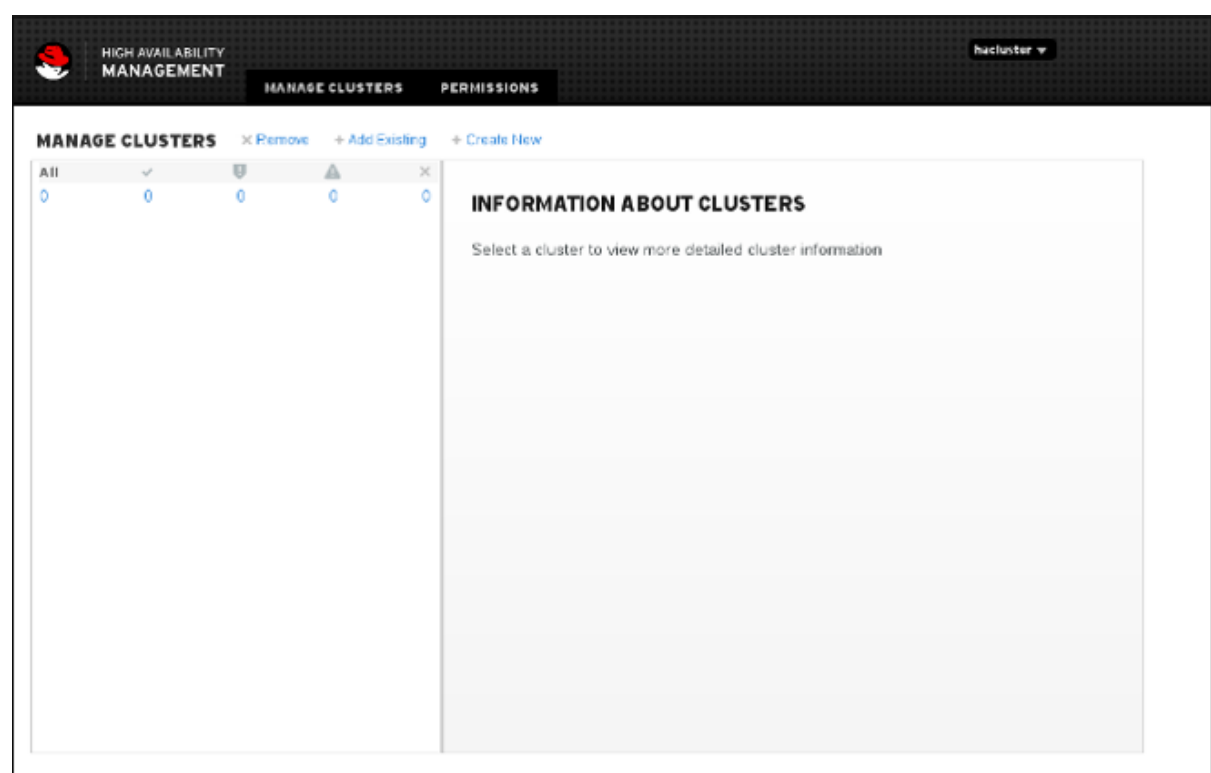

#### Figure 2.1. Manage Clusters page

### <span id="page-16-0"></span>2.2. CREATING A CLUSTER WITH THE PCSD WEB UI

From the Manage Clusters page, you can create a new cluster, add an existing cluster to the Web UI, or remove a cluster from the Web UI.

- To create a cluster, click on **Create New** and enter the name of the cluster to create and the nodes that constitute the cluster. You can also configure advanced cluster options from this screen, including the transport mechanism for cluster communication, as described in Section 2.2.1, "Advanced Cluster [Configuration](#page-17-0) Options" . After entering the cluster information, click **Create Cluster**.
- To add an existing cluster to the Web UI, click on **Add Existing** and enter the host name or IP address of a node in the cluster that you would like to manage with the Web UI.

Once you have created or added a cluster, the cluster name is displayed on the Manage Cluster page. Selecting the cluster displays information about the cluster.

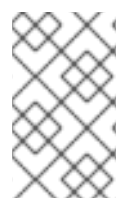

#### **NOTE**

When using the **pcsd** Web UI to configure a cluster, you can move your mouse over the text describing many of the options to see longer descriptions of those options as a **tooltip** display.

#### 2.2.1. Advanced Cluster Configuration Options

When creating a cluster, you can click on **Advanced Options** to configure additional cluster options, as shown in Figure 2.2, "Create [Clusters](#page-17-1) page". For information about the options displayed, move your mouse over the text for that option.

<span id="page-17-0"></span>Note that you can configure a cluster with Redundant Ring Protocol by specifying the interfaces for each node. The Redundant Ring Protocol settings display will change if you select UDP rather than the default value of UDPU as the transport mechanism for the cluster.

<span id="page-17-1"></span>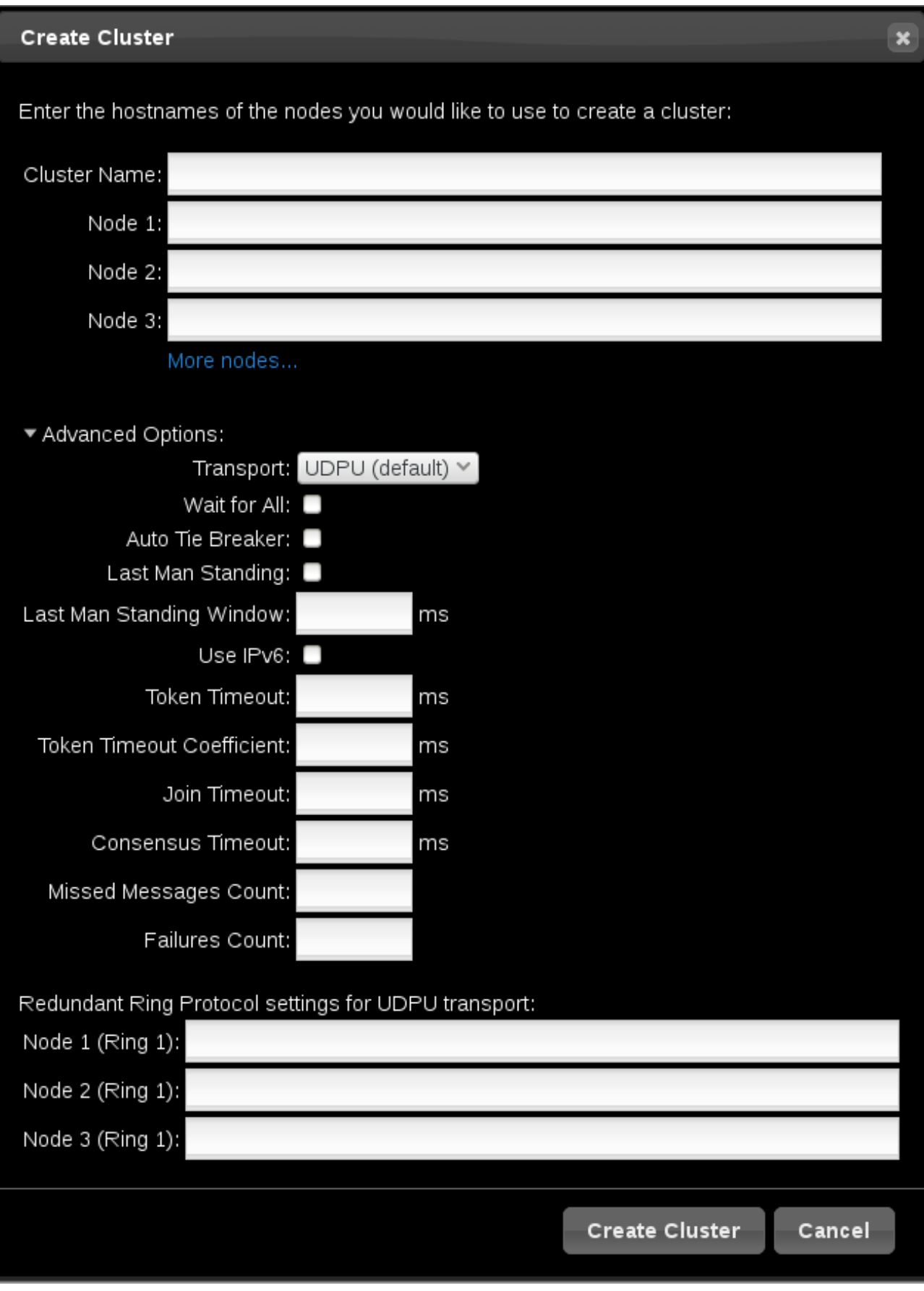

Figure 2.2. Create Clusters page

#### <span id="page-18-2"></span>2.2.2. Setting Cluster Management Permissions

There are two sets of cluster permissions that you can grant to users:

- Permissions for managing the cluster with the Web UI, which also grants permissions to run **pcs** commands that connect to nodes over a network. This section describes how to configure those permissions with the Web UI.
- Permissions for local users to allow read-only or read-write access to the cluster configuration, using ACLs. Configuring ACLs with the Web UI is described in Section 2.3.4, ["Configuring](#page-20-1) ACLs".

For further information on user permissions, see Section 4.5, "Setting User [Permissions".](#page-30-0)

You can grant permission for specific users other than user **hacluster** to manage the cluster through the Web UI and to run **pcs** commands that connect to nodes over a network by adding them to the group **haclient**. You can then configure the permissions set for an individual member of the group **haclient** by clicking the Permissions tab on the Manage Clusters page and setting the permissions on the resulting screen. From this screen, you can also set permissions for groups.

You can grant the following permissions:

- Read permissions, to view the cluster settings
- Write permissions, to modify cluster settings (except for permissions and ACLs)
- Grant permissions, to modify cluster permissions and ACLs
- Full permissions, for unrestricted access to a cluster, including adding and removing nodes, with access to keys and certificates

### <span id="page-18-0"></span>2.3. CONFIGURING CLUSTER COMPONENTS

To configure the components and attributes of a cluster, click on the name of the cluster displayed on the **Manage Clusters** screen. This brings up the **Nodes** page, as [described](#page-19-0) in Section 2.3.1, "Cluster Nodes". This page displays a menu along the top of the page, as shown in Figure 2.3, "Cluster [Components](#page-18-1) Menu", with the following entries:

- Nodes, as described in Section 2.3.1, ["Cluster](#page-19-0) Nodes"
- Resources, as described in Section 2.3.2, "Cluster [Resources"](#page-19-1)
- Fence Devices, as described in Section 2.3.3, "Fence [Devices"](#page-19-2)
- ACLs, as described in Section 2.3.4, ["Configuring](#page-20-1) ACLs"
- Cluster Properties, as described in Section 2.3.5, "Cluster [Properties"](#page-20-2)

<span id="page-18-1"></span>Charles-morbates v **Barbator** of HISH AVAILABILITY RESOURCES **FENCE DEVICES** ACLS **CLUSTER PROPERTIES HANASE CLUSTERS** 

Figure 2.3. Cluster Components Menu

#### 2.3.1. Cluster Nodes

Selecting the **Nodes** option from the menu along the top of the cluster management page displays the

<span id="page-19-0"></span>currently configured nodes and the status of the currently selected node, including which resources are running on the node and the resource location preferences. This is the default page that displays when you select a cluster from the **Manage Clusters** screen.

You can add or remove nodes from this page, and you can start, stop, restart, or put a node in standby mode. For information on standby mode, see Section 4.4.5, ["Standby](#page-29-1) Mode".

You can also configure fence devices directly from this page, as described in Section 2.3.3, "Fence Devices". by selecting **[Configure](#page-19-2) Fencing**.

#### <span id="page-19-1"></span>2.3.2. Cluster Resources

Selecting the **Resources** option from the menu along the top of the cluster management page displays the currently configured resources for the cluster, organized according to resource groups. Selecting a group or a resource displays the attributes of that group or resource.

From this screen, you can add or remove resources, you can edit the configuration of existing resources, and you can create a resource group.

To add a new resource to the cluster, click **Add**. The brings up the **Add Resource** screen. When you select a resource type from the dropdown **Type** menu, the arguments you must specify for that resource appear in the menu. You can click **Optional Arguments** to display additional arguments you can specify for the resource you are defining. After entering the parameters for the resource you are creating, click **Create Resource**.

When configuring the arguments for a resource, a brief description of the argument appears in the menu. If you move the cursor to the field, a longer help description of that argument is displayed.

You can define as resource as a cloned resource, or as a master/slave resource. For information on these resource types, see Chapter 9, *Advanced [Configuration](#page-93-0)*.

Once you have created at least one resource, you can create a resource group. For information on resource groups, see Section 6.5, ["Resource](#page-54-0) Groups".

To create a resource group, select a resource that will be part of the group from the **Resources** screen, then click **Create Group**. This displays the **Create Group** screen. Enter a group name and click **Create Group**. This returns you to the **Resources** screen, which now displays the group name for the resource. After you have created a resource group, you can indicate that group name as a resource parameter when you create or modify additional resources.

#### <span id="page-19-2"></span>2.3.3. Fence Devices

Selecting the **Fence Devices** option from the menu along the top of the cluster management page displays **Fence Devices** screen, showing the currently configured fence devices.

To add a new fence device to the cluster, click **Add**. The brings up the **Add Fence Device** screen. When you select a fence device type from the drop-down **Type** menu, the arguments you must specify for that fence device appear in the menu. You can click on **Optional Arguments** to display additional arguments you can specify for the fence device you are defining. After entering the parameters for the new fence device, click **Create Fence Instance**.

For information on configuring fence devices with [Pacemaker,](#page-40-0) see Chapter 5, *Fencing: Configuring STONITH*.

#### 2.3.4. Configuring ACLs

<span id="page-20-1"></span>Selecting the **ACLS** option from the menu along the top of the cluster management page displays a screen from which you can set permissions for local users, allowing read-only or read-write access to the cluster configuration by using access control lists (ACLs).

To assign ACL permissions, you create a role and define the access permissions for that role. Each role can have an unlimited number of permissions (read/write/deny) applied to either an XPath query or the ID of a specific element. After defining the role, you can assign it to an existing user or group.

### <span id="page-20-2"></span>2.3.5. Cluster Properties

Selecting the **Cluster Properties** option from the menu along the top of the cluster management page displays the cluster properties and allows you to modify these properties from their default values. For information on the Pacemaker cluster properties, see Chapter 12, *[Pacemaker](#page-125-0) Cluster Properties*.

# <span id="page-20-0"></span>2.4. CONFIGURING A HIGH AVAILABILITY PCSD WEB UI

When you use the **pcsd** Web UI, you connect to one of the nodes of the cluster to display the cluster management pages. If the node to which you are connecting goes down or becomes unavailable, you can reconnect to the cluster by opening your browser to a URL that specifies a different node of the cluster. It is possible, however, to configure the pcsd Web UI itself for high availability, in which case you can continue to manage the cluster without entering a new URL.

To configure the **pcsd** Web UI for high availability, perform the following steps.

- 1. Ensure that **PCSD\_SSL\_CERT\_SYNC\_ENABLED** is set to **true** in the **/etc/sysconfig/pcsd** configuration file, which is the default value in RHEL 7. Enabling certificate syncing causes **pcsd** to sync the **pcsd** certificates for the cluster setup and node add commands.
- 2. Create an **IPaddr2** cluster resource, which is a floating IP address that you will use to connect to the **pcsd** Web UI. The IP address must not be one already associated with a physical node. If the **IPaddr2** resource's NIC device is not specified, the floating IP must reside on the same network as one of the node's statically assigned IP addresses, otherwise the NIC device to assign the floating IP address cannot be properly detected.
- 3. Create custom SSL certificates for use with **pcsd** and ensure that they are valid for the addresses of the nodes used to connect to the **pcsd** Web UI.
	- 1. To create custom SSL certificates, you can use either wildcard certificates or you can use the Subject Alternative Name certificate extension. For information on the Red Hat Certificate System, see the Red Hat Certificate System [Administration](https://access.redhat.com/documentation/en-us/red_hat_certificate_system/9/html/administration_guide/index) Guide .
	- 2. Install the custom certificates for **pcsd** with the **pcs pcsd certkey** command.
	- 3. Sync the **pcsd** certificates to all nodes in the cluster with the **pcs pcsd sync-certificates** command.
- 4. Connect to the **pcsd** Web UI using the floating IP address you configured as a cluster resource.

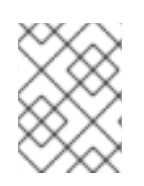

### **NOTE**

Even when you configure the **pcsd** Web UI for high availability, you will be asked to log in again when the node to which you are connecting goes down.

# <span id="page-21-0"></span>CHAPTER 3. THE PCS COMMAND LINE INTERFACE

The **pcs** command line interface controls and configures **corosync** and Pacemaker by providing an interface to the **corosync.conf** and **cib.xml** files.

The general format of the **pcs** command is as follows.

pcs [-f *file*] [-h] [*commands*]...

### <span id="page-21-1"></span>3.1. THE PCS COMMANDS

The **pcs** commands are as follows.

**cluster**

Configure cluster options and nodes. For information on the **pcs cluster** command, see Chapter 4, *Cluster Creation and [Administration](#page-28-1)*.

**resource**

Create and manage cluster resources. For information on the **pcs cluster** command, see Chapter 6, *[Configuring](#page-54-1) Cluster Resources*, Chapter 8, *Managing Cluster [Resources](#page-74-2)*, and Chapter 9, *Advanced [Configuration](#page-93-0)*.

**stonith**

Configure fence devices for use with Pacemaker. For information on the **pcs stonith** command, see Chapter 5, *Fencing: [Configuring](#page-40-0) STONITH*.

#### **constraint**

Manage resource constraints. For [information](#page-66-1) on the **pcs constraint** command, see Chapter 7, *Resource Constraints*.

**property**

Set Pacemaker properties. For information on setting properties with the **pcs property** command, see Chapter 12, *[Pacemaker](#page-125-0) Cluster Properties*.

**status**

View current cluster and resource status. For information on the **pcs status** command, see Section 3.5, ["Displaying](#page-22-2) Status".

**config**

Display complete cluster configuration in user readable form. For information on the **pcs config** command, see Section 3.6, "Displaying the Full Cluster [Configuration"](#page-23-0) .

### <span id="page-21-2"></span>3.2. PCS USAGE HELP DISPLAY

You can use the **-h** option of **pcs** to display the parameters of a **pcs** command and a description of those parameters. For example, the following command displays the parameters of the **pcs resource** command. Only a portion of the output is shown.

```
# pcs resource -h
Usage: pcs resource [commands]...
Manage pacemaker resources
Commands:
  show [resource id] [--all]
     Show all currently configured resources or if a resource is specified
     show the options for the configured resource. If --all is specified
     resource options will be displayed
  start <resource id>
     Start resource specified by resource_id
...
```
### <span id="page-22-0"></span>3.3. VIEWING THE RAW CLUSTER CONFIGURATION

Although you should not edit the cluster configuration file directly, you can view the raw cluster configuration with the **pcs cluster cib** command.

You can save the raw cluster configuration to a specified file with the **pcs cluster cib** *filename* command as described in Section 3.4, "Saving a [Configuration](#page-22-1) Change to a File" .

# <span id="page-22-1"></span>3.4. SAVING A CONFIGURATION CHANGE TO A FILE

When using the **pcs** command, you can use the **-f** option to save a configuration change to a file without affecting the active CIB.

If you have previously configured a cluster and there is already an active CIB, you use the following command to save the raw xml file.

pcs cluster cib *filename*

For example, the following command saves the raw xml from the CIB into a file named **testfile**.

# pcs cluster cib testfile

The following command creates a resource in the file **testfile** but does not add that resource to the currently running cluster configuration.

# pcs -f testfile resource create VirtualIP ocf:heartbeat:IPaddr2 ip=192.168.0.120 cidr\_netmask=24 op monitor interval=30s

You can push the current content of **testfile** to the CIB with the following command.

# pcs cluster cib-push testfile

### <span id="page-22-2"></span>3.5. DISPLAYING STATUS

You can display the status of the cluster and the cluster resources with the following command.

pcs status *commands*

If you do not specify a *commands* parameter, this command displays all information about the cluster and the resources. You display the status of only particular cluster components by specifying **resources**, **groups**, **cluster**, **nodes**, or **pcsd**.

# <span id="page-23-0"></span>3.6. DISPLAYING THE FULL CLUSTER CONFIGURATION

Use the following command to display the full current cluster configuration.

pcs config

# <span id="page-23-1"></span>3.7. DISPLAYING THE CURRENT PCS VERSION

The following command displays the current version of **pcs** that is running.

pcs --version

# <span id="page-23-2"></span>3.8. BACKING UP AND RESTORING A CLUSTER CONFIGURATION

As of the Red Hat Enterprise Linux 7.1 release, you can back up the cluster configuration in a tarball with the following command. If you do not specify a file name, the standard output will be used.

pcs config backup *filename*

Use the following command to restore the cluster configuration files on all cluster nodes from the backup. Specifying the **--local** option restores the cluster configuration files only on the node from which you run this command. If you do not specify a file name, the standard input will be used.

pcs config restore [--local] [*filename*]

# <span id="page-24-0"></span>CHAPTER 4. CLUSTER CREATION AND ADMINISTRATION

This chapter describes how to perform basic cluster administration with Pacemaker, including creating the cluster, managing the cluster components, and displaying cluster status.

# <span id="page-24-1"></span>4.1. CLUSTER CREATION

To create a running cluster, perform the following steps:

- 1. Start the **pcsd** on each node in the cluster.
- 2. Authenticate the nodes that will constitute the cluster.
- 3. Configure and sync the cluster nodes.
- 4. Start cluster services on the cluster nodes.

The following sections described the commands that you use to perform these steps.

#### 4.1.1. Starting the pcsd daemon

The following commands start the **pcsd** service and enable **pcsd** at system start. These commands should be run on each node in the cluster.

# systemctl start pcsd.service # systemctl enable pcsd.service

#### 4.1.2. Authenticating the Cluster Nodes

The following command authenticates **pcs** to the **pcs** daemon on the nodes in the cluster.

- The user name for the **pcs** administrator must be **hacluster** on every node. It is recommended that the password for user **hacluster** be the same on each node.
- If you do not specify **username** or **password**, the system will prompt you for those parameters for each node when you execute the command.
- If you do not specify any nodes, this command will authenticate **pcs** on the nodes that are specified with a **pcs cluster setup** command, if you have previously executed that command.

pcs cluster auth [*node*] [...] [-u *username*] [-p *password*]

For example, the following command authenticates user **hacluster** on **z1.example.com** for both of the nodes in the cluster that consist of **z1.example.com** and **z2.example.com**. This command prompts for the password for user **hacluster** on the cluster nodes.

root@z1 ~]# pcs cluster auth z1.example.com z2.example.com Username: hacluster Password: z1.example.com: Authorized z2.example.com: Authorized

Authorization tokens are stored in the file **~/.pcs/tokens** (or **/var/lib/pcsd/tokens**).

#### 4.1.3. Configuring and Starting the Cluster Nodes

The following command configures the cluster configuration file and syncs the configuration to the specified nodes.

If you specify the **--start** option, the command will also start the cluster services on the specified nodes. If necessary, you can also start the cluster services with a separate **pcs cluster start** command.

When you create a cluster with the **pcs cluster setup --start** command or when you start cluster services with the **pcs cluster start** command, there may be a slight delay before the cluster is up and running. Before performing any subsequent actions on the cluster and its configuration, it is recommended that you use the **pcs cluster status** command to be sure that the cluster is up and running.

If you specify the **--local** option, the command will perform changes on the local node only.

pcs cluster setup [--start] [--local] --name *cluster\_ name node1* [*node2*] [...]

The following command starts cluster services on the specified node or nodes.

- If you specify the **--all** option, the command starts cluster services on all nodes.
- If you do not specify any nodes, cluster services are started on the local node only.

pcs cluster start [--all] [*node*] [...]

# <span id="page-25-0"></span>4.2. CONFIGURING TIMEOUT VALUES FOR A CLUSTER

When you create a cluster with the **pcs cluster setup** command, timeout values for the cluster are set to default values that should be suitable for most cluster configurations. If you system requires different timeout values, however, you can modify these values with the **pcs cluster setup** options summarized in Table 4.1, ["Timeout](#page-25-1) Options"

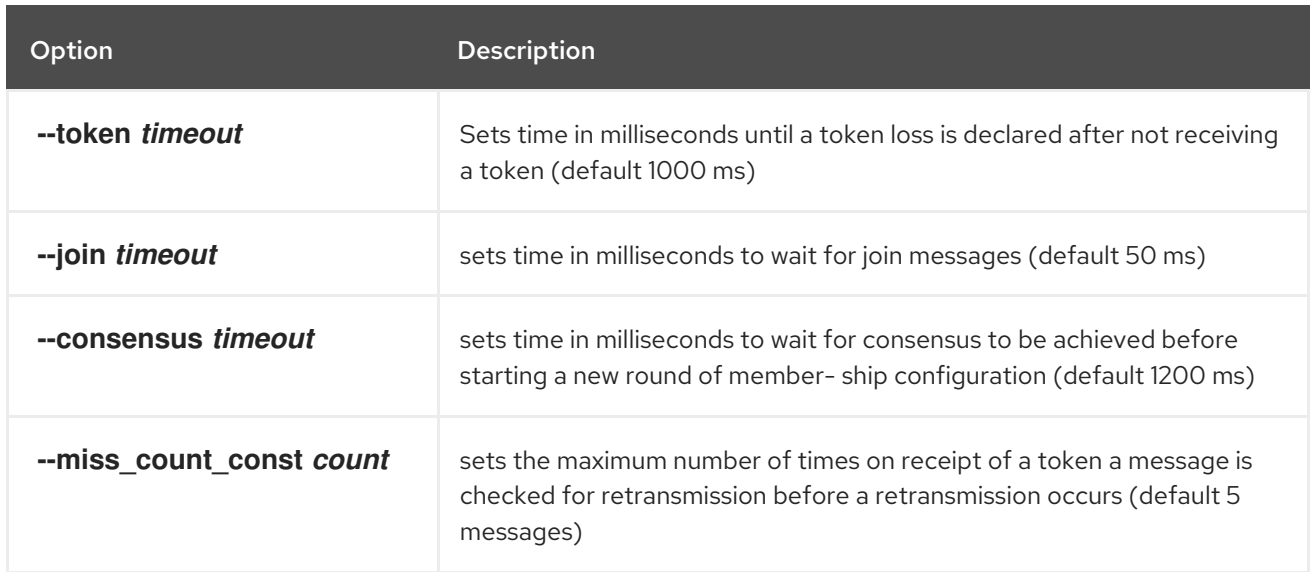

#### <span id="page-25-1"></span>Table 4.1. Timeout Options

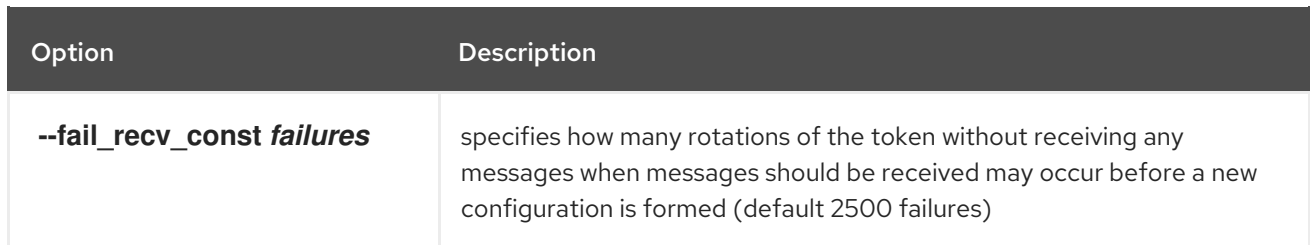

For example, the following command creates the cluster **new\_cluster** and sets the token timeout value to 10000 milliseconds (10 seconds) and the join timeout value to 100 milliseconds.

# pcs cluster setup --name new cluster nodeA nodeB --token 10000 --join 100

### <span id="page-26-0"></span>4.3. CONFIGURING REDUNDANT RING PROTOCOL (RRP)

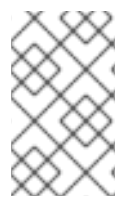

#### **NOTE**

Red Hat supports the configuration of Redundant Ring Protocol (RRP) in clusters subject to the conditions described in the "Redundant Ring Protocol (RRP)" section of Support Policies for RHEL High Availability Clusters - Cluster [Interconnect](https://access.redhat.com/articles/3068841) Network Interfaces.

When you create a cluster with the **pcs cluster setup** command, you can configure a cluster with Redundant Ring Protocol by specifying both interfaces for each node. When using the default udpu transport, when you specify the cluster nodes you specify the ring 0 address followed by a ',', then the ring 1 address.

For example, the following command configures a cluster named **my rrp clusterM** with two nodes, node A and node B. Node A has two interfaces, **nodeA-0** and **nodeA-1**. Node B has two interfaces, **nodeB-0** and **nodeB-1**. To configure these nodes as a cluster using RRP, execute the following command.

# pcs cluster setup --name my\_rrp\_cluster nodeA-0,nodeA-1 nodeB-0,nodeB-1

For information on configuring RRP in a cluster that uses **udp** transport, see the help screen for the **pcs cluster setup** command.

### <span id="page-26-1"></span>4.4. MANAGING CLUSTER NODES

The following sections describe the commands you use to manage cluster nodes, including commands to start and stop cluster services and to add and remove cluster nodes.

#### 4.4.1. Stopping Cluster Services

The following command stops cluster services on the specified node or nodes. As with the **pcs cluster start**, the **--all** option stops cluster services on all nodes and if you do not specify any nodes, cluster services are stopped on the local node only.

pcs cluster stop [--all] [*node*] [...]

You can force a stop of cluster services on the local node with the following command, which performs a **kill -9** command.

pcs cluster kill

#### 4.4.2. Enabling and Disabling Cluster Services

Use the following command to configure the cluster services to run on startup on the specified node or nodes.

- If you specify the **--all** option, the command enables cluster services on all nodes.
- If you do not specify any nodes, cluster services are enabled on the local node only.

pcs cluster enable [--all] [*node*] [...]

Use the following command to configure the cluster services not to run on startup on the specified node or nodes.

- If you specify the **--all** option, the command disables cluster services on all nodes.
- If you do not specify any nodes, cluster services are disabled on the local node only.

pcs cluster disable [--all] [*node*] [...]

#### 4.4.3. Adding Cluster Nodes

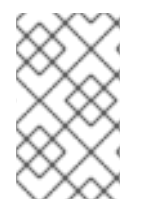

#### **NOTE**

It is highly recommended that you add nodes to existing clusters only during a production maintenance window. This allows you to perform appropriate resource and deployment testing for the new node and its fencing configuration.

Use the following procedure to add a new node to an existing cluster. In this example, the existing cluster nodes are **clusternode-01.example.com**, **clusternode-02.example.com**, and **clusternode-03.example.com**. The new node is **newnode.example.com**.

On the new node to add to the cluster, perform the following tasks.

1. Install the cluster packages. If the cluster uses SBD, the Booth ticket manager, or a quorum device, you must manually install the respective packages (**sbd**, **booth-site**, **corosync-qdevice**) on the new node as well.

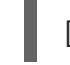

[root@newnode ~]# yum install -y pcs fence-agents-all

2. If you are running the **firewalld** daemon, execute the following commands to enable the ports that are required by the Red Hat High Availability Add-On.

# firewall-cmd --permanent --add-service=high-availability # firewall-cmd --add-service=high-availability

3. Set a password for the user ID **hacluster**. It is recommended that you use the same password for each node in the cluster.

<span id="page-28-1"></span><span id="page-28-0"></span>[root@newnode ~]# passwd hacluster Changing password for user hacluster. New password: Retype new password: passwd: all authentication tokens updated successfully.

4. Execute the following commands to start the **pcsd** service and to enable **pcsd** at system start.

# systemctl start pcsd.service # systemctl enable pcsd.service

On a node in the existing cluster, perform the following tasks.

1. Authenticate user **hacluster** on the new cluster node.

[root@clusternode-01 ~]# pcs cluster auth newnode.example.com Username: hacluster Password: newnode.example.com: Authorized

2. Add the new node to the existing cluster. This command also syncs the cluster configuration file **corosync.conf** to all nodes in the cluster, including the new node you are adding.

[root@clusternode-01 ~]# pcs cluster node add newnode.example.com

On the new node to add to the cluster, perform the following tasks.

1. Start and enable cluster services on the new node.

[root@newnode ~]# pcs cluster start Starting Cluster... [root@newnode ~]# pcs cluster enable

2. Ensure that you configure and test a fencing device for the new cluster node. For information on configuring fencing devices, see Chapter 5, *Fencing: [Configuring](#page-40-0) STONITH*.

#### 4.4.4. Removing Cluster Nodes

The following command shuts down the specified node and removes it from the cluster configuration file, **corosync.conf**, on all of the other nodes in the cluster. For information on removing all information about the cluster from the cluster nodes entirely, thereby destroying the cluster permanently, see Section 4.6, "Removing the Cluster [Configuration"](#page-31-0).

pcs cluster node remove *node*

#### 4.4.5. Standby Mode

The following command puts the specified node into standby mode. The specified node is no longer able to host resources. Any resources currently active on the node will be moved to another node. If you specify the **--all**, this command puts all nodes into standby mode.

<span id="page-29-1"></span>You can use this command when updating a resource's packages. You can also use this command when testing a configuration, to simulate recovery without actually shutting down a node.

pcs cluster standby *node* | --all

The following command removes the specified node from standby mode. After running this command, the specified node is then able to host resources. If you specify the **--all**, this command removes all nodes from standby mode.

pcs cluster unstandby *node* | --all

Note that when you execute the **pcs cluster standby** command, this prevents resources from running on the indicated node. When you execute the **pcs cluster unstandby** command, this allows resources to run on the indicated node. This does not necessarily move the resources back to the indicated node; where the resources can run at that point depends on how you have configured your resources initially. For information on resource constraints, see Chapter 7, *Resource [Constraints](#page-66-1)*.

# <span id="page-29-0"></span>4.5. SETTING USER PERMISSIONS

You can grant permission for specific users other than user **hacluster** to manage the cluster. There are two sets of permissions that you can grant to individual users:

- Permissions that allow individual users to manage the cluster through the Web UI and to run **pcs** commands that connect to nodes over a network, as described in Section 4.5.1, "Setting [Permissions](#page-29-2) for Node Access Over a Network". Commands that connect to nodes over a network include commands to set up a cluster, or to add or remove nodes from a cluster.
- Permissions for local users to allow read-only or read-write access to the cluster configuration, as described in Section 4.5.2, "Setting Local [Permissions](#page-30-1) Using ACLs" . Commands that do not require connecting over a network include commands that edit the cluster configuration, such as those that create resources and configure constraints.

In situations where both sets of permissions have been assigned, the permissions for commands that connect over a network are applied first, and then permissions for editing the cluster configuration on the local node are applied. Most **pcs** commands do not require network access and in those cases the network permissions will not apply.

#### <span id="page-29-2"></span>4.5.1. Setting Permissions for Node Access Over a Network

To grant permission for specific users to manage the cluster through the Web UI and to run **pcs** commands that connect to nodes over a network, add those users to the group **haclient**. You can then use the Web UI to grant permissions for those users, as described in Section 2.2.2, "Setting Cluster Management [Permissions".](#page-18-2)

#### 4.5.2. Setting Local Permissions Using ACLs

As of Red Hat Enterprise Linux 7.1, you can use the **pcs acl** command to set permissions for local users to allow read-only or read-write access to the cluster configuration by using access control lists (ACLs). You can also configure ACLs using the **pcsd** Web UI, as described in Section 2.3.4, ["Configuring](#page-20-1) ACLs". By default, the root user and any user who is a member of the group **haclient** has full local read/write access to the cluster configuration.

Setting permissions for local users is a two step process:

- <span id="page-30-1"></span><span id="page-30-0"></span>1. Execute the **pcs acl role create...** command to create a *role* which defines the permissions for that role.
- 2. Assign the role you created to a user with the **pcs acl user create** command.

The following example procedure provides read-only access for a cluster configuration to a local user named **rouser**.

1. This procedure requires that the user **rouser** exists on the local system and that the user **rouser** is a member of the group **haclient**.

# adduser rouser # usermod -a -G haclient rouser

2. Enable Pacemaker ACLs with the **enable-acl** cluster property.

# pcs property set enable-acl=true --force

3. Create a role named **read-only** with read-only permissions for the cib.

# pcs acl role create read-only description="Read access to cluster" read xpath /cib

4. Create the user **rouser** in the pcs ACL system and assign that user the **read-only** role.

# pcs acl user create rouser read-only

5. View the current ACLs.

# pcs acl User: rouser Roles: read-only Role: read-only Description: Read access to cluster Permission: read xpath /cib (read-only-read)

The following example procedure provides write access for a cluster configuration to a local user named **wuser**.

1. This procedure requires that the user **wuser** exists on the local system and that the user **wuser** is a member of the group **haclient**.

# adduser wuser # usermod -a -G haclient wuser

2. Enable Pacemaker ACLs with the **enable-acl** cluster property.

# pcs property set enable-acl=true --force

3. Create a role named **write-access** with write permissions for the cib.

# pcs acl role create write-access description="Full access" write xpath /cib

4. Create the user **wuser** in the pcs ACL system and assign that user the **write-access** role.

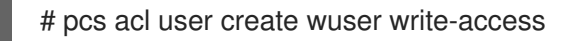

5. View the current ACLs.

# pcs acl User: rouser Roles: read-only User: wuser Roles: write-access Role: read-only Description: Read access to cluster Permission: read xpath /cib (read-only-read) Role: write-access Description: Full Access Permission: write xpath /cib (write-access-write)

For further information about cluster ACLs, see the help screen for the **pcs acl** command.

### <span id="page-31-0"></span>4.6. REMOVING THE CLUSTER CONFIGURATION

To remove all cluster configuration files and stop all cluster services, thus permanently destroying a cluster, use the following command.

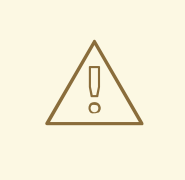

#### WARNING

This command permanently removes any cluster configuration that has been created. It is recommended that you run **pcs cluster stop** before destroying the cluster.

pcs cluster destroy

### <span id="page-31-1"></span>4.7. DISPLAYING CLUSTER STATUS

The following command displays the current status of the cluster and the cluster resources.

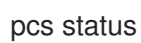

You can display a subset of information about the current status of the cluster with the following commands.

The following command displays the status of the cluster, but not the cluster resources.

pcs cluster status

The following command displays the status of the cluster resources.

# <span id="page-32-0"></span>4.8. CLUSTER MAINTENANCE

In order to perform maintenance on the nodes of your cluster, you may need to stop or move the resources and services running on that cluster. Or you may need to stop the cluster software while leaving the services untouched. Pacemaker provides a variety of methods for performing system maintenance.

If you need to stop a node in a cluster while continuing to provide the services running on that cluster on another node, you can put the cluster node in standby mode. A node that is in standby mode is no longer able to host resources. Any resource currently active on the node will be moved to another node, or stopped if no other node is eligible to run the resource.

For information on standby mode, see Section 4.4.5, ["Standby](#page-29-1) Mode".

If you need to move an individual resource off the node on which it is currently running without stopping that resource, you can use the **pcs resource move** command to move the resource to a different node. For [information](#page-73-0) on the **pcs resource move** command, see Section 8.1, "Manually Moving Resources Around the Cluster".

When you execute the **pcs resource move** command, this adds a constraint to the resource to prevent it from running on the node on which it is currently running. When you are ready to move the resource back, you can execute the **pcs resource clear** or the **pcs constraint delete** command to remove the constraint. This does not necessarily move the resources back to the original node, however, since where the resources can run at that point depends on how you have configured your resources initially. You can relocate a resource to a specified node with the **pcs resource relocate run** [command,](#page-73-2) as described in Section 8.1.1, "Moving a Resource from its Current Node".

- If you need to stop a running resource entirely and prevent the cluster from starting it again, you can use the **pcs resource disable** command. For information on the **pcs resource disable** command, see Section 8.4, "Enabling, Disabling, and Banning Cluster [Resources"](#page-76-1) .
- If you want to prevent Pacemaker from taking any action for a resource (for example, if you want to disable recovery actions while performing maintenance on the resource, or if you need to reload the **/etc/sysconfig/pacemaker** settings), use the **pcs resource unmanage** command, as described in Section 8.6, "Managed [Resources".](#page-77-1) Pacemaker Remote connection resources should never be unmanaged.
- If you need to put the cluster in a state where no services will be started or stopped, you can set the **maintenance-mode** cluster property. Putting the cluster into maintenance mode automatically unmanages all resources. For information on setting cluster properties, see Table 12.1, "Cluster [Properties".](#page-125-1)
- If you need to perform maintenance on a Pacemaker remote node, you can remove that node from the cluster by disabling the remote node resource, as described in Section 9.4.8, "System Upgrades and pacemaker remote".

# <span id="page-33-0"></span>CHAPTER 5. FENCING: CONFIGURING STONITH

STONITH is an acronym for "Shoot The Other Node In The Head" and it protects your data from being corrupted by rogue nodes or concurrent access.

Just because a node is unresponsive, this does not mean it is not accessing your data. The only way to be 100% sure that your data is safe, is to fence the node using STONITH so we can be certain that the node is truly offline, before allowing the data to be accessed from another node.

STONITH also has a role to play in the event that a clustered service cannot be stopped. In this case, the cluster uses STONITH to force the whole node offline, thereby making it safe to start the service elsewhere.

For more complete general information on fencing and its importance in a Red Hat High Availability cluster, see Fencing in a Red Hat High [Availability](https://access.redhat.com/solutions/15575) Cluster .

# <span id="page-33-1"></span>5.1. AVAILABLE STONITH (FENCING) AGENTS

Use the following command to view of list of all available STONITH agents. You specify a filter, then this command displays only the STONITH agents that match the filter.

pcs stonith list [*filter*]

# <span id="page-33-2"></span>5.2. GENERAL PROPERTIES OF FENCING DEVICES

Any cluster node can fence any other cluster node with any fence device, regardless of whether the fence resource is started or stopped. Whether the resource is started controls only the recurring monitor for the device, not whether it can be used, with the following exceptions:

- You can disable a fencing device by running the **pcs stonith disable** *stonith id* command. This will prevent any node from using that device
- To prevent a specific node from using a fencing device, you can configure location constraints for the fencing resource with the **pcs constraint location ... avoids** command.
- Configuring **stonith-enabled=false** will disable fencing altogether. Note, however, that Red Hat does not support clusters when fencing is disabled, as it is not suitable for a production environment.

Table 5.1, "General [Properties](#page-34-1) of Fencing Devices" describes the general properties you can set for fencing devices. Refer to Section 5.3, "Displaying [Device-Specific](#page-34-0) Fencing Options" for information on fencing properties you can set for specific fencing devices.

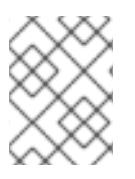

#### **NOTE**

For information on more advanced fencing configuration properties, see Section 5.8, "Additional Fencing [Configuration](#page-38-0) Options"

Table 5.1. General Properties of Fencing Devices

<span id="page-34-1"></span>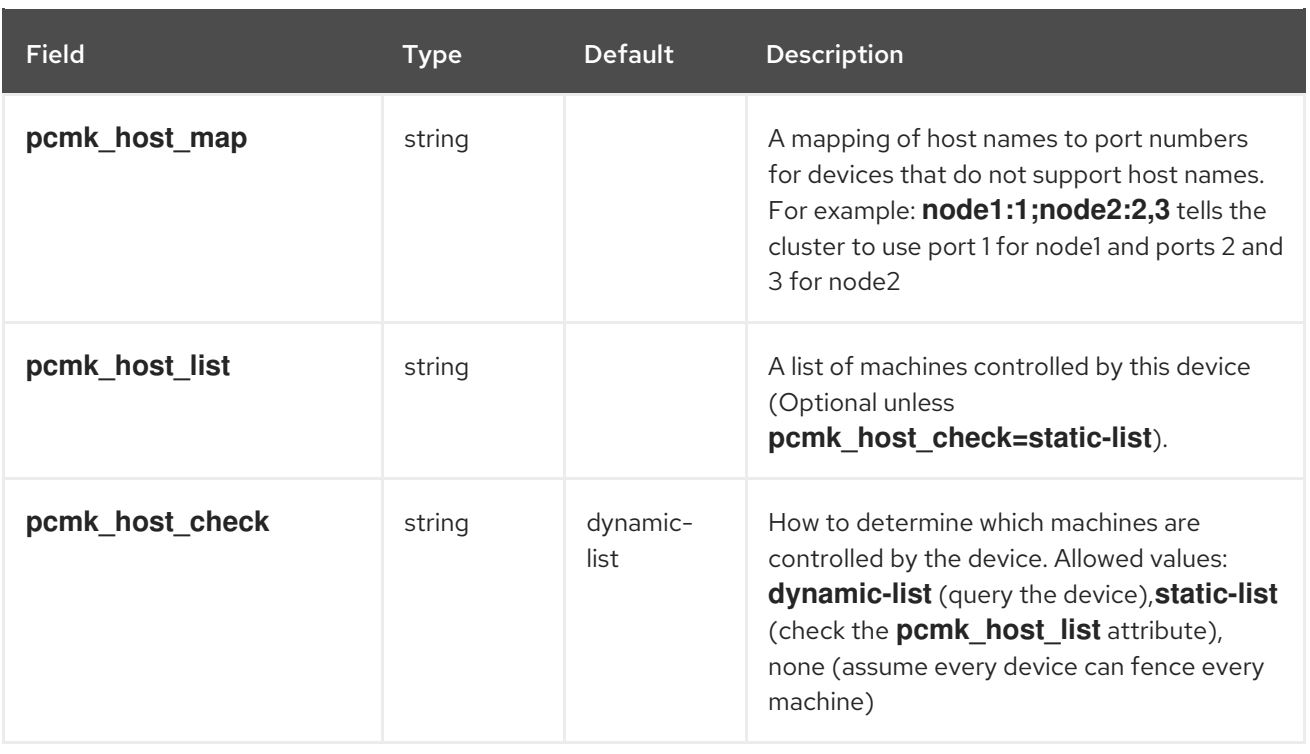

# <span id="page-34-0"></span>5.3. DISPLAYING DEVICE-SPECIFIC FENCING OPTIONS

Use the following command to view the options for the specified STONITH agent.

pcs stonith describe *stonith\_agent*

For example, the following command displays the options for the fence agent for APC over telnet/SSH.

# pcs stonith describe fence apc Stonith options for: fence\_apc ipaddr (required): IP Address or Hostname login (required): Login Name passwd: Login password or passphrase passwd\_script: Script to retrieve password cmd\_prompt: Force command prompt secure: SSH connection port (required): Physical plug number or name of virtual machine identity file: Identity file for ssh switch: Physical switch number on device inet4\_only: Forces agent to use IPv4 addresses only inet6\_only: Forces agent to use IPv6 addresses only ipport: TCP port to use for connection with device action (required): Fencing Action verbose: Verbose mode debug: Write debug information to given file version: Display version information and exit help: Display help and exit separator: Separator for CSV created by operation list power\_timeout: Test X seconds for status change after ON/OFF shell\_timeout: Wait X seconds for cmd prompt after issuing command login\_timeout: Wait X seconds for cmd prompt after login

power\_wait: Wait X seconds after issuing ON/OFF delay: Wait X seconds before fencing is started retry on: Count of attempts to retry power on

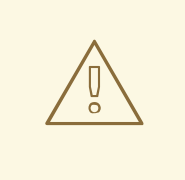

#### WARNING

For fence agents that provide a **method** option, a value of **cycle** is unsupported and should not be specified, as it may cause data corruption.

# <span id="page-35-0"></span>5.4. CREATING A FENCING DEVICE

The following command creates a stonith device.

pcs stonith create *stonith\_id stonith\_device\_type* [*stonith\_device\_options*]

# pcs stonith create MyStonith fence virt pcmk host list=f1 op monitor interval=30s

Some fence devices can fence only a single node, while other devices can fence multiple nodes. The parameters you specify when you create a fencing device depend on what your fencing device supports and requires.

- **Some fence devices can automatically determine what nodes they can fence.**
- You can use the **pcmk\_host\_list** parameter when creating a fencing device to specify all of the machines that are controlled by that fencing device.
- Some fence devices require a mapping of host names to the specifications that the fence device understands. You can map host names with the **pcmk\_host\_map** parameter when creating a fencing device.

For information on the **pcmk\_host\_list** and **[pcmk\\_host\\_map](#page-34-1)** parameters, see Table 5.1, "General Properties of Fencing Devices".

After configuring a fence device, it is imperative that you test the device to ensure that it is working correctly. For information on testing fence devices, see Section 5.12, ["Testing](#page-47-0) a Fence Device" .

# <span id="page-35-1"></span>5.5. DISPLAYING FENCING DEVICES

The following command shows all currently configured fencing devices. If a *stonith\_id* is specified, the command shows the options for that configured stonith device only. If the **--full** option is specified, all configured stonith options are displayed.

pcs stonith show [stonith\_id] [--full]

# <span id="page-35-2"></span>5.6. MODIFYING AND DELETING FENCING DEVICES

Use the following command to modify or add options to a currently configured fencing device.
pcs stonith update *stonith\_id* [*stonith\_device\_options*]

Use the following command to remove a fencing device from the current configuration.

pcs stonith delete *stonith\_id*

# 5.7. MANAGING NODES WITH FENCE DEVICES

You can fence a node manually with the following command. If you specify **--off** this will use the **off** API call to stonith which will turn the node off instead of rebooting it.

pcs stonith fence *node* [--off]

In a situation where no stonith device is able to fence a node even if it is no longer active, the cluster may not be able to recover the resources on the node. If this occurs, after manually ensuring that the node is powered down you can enter the following command to confirm to the cluster that the node is powered down and free its resources for recovery.

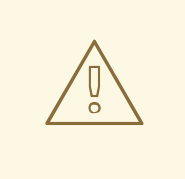

### WARNING

If the node you specify is not actually off, but running the cluster software or services normally controlled by the cluster, data corruption/cluster failure will occur.

pcs stonith confirm *node*

# 5.8. ADDITIONAL FENCING CONFIGURATION OPTIONS

Table 5.2, ["Advanced](#page-38-0) Properties of Fencing Devices" summarizes additional properties you can set for fencing devices. Note that these properties are for advanced use only.

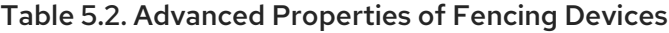

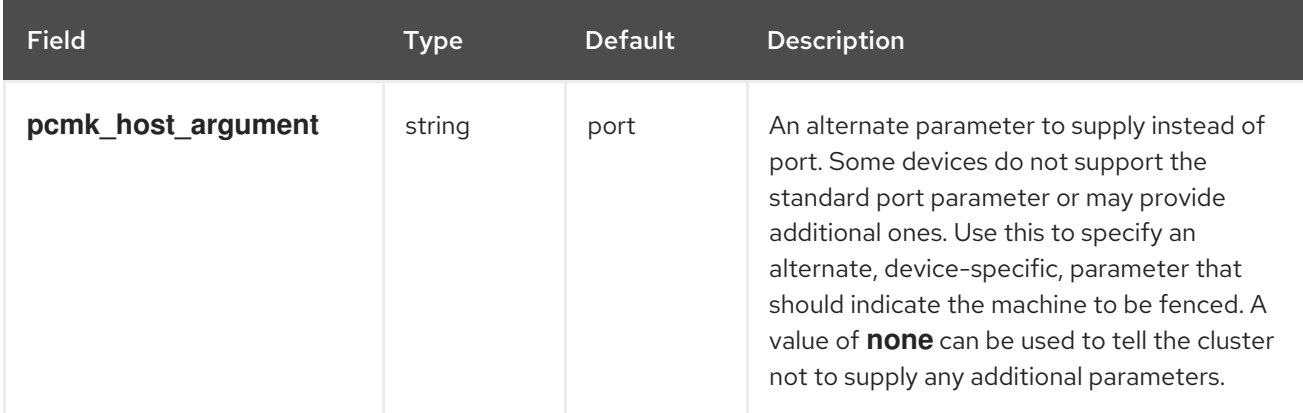

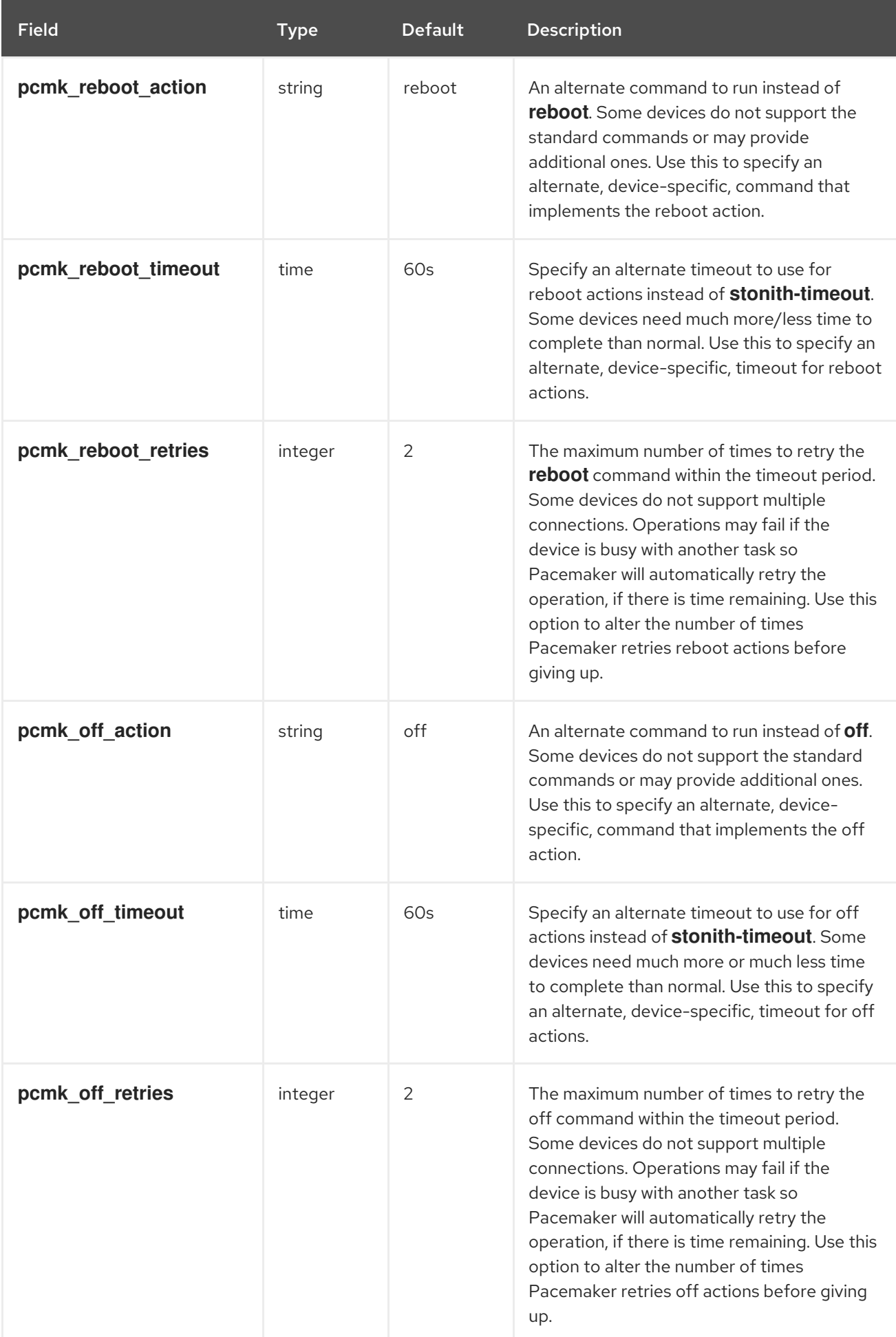

<span id="page-38-0"></span>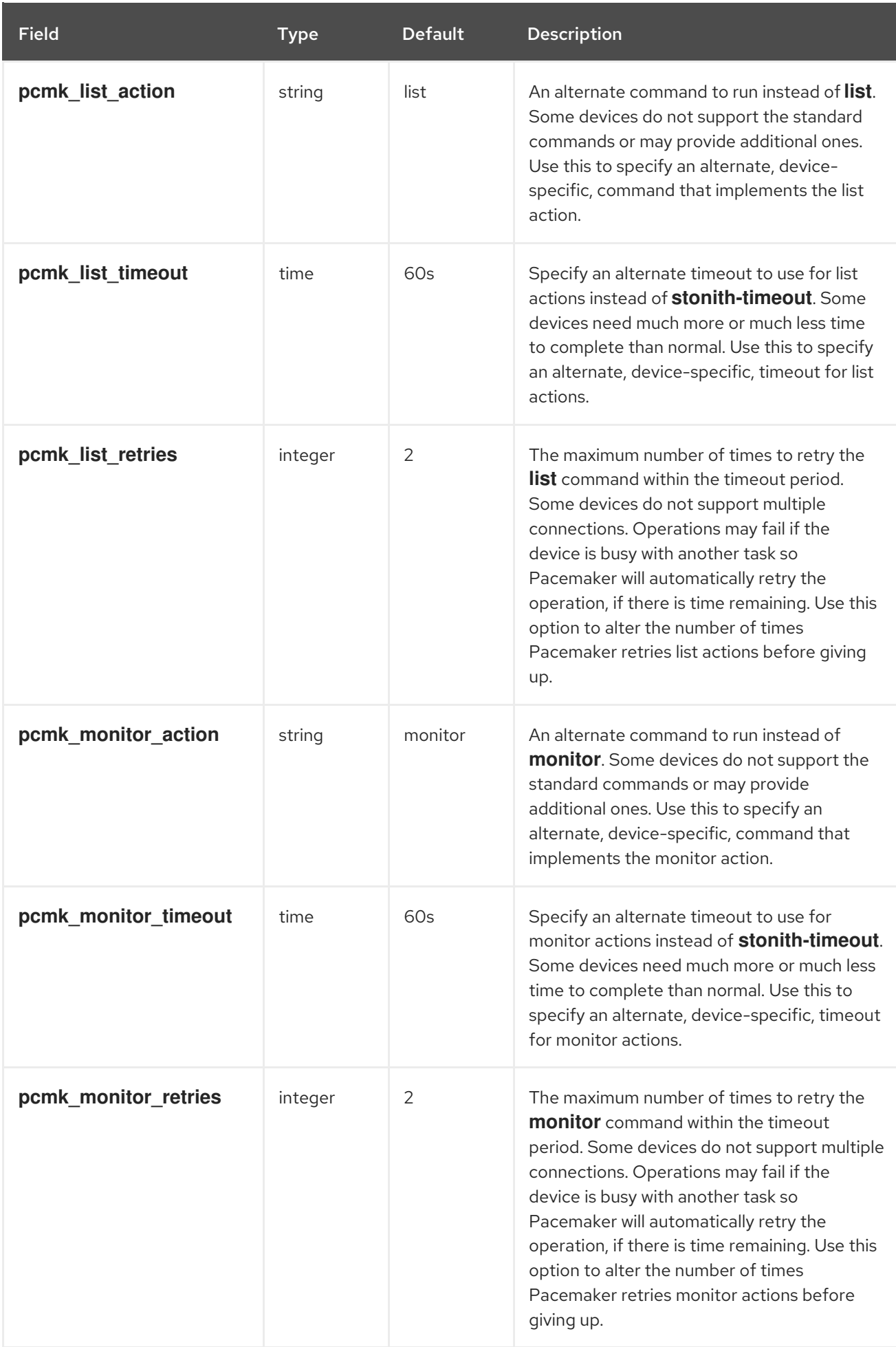

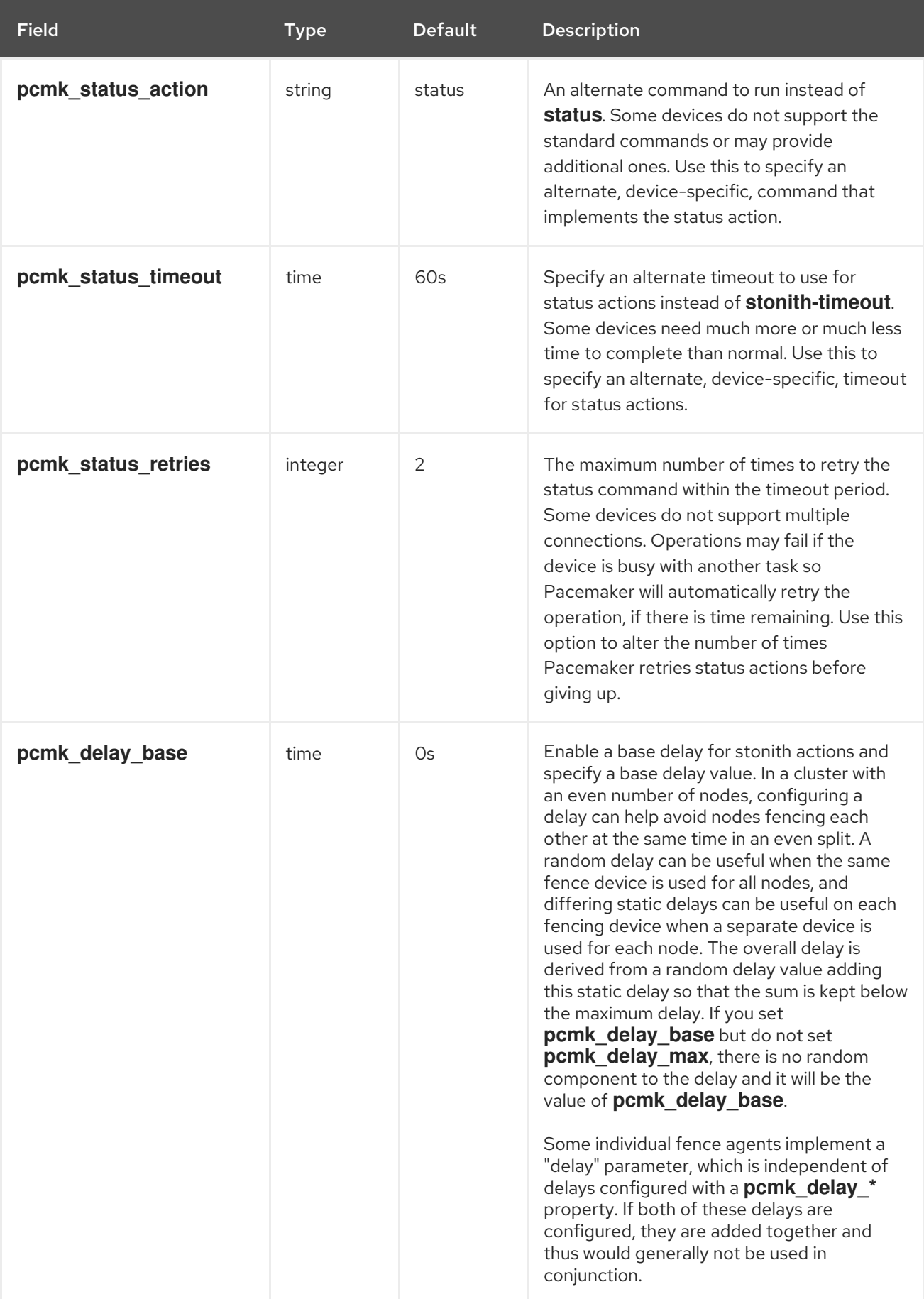

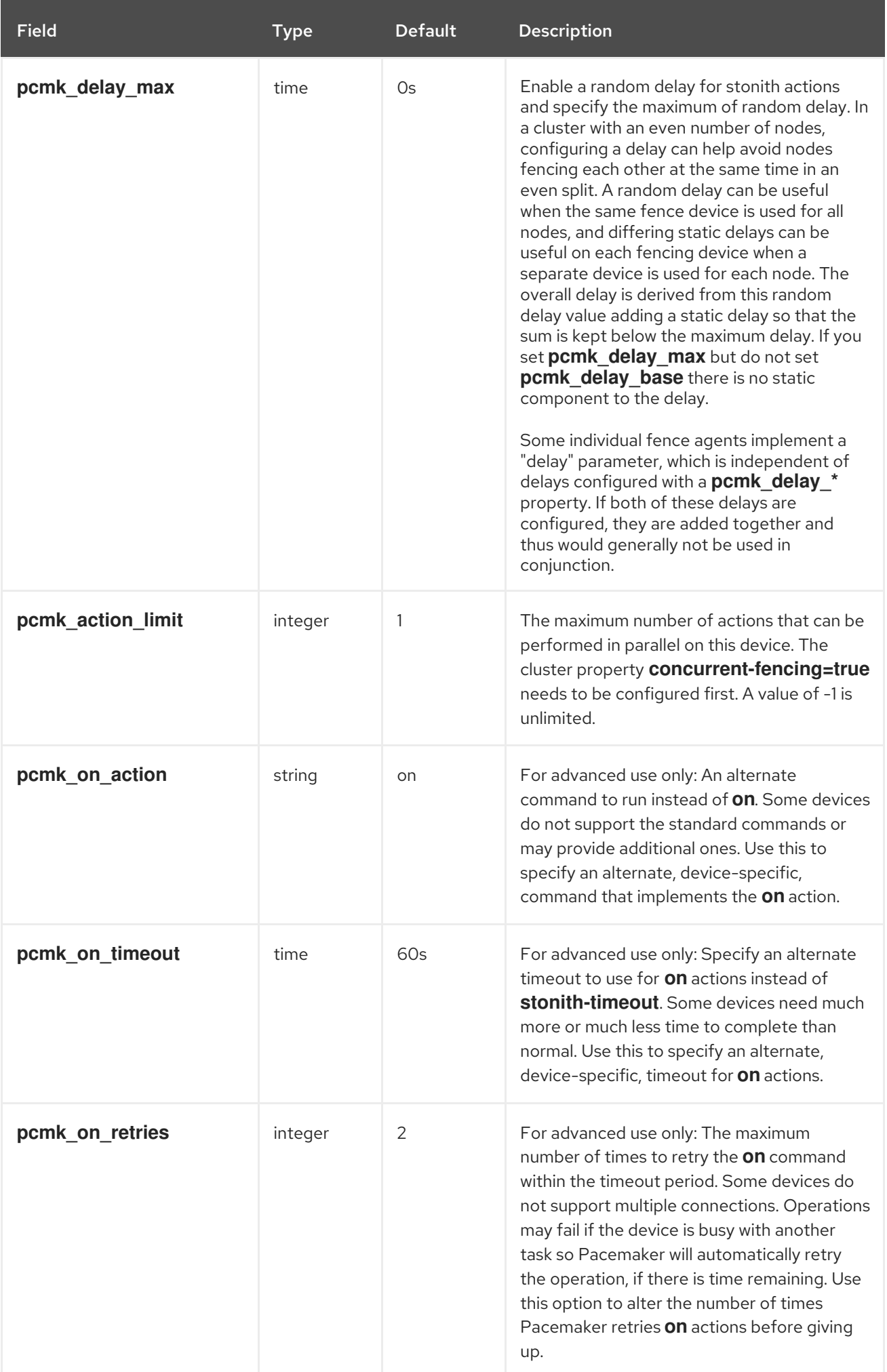

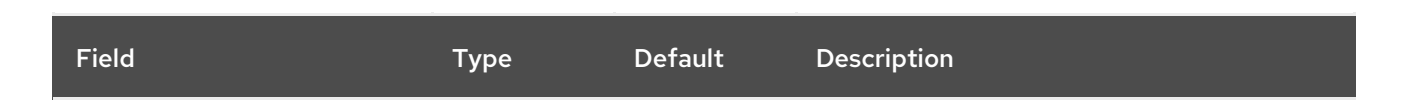

You can determine how a cluster node should react if notified of its own fencing by setting the **fencereaction** cluster property, as decribed in Table 12.1, "Cluster [Properties"](#page-125-0). A cluster node may receive notification of its own fencing if fencing is misconfigured, or if fabric fencing is in use that does not cut cluster communication. Although the default value for this property is **stop**, which attempts to immediately stop Pacemaker and keep it stopped, the safest choice for this value is **panic**, which attempts to immediately reboot the local node. If you prefer the stop behavior, as is most likely to be the case in conjunction with fabric fencing, it is recommended that you set this explicitly.

# 5.9. CONFIGURING FENCING LEVELS

Pacemaker supports fencing nodes with multiple devices through a feature called fencing topologies. To implement topologies, create the individual devices as you normally would and then define one or more fencing levels in the fencing topology section in the configuration.

- Each level is attempted in ascending numeric order, starting at 1.
- If a device fails, processing terminates for the current level. No further devices in that level are exercised and the next level is attempted instead.
- If all devices are successfully fenced, then that level has succeeded and no other levels are tried.
- The operation is finished when a level has passed (success), or all levels have been attempted (failed).

Use the following command to add a fencing level to a node. The devices are given as a commaseparated list of stonith ids, which are attempted for the node at that level.

pcs stonith level add *level node devices*

The following command lists all of the fencing levels that are currently configured.

pcs stonith level

In the following example, there are two fence devices configured for node **rh7-2**: an ilo fence device called **my\_ilo** and an apc fence device called **my\_apc**. These commands sets up fence levels so that if the device **my\_ilo** fails and is unable to fence the node, then Pacemaker will attempt to use the device **my\_apc**. This example also shows the output of the **pcs stonith level** command after the levels are configured.

# pcs stonith level add 1 rh7-2 my ilo

# pcs stonith level add 2 rh7-2 my apc # pcs stonith level Node: rh7-2 Level 1 - my\_ilo Level 2 - my\_apc

The following command removes the fence level for the specified node and devices. If no nodes or devices are specified then the fence level you specify is removed from all nodes.

pcs stonith level remove *level* [*node\_id*] [*stonith\_id*] ... [*stonith\_id*]

The following command clears the fence levels on the specified node or stonith id. If you do not specify a node or stonith id, all fence levels are cleared.

pcs stonith level clear [*node*|*stonith\_id*(s)]

If you specify more than one stonith id, they must be separated by a comma and no spaces, as in the following example.

# pcs stonith level clear dev\_a,dev\_b

The following command verifies that all fence devices and nodes specified in fence levels exist.

pcs stonith level verify

As of Red Hat Enterprise Linux 7.4, you can specify nodes in fencing topology by a regular expression applied on a node name and by a node attribute and its value. For example, the following commands configure nodes **node1**, **node2**, and `**node3** to use fence devices **apc1** and `**apc2**, and nodes `**node4**, **node5**, and `**node6** to use fence devices **apc3** and `**apc4**.

pcs stonith level add 1 "regexp%node[1-3]" apc1,apc2 pcs stonith level add 1 "regexp%node[4-6]" apc3,apc4

The following commands yield the same results by using node attribute matching.

pcs node attribute node1 rack=1 pcs node attribute node2 rack=1 pcs node attribute node3 rack=1 pcs node attribute node4 rack=2 pcs node attribute node5 rack=2 pcs node attribute node6 rack=2 pcs stonith level add 1 attrib%rack=1 apc1,apc2 pcs stonith level add 1 attrib%rack=2 apc3,apc4

## 5.10. CONFIGURING FENCING FOR REDUNDANT POWER SUPPLIES

When configuring fencing for redundant power supplies, the cluster must ensure that when attempting to reboot a host, both power supplies are turned off before either power supply is turned back on.

If the node never completely loses power, the node may not release its resources. This opens up the possibility of nodes accessing these resources simultaneously and corrupting them.

Prior to Red Hat Enterprise Linux 7.2, you needed to explicitly configure different versions of the

devices which used either the 'on' or 'off' actions. Since Red Hat Enterprise Linux 7.2, it is now only required to define each device once and to specify that both are required to fence the node, as in the following example.

# pcs stonith create apc1 fence apc snmp ipaddr=apc1.example.com login=user passwd='7a4D#1j!pz864' pcmk\_host\_map="node1.example.com:1;node2.example.com:2"

# pcs stonith create apc2 fence\_apc\_snmp ipaddr=apc2.example.com login=user passwd='7a4D#1j!pz864' pcmk\_host\_map="node1.example.com:1;node2.example.com:2"

# pcs stonith level add 1 node1.example.com apc1,apc2 # pcs stonith level add 1 node2.example.com apc1,apc2

# 5.11. CONFIGURING ACPI FOR USE WITH INTEGRATED FENCE **DEVICES**

If your cluster uses integrated fence devices, you must configure ACPI (Advanced Configuration and Power Interface) to ensure immediate and complete fencing.

If a cluster node is configured to be fenced by an integrated fence device, disable ACPI Soft-Off for that node. Disabling ACPI Soft-Off allows an integrated fence device to turn off a node immediately and completely rather than attempting a clean shutdown (for example, **shutdown -h now**). Otherwise, if ACPI Soft-Off is enabled, an integrated fence device can take four or more seconds to turn off a node (see the note that follows). In addition, if ACPI Soft-Off is enabled and a node panics or freezes during shutdown, an integrated fence device may not be able to turn off the node. Under those circumstances, fencing is delayed or unsuccessful. Consequently, when a node is fenced with an integrated fence device and ACPI Soft-Off is enabled, a cluster recovers slowly or requires administrative intervention to recover.

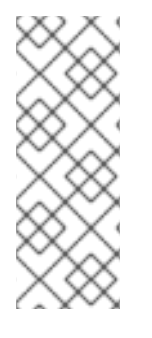

### **NOTE**

The amount of time required to fence a node depends on the integrated fence device used. Some integrated fence devices perform the equivalent of pressing and holding the power button; therefore, the fence device turns off the node in four to five seconds. Other integrated fence devices perform the equivalent of pressing the power button momentarily, relying on the operating system to turn off the node; therefore, the fence device turns off the node in a time span much longer than four to five seconds.

The preferred way to disable ACPI Soft-Off is to change the BIOS setting to "instant-off" or an [equivalent](#page-44-0) setting that turns off the node without delay, as described in Section 5.11.1, "Disabling ACPI Soft-Off with the BIOS".

Disabling ACPI Soft-Off with the BIOS may not be possible with some systems. If disabling ACPI Soft-Off with the BIOS is not satisfactory for your cluster, you can disable ACPI Soft-Off with one of the following alternate methods:

- Setting **HandlePowerKey=ignore** in the **/etc/systemd/logind.conf** file and verifying that the node node turns off [immediately](#page-45-0) when fenced, as described in Section 5.11.2, "Disabling ACPI Soft-Off in the logind.conf file". This is the first alternate method of disabling ACPI Soft-Off.
- Appending **acpi=off** to the kernel boot command line, as described in Section 5.11.3, "Disabling ACPI [Completely](#page-45-1) in the GRUB 2 File". This is the second alternate method of disabling ACPI Soft-Off, if the preferred or the first alternate method is not available.

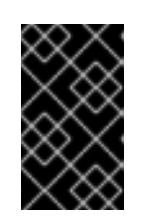

### IMPORTANT

This method completely disables ACPI; some computers do not boot correctly if ACPI is completely disabled. Use this method *only* if the other methods are not effective for your cluster.

### <span id="page-44-0"></span>5.11.1. Disabling ACPI Soft-Off with the BIOS

You can disable ACPI Soft-Off by configuring the BIOS of each cluster node with the following procedure.

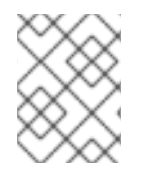

### **NOTE**

The procedure for disabling ACPI Soft-Off with the BIOS may differ among server systems. You should verify this procedure with your hardware documentation.

- 1. Reboot the node and start the **BIOS CMOS Setup Utility** program.
- 2. Navigate to the Power menu (or equivalent power management menu).
- 3. At the Power menu, set the Soft-Off by PWR-BTTN function (or equivalent) to Instant-Off (or the equivalent setting that turns off the node by means of the power button without delay). Example 5.1, "**BIOS CMOS Setup Utility**: Soft-Off by [PWR-BTTN](#page-44-1) set to Instant-Off" shows a Power menu with ACPI Function set to Enabled and Soft-Off by PWR-BTTN set to Instant-Off.

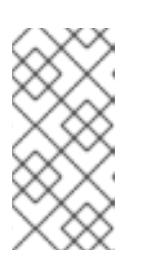

#### **NOTE**

The equivalents to ACPI Function, Soft-Off by PWR-BTTN, and Instant-Off may vary among computers. However, the objective of this procedure is to configure the BIOS so that the computer is turned off by means of the power button without delay.

- 4. Exit the **BIOS CMOS Setup Utility** program, saving the BIOS configuration.
- 5. Verify that the node turns off immediately when fenced. For information on testing a fence device, see Section 5.12, ["Testing](#page-47-0) a Fence Device" .

#### <span id="page-44-1"></span>Example 5.1. **BIOS CMOS Setup Utility**: Soft-Off by PWR-BTTN set toInstant-Off

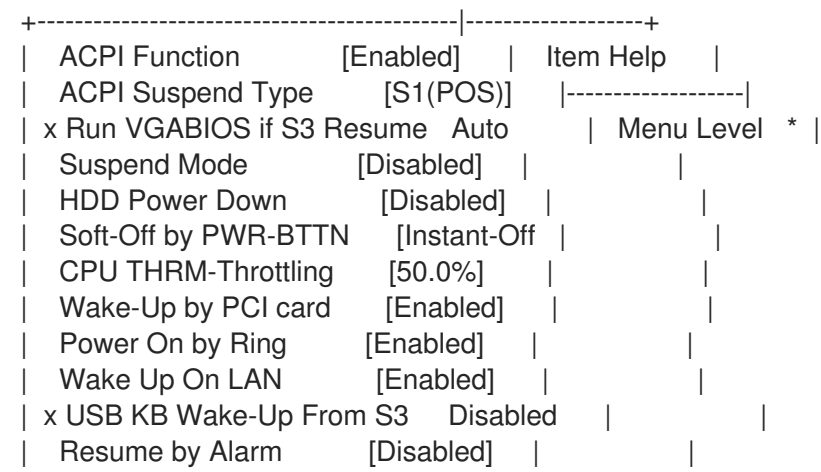

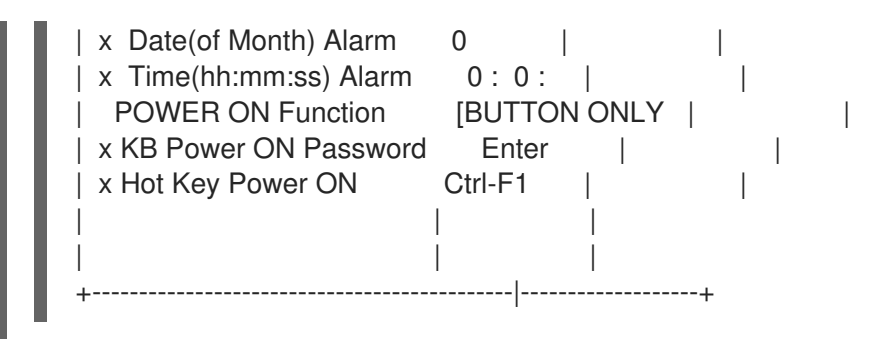

This example shows ACPI Function set to Enabled, and Soft-Off by PWR-BTTN set to Instant-Off.

### <span id="page-45-0"></span>5.11.2. Disabling ACPI Soft-Off in the logind.conf file

To disable power-key handing in the **/etc/systemd/logind.conf** file, use the following procedure.

1. Define the following configuration in the **/etc/systemd/logind.conf** file:

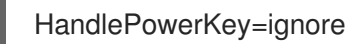

2. Reload the **systemd** configuration:

# systemctl daemon-reload

3. Verify that the node turns off immediately when fenced. For information on testing a fence device, see Section 5.12, ["Testing](#page-47-0) a Fence Device" .

### <span id="page-45-1"></span>5.11.3. Disabling ACPI Completely in the GRUB 2 File

You can disable ACPI Soft-Off by appending **acpi=off** to the GRUB menu entry for a kernel.

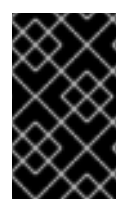

#### IMPORTANT

This method completely disables ACPI; some computers do not boot correctly if ACPI is completely disabled. Use this method *only* if the other methods are not effective for your cluster.

Use the following procedure to disable ACPI in the GRUB 2 file:

1. Use the **--args** option in combination with the **--update-kernel** option of the **grubby** tool to change the **grub.cfg** file of each cluster node as follows:

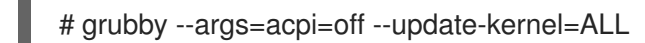

For general information on GRUB 2, see the [Working](https://access.redhat.com/documentation/en-US/Red_Hat_Enterprise_Linux/7/html/System_Administrators_Guide/ch-Working_with_the_GRUB_2_Boot_Loader.html) with GRUB 2 chapter in the System [Administrator's](https://access.redhat.com/documentation/en-US/Red_Hat_Enterprise_Linux/7/html/System_Administrators_Guide/index.html) Guide.

- 2. Reboot the node.
- 3. Verify that the node turns off immediately when fenced. For information on testing a fence device, see Section 5.12, ["Testing](#page-47-0) a Fence Device" .

# 5.12. TESTING A FENCE DEVICE

Fencing is a fundamental part of the Red Hat Cluster infrastructure and it is therefore important to validate or test that fencing is working properly.

Use the following procedure to test a fence device.

1. Use ssh, telnet, HTTP, or whatever remote protocol is used to connect to the device to manually log in and test the fence device or see what output is given. For example, if you will be configuring fencing for an IPMI-enabled device, then try to log in remotely with **ipmitool**. Take note of the options used when logging in manually because those options might be needed when using the fencing agent.

If you are unable to log in to the fence device, verify that the device is pingable, there is nothing such as a firewall configuration that is preventing access to the fence device, remote access is enabled on the fencing agent, and the credentials are correct.

2. Run the fence agent manually, using the fence agent script. This does not require that the cluster services are running, so you can perform this step before the device is configured in the cluster. This can ensure that the fence device is responding properly before proceeding.

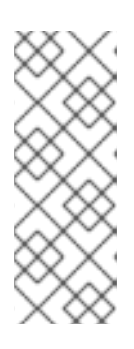

#### **NOTE**

The examples in this section use the **fence ilo** fence agent script for an iLO device. The actual fence agent you will use and the command that calls that agent will depend on your server hardware. You should consult the man page for the fence agent you are using to determine which options to specify. You will usually need to know the login and password for the fence device and other information related to the fence device.

The following example shows the format you would use to run the **fence ilo** fence agent script with **-o status** parameter to check the status of the fence device interface on another node without actually fencing it. This allows you to test the device and get it working before attempting to reboot the node. When running this command, you specify the name and password of an iLO user that has power on and off permissions for the iLO device.

#### # fence\_ilo -a *ipaddress* -l *username* -p *password* -o status

The following example shows the format you would use to run the **fence ilo** fence agent script with the **-o reboot** parameter. Running this command on one node reboots another node on which you have configured the fence agent.

### # fence\_ilo -a *ipaddress* -l *username* -p *password* -o reboot

If the fence agent failed to properly do a status, off, on, or reboot action, you should check the hardware, the configuration of the fence device, and the syntax of your commands. In addition, you can run the fence agent script with the debug output enabled. The debug output is useful for some fencing agents to see where in the sequence of events the fencing agent script is failing when logging into the fence device.

# fence\_ilo -a *ipaddress* -l *username* -p *password* -o status -D /tmp/\$(hostname)-*fence\_agent*.debug

<span id="page-47-0"></span>When diagnosing a failure that has occurred, you should ensure that the options you specified when manually logging in to the fence device are identical to what you passed on to the fence agent with the fence agent script.

For fence agents that support an encrypted connection, you may see an error due to certificate validation failing, requiring that you trust the host or that you use the fence agent's **sslinsecure** parameter. Similarly, if SSL/TLS is disabled on the target device, you may need to account for this when setting the SSL parameters for the fence agent.

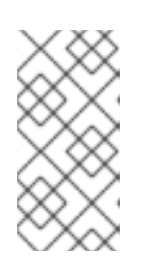

### **NOTE**

If the fence agent that is being tested is a **fence\_drac**, **fence\_ilo**, or some other fencing agent for a systems management device that continues to fail, then fall back to trying **fence ipmilan**. Most systems management cards support IPMI remote login and the only supported fencing agent is **fence\_ipmilan**.

3. Once the fence device has been configured in the cluster with the same options that worked manually and the cluster has been started, test fencing with the **pcs stonith fence** command from any node (or even multiple times from different nodes), as in the following example. The **pcs stonith fence** command reads the cluster configuration from the CIB and calls the fence agent as configured to execute the fence action. This verifies that the cluster configuration is correct.

# # pcs stonith fence *node\_name*

If the **pcs stonith fence** command works properly, that means the fencing configuration for the cluster should work when a fence event occurs. If the command fails, it means that cluster management cannot invoke the fence device through the configuration it has retrieved. Check for the following issues and update your cluster configuration as needed.

- Check your fence configuration. For example, if you have used a host map you should ensure that the system can find the node using the host name you have provided.
- Check whether the password and user name for the device include any special characters that could be misinterpreted by the bash shell. Making sure that you enter passwords and user names surrounded by quotation marks could address this issue.
- Check whether you can connect to the device using the exact IP address or host name you specified in the **pcs stonith** command. For example, if you give the host name in the stonith command but test by using the IP address, that is not a valid test.
- If the protocol that your your fence device uses is accessible to you, use that protocol to try to connect to the device. For example many agents use ssh or telnet. You should try to connect to the device with the credentials you provided when configuring the device, to see if you get a valid prompt and can log in to the device.

If you determine that all your parameters are appropriate but you still have trouble connecting to your fence device, you can check the logging on the fence device itself, if the device provides that, which will show if the user has connected and what command the user issued. You can also search through the **/var/log/messages** file for instances of stonith and error, which could give some idea of what is transpiring, but some agents can provide additional information.

4. Once the fence device tests are working and the cluster is up and running, test an actual failure. To do this, take an action in the cluster that should initiate a token loss.

Take down a network. How you take a network depends on your specific configuration. In many cases, you can physically pull the network or power cables out of the host.

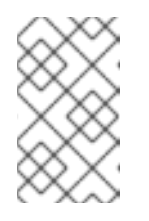

#### **NOTE**

Disabling the network interface on the local host rather than physically disconnecting the network or power cables is not recommended as a test of fencing because it does not accurately simulate a typical real-world failure.

Block corosync traffic both inbound and outbound using the local firewall.

The following example blocks corosync, assuming the default corosync port is used, **firewalld** is used as the local firewall, and the network interface used by corosync is in the default firewall zone:

# firewall-cmd --direct --add-rule ipv4 filter OUTPUT 2 -p udp --dport=5405 -j DROP # firewall-cmd --add-rich-rule='rule family="ipv4" port port="5405" protocol="udp" drop'

Simulate a crash and panic your machine with **sysrq-trigger**. Note, however, that triggering a kernel panic can cause data loss; it is recommended that you disable your cluster resources first.

# echo c > /proc/sysrq-trigger

# CHAPTER 6. CONFIGURING CLUSTER RESOURCES

This chapter provides information on configuring resources in a cluster.

# 6.1. RESOURCE CREATION

Use the following command to create a cluster resource.

pcs resource create *resource\_id* [*standard*:[*provider*:]]*type* [*resource\_options*] [op *operation\_action operation\_options* [*operation\_action operation options*]...] [meta *meta\_options*...] [clone [*clone\_options*] | master [*master\_options*] | --group *group\_name* [--before *resource\_id* | --after *resource\_id*] | [bundle *bundle\_id*] [--disabled] [--wait[=*n*]]

When you specify the **--group** option, the resource is added to the resource group named. If the group does not exist, this creates the group and adds this resource to the group. For information on resource groups, see Section 6.5, ["Resource](#page-54-0) Groups".

The **--before** and **--after** options specify the position of the added resource relative to a resource that already exists in a resource group.

Specifying the **--disabled** option indicates that the resource is not started automatically.

The following command creates a resource with the name **VirtualIP** of standard **ocf**, provider **heartbeat**, and type **IPaddr2**. The floating address of this resource is 192.168.0.120, the system will check whether the resource is running every 30 seconds.

# pcs resource create VirtualIP ocf:heartbeat:IPaddr2 ip=192.168.0.120 cidr\_netmask=24 op monitor interval=30s

Alternately, you can omit the *standard* and *provider* fields and use the following command. This will default to a standard of **ocf** and a provider of **heartbeat**.

# pcs resource create VirtualIP IPaddr2 ip=192.168.0.120 cidr\_netmask=24 op monitor interval=30s

Use the following command to delete a configured resource.

pcs resource delete *resource\_id*

For example, the following command deletes an existing resource with a resource ID of **VirtualIP**

# pcs resource delete VirtualIP

- For information on the *resource\_id*, *standard*, *provider*, and *type* fields of the **pcs resource create** command, see Section 6.2, "Resource [Properties"](#page-50-0).
- For information on defining resource parameters for individual resources, see Section 6.3, ["Resource-Specific](#page-50-1) Parameters".
- For information on defining resource meta options, which are used by the cluster to decide how a resource should behave, see Section 6.4, ["Resource](#page-52-0) Meta Options" .
- For information on defining the operations to perform on a resource, see Section 6.6, "Resource [Operations".](#page-57-0)

Specifying the **clone** option creates a clone resource. Specifying the **master** option creates a master/slave resource. For information on resource clones and resources with multiple modes, see Chapter 9, *Advanced [Configuration](#page-93-0)*.

# <span id="page-50-0"></span>6.2. RESOURCE PROPERTIES

The properties that you define for a resource tell the cluster which script to use for the resource, where to find that script and what standards it conforms to. Table 6.1, "Resource [Properties"](#page-50-2) describes these properties.

#### <span id="page-50-2"></span>Table 6.1. Resource Properties

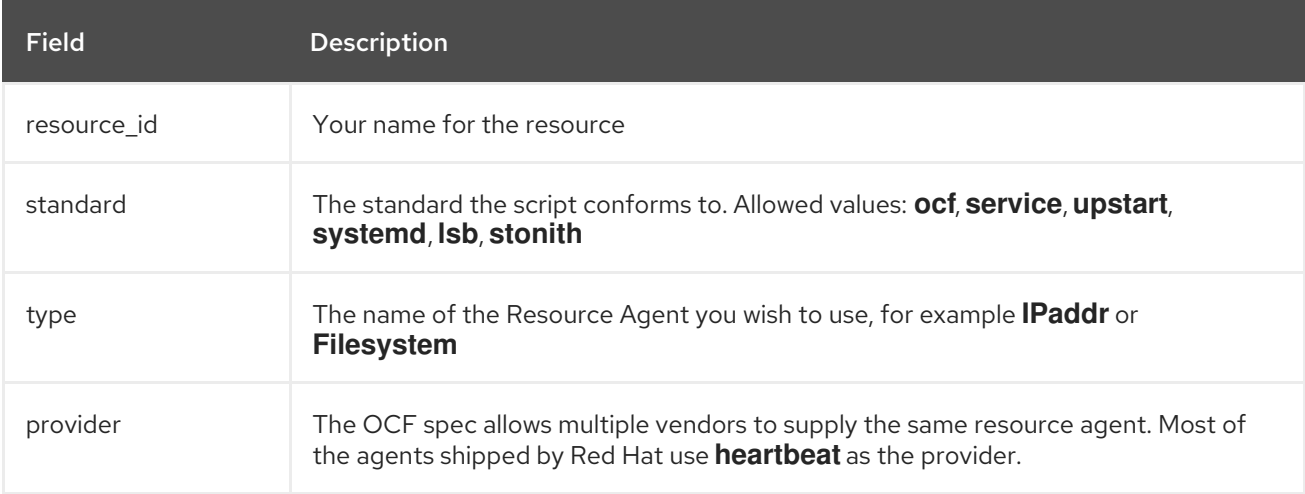

Table 6.2, ["Commands](#page-50-3) to Display Resource Properties" . summarizes the commands that display the available resource properties.

#### <span id="page-50-3"></span>Table 6.2. Commands to Display Resource Properties

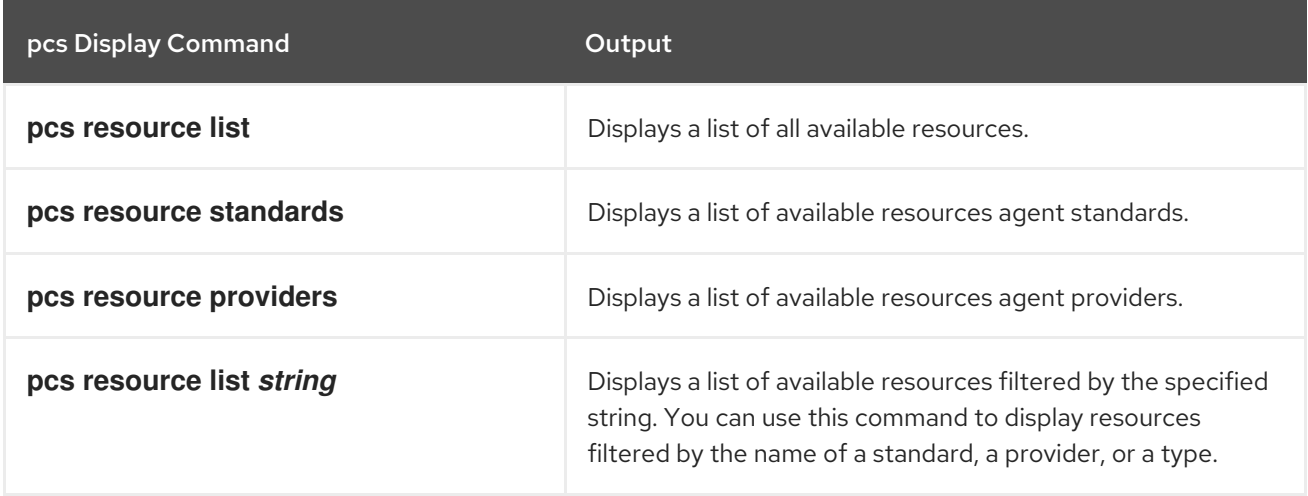

# <span id="page-50-1"></span>6.3. RESOURCE-SPECIFIC PARAMETERS

For any individual resource, you can use the following command to display the parameters you can set for that resource.

#### # pcs resource describe *standard:provider:type*|*type*

For example, the following command displays the parameters you can set for a resource of type **LVM**.

# pcs resource describe LVM

Resource options for: LVM volgrpname (required): The name of volume group. exclusive: If set, the volume group will be activated exclusively. partial\_activation: If set, the volume group will be activated even only partial of the physical volumes available. It helps to set to true, when you are using mirroring logical volumes.

# 6.4. RESOURCE META OPTIONS

In addition to the resource-specific parameters, you can configure additional resource options for any resource. These options are used by the cluster to decide how your resource should behave. Table 6.3, ["Resource](#page-52-1) Meta Options" describes these options.

#### Table 6.3. Resource Meta Options

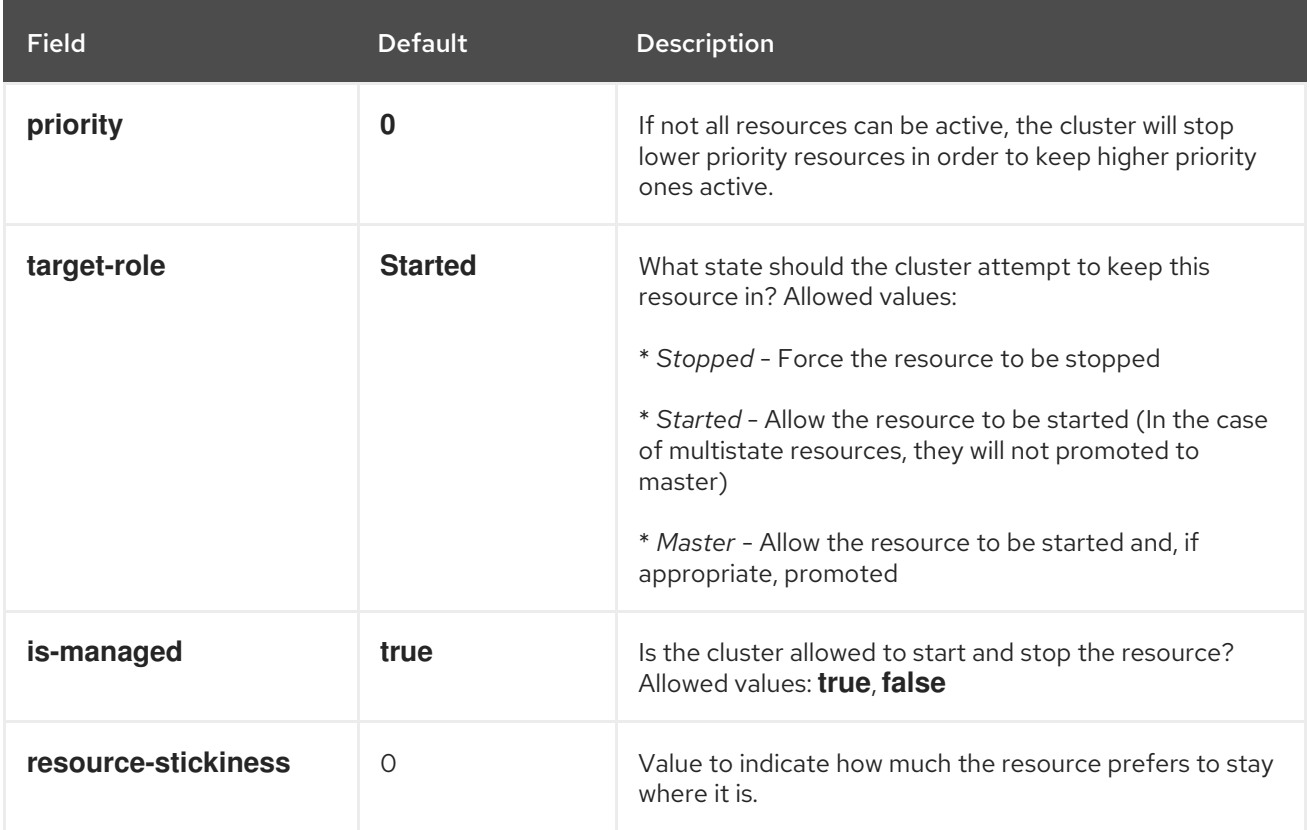

<span id="page-52-1"></span><span id="page-52-0"></span>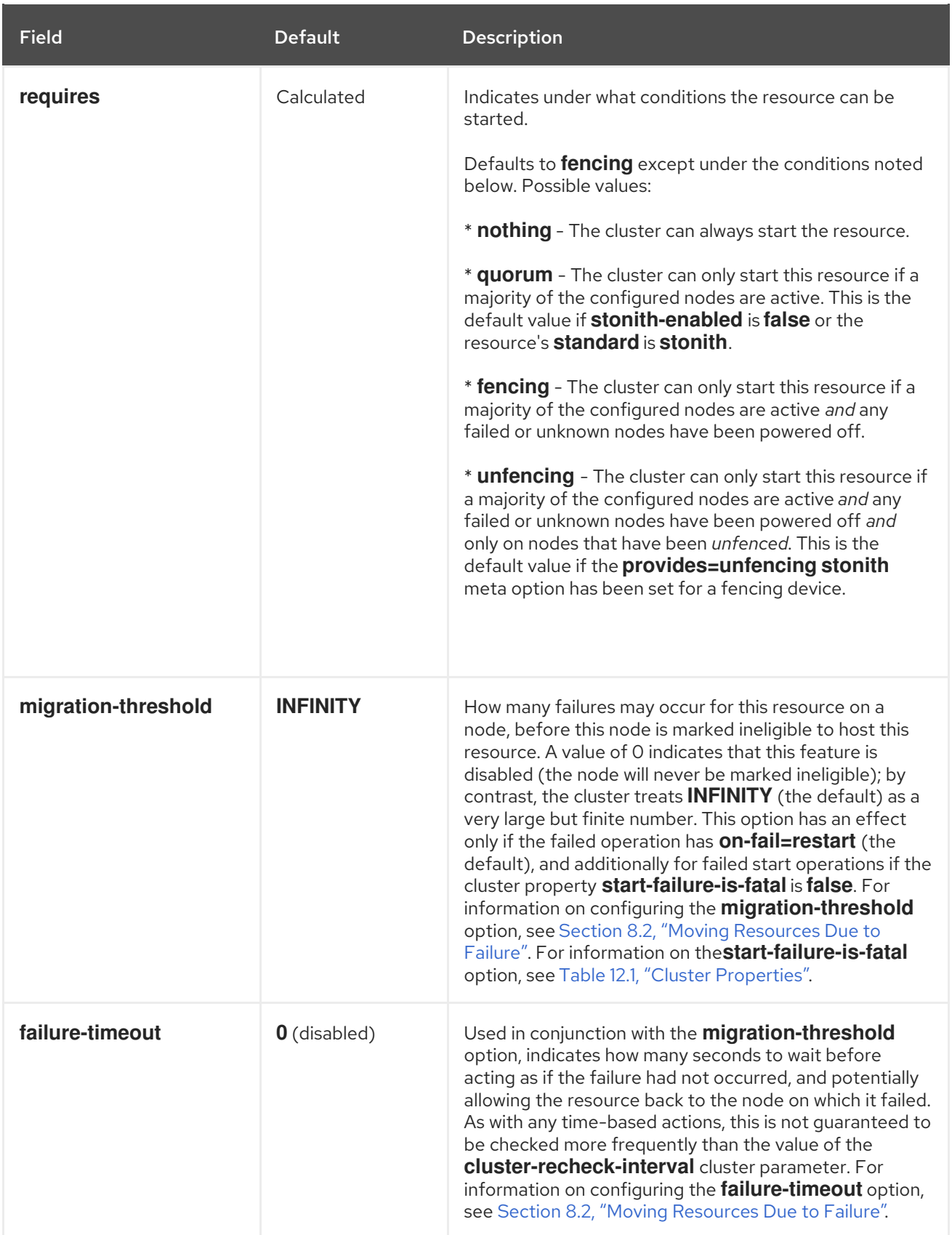

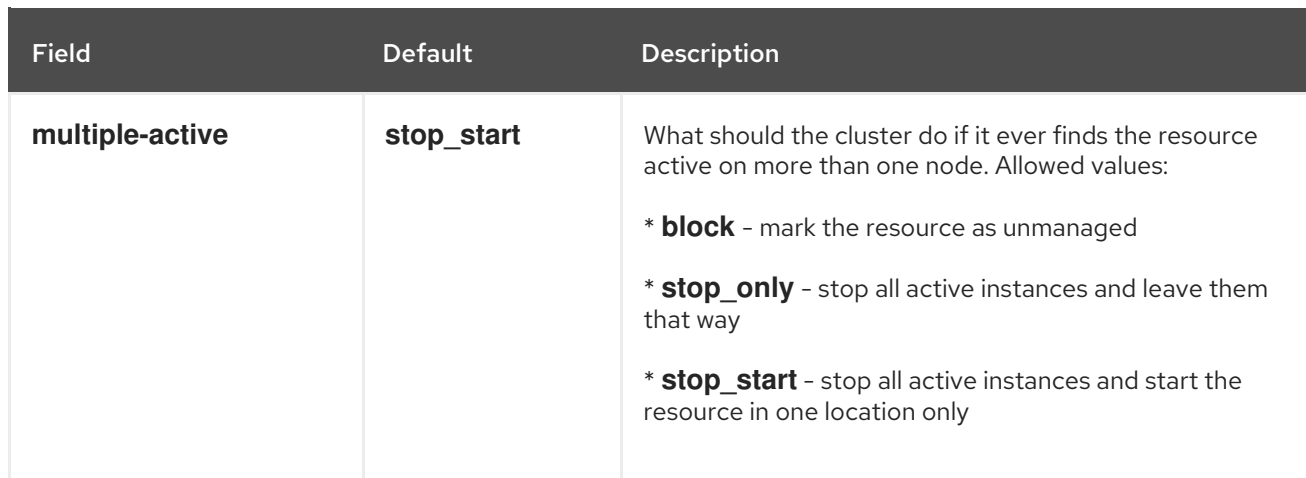

To change the default value of a resource option, use the following command.

pcs resource defaults *options*

For example, the following command resets the default value of **resource-stickiness** to 100.

# pcs resource defaults resource-stickiness=100

Omitting the *options* parameter from the **pcs resource defaults** displays a list of currently configured default values for resource options. The following example shows the output of this command after you have reset the default value of **resource-stickiness** to 100.

# pcs resource defaults resource-stickiness:100

Whether you have reset the default value of a resource meta option or not, you can set a resource option for a particular resource to a value other than the default when you create the resource. The following shows the format of the **pcs resource create** command you use when specifying a value for a resource meta option.

pcs resource create *resource\_id standard:provider:type*|*type* [*resource options*] [meta *meta\_options*...]

For example, the following command creates a resource with a **resource-stickiness** value of 50.

# pcs resource create VirtualIP ocf:heartbeat:IPaddr2 ip=192.168.0.120 cidr\_netmask=24 meta resource-stickiness=50

You can also set the value of a resource meta option for an existing resource, group, cloned resource, or master resource with the following command.

pcs resource meta *resource\_id* | *group\_id* | *clone\_id* | *master\_id meta\_options*

In the following example, there is an existing resource named **dummy\_resource**. This command sets the **failure-timeout** meta option to 20 seconds, so that the resource can attempt to restart on the same node in 20 seconds.

# pcs resource meta dummy resource failure-timeout=20s

After executing this command, you can display the values for the resource to verity that **failuretimeout=20s** is set.

# pcs resource show dummy\_resource Resource: dummy\_resource (class=ocf provider=heartbeat type=Dummy) Meta Attrs: failure-timeout=20s Operations: start interval=0s timeout=20 (dummy\_resource-start-timeout-20) stop interval=0s timeout=20 (dummy\_resource-stop-timeout-20) monitor interval=10 timeout=20 (dummy\_resource-monitor-interval-10)

For information on resource clone meta options, see Section 9.1, ["Resource](#page-79-0) Clones". For information on resource master meta options, see Section 9.2, ["Multistate](#page-81-0) Resources: Resources That Have Multiple Modes".

# <span id="page-54-0"></span>6.5. RESOURCE GROUPS

One of the most common elements of a cluster is a set of resources that need to be located together, start sequentially, and stop in the reverse order. To simplify this configuration, Pacemaker supports the concept of groups.

You create a resource group with the following command, specifying the resources to include in the group. If the group does not exist, this command creates the group. If the group exists, this command adds additional resources to the group. The resources will start in the order you specify them with this command, and will stop in the reverse order of their starting order.

pcs resource group add *group name resource id* [*resource id*] ... [*resource id*] [--before *resource\_id* | --after *resource\_id*]

You can use the **--before** and **--after** options of this command to specify the position of the added resources relative to a resource that already exists in the group.

You can also add a new resource to an existing group when you create the resource, using the following command. The resource you create is added to the group named *group\_name*.

pcs resource create *resource\_id standard:provider:type|type* [resource\_options] [op *operation\_action operation\_options*] --group *group\_name*

You remove a resource from a group with the following command. If there are no resources in the group, this command removes the group itself.

pcs resource group remove *group\_name resource\_id*...

The following command lists all currently configured resource groups.

pcs resource group list

The following example creates a resource group named **shortcut** that contains the existing resources **IPaddr** and **Email**.

# pcs resource group add shortcut IPaddr Email

There is no limit to the number of resources a group can contain. The fundamental properties of a group are as follows.

- Resources are started in the order in which you specify them (in this example, **IPaddr** first, then **Email**).
- Resources are stopped in the reverse order in which you specify them. (**Email** first, then **IPaddr**).

If a resource in the group cannot run anywhere, then no resource specified after that resource is allowed to run.

- If **IPaddr** cannot run anywhere, neither can **Email**.
- If **Email** cannot run anywhere, however, this does not affect **IPaddr** in any way.

Obviously as the group grows bigger, the reduced configuration effort of creating resource groups can become significant.

#### 6.5.1. Group Options

A resource group inherits the following options from the resources that it contains: **priority**, **target-role**, **is-managed**. For information on resource options, see Table 6.3, ["Resource](#page-52-1) Meta Options".

#### 6.5.2. Group Stickiness

Stickiness, the measure of how much a resource wants to stay where it is, is additive in groups. Every active resource of the group will contribute its stickiness value to the group's total. So if the default **resource-stickiness** is 100, and a group has seven members, five of which are active, then the group as a whole will prefer its current location with a score of 500.

# 6.6. RESOURCE OPERATIONS

To ensure that resources remain healthy, you can add a monitoring operation to a resource's definition. If you do not specify a monitoring operation for a resource, by default the **pcs** command will create a monitoring operation, with an interval that is determined by the resource agent. If the resource agent does not provide a default monitoring interval, the pcs command will create a monitoring operation with an interval of 60 seconds.

Table 6.4, ["Properties](#page-56-0) of an Operation" summarizes the properties of a resource monitoring operation.

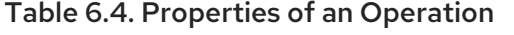

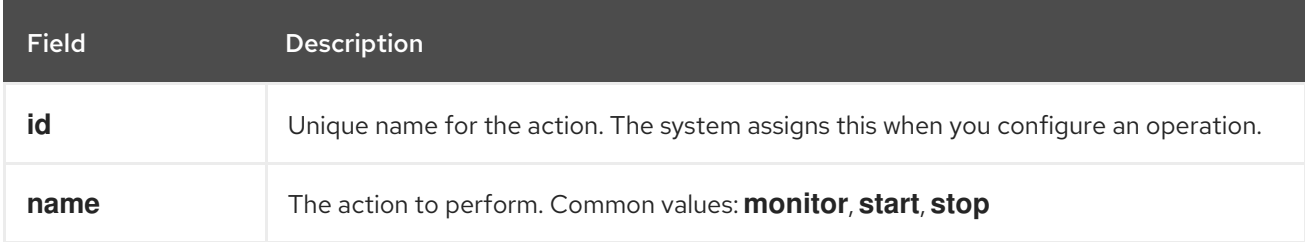

<span id="page-56-0"></span>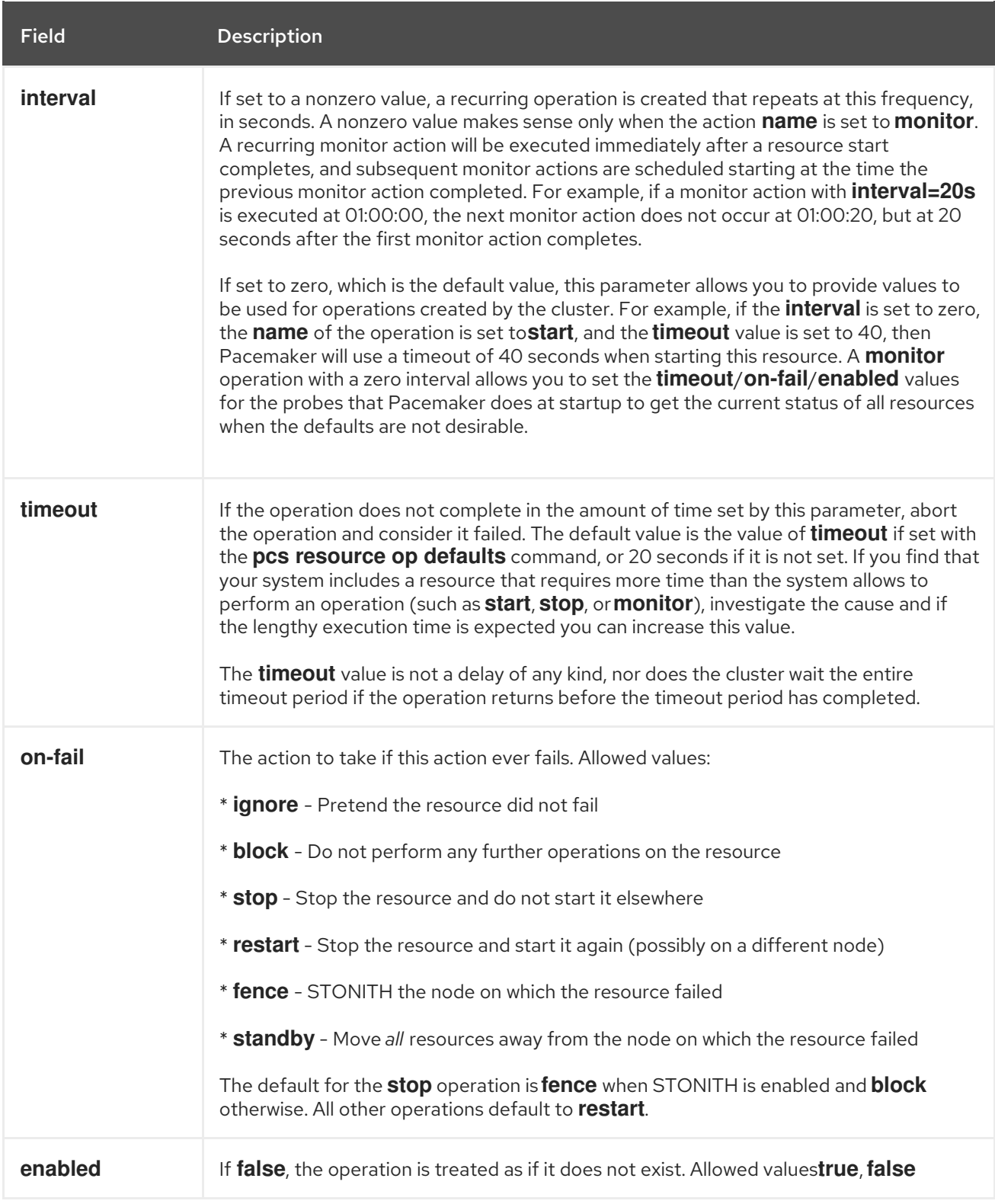

## 6.6.1. Configuring Resource Operations

You can configure monitoring operations when you create a resource, using the following command.

pcs resource create *resource\_id standard:provider:type|type* [*resource\_options*] [op *operation\_action operation\_options* [*operation\_type operation\_options*]...]

For example, the following command creates an **IPaddr2** resource with a monitoring operation. The new resource is called **VirtualIP** with an IP address of 192.168.0.99 and a netmask of 24 on **eth2**. A monitoring operation will be performed every 30 seconds.

<span id="page-57-0"></span># pcs resource create VirtualIP ocf:heartbeat:IPaddr2 ip=192.168.0.99 cidr\_netmask=24 nic=eth2 op monitor interval=30s

Alternately, you can add a monitoring operation to an existing resource with the following command.

pcs resource op add *resource\_id operation\_action* [*operation\_properties*]

Use the following command to delete a configured resource operation.

pcs resource op remove *resource\_id operation\_name operation\_properties*

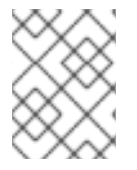

#### **NOTE**

You must specify the exact operation properties to properly remove an existing operation.

To change the values of a monitoring option, you can update the resource. For example, you can create a **VirtualIP** with the following command.

# pcs resource create VirtualIP ocf:heartbeat:IPaddr2 ip=192.168.0.99 cidr\_netmask=24 nic=eth2

By default, this command creates these operations.

Operations: start interval=0s timeout=20s (VirtualIP-start-timeout-20s) stop interval=0s timeout=20s (VirtualIP-stop-timeout-20s) monitor interval=10s timeout=20s (VirtualIP-monitor-interval-10s)

To change the stop timeout operation, execute the following command.

# pcs resource update VirtualIP op stop interval=0s timeout=40s

# pcs resource show VirtualIP

Resource: VirtualIP (class=ocf provider=heartbeat type=IPaddr2) Attributes: ip=192.168.0.99 cidr\_netmask=24 nic=eth2 Operations: start interval=0s timeout=20s (VirtualIP-start-timeout-20s) monitor interval=10s timeout=20s (VirtualIP-monitor-interval-10s) stop interval=0s timeout=40s (VirtualIP-name-stop-interval-0s-timeout-40s)

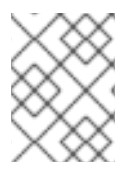

#### **NOTE**

When you update a resource's operation with the **pcs resource update** command, any options you do not specifically call out are reset to their default values.

#### 6.6.2. Configuring Global Resource Operation Defaults

You can use the following command to set global default values for monitoring operations.

pcs resource op defaults [*options*]

For example, the following command sets a global default of a **timeout** value of 240 seconds for all monitoring operations.

#### # pcs resource op defaults timeout=240s

To display the currently configured default values for monitoring operations, do not specify any options when you execute the **pcs resource op defaults** command.

For example, following command displays the default monitoring operation values for a cluster which has been configured with a **timeout** value of 240 seconds.

# pcs resource op defaults timeout: 240s

Note that a cluster resource will use the global default only when the option is not specified in the cluster resource definition. By default, resource agents define the **timeout** option for all operations. For the global operation timeout value to be honored, you must create the cluster resource without the **timeout** option explicitly or you must remove the **timeout** option by updating the cluster resource, as in the following command.

# pcs resource update VirtualIP op monitor interval=10s

For example, after setting a global default of a **timeout** value of 240 seconds for all monitoring operations and updating the cluster resource **VirtualIP** to remove the timeout value for the **monitor** operation, the resource **VirtualIP** will then have timeout values for **start**, **stop**, and **monitor** operations of 20s, 40s and 240s, respectively. The global default value for timeout operations is applied here only on the **monitor** operation, where the default **timeout** option was removed by the previous command.

# pcs resource show VirtualIP Resource: VirtualIP (class=ocf provider=heartbeat type=IPaddr2) Attributes: ip=192.168.0.99 cidr\_netmask=24 nic=eth2 Operations: start interval=0s timeout=20s (VirtualIP-start-timeout-20s) monitor interval=10s (VirtualIP-monitor-interval-10s) stop interval=0s timeout=40s (VirtualIP-name-stop-interval-0s-timeout-40s)

# 6.7. DISPLAYING CONFIGURED RESOURCES

To display a list of all configured resources, use the following command.

pcs resource show

For example, if your system is configured with a resource named **VirtualIP** and a resource named **WebSite**, the **pcs resource show** command yields the following output.

# pcs resource show VirtualIP (ocf::heartbeat:IPaddr2): Started WebSite (ocf::heartbeat:apache): Started

To display the configured parameters for a resource, use the following command.

pcs resource show *resource\_id*

For example, the following command displays the currently configured parameters for resource **VirtualIP**.

# pcs resource show VirtualIP Resource: VirtualIP (type=IPaddr2 class=ocf provider=heartbeat) Attributes: ip=192.168.0.120 cidr\_netmask=24 Operations: monitor interval=30s

# 6.8. MODIFYING RESOURCE PARAMETERS

To modify the parameters of a configured resource, use the following command.

pcs resource update *resource\_id* [*resource\_options*]

The following sequence of commands show the initial values of the configured parameters for resource **VirtualIP**, the command to change the value of the **ip** parameter, and the values following the update command.

# pcs resource show VirtualIP Resource: VirtualIP (type=IPaddr2 class=ocf provider=heartbeat) Attributes: ip=192.168.0.120 cidr\_netmask=24 Operations: monitor interval=30s # pcs resource update VirtualIP ip=192.169.0.120 # pcs resource show VirtualIP Resource: VirtualIP (type=IPaddr2 class=ocf provider=heartbeat) Attributes: ip=192.169.0.120 cidr\_netmask=24 Operations: monitor interval=30s

# 6.9. MULTIPLE MONITORING OPERATIONS

You can configure a single resource with as many monitor operations as a resource agent supports. In this way you can do a superficial health check every minute and progressively more intense ones at higher intervals.

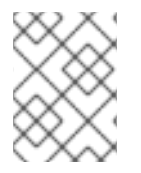

### **NOTE**

When configuring multiple monitor operations, you must ensure that no two operations are performed at the same interval.

To configure additional monitoring operations for a resource that supports more in-depth checks at different levels, you add an **OCF\_CHECK\_LEVEL=***n* option.

For example, if you configure the following **IPaddr2** resource, by default this creates a monitoring operation with an interval of 10 seconds and a timeout value of 20 seconds.

# pcs resource create VirtualIP ocf:heartbeat:IPaddr2 ip=192.168.0.99 cidr\_netmask=24 nic=eth2

If the Virtual IP supports a different check with a depth of 10, the following command causes Pacemaker to perform the more advanced monitoring check every 60 seconds in addition to the normal Virtual IP check every 10 seconds. (As noted, you should not configure the additional monitoring operation with a 10-second interval as well.)

# pcs resource op add VirtualIP monitor interval=60s OCF\_CHECK\_LEVEL=10

# 6.10. ENABLING AND DISABLING CLUSTER RESOURCES

The following command enables the resource specified by **resource\_id**.

pcs resource enable resource\_id

The following command disables the resource specified by **resource\_id**.

pcs resource disable resource id

# 6.11. CLUSTER RESOURCES CLEANUP

If a resource has failed, a failure message appears when you display the cluster status. If you resolve that resource, you can clear that failure status with the **pcs resource cleanup** command. This command resets the resource status and **failcount**, telling the cluster to forget the operation history of a resource and re-detect its current state.

The following command cleans up the resource specified by *resource\_id*.

pcs resource cleanup *resource\_id*

If you do not specify a *resource\_id*, this command resets the resource status and **failcount**for all resources.

As of Red Hat Enterprise Linux 7.5, the **pcs resource cleanup** command probes only the resources that display as a failed action. To probe all resources on all nodes you can enter the following command:

pcs resource refresh

By default, the **pcs resource refresh** command probes only the nodes where a resource's state is known. To probe all resources even if the state is not known, enter the following command:

pcs resource refresh --full

# CHAPTER 7. RESOURCE CONSTRAINTS

You can determine the behavior of a resource in a cluster by configuring constraints for that resource. You can configure the following categories of constraints:

- **location** constraints A location constraint determines which nodes a resource can run on. Location constraints are described in Section 7.1, "Location [Constraints"](#page-63-0).
- **order** constraints An order constraint determines the order in which the resources run. Order constraints are described in Section 7.2, "Order [Constraints".](#page-67-0)
- **colocation** constraints A colocation constraint determines where resources will be placed relative to other resources. Colocation constraints are described in Section 7.3, ["Colocation](#page-69-0) of Resources".

As a shorthand for configuring a set of constraints that will locate a set of resources together and ensure that the resources start sequentially and stop in reverse order, Pacemaker supports the concept of resource groups. For information on resource groups, see Section 6.5, ["Resource](#page-54-0) Groups".

# 7.1. LOCATION CONSTRAINTS

Location constraints determine which nodes a resource can run on. You can configure location constraints to determine whether a resource will prefer or avoid a specified node.

In addition to location constraints, the node on which a resource runs is influenced by the **resourcestickiness** value for that resource, which determines to what degree a resource prefers to remain on the node where it is currently running. For information on setting the **resource-stickiness** value, see Section 7.1.5, ["Configuring](#page-65-0) a Resource to Prefer its Current Node" .

## 7.1.1. Basic Location Constraints

You can configure a basic location constraint to specify whether a resource prefers or avoid a node, with an optional **score** value to indicate the relative degree of preference for the constraint.

The following command creates a location constraint for a resource to prefer the specified node or nodes. Note that it is possible to create constraints on a particular resource for more than one node with a single command.

pcs constraint location *rsc* prefers *node*[=*score*] [*node*[=*score*]] ...

The following command creates a location constraint for a resource to avoid the specified node or nodes.

pcs constraint location *rsc* avoids *node*[=*score*] [*node*[=*score*]] ...

Table 7.1, "Simple Location [Constraint](#page-62-0) Options" summarizes the meanings of the options for configuring location constraints in their simplest form.

#### Table 7.1. Simple Location Constraint Options

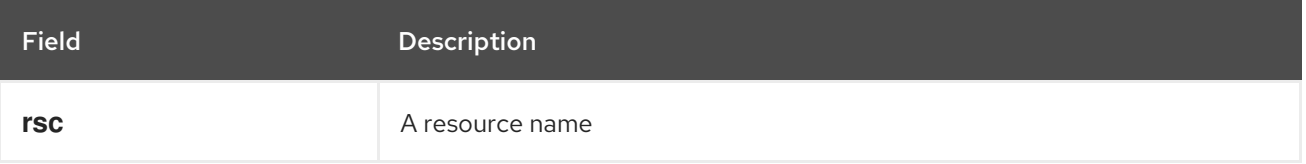

<span id="page-62-1"></span><span id="page-62-0"></span>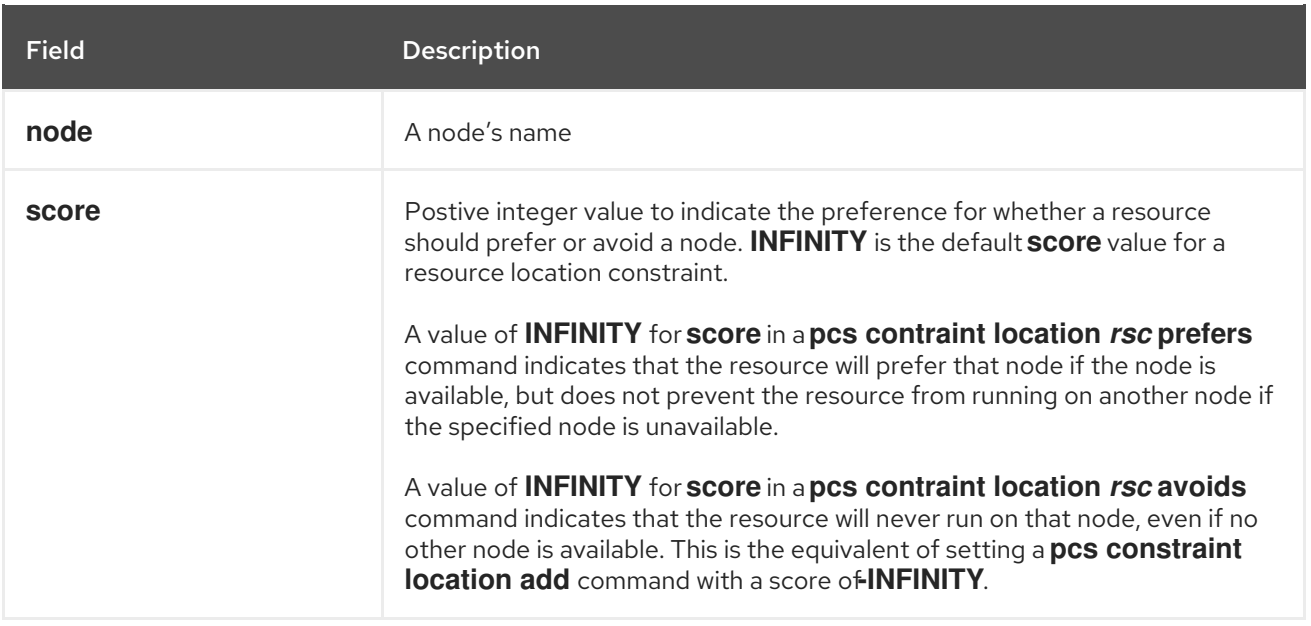

The following command creates a location constraint to specify that the resource **Webserver** prefers node **node1**.

#### # pcs constraint location Webserver prefers node1

As of Red Hat Enterprise Linux 7.4, **pcs** supports regular expressions in location constraints on the command line. These constraints apply to multiple resources based on the regular expression matching resource name. This allows you to configure multiple location contraints with a single command line.

The following command creates a location constraint to specify that resources **dummy0** to **dummy9** prefer **node1**.

# pcs constraint location 'regexp%dummy[0-9]' prefers node1

Since Pacemaker uses POSIX extended regular expressions as documented at [http://pubs.opengroup.org/onlinepubs/9699919799/basedefs/V1\\_chap09.html#tag\\_09\\_04,](http://pubs.opengroup.org/onlinepubs/9699919799/basedefs/V1_chap09.html#tag_09_04) you can specify the same constraint with the following command.

# pcs constraint location 'regexp%dummy[[:digit:]]' prefers node1

#### 7.1.2. Advanced Location Constraints

When configuring a location constraint on a node, you can use the **resource-discovery** option of the **pcs constraint location** command to indicate a preference for whether Pacemaker should perform resource discovery on this node for the specified resource. Limiting resource discovery to a subset of nodes the resource is physically capable of running on can significantly boost performance when a large set of nodes is present. When **pacemaker remote** is in use to expand the node count into the hundreds of nodes range, this option should be considered.

The following command shows the format for specifying the **resource-discovery** option of the **pcs constraint location** command. Note that *id* is the constraint id. The meanings of *rsc*, *node*, and *score* are summarized in Table 7.1, "Simple Location [Constraint](#page-62-0) Options". In this command, a positive value for *score* corresponds to a basic location`constraint that configures a resource to prefer a node, while a negative value for *score* corresponds to a basic location`constraint that configures a resource to avoid a node. As with basic location constraints, you can use regular expressions for resources with these constraints as well.

<span id="page-63-2"></span><span id="page-63-0"></span>pcs constraint location add *id rsc node score* [resource-discovery=*option*]

Table 7.2, ["Resource](#page-63-1) Discovery Values" summarizes the meanings of the values you can specify for the **resource-discovery** option.

<span id="page-63-1"></span>Table 7.2. Resource Discovery Values

| Value     | <b>Description</b>                                                                                                    |
|-----------|----------------------------------------------------------------------------------------------------|
| always    | Always perform resource discovery for the specified resource on this node.<br>This is the default resource-discovery value for a resource location<br>constraint.                                                                                                    |
| never     | Never perform resource discovery for the specified resource on this node.                                                                                                    |
| exclusive | Perform resource discovery for the specified resource only on this node (and<br>other nodes similarly marked as <b>exclusive</b> ). Multiple location constraints<br>using <b>exclusive</b> discovery for the same resource across different nodes<br>creates a subset of nodes resource-discovery is exclusive to. If a resource<br>is marked for <b>exclusive</b> discovery on one or more nodes, that resource is<br>only allowed to be placed within that subset of nodes. |

Note that setting the **resource-discovery** option to **never** or **exclusive** allows the possibility for the resource to be active in those locations without the cluster's knowledge. This can lead to the resource being active in more than one location if the service is started outside the cluster's control (for example, by **systemd** or by an administrator). This can also occur if the **resource-discovery** property is changed while part of the cluster is down or suffering split-brain, or if the **resource-discovery** property is changed for a resource and node while the resource is active on that node. For this reason, using this option is appropriate only when you have more than eight nodes and there is a way to guarantee that the resource can run only in a particular location (for example, when the required software is not installed anywhere else).

#### 7.1.3. Using Rules to Determine Resource Location

For more complicated location constraints, you can use Pacemaker rules to determine a resource's location. For general [information](#page-121-0) about Pacemaker rules and the properties you can set, see Chapter 11, *Pacemaker Rules*.

Use the following command to configure a Pacemaker constraint that uses rules. If **score** is omitted, it defaults to INFINITY. If **resource-discovery** is omitted, it defaults to **always**. For information on the **resource-discovery** option, see Section 7.1.2, "Advanced Location [Constraints".](#page-63-2) As with basic location constraints, you can use regular expressions for resources with these constraints as well.

When using rules to configure location constraints, the value of **score** can be positive or negative, with a positive value indicating "prefers" and a negative value indicating "avoids".

pcs constraint location *rsc* rule [resource-discovery=*option*] [role=master|slave] [score=*score* | scoreattribute=*attribute*] *expression*

The *expression* option can be one of the following where *duration\_options* and *date\_spec\_options* are: hours, monthdays, weekdays, yeardays, months, weeks, years, weekyears, moon as described in Table 11.5, "Properties of a Date [Specification"](#page-122-0) .

#### **defined|not\_defined** *attribute*

- <span id="page-64-0"></span>*attribute* **lt|gt|lte|gte|eq|ne [string|integer|version]** *value*
- **date gt|lt** *date*
- **date in-range** *date* **to** *date*
- **date in-range** *date* **to duration** *duration\_options* **...**
- **date-spec** *date\_spec\_options*
- *expression* **and|or** *expression*
- **(***expression***)**

The following location constraint configures an expression that is true if now is any time in the year 2018.

# pcs constraint location Webserver rule score=INFINITY date-spec years=2018

The following command configures an expression that is true from 9 am to 5 pm, Monday through Friday. Note that the hours value of 16 matches up to 16:59:59, as the numeric value (hour) still matches.

# pcs constraint location Webserver rule score=INFINITY date-spec hours="9-16" weekdays="1-5"

The following command configures an expression that is true when there is a full moon on Friday the thirteenth.

# pcs constraint location Webserver rule date-spec weekdays=5 monthdays=13 moon=4

## 7.1.4. Location Constraint Strategy

Using any of the location constraints described in Section 7.1.1, "Basic Location [Constraints"](#page-62-1), Section 7.1.2, "Advanced Location [Constraints"](#page-63-2)[,](#page-64-0) and Section 7.1.3, "Using Rules to Determine Resource Location" you can configure a general strategy for specifying which nodes a resources can run on:

- Opt-In Clusters Configure a cluster in which, by default, no resource can run anywhere and then selectively enable allowed nodes for specific resources. The procedure for configuring an opt-in cluster is described in Section 7.1.4.1, ["Configuring](#page-65-1) an "Opt-In" Cluster".
- Opt-Out Clusters Configure a cluster in which, by default, all resources can run anywhere and then create location constraints for resources that are not allowed to run on specific nodes. The procedure for configuring an opt-out cluster is described in Section 7.1.4.2, ["Configuring](#page-65-2) an "Opt-Out" Cluster". This is the default Pacemaker strategy.

Whether you should choose to configure your cluster as an opt-in or opt-out cluster depends both on your personal preference and the make-up of your cluster. If most of your resources can run on most of the nodes, then an opt-out arrangement is likely to result in a simpler configuration. On the other hand, if most resources can only run on a small subset of nodes an opt-in configuration might be simpler.

### 7.1.4.1. Configuring an "Opt-In" Cluster

To create an opt-in cluster, set the **symmetric-cluster** cluster property to **false** to prevent resources from running anywhere by default.

# pcs property set symmetric-cluster=false

<span id="page-65-1"></span>Enable nodes for individual resources. The following commands configure location constraints so that the resource **Webserver** prefers node **example-1**, the resource **Database** prefers node **example-2**, and both resources can fail over to node **example-3** if their preferred node fails. When configuring location constraints for an opt-in cluster, setting a score of zero allows a resource to run on a node without indicating any preference to prefer or avoid the node.

# pcs constraint location Webserver prefers example-1=200 # pcs constraint location Webserver prefers example-3=0 # pcs constraint location Database prefers example-2=200 # pcs constraint location Database prefers example-3=0

### <span id="page-65-2"></span>7.1.4.2. Configuring an "Opt-Out" Cluster

To create an opt-out cluster, set the **symmetric-cluster** cluster property to **true** to allow resources to run everywhere by default.

#### # pcs property set symmetric-cluster=true

The following commands will then yield a configuration that is equivalent to the example in Section 7.1.4.1, ["Configuring](#page-65-1) an "Opt-In" Cluster". Both resources can fail over to node **example-3** if their preferred node fails, since every node has an implicit score of 0.

# pcs constraint location Webserver prefers example-1=200 # pcs constraint location Webserver avoids example-2=INFINITY # pcs constraint location Database avoids example-1=INFINITY # pcs constraint location Database prefers example-2=200

Note that it is not necessary to specify a score of INFINITY in these commands, since that is the default value for the score.

## <span id="page-65-0"></span>7.1.5. Configuring a Resource to Prefer its Current Node

Resources have a **resource-stickiness** value that you can set as a meta attribute when you create the resource, as described in Section 6.4, ["Resource](#page-52-0) Meta Options" . The **resource-stickiness** value determines how much a resource wants to remain on the node where it is currently running. Pacemaker considers the **resource-stickiness** value in conjunction with other settings (for example, the score values of location constraints) to determine whether to move a resource to another node or to leave it in place.

By default, a resource is created with a **resource-stickiness** value of 0. Pacemaker's default behavior when **resource-stickiness** is set to 0 and there are no location constraints is to move resources so that they are evenly distributed among the cluster nodes. This may result in healthy resources moving more often than you desire. To prevent this behavior, you can set the default **resource-stickiness** value to 1. This default will apply to all resources in the cluster. This small value can be easily overridden by other constraints that you create, but it is enough to prevent Pacemaker from needlessly moving healthy resources around the cluster.

The following command sets the default resource-stickiness value to 1.

# pcs resource defaults resource-stickiness=1

If the **resource-stickiness** value is set, then no resources will move to a newly-added node. If resource balancing is desired at that point, you can temporarily set the **resource-stickiness** value back to 0.

Note that if a location constraint score is higher than the resource-stickiness value, the cluster may still move a healthy resource to the node where the location constraint points.

For further [information](#page-101-0) about how Pacemaker determines where to place a resource, see Section 9.6, "Utilization and Placement Strategy".

# 7.2. ORDER CONSTRAINTS

Order constraints determine the order in which the resources run.

Use the following command to configure an order constraint.

pcs constraint order [*action*] *resource\_id* then [*action*] *resource\_id* [*options*]

Table 7.3, "Properties of an Order [Constraint"](#page-66-0). summarizes the properties and options for configuring order constraints.

<span id="page-66-0"></span>Table 7.3. Properties of an Order Constraint

| <b>Field</b>       | <b>Description</b>                                                                                                    |
|--------------------|----------------------------------------------------------------------------------------------------|
| resource_id        | The name of a resource on which an action is performed.                                                                                                    |
| action             | The action to perform on a resource. Possible values of the action property are as<br>follows:<br>* <b>start</b> - Start the resource.<br>* <b>stop</b> - Stop the resource.<br>* promote - Promote the resource from a slave resource to a master resource.<br>* <b>demote</b> - Demote the resource from a master resource to a slave resource.<br>If no action is specified, the default action is <b>start</b> . For information on master and                                                                                                    |
|                    | slave resources, see Section 9.2, "Multistate Resources: Resources That Have<br>Multiple Modes".                                                                                                    |
| <b>kind</b> option | How to enforce the constraint. The possible values of the <b>kind</b> option are as<br>follows:<br>* Optional - Only applies if both resources are executing the specified action.<br>For information on optional ordering, see Section 7.2.2, "Advisory Ordering".<br>* Mandatory - Always (default value). If the first resource you specified is<br>stopping or cannot be started, the second resource you specified must be<br>stopped. For information on mandatory ordering, see Section 7.2.1, "Mandatory<br>Ordering".<br>* Serialize - Ensure that no two stop/start actions occur concurrently for a set of<br>resources. |
| symmetrical option | If true, which is the default, stop the resources in the reverse order. Default value:<br>true                                                                                                    |

#### 7.2.1. Mandatory Ordering

<span id="page-67-2"></span><span id="page-67-0"></span>A mandatory constraints indicates that the second resource you specify cannot run without the first resource you specify being active. This is the default value of the **kind** option. Leaving the default value ensures that the second resource you specify will react when the first resource you specify changes state.

- If the first resource you specified was running and is stopped, the second resource you specified will also be stopped (if it is running).
- If the first resource you specified resource was not running and cannot be started, the resource you specified will be stopped (if it is running).
- If the first resource you specified is (re)started while the second resource you specified is running, the second resource you specified will be stopped and restarted.

Note, however, that the cluster reacts to each state change. If the first resource is restarted and is in a started state again before the second resource initiated a stop operation, the second resource will not need to be restarted.

### <span id="page-67-1"></span>7.2.2. Advisory Ordering

When the **kind=Optional** option is specified for an order constraint, the constraint is considered optional and only applies if both resources are executing the specified actions. Any change in state by the first resource you specify will have no effect on the second resource you specify.

The following command configures an advisory ordering constraint for the resources named **VirtualIP** and **dummy\_resource**.

# pcs constraint order VirtualIP then dummy resource kind=Optional

#### 7.2.3. Ordered Resource Sets

A common situation is for an administrator to create a chain of ordered resources, where, for example, resource A starts before resource B which starts before resource C. If your configuration requires that you create a set of resources that is colocated and started in order, you can configure a resource group that contains those resources, as described in Section 6.5, ["Resource](#page-54-0) Groups". There are some situations, however, where configuring the resources that need to start in a specified order as a resource group is not appropriate:

- You may need to configure resources to start in order and the resources are not necessarily colocated.
- You may have a resource C that must start after either resource A or B has started but there is no relationship between A and B.
- You may have resources C and D that must start after both resources A and B have started, but there is no relationship between A and B or between C and D.

In these situations, you can create an order constraint on a set or sets of resources with the **pcs constraint order set** command.

You can set the following options for a set of resources with the **pcs constraint order set** command.

**sequential**, which can be set to **true** or **false** to indicate whether the set of resources must be ordered relative to each other.

Setting **sequential** to **false** allows a set to be ordered relative to other sets in the ordering

constraint, without its members being ordered relative to each other. Therefore, this option makes sense only if multiple sets are listed in the constraint; otherwise, the constraint has no effect.

- **require-all**, which can be set to **true** or **false** to indicate whether all of the resources in the set must be active before continuing. Setting **require-all** to **false** means that only one resource in the set needs to be started before continuing on to the next set. Setting **require-all** to **false** has no effect unless used in conjunction with unordered sets, which are sets for which **sequential** is set to **false**.
- **action**, which can be set to **start**, **promote**, **demote** or **stop**, as described in Table 7.3, "Properties of an Order [Constraint".](#page-66-0)

You can set the following constraint options for a set of resources following the **setoptions** parameter of the **pcs constraint order set** command.

- **id**, to provide a name for the constraint you are defining.
- **score**, to indicate the degree of preference for this constraint. For information on this option, see Table 7.4, "Properties of a Colocation [Constraint"](#page-69-1) .

pcs constraint order set *resource1 resource2* [*resourceN*]... [*options*] [set *resourceX resourceY* ... [*options*]] [setoptions [*constraint\_options*]]

If you have three resources named **D1**, **D2**, and **D3**, the following command configures them as an ordered resource set.

# pcs constraint order set D1 D2 D3

#### 7.2.4. Removing Resources From Ordering Constraints

Use the following command to remove resources from any ordering constraint.

pcs constraint order remove *resource1* [*resourceN*]...

# 7.3. COLOCATION OF RESOURCES

A colocation constraint determines that the location of one resource depends on the location of another resource.

There is an important side effect of creating a colocation constraint between two resources: it affects the order in which resources are assigned to a node. This is because you cannot place resource A relative to resource B unless you know where resource B is. So when you are creating colocation constraints, it is important to consider whether you should colocate resource A with resource B or resource B with resource A.

Another thing to keep in mind when creating colocation constraints is that, assuming resource A is colocated with resource B, the cluster will also take into account resource A's preferences when deciding which node to choose for resource B.

The following command creates a colocation constraint.

pcs constraint colocation add [master|slave] *source\_resource* with [master|slave] *target\_resource* [*score*] [*options*]

<span id="page-69-0"></span>

For [information](#page-81-0) on master and slave resources, see Section 9.2, "Multistate Resources: Resources That Have Multiple Modes".

Table 7.4, "Properties of a Colocation [Constraint"](#page-69-1) . summarizes the properties and options for configuring colocation constraints.

<span id="page-69-1"></span>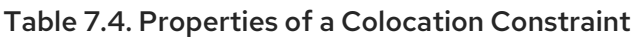

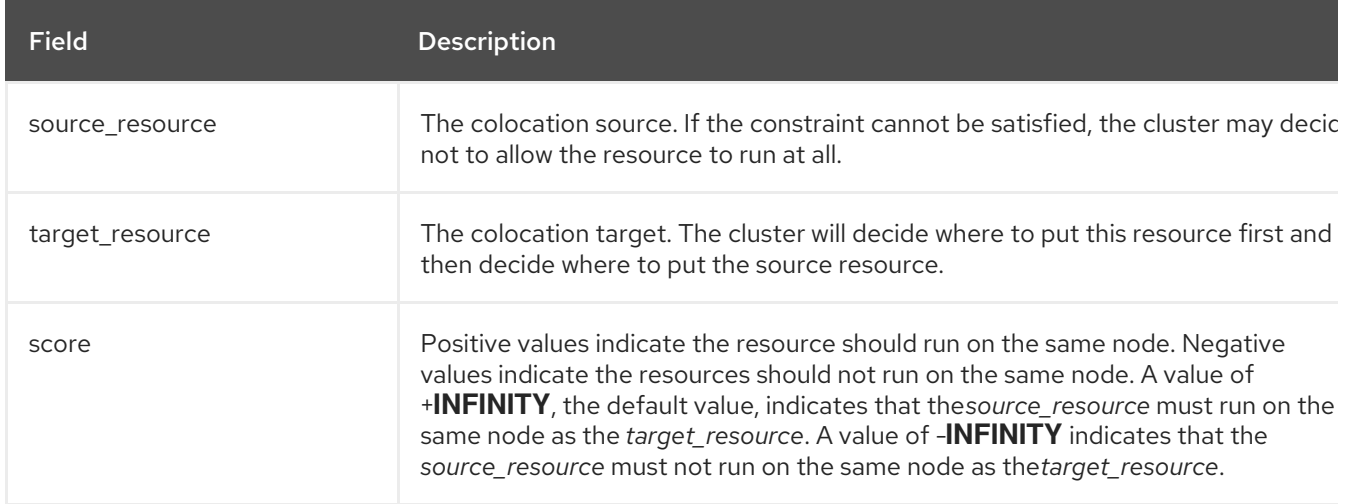

### 7.3.1. Mandatory Placement

Mandatory placement occurs any time the constraint's score is **+INFINITY** or **-INFINITY**. In such cases, if the constraint cannot be satisfied, then the *source resource* is not permitted to run. For **score=INFINITY**, this includes cases where the *target\_resource* is not active.

If you need **myresource1** to always run on the same machine as **myresource2**, you would add the following constraint:

# pcs constraint colocation add myresource1 with myresource2 score=INFINITY

Because **INFINITY** was used, if **myresource2** cannot run on any of the cluster nodes (for whatever reason) then **myresource1** will not be allowed to run.

Alternatively, you may want to configure the opposite, a cluster in which **myresource1** cannot run on the same machine as **myresource2**. In this case use **score=-INFINITY**

# pcs constraint colocation add myresource1 with myresource2 score=-INFINITY

Again, by specifying **-INFINITY**, the constraint is binding. So if the only place left to run is where **myresource2** already is, then **myresource1** may not run anywhere.

### 7.3.2. Advisory Placement

If mandatory placement is about "must" and "must not", then advisory placement is the "I would prefer if" alternative. For constraints with scores greater than **-INFINITY** and less than **INFINITY**, the cluster will try to accommodate your wishes but may ignore them if the alternative is to stop some of the cluster resources. Advisory colocation constraints can combine with other elements of the configuration to behave as if they were mandatory.

## 7.3.3. Colocating Sets of Resources

If your configuration requires that you create a set of resources that is colocated and started in order, you can configure a resource group that contains those resources, as described in Section 6.5, "Resource Groups". There are some situations, however, where [configuring](#page-54-0) the resources that need to be colocated as a resource group is not appropriate:

- You may need to colocate a set of resources but the resources do not necessarily need to start in order.
- You may have a resource C that must be colocated with either resource A or B has started but there is no relationship between A and B.
- You may have resources C and D that must be colocated with both resources A and B, but there is no relationship between A and B or between C and D.

In these situations, you can create a colocation constraint on a set or sets of resources with the **pcs constraint colocation set** command.

You can set the following options for a set of resources with the **pcs constraint colocation set** command.

**sequential**, which can be set to **true** or **false** to indicate whether the members of the set must be colocated with each other.

Setting **sequential** to **false** allows the members of this set to be colocated with another set listed later in the constraint, regardless of which members of this set are active. Therefore, this option makes sense only if another set is listed after this one in the constraint; otherwise, the constraint has no effect.

**role**, which can be set to **Stopped**, **Started**, **Master**, or **Slave**. For information on multistate resources, see Section 9.2, ["Multistate](#page-81-0) Resources: Resources That Have Multiple Modes" .

You can set the following constraint options for a set of resources following the **setoptions** parameter of the **pcs constraint colocation set** command.

- **Kind**, to indicate how to enforce the constraint. For information on this option, see Table 7.3, "Properties of an Order [Constraint".](#page-66-0)
- **symmetrical**, to indicate the order in which to stop the resources. If true, which is the default, stop the resources in the reverse order. Default value: **true**
- **id**, to provide a name for the constraint you are defining.

When listing members of a set, each member is colocated with the one before it. For example, "set A B" means "B is colocated with A". However, when listing multiple sets, each set is colocated with the one after it. For example, "set C D sequential=false set A B" means "set C D (where C and D have no relation between each other) is colocated with set A B (where B is colocated with A)".

The following command creates a colocation constraint on a set or sets of resources.

pcs constraint colocation set *resource1 resource2* [*resourceN*]... [*options*] [set *resourceX resourceY* ... [*options*]] [setoptions [*constraint\_options*]]

### 7.3.4. Removing Colocation Constraints

Use the following command to remove colocation constraints with *source\_resource*.

pcs constraint colocation remove *source\_resource target\_resource*

# 7.4. DISPLAYING CONSTRAINTS

There are a several commands you can use to display constraints that have been configured.

The following command lists all current location, order, and colocation constraints.

pcs constraint list|show

The following command lists all current location constraints.

- If **resources** is specified, location constraints are displayed per resource. This is the default behavior.
- If **nodes** is specified, location constraints are displayed per node.
- If specific resources or nodes are specified, then only information about those resources or  $\bullet$ nodes is displayed.

pcs constraint location [show resources|nodes [*specific nodes*|*resources*]] [--full]

The following command lists all current ordering constraints. If the **--full** option is specified, show the internal constraint IDs.

pcs constraint order show [--full]

The following command lists all current colocation constraints. If the **--full** option is specified, show the internal constraint IDs.

pcs constraint colocation show [--full]

The following command lists the constraints that reference specific resources.

pcs constraint ref *resource* ...
# CHAPTER 8. MANAGING CLUSTER RESOURCES

This chapter describes various commands you can use to manage cluster resources. It provides information on the following procedures.

- Section 8.1, "Manually Moving [Resources](#page-73-0) Around the Cluster"
- **•** Section 8.2, "Moving [Resources](#page-74-0) Due to Failure"
- Section 8.4, "Enabling, Disabling, and Banning Cluster [Resources"](#page-76-0)
- Section 8.5, "Disabling a Monitor [Operation"](#page-76-1)

## 8.1. MANUALLY MOVING RESOURCES AROUND THE CLUSTER

You can override the cluster and force resources to move from their current location. There are two occasions when you would want to do this:

- When a node is under maintenance, and you need to move all resources running on that node to a different node
- When individually specified resources needs to be moved

To move all resources running on a node to a different node, you put the node in standby mode. For information on putting a cluster node in standby node, see Section 4.4.5, ["Standby](#page-29-0) Mode".

You can move individually specified resources in either of the following ways.

- You can use the **pcs resource move** command to move a resource off a node on which it is currently running, as described in Section 8.1.1, "Moving a [Resource](#page-73-1) from its Current Node".
- You can use the **pcs resource relocate run** command to move a resource to its preferred node, as determined by current cluster status, constraints, location of resources and other settings. For [information](#page-73-2) on this command, see Section 8.1.2, "Moving a Resource to its Preferred Node".

## 8.1.1. Moving a Resource from its Current Node

To move a resource off the node on which it is currently running, use the following command, specifying the *resource\_id* of the resource as defined. Specify the **destination\_node** if you want to indicate on which node to run the resource that you are moving.

pcs resource move *resource\_id* [*destination\_node*] [--master] [lifetime=*lifetime*]

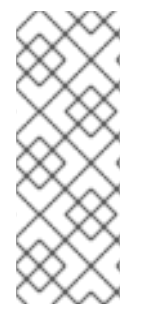

#### **NOTE**

When you execute the **pcs resource move** command, this adds a constraint to the resource to prevent it from running on the node on which it is currently running. You can execute the **pcs resource clear** or the **pcs constraint delete** command to remove the constraint. This does not necessarily move the resources back to the original node; where the resources can run at that point depends on how you have configured your resources initially.

<span id="page-73-1"></span><span id="page-73-0"></span>If you specify the **--master** parameter of the **pcs resource move** command, the scope of the constraint is limited to the master role and you must specify *master\_id* rather than *resource\_id*.

You can optionally configure a **lifetime** parameter for the **pcs resource move** command to indicate a period of time the constraint should remain. You specify the units of a **lifetime** parameter according to the format defined in ISO 8601, which requires that you specify the unit as a capital letter such as Y (for years), M (for months), W (for weeks), D (for days), H (for hours), M (for minutes), and S (for seconds).

To distinguish a unit of minutes(M) from a unit of months(M), you must specify PT before indicating the value in minutes. For example, a **lifetime** parameter of 5M indicates an interval of five months, while a **lifetime** parameter of PT5M indicates an interval of five minutes.

The **lifetime** parameter is checked at intervals defined by the **cluster-recheck-interval** cluster property. By default this value is 15 minutes. If your configuration requires that you check this parameter more frequently, you can reset this value with the following command.

pcs property set cluster-recheck-interval=*value*

You can optionally configure a **--wait[=***n***]** parameter for the **pcs resource move** command to indicate the number of seconds to wait for the resource to start on the destination node before returning 0 if the resource is started or 1 if the resource has not yet started. If you do not specify n, the default resource timeout will be used.

The following command moves the resource **resource1** to node **example-node2** and prevents it from moving back to the node on which it was originally running for one hour and thirty minutes.

pcs resource move resource1 example-node2 lifetime=PT1H30M

The following command moves the resource **resource1** to node **example-node2** and prevents it from moving back to the node on which it was originally running for thirty minutes.

pcs resource move resource1 example-node2 lifetime=PT30M

For information on resource constraints, see Chapter 7, *Resource [Constraints](#page-66-0)*.

#### <span id="page-73-2"></span>8.1.2. Moving a Resource to its Preferred Node

After a resource has moved, either due to a failover or to an administrator manually moving the node, it will not necessarily move back to its original node even after the circumstances that caused the failover have been corrected. To relocate resources to their preferred node, use the following command. A preferred node is determined by the current cluster status, constraints, resource location, and other settings and may change over time.

pcs resource relocate run [*resource1*] [*resource2*] ...

If you do not specify any resources, all resource are relocated to their preferred nodes.

This command calculates the preferred node for each resource while ignoring resource stickiness. After calculating the preferred node, it creates location constraints which will cause the resources to move to their preferred nodes. Once the resources have been moved, the constraints are deleted automatically. To remove all constraints created by the **pcs resource relocate run** command, you can enter the **pcs resource relocate clear** command. To display the current status of resources and their optimal node ignoring resource stickiness, enter the **pcs resource relocate show** command.

# <span id="page-74-0"></span>8.2. MOVING RESOURCES DUE TO FAILURE

When you create a resource, you can configure the resource so that it will move to a new node after a defined number of failures by setting the **migration-threshold** option for that resource. Once the threshold has been reached, this node will no longer be allowed to run the failed resource until:

- The administrator manually resets the resource's **failcount** using the **pcs resource failcount** command.
- The resource's **failure-timeout** value is reached.

The value of **migration-threshold** is set to **INFINITY** by default. **INFINITY** is defined internally as a very large but finite number. A value of 0 disables the **migration-threshold** feature.

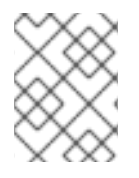

## **NOTE**

Setting a **migration-threshold** for a resource is not the same as configuring a resource for migration, in which the resource moves to another location without loss of state.

The following example adds a migration threshold of 10 to the resource named **dummy\_resource**, which indicates that the resource will move to a new node after 10 failures.

# pcs resource meta dummy resource migration-threshold=10

You can add a migration threshold to the defaults for the whole cluster with the following command.

# pcs resource defaults migration-threshold=10

To determine the resource's current failure status and limits, use the **pcs resource failcount** command.

There are two exceptions to the migration threshold concept; they occur when a resource either fails to start or fails to stop. If the cluster property **start-failure-is-fatal** is set to **true** (which is the default), start failures cause the **failcount** to be set to **INFINITY** and thus always cause the resource to move immediately. For information on the **start-failure-is-fatal** option, see Table 12.1, "Cluster [Properties".](#page-125-0)

Stop failures are slightly different and crucial. If a resource fails to stop and STONITH is enabled, then the cluster will fence the node in order to be able to start the resource elsewhere. If STONITH is not enabled, then the cluster has no way to continue and will not try to start the resource elsewhere, but will try to stop it again after the failure timeout.

## 8.3. MOVING RESOURCES DUE TO CONNECTIVITY CHANGES

Setting up the cluster to move resources when external connectivity is lost is a two step process.

- 1. Add a **ping** resource to the cluster. The **ping** resource uses the system utility of the same name to test if a list of machines (specified by DNS host name or IPv4/IPv6 address) are reachable and uses the results to maintain a node attribute called **pingd**.
- 2. Configure a location constraint for the resource that will move the resource to a different node when connectivity is lost.

Table 6.1, "Resource [Properties"](#page-50-0) describes the properties you can set for a **ping** resource.

#### Table 8.1. Properties of a ping resources

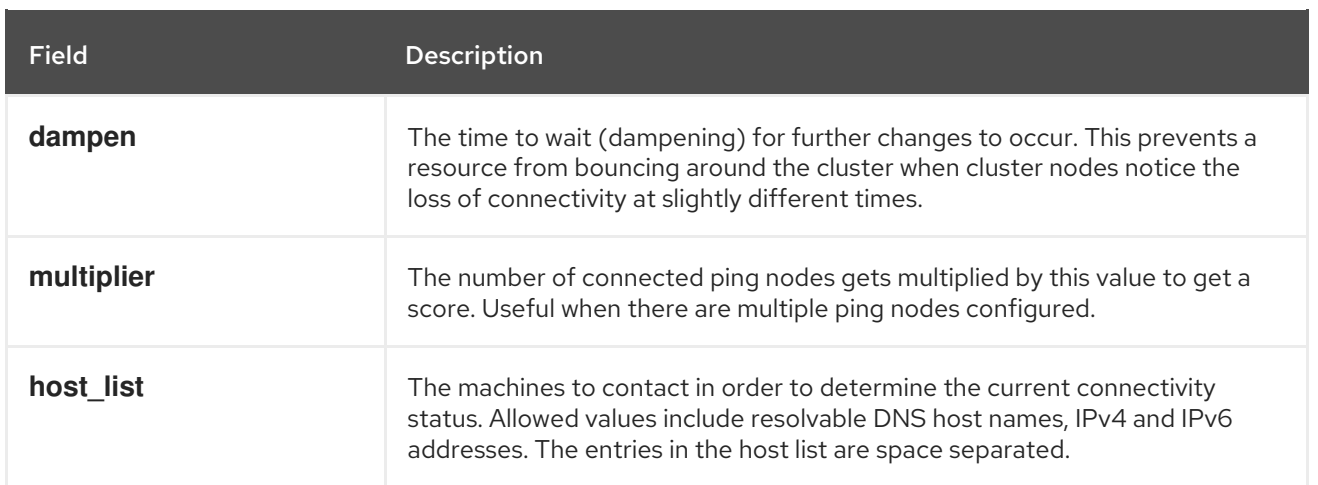

The following example command creates a **ping** resource that verifies connectivity to **gateway.example.com**. In practice, you would verify connectivity to your network gateway/router. You configure the **ping** resource as a clone so that the resource will run on all cluster nodes.

# pcs resource create ping ocf:pacemaker:ping dampen=5s multiplier=1000 host list=gateway.example.com clone

The following example configures a location constraint rule for the existing resource named **Webserver**. This will cause the **Webserver** resource to move to a host that is able to ping **gateway.example.com** if the host that it is currently running on cannot ping **gateway.example.com**.

# pcs constraint location Webserver rule score=-INFINITY pingd It 1 or not defined pingd

## 8.4. ENABLING, DISABLING, AND BANNING CLUSTER RESOURCES

In addition to the **pcs resource move** and **pcs resource relocate** commands described in Section 8.1, "Manually Moving Resources Around the Cluster", there are a variety of other [commands](#page-73-0) you can use to control the behavior of cluster resources.

You can manually stop a running resource and prevent the cluster from starting it again with the following command. Depending on the rest of the configuration (constraints, options, failures, and so on), the resource may remain started. If you specify the **--wait** option, pcs will wait up to 'n' seconds for the resource to stop and then return 0 if the resource is stopped or 1 if the resource has not stopped. If 'n' is not specified it defaults to 60 minutes.

pcs resource disable *resource\_id* [--wait[=*n*]]

You can use the following command to allow the cluster to start a resource. Depending on the rest of the configuration, the resource may remain stopped. If you specify the **--wait** option, pcs will wait up to 'n' seconds for the resource to start and then return 0 if the resource is started or 1 if the resource has not started. If 'n' is not specified it defaults to 60 minutes.

pcs resource enable *resource\_id* [--wait[=*n*]]

Use the following command to prevent a resource from running on a specified node, or on the current node if no node is specified.

pcs resource ban *resource\_id* [*node*] [--master] [lifetime=*lifetime*] [--wait[=*n*]]

<span id="page-76-0"></span>Note that when you execute the **pcs resource ban** command, this adds a -INFINITY location constraint to the resource to prevent it from running on the indicated node. You can execute the **pcs resource clear** or the **pcs constraint delete** command to remove the constraint. This does not necessarily move the resources back to the indicated node; where the resources can run at that point depends on how you have configured your resources initially. For [information](#page-66-0) on resource constraints, see Chapter 7, *Resource Constraints*.

If you specify the **--master** parameter of the **pcs resource ban** command, the scope of the constraint is limited to the master role and you must specify *master id* rather than *resource id*.

You can optionally configure a **lifetime** parameter for the **pcs resource ban** command to indicate a period of time the constraint should remain. For information on specifying units for the **lifetime** parameter and on specifying the intervals at which the **lifetime** parameter should be checked, see Section 8.1, "Manually Moving [Resources](#page-73-0) Around the Cluster" .

You can optionally configure a **--wait[=***n***]** parameter for the **pcs resource ban** command to indicate the number of seconds to wait for the resource to start on the destination node before returning 0 if the resource is started or 1 if the resource has not yet started. If you do not specify n, the default resource timeout will be used.

You can use the **debug-start** parameter of the **pcs resource** command to force a specified resource to start on the current node, ignoring the cluster recommendations and printing the output from starting the resource. This is mainly used for debugging resources; starting resources on a cluster is (almost) always done by Pacemaker and not directly with a **pcs** command. If your resource is not starting, it is usually due to either a misconfiguration of the resource (which you debug in the system log), constraints that prevent the resource from starting, or the resource being disabled. You can use this command to test resource configuration, but it should not normally be used to start resources in a cluster.

The format of the **debug-start** command is as follows.

pcs resource debug-start *resource\_id*

## <span id="page-76-1"></span>8.5. DISABLING A MONITOR OPERATION

The easiest way to stop a recurring monitor is to delete it. However, there can be times when you only want to disable it temporarily. In such cases, add **enabled="false"** to the operation's definition with the **pcs resource update** command. When you want to reinstate the monitoring operation, set **enabled="true"** to the operation's definition.

When you update a resource's operation with the **pcs resource update** command, any options you do not specifically call out are reset to their default values. For example, if you have configured a monitoring operation with a custom timeout value of 600, running the following commands will reset the timeout value to the default value of 20 (or whatever you have set the default value to with the **pcs resource ops default** command).

# pcs resource update resourceXZY op monitor enabled=false # pcs resource update resourceXZY op monitor enabled=true

In order to maintain the original value of 600 for this option, when you reinstate the monitoring operation you must specify that value, as in the following example.

# pcs resource update resourceXZY op monitor timeout=600 enabled=true

# 8.6. MANAGED RESOURCES

You can set a resource to **unmanaged** mode, which indicates that the resource is still in the configuration but Pacemaker does not manage the resource.

The following command sets the indicated resources to **unmanaged** mode.

pcs resource unmanage *resource1* [*resource2*] ...

The following command sets resources to **managed** mode, which is the default state.

pcs resource manage *resource1* [*resource2*] ...

You can specify the name of a resource group with the **pcs resource manage** or **pcs resource unmanage** command. The command will act on all of the resources in the group, so that you can set all of the resources in a group to **managed** or **unmanaged** mode with a single command and then manage the contained resources individually.

# CHAPTER 9. ADVANCED CONFIGURATION

This chapter describes advanced resource types and advanced configuration features that Pacemaker supports.

# 9.1. RESOURCE CLONES

You can clone a resource so that the resource can be active on multiple nodes. For example, you can use cloned resources to configure multiple instances of an IP resource to distribute throughout a cluster for node balancing. You can clone any resource provided the resource agent supports it. A clone consists of one resource or one resource group.

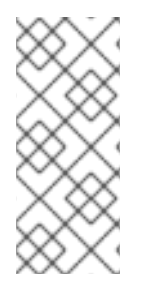

#### **NOTE**

Only resources that can be active on multiple nodes at the same time are suitable for cloning. For example, a **Filesystem** resource mounting a non-clustered file system such as **ext4** from a shared memory device should not be cloned. Since the **ext4** partition is not cluster aware, this file system is not suitable for read/write operations occurring from multiple nodes at the same time.

### 9.1.1. Creating and Removing a Cloned Resource

You can create a resource and a clone of that resource at the same time with the following command.

pcs resource create *resource\_id standard:provider:type*|*type* [*resource options*] \ clone [meta *clone\_options*]

The name of the clone will be *resource\_id***-clone**.

You cannot create a resource group and a clone of that resource group in a single command.

Alternately, you can create a clone of a previously-created resource or resource group with the following command.

pcs resource clone *resource\_id* | *group\_name* [*clone\_options*]...

The name of the clone will be *resource\_id***-clone** or *group\_name***-clone**.

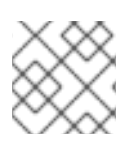

#### **NOTE**

You need to configure resource configuration changes on one node only.

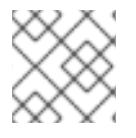

#### **NOTE**

When configuring constraints, always use the name of the group or clone.

When you create a clone of a resource, the clone takes on the name of the resource with **-clone** appended to the name. The following commands creates a resource of type **apache** named **webfarm** and a clone of that resource named **webfarm-clone**.

# pcs resource create webfarm apache clone

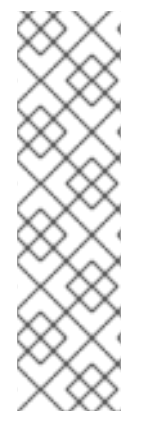

When you create a resource or resource group clone that will be ordered after another clone, you should almost always set the **interleave=true** option. This ensures that copies of the dependent clone can stop or start when the clone it depends on has stopped or started on the same node. If you do not set this option, if a cloned resource B depends on a cloned resource A and a node leaves the cluster, when the node returns to the cluster and resource A starts on that node, then all of the copies of resource B on all of the nodes will restart. This is because when a dependent cloned resource does not have the **interleave** option set, all instances of that resource depend on any running instance of the resource it depends on.

Use the following command to remove a clone of a resource or a resource group. This does not remove the resource or resource group itself.

#### pcs resource unclone *resource\_id* | *group\_name*

For information on resource options, see Section 6.1, ["Resource](#page-49-0) Creation".

Table 9.1, ["Resource](#page-79-0) Clone Options" describes the options you can specify for a cloned resource.

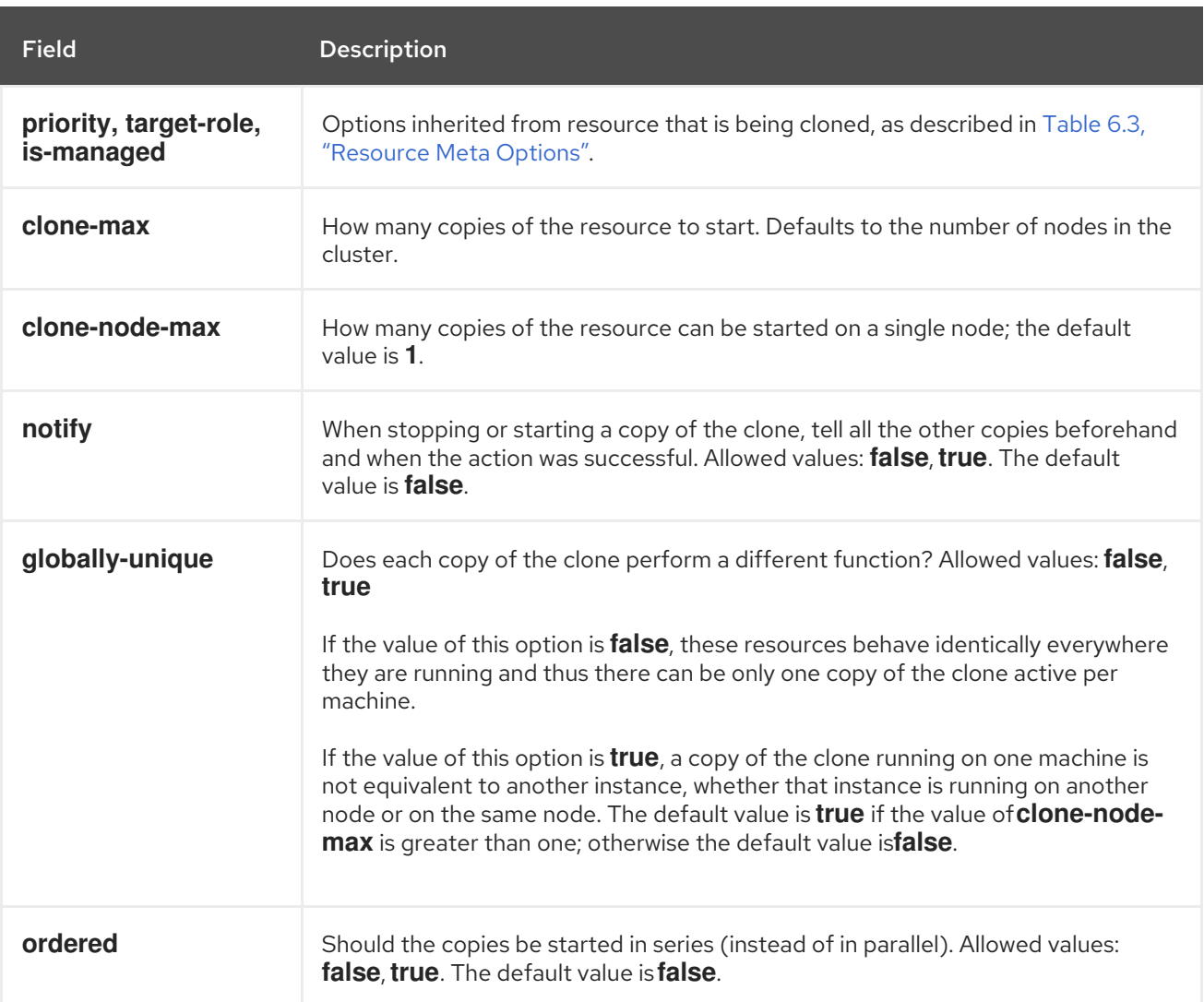

#### <span id="page-79-0"></span>Table 9.1. Resource Clone Options

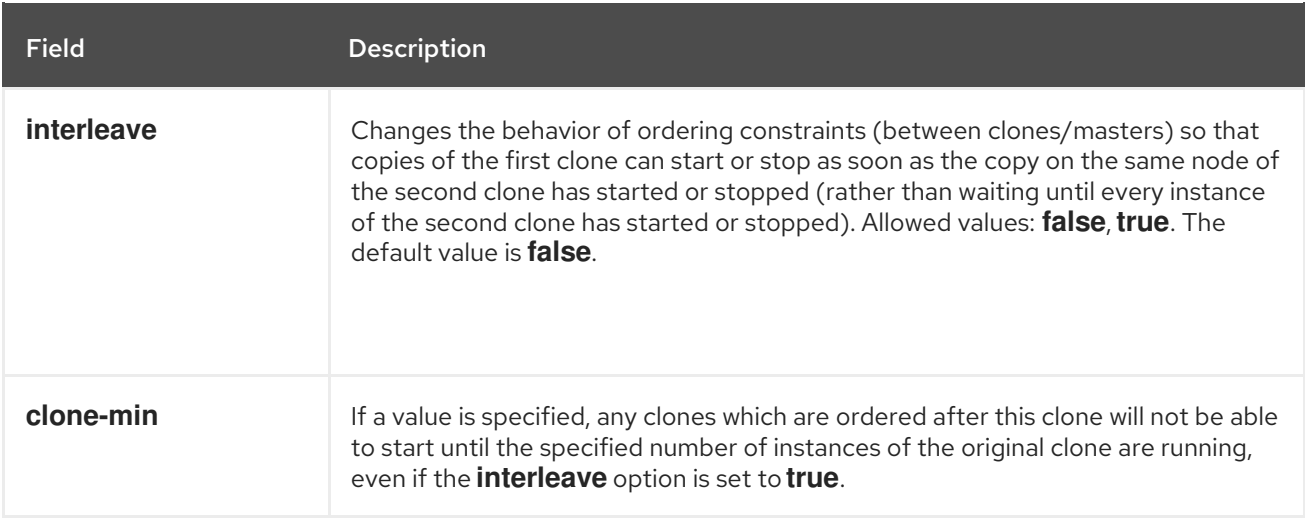

## 9.1.2. Clone Constraints

In most cases, a clone will have a single copy on each active cluster node. You can, however, set **clonemax** for the resource clone to a value that is less than the total number of nodes in the cluster. If this is the case, you can indicate which nodes the cluster should preferentially assign copies to with resource location constraints. These constraints are written no differently to those for regular resources except that the clone's id must be used.

The following command creates a location constraint for the cluster to preferentially assign resource clone **webfarm-clone** to **node1**.

# pcs constraint location webfarm-clone prefers node1

Ordering constraints behave slightly differently for clones. In the example below, because the **interleave** clone option is left to default as **false**, no instance of **webfarm-stats** will start until all instances of **webfarm-clone** that need to be started have done so. Only if no copies of **webfarm-clone** can be started then **webfarm-stats** will be prevented from being active. Additionally, **webfarm-clone** will wait for **webfarm-stats** to be stopped before stopping itself.

# pcs constraint order start webfarm-clone then webfarm-stats

Colocation of a regular (or group) resource with a clone means that the resource can run on any machine with an active copy of the clone. The cluster will choose a copy based on where the clone is running and the resource's own location preferences.

Colocation between clones is also possible. In such cases, the set of allowed locations for the clone is limited to nodes on which the clone is (or will be) active. Allocation is then performed as normally.

The following command creates a colocation constraint to ensure that the resource **webfarm-stats** runs on the same node as an active copy of **webfarm-clone**.

# pcs constraint colocation add webfarm-stats with webfarm-clone

## 9.1.3. Clone Stickiness

To achieve a stable allocation pattern, clones are slightly sticky by default. If no value for **resourcestickiness** is provided, the clone will use a value of 1. Being a small value, it causes minimal disturbance to the score calculations of other resources but is enough to prevent Pacemaker from needlessly moving copies around the cluster.

# 9.2. MULTISTATE RESOURCES: RESOURCES THAT HAVE MULTIPLE **MODES**

Multistate resources are a specialization of Clone resources. They allow the instances to be in one of two operating modes; these are called **Master** and **Slave**. The names of the modes do not have specific meanings, except for the limitation that when an instance is started, it must come up in the **Slave** state.

You can create a resource as a master/slave clone with the following single command.

pcs resource create *resource\_id standard:provider:type*|*type* [*resource options*] master [*master\_options*]

The name of the master/slave clone will be *resource\_id***-master**.

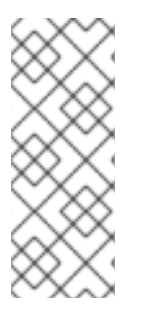

#### **NOTE**

For Red Hat Enterprise Linux release 7.3 and earlier, use the following format to create a master/slave clone.

pcs resource create *resource\_id standard:provider:type*|*type* [*resource options*] - master [meta *master\_options*]

Alternately, you can create a master/slave resource from a previously-created resource or resource group with the following command: When you use this command, you can specify a name for the master/slave clone. If you do not specify a name, the name of the master/slave clone will be *resource\_id***-master** or *group\_name***-master**.

pcs resource master *master/slave\_name resource\_id|group\_name* [*master\_options*]

For information on resource options, see Section 6.1, ["Resource](#page-49-0) Creation".

Table 9.2, ["Properties](#page-81-0) of a Multistate Resource" describes the options you can specify for a multistate resource.

<span id="page-81-0"></span>Table 9.2. Properties of a Multistate Resource

| <b>Field</b>                                                                  | <b>Description</b>                                                                                      |
|-------------------------------------------------------------------------------|----------------------------------------------------------------------------------------------------|
| id                                                                            | Your name for the multistate resource                                                                   |
| priority, target-role, is-managed                                             | See Table 6.3, "Resource Meta Options".                                                                 |
| clone-max, clone-node-max,<br>notify, globally-unique, ordered,<br>interleave | See Table 9.1, "Resource Clone Options".                                                                |
| master-max                                                                    | How many copies of the resource can be promoted to <b>master</b><br>status; default 1.                  |
| master-node-max                                                               | How many copies of the resource can be promoted to <b>master</b><br>status on a single node; default 1. |

### 9.2.1. Monitoring Multi-State Resources

To add a monitoring operation for the master resource only, you can add an additional monitor operation to the resource. Note, however, that every monitor operation on a resource must have a different interval.

The following example configures a monitor operation with an interval of 11 seconds on the master resource for **ms** resource. This monitor operation is in addition to the default monitor operation with the default monitor interval of 10 seconds.

# pcs resource op add ms\_resource interval=11s role=Master

### 9.2.2. Multistate Constraints

In most cases, a multistate resources will have a single copy on each active cluster node. If this is not the case, you can indicate which nodes the cluster should preferentially assign copies to with resource location constraints. These constraints are written no differently than those for regular resources.

For information on resource location constraints, see Section 7.1, "Location [Constraints".](#page-63-0)

You can create a colocation constraint which specifies whether the resources are master or slave resources. The following command creates a resource colocation constraint.

pcs constraint colocation add [master|slave] *source\_resource* with [master|slave] *target\_resource* [*score*] [*options*]

For information on colocation constraints, see Section 7.3, ["Colocation](#page-69-0) of Resources".

When configuring an ordering constraint that includes multistate resources, one of the actions that you can specify for the resources is **promote**, indicating that the resource be promoted from slave to master. Additionally, you can specify an action of **demote**, indicated that the resource be demoted from master to slave.

The command for configuring an order constraint is as follows.

pcs constraint order [*action*] *resource\_id* then [*action*] *resource\_id* [*options*]

For information on resource order constraints, see Section 7.2, "Order [Constraints".](#page-67-0)

#### 9.2.3. Multistate Stickiness

To achieve a stable allocation pattern, multistate resources are slightly sticky by default. If no value for **resource-stickiness** is provided, the multistate resource will use a value of 1. Being a small value, it causes minimal disturbance to the score calculations of other resources but is enough to prevent Pacemaker from needlessly moving copies around the cluster.

## 9.3. CONFIGURING A VIRTUAL DOMAIN AS A RESOURCE

You can configure a virtual domain that is managed by the **libvirt** virtualization framework as a cluster resource with the **pcs resource create** command, specifying **VirtualDomain** as the resource type.

When configuring a virtual domain as a resource, take the following considerations into account:

A virtual domain should be stopped before you configure it as a cluster resource.

- <span id="page-83-1"></span>Once a virtual domain is a cluster resource, it should not be started, stopped, or migrated except through the cluster tools.
- Do not configure a virtual domain that you have configured as a cluster resource to start when its host boots.
- All nodes must have access to the necessary configuration files and storage devices for each managed virtual domain.

If you want the cluster to manage services within the virtual domain itself, you can configure the virtual domain as a guest node. For information on configuring guest nodes, see Section 9.4, "The [pacemaker\\_remote](#page-88-0) Service"

For information on configuring virtual domains, see the Virtualization Deployment and [Administration](https://access.redhat.com/documentation/en-US/Red_Hat_Enterprise_Linux/7/html/Virtualization_Deployment_and_Administration_Guide/index.html) Guide.

Table 9.3, "Resource Options for Virtual Domain [Resources"](#page-83-0) describes the resource options you can configure for a **VirtualDomain** resource.

<span id="page-83-0"></span>Table 9.3. Resource Options for Virtual Domain Resources

| <b>Field</b>                 | <b>Default</b>   | <b>Description</b>                                                                                                    |
|------------------------------|------------------|----------------------------------------------------------------------------------------------------|
| config                       |                  | (required) Absolute path to the libvirt configuration file<br>for this virtual domain.                                                                                                    |
| hypervisor                   | System dependent | Hypervisor URI to connect to. You can determine the<br>system's default URI by running the virsh --quiet uri<br>command.                                                                                                    |
| force_stop                   | 0                | Always forcefully shut down ("destroy") the domain on<br>stop. The default behavior is to resort to a forceful<br>shutdown only after a graceful shutdown attempt has<br>failed. You should set this to <b>true</b> only if your virtual<br>domain (or your virtualization back end) does not<br>support graceful shutdown.                                                                                              |
| migration_transport          | System dependent | Transport used to connect to the remote hypervisor<br>while migrating. If this parameter is omitted, the resource<br>will use <b>libvirt's</b> default transport to connect to the<br>remote hypervisor.                                                                                                    |
| migration_network_suf<br>fix |                  | Use a dedicated migration network. The migration URI is<br>composed by adding this parameter's value to the end<br>of the node name. If the node name is a fully qualified<br>domain name (FQDN), insert the suffix immediately prior<br>to the first period (.) in the FQDN. Ensure that this<br>composed host name is locally resolvable and the<br>associated IP address is reachable through the favored<br>network. |
| monitor_scripts              |                  | To additionally monitor services within the virtual<br>domain, add this parameter with a list of scripts to<br>monitor. Note: When monitor scripts are used, thestart<br>and <b>migrate from</b> operations will complete only when<br>all monitor scripts have completed successfully. Be sure<br>to set the timeout of these operations to accommodate<br>this delay                                                   |

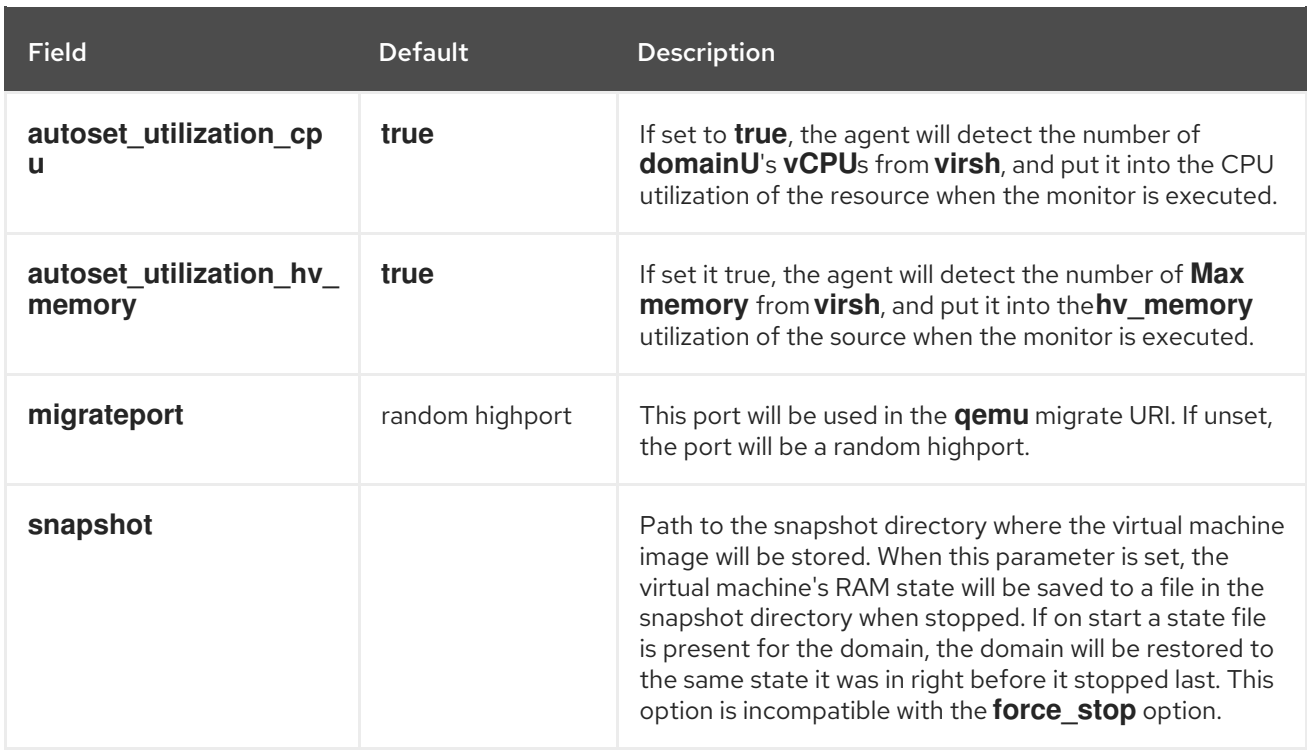

In addition to the **VirtualDomain** resource options, you can configure the **allow-migrate** metadata option to allow live migration of the resource to another node. When this option is set to **true**, the resource can be migrated without loss of state. When this option is set to **false**, which is the default state, the virtual domain will be shut down on the first node and then restarted on the second node when it is moved from one node to the other.

Use the following procedure to create a **VirtualDomain** resource:

1. To create the **VirtualDomain** resource agent for the management of the virtual machine, Pacemaker requires the virtual machine's xml config file to be dumped to a file on disk. For example, if you created a virtual machine named **guest1**, dump the xml to a file somewhere on the host. You can use a file name of your choosing; this example uses **/etc/pacemaker/guest1.xml**.

# virsh dumpxml guest1 > /etc/pacemaker/guest1.xml

- 2. If it is running, shut down the guest node. Pacemaker will start the node when it is configured in the cluster.
- 3. Configure the **VirtualDoman** resource with the **pcs resource create** command. For example, The following command configures a **VirtualDomain** resource named **VM**. Since the **allowmigrate** option is set to **true** a **pcs resource move VM** *nodeX* command would be done as a live migration.

# pcs resource create VM VirtualDomain config=.../vm.xml \ migration transport=ssh meta allow-migrate=true

## 9.4. THE PACEMAKER REMOTE SERVICE

The **pacemaker remote** service allows nodes not running **corosync** to integrate into the cluster and have the cluster manage their resources just as if they were real cluster nodes.

Among the capabilities that the **pacemaker\_remote** service provides are the following:

- **•** The **pacemaker remote** service allows you to scale beyond the Red Hat support limit of 32 nodes for RHEL 7.7.
- The **pacemaker remote** service allows you to manage a virtual environment as a cluster resource and also to manage individual services within the virtual environment as cluster resources.

The following terms are used to describe the **pacemaker remote** service.

- *cluster node* A node running the High Availability services ( **pacemaker** and **corosync**).
- *remote node* A node running **pacemaker remote** to remotely integrate into the cluster without requiring **corosync** cluster membership. A remote node is configured as a cluster resource that uses the **ocf:pacemaker:remote** resource agent.
- *guest node* A virtual guest node running the **pacemaker\_remote** service. The virtual guest resource is managed by the cluster; it is both started by the cluster and integrated into the cluster as a remote node.
- *pacemaker\_remote* A service daemon capable of performing remote application management within remote nodes and guest nodes (KVM and LXC) in a Pacemaker cluster environment. This service is an enhanced version of Pacemaker's local resource management daemon (LRMD) that is capable of managing resources remotely on a node not running corosync.
- *LXC* A Linux Container defined by the **libvirt-lxc** Linux container driver.

A Pacemaker cluster running the **pacemaker remote** service has the following characteristics.

- Remote nodes and guest nodes run the **pacemaker\_remote** service (with very little configuration required on the virtual machine side).
- The cluster stack (**pacemaker** and **corosync**), running on the cluster nodes, connects to the **pacemaker remote** service on the remote nodes, allowing them to integrate into the cluster.
- The cluster stack (**pacemaker** and **corosync**), running on the cluster nodes, launches the guest nodes and immediately connects to the **pacemaker\_remote** service on the guest nodes, allowing them to integrate into the cluster.

The key difference between the cluster nodes and the remote and guest nodes that the cluster nodes manage is that the remote and guest nodes are not running the cluster stack. This means the remote and guest nodes have the following limitations:

- they do not take place in quorum
- they do not execute fencing device actions
- they are not eligible to be the cluster's Designated Controller (DC)
- they do not themselves run the full range of **pcs** commands

On the other hand, remote nodes and guest nodes are not bound to the scalability limits associated with the cluster stack.

Other than these noted limitations, the remote and guest nodes behave just like cluster nodes in respect to resource management, and the remote and guest nodes can themselves be fenced. The cluster is fully capable of managing and monitoring resources on each remote and guest node: You can

build constraints against them, put them in standby, or perform any other action you perform on cluster nodes with the **pcs** commands. Remote and guest nodes appear in cluster status output just as cluster nodes do.

## 9.4.1. Host and Guest Authentication

The connection between cluster nodes and pacemaker\_remote is secured using Transport Layer Security (TLS) with pre-shared key (PSK) encryption and authentication over TCP (using port 3121 by default). This means both the cluster node and the node running **pacemaker remote** must share the same private key. By default this key must be placed at **/etc/pacemaker/authkey** on both cluster nodes and remote nodes.

As of Red Hat Enterprise Linux 7.4, the **pcs cluster node add-guest** command sets up the **authkey** for guest nodes and the **pcs cluster node add-remote** command sets up the **authkey** for remote nodes.

### 9.4.2. Guest Node Resource Options

When configuring a virtual machine or LXC resource to act as a guest node, you create a **VirtualDomain** resource, which manages the virtual machine. For descriptions of the options you can set for a **VirtualDomain** resource, see Table 9.3, "Resource Options for Virtual Domain [Resources".](#page-83-0)

In addition to the **VirtualDomain** resource options, metadata options define the resource as a guest node and define the connection parameters. As of Red Hat Enterprise Linux 7.4, you should set these resource options with the **pcs cluster node add-guest** command. In releases earlier than 7.4, you can set these options when creating the resource. Table 9.4, "Metadata Options for [Configuring](#page-86-0) KVM/LXC Resources as Remote Nodes" describes these metadata options.

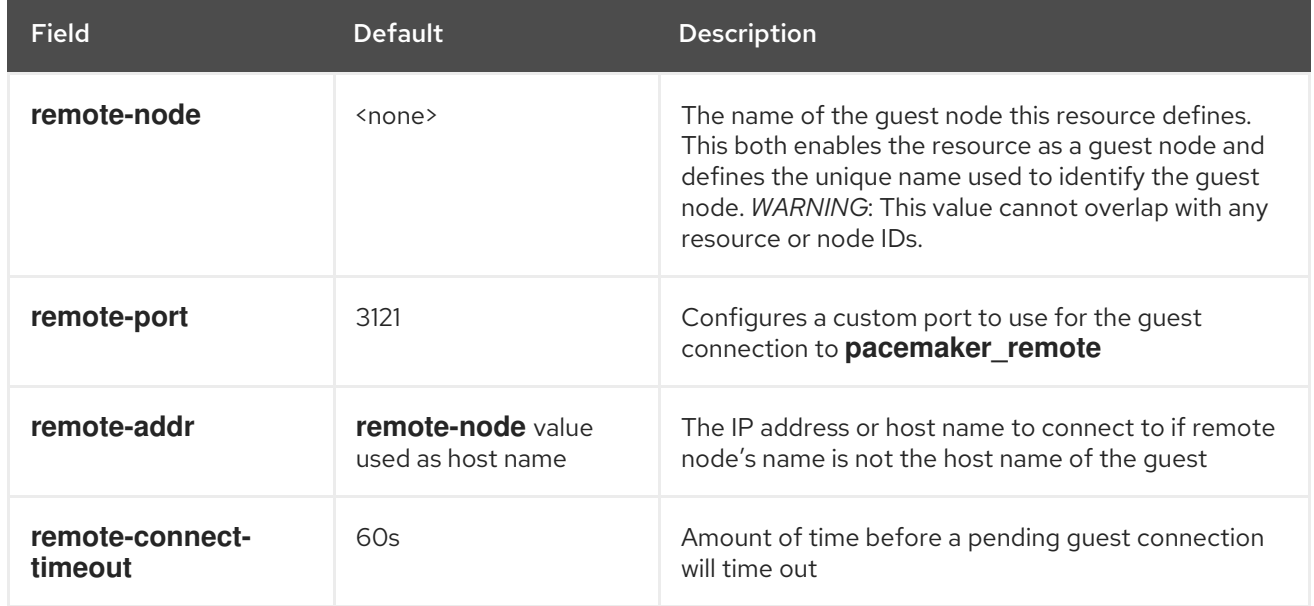

#### <span id="page-86-0"></span>Table 9.4. Metadata Options for Configuring KVM/LXC Resources as Remote Nodes

#### 9.4.3. Remote Node Resource Options

A remote node is defined as a cluster resource with **ocf:pacemaker:remote** as the resource agent. In Red Hat Enterprise Linux 7.4, you should create this resource with the **pcs cluster node add-remote** command. In releases earlier than 7.4, you can create this resource with the **pcs resource create** command. Table 9.5, ["Resource](#page-87-0) Options for Remote Nodes" describes the resource options you can configure for a **remote** resource.

#### Table 9.5. Resource Options for Remote Nodes

<span id="page-87-0"></span>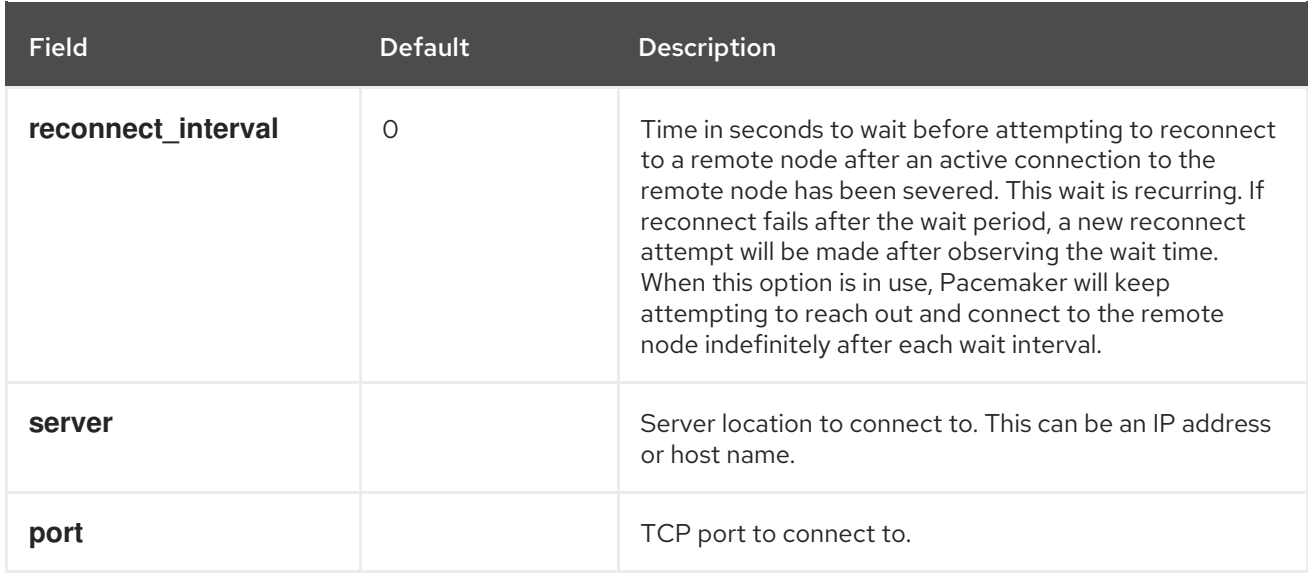

## 9.4.4. Changing Default Port Location

If you need to change the default port location for either Pacemaker or **pacemaker\_remote**, you can set the **PCMK\_remote\_port** environment variable that affects both of these daemons. This environment variable can be enabled by placing it in the **/etc/sysconfig/pacemaker** file as follows.

#==#==# Pacemaker Remote ... # # Specify a custom port for Pacemaker Remote connections PCMK remote port=3121

When changing the default port used by a particular guest node or remote node, the **PCMK** remote port variable must be set in that node's /etc/sysconfig/pacemaker file, and the cluster resource creating the guest node or remote node connection must also be configured with the same port number (using the **remote-port** metadata option for guest nodes, or the **port** option for remote nodes).

## 9.4.5. Configuration Overview: KVM Guest Node

This section provides a high-level summary overview of the steps to perform to have Pacemaker launch a virtual machine and to integrate that machine as a guest node, using **libvirt** and KVM virtual guests.

- 1. Configure the **[VirtualDomain](#page-83-1)** resources, as described in Section 9.3, "Configuring a Virtual Domain as a Resource".
- 2. On systems running Red Hat Enterprise Linux 7.3 and earlier, put the same encryption key with the path **/etc/pacemaker/authkey** on every cluster node and virtual machine with the following procedure. This secures remote communication and authentication.
	- 1. Enter the following set of commands on every node to create the **authkey** directory with secure permissions.

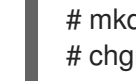

- # mkdir -p --mode=0750 /etc/pacemaker # chgrp haclient /etc/pacemaker
- 2. The following command shows one method to create an encryption key. You should create the key only once and then copy it to all of the nodes.

<span id="page-88-0"></span># dd if=/dev/urandom of=/etc/pacemaker/authkey bs=4096 count=1

- 3. For Red Hat Enterprise Linux 7.4, enter the following commands on every virtual machine to install **pacemaker remote** packages, start the **pcsd** service and enable it to run on startup, and allow TCP port 3121 through the firewall.
	- # yum install pacemaker-remote resource-agents pcs # systemctl start pcsd.service # systemctl enable pcsd.service # firewall-cmd --add-port 3121/tcp --permanent # firewall-cmd --add-port 2224/tcp --permanent # firewall-cmd --reload

For Red Hat Enterprise Linux 7.3 and earlier, run the following commands on every virtual machine to install **pacemaker\_remote** packages, start the **pacemaker\_remote** service and enable it to run on startup, and allow TCP port 3121 through the firewall.

- # yum install pacemaker-remote resource-agents pcs
- # systemctl start pacemaker\_remote.service
- # systemctl enable pacemaker remote.service
- # firewall-cmd --add-port 3121/tcp --permanent
- # firewall-cmd --add-port 2224/tcp --permanent
- # firewall-cmd --reload
- 4. Give each virtual machine a static network address and unique host name, which should be known to all nodes. For information on setting a static IP address for the guest virtual machine, see the *Virtualization Deployment and Administration Guide*.
- 5. For Red Hat Enterprise Linux 7.4 and later, use the following command to convert an existing **VirtualDomain** resource into a guest node. This command must be run on a cluster node and not on the guest node which is being added. In addition to converting the resource, this command copies the **/etc/pacemaker/authkey** to the guest node and starts and enables the **pacemaker** remote daemon on the quest node.

pcs cluster node add-guest *hostname resource\_id* [*options*]

For Red Hat Enterprise Linux 7.3 and earlier, use the following command to convert an existing **VirtualDomain** resource into a guest node. This command must be run on a cluster node and not on the guest node which is being added.

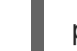

pcs cluster remote-node add *hostname resource\_id* [*options*]

6. After creating the **VirtualDomain** resource, you can treat the guest node just as you would treat any other node in the cluster. For example, you can create a resource and place a resource constraint on the resource to run on the guest node as in the following commands, which are run from a cluster node. As of Red Hat Enterprise Linux 7.3, you can include guest nodes in groups, which allows you to group a storage device, file system, and VM.

# pcs resource create webserver apache configfile=/etc/httpd/conf/httpd.conf op monitor interval=30s

# pcs constraint location webserver prefers guest1

## 9.4.6. Configuration Overview: Remote Node (Red Hat Enterprise Linux 7.4)

This section provides a high-level summary overview of the steps to perform to configure a Pacemaker Remote node and to integrate that node into an existing Pacemaker cluster environment for Red Hat Enterprise Linux 7.4.

1. On the node that you will be configuring as a remote node, allow cluster-related services through the local firewall.

# firewall-cmd --permanent --add-service=high-availability success # firewall-cmd --reload success

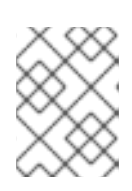

#### **NOTE**

If you are using **iptables** directly, or some other firewall solution besides **firewalld**, simply open the following ports: TCP ports 2224 and 3121.

2. Install the **pacemaker\_remote** daemon on the remote node.

# yum install -y pacemaker-remote resource-agents pcs

3. Start and enable **pcsd** on the remote node.

# systemctl start pcsd.service # systemctl enable pcsd.service

4. If you have not already done so, authenticate **pcs** to the node you will be adding as a remote node.

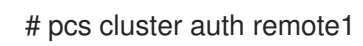

5. Add the remote node resource to the cluster with the following command. This command also syncs all relevant configuration files to the new node, starts the node, and configures it to start **pacemaker remote** on boot. This command must be run on a cluster node and not on the remote node which is being added.

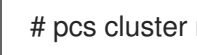

# pcs cluster node add-remote remote1

6. After adding the **remote** resource to the cluster, you can treat the remote node just as you would treat any other node in the cluster. For example, you can create a resource and place a resource constraint on the resource to run on the remote node as in the following commands, which are run from a cluster node.

# pcs resource create webserver apache configfile=/etc/httpd/conf/httpd.conf op monitor interval=30s

# pcs constraint location webserver prefers remote1

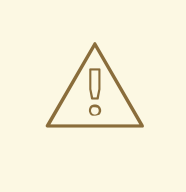

#### WARNING

Never involve a remote node connection resource in a resource group, colocation constraint, or order constraint.

7. Configure fencing resources for the remote node. Remote nodes are fenced the same way as cluster nodes. Configure fencing resources for use with remote nodes the same as you would with cluster nodes. Note, however, that remote nodes can never initiate a fencing action. Only cluster nodes are capable of actually executing a fencing operation against another node.

### 9.4.7. Configuration Overview: Remote Node (Red Hat Enterprise Linux 7.3 and earlier)

This section provides a high-level summary overview of the steps to perform to configure a Pacemaker Remote node and to integrate that node into an existing Pacemaker cluster environment in a Red Hat Enterprise Linux 7.3 (and earlier) system.

1. On the node that you will be configuring as a remote node, allow cluster-related services through the local firewall.

# firewall-cmd --permanent --add-service=high-availability success # firewall-cmd --reload success

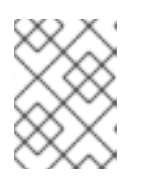

#### **NOTE**

If you are using **iptables** directly, or some other firewall solution besides **firewalld**, simply open the following ports: TCP ports 2224 and 3121.

2. Install the **pacemaker remote** daemon on the remote node.

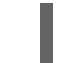

# yum install -y pacemaker-remote resource-agents pcs

3. All nodes (both cluster nodes and remote nodes) must have the same authentication key installed for the communication to work correctly. If you already have a key on an existing node, use that key and copy it to the remote node. Otherwise, create a new key on the remote node.

Enter the following set of commands on the remote node to create a directory for the authentication key with secure permissions.

# mkdir -p --mode=0750 /etc/pacemaker # chgrp haclient /etc/pacemaker

The following command shows one method to create an encryption key on the remote node.

# dd if=/dev/urandom of=/etc/pacemaker/authkey bs=4096 count=1

4. Start and enable the **pacemaker remote** daemon on the remote node.

# systemctl enable pacemaker\_remote.service # systemctl start pacemaker\_remote.service

5. On the cluster node, create a location for the shared authentication key with the same path as the authentication key on the remote node and copy the key into that directory. In this example, the key is copied from the remote node where the key was created.

# mkdir -p --mode=0750 /etc/pacemaker # chgrp haclient /etc/pacemaker # scp remote1:/etc/pacemaker/authkey /etc/pacemaker/authkey

6. Enter the following command from a cluster node to create a **remote** resource. In this case the remote node is **remote1**.

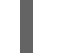

# pcs resource create remote1 ocf:pacemaker:remote

7. After creating the **remote** resource, you can treat the remote node just as you would treat any other node in the cluster. For example, you can create a resource and place a resource constraint on the resource to run on the remote node as in the following commands, which are run from a cluster node.

# pcs resource create webserver apache configfile=/etc/httpd/conf/httpd.conf op monitor interval=30s

# pcs constraint location webserver prefers remote1

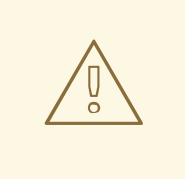

WARNING

Never involve a remote node connection resource in a resource group, colocation constraint, or order constraint.

8. Configure fencing resources for the remote node. Remote nodes are fenced the same way as cluster nodes. Configure fencing resources for use with remote nodes the same as you would with cluster nodes. Note, however, that remote nodes can never initiate a fencing action. Only cluster nodes are capable of actually executing a fencing operation against another node.

#### 9.4.8. System Upgrades and pacemaker\_remote

As of Red Hat Enterprise Linux 7.3, if the **pacemaker\_remote** service is stopped on an active Pacemaker Remote node, the cluster will gracefully migrate resources off the node before stopping the node. This allows you to perform software upgrades and other routine maintenance procedures without removing the node from the cluster. Once **pacemaker remote** is shut down, however, the cluster will immediately try to reconnect. If **pacemaker remote** is not restarted within the resource's monitor timeout, the cluster will consider the monitor operation as failed.

If you wish to avoid monitor failures when the **pacemaker\_remote** service is stopped on an active

If you wish to avoid monitor failures when the **pacemaker\_remote** service is stopped on an active Pacemaker Remote node, you can use the following procedure to take the node out of the cluster before performing any system administration that might stop **pacemaker remote** 

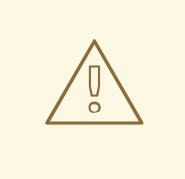

### WARNING

For Red Hat Enterprise Linux release 7.2 and earlier, if **pacemaker remote** stops on a node that is currently integrated into a cluster, the cluster will fence that node. If the stop happens automatically as part of a **yum update** process, the system could be left in an unusable state (particularly if the kernel is also being upgraded at the same time as **pacemaker\_remote**). For Red Hat Enterprise Linux release 7.2 and earlier you must use the following procedure to take the node out of the cluster before performing any system administration that might stop **pacemaker remote**.

- 1. Stop the node's connection resource with the **pcs resource disable** *resourcename*, which will move all services off the node. For guest nodes, this will also stop the VM, so the VM must be started outside the cluster (for example, using **virsh**) to perform any maintenance.
- 2. Perform the required maintenance.
- 3. When ready to return the node to the cluster, re-enable the resource with the **pcs resource enable**.

# 9.5. PACEMAKER SUPPORT FOR DOCKER CONTAINERS (TECHNOLOGY PREVIEW)

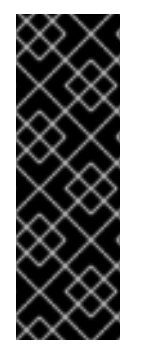

## IMPORTANT

Pacemaker support for Docker containers is provided for technology preview only. For details on what ["technology](https://access.redhat.com/support/offerings/techpreview/) preview" means, see Technology Preview Features Support Scope.

There is one exception to this feature being Technology Preview: As of Red Hat Enterprise Linux 7.4, Red Hat fully supports the usage of Pacemaker bundles for Red Hat Openstack Platform (RHOSP) deployments.

Pacemaker supports a special syntax for launching a Docker container with any infrastructure it requires: the *bundle*. After you have created a Pacemaker bundle, you can create a Pacemaker resource that the bundle encapsulates.

- **Section 9.5.1, ["Configuring](#page-95-0) a Pacemaker Bundle Resource" describes the syntax for the** command to create a Pacemaker bundle and provides tables summarizing the parameters you can define for each bundle parameter.
- Section 9.5.2, ["Configuring](#page-97-0) a Pacemaker Resource in a Bundle" provides information on configuring a resource contained in a Pacemaker bundle.
- Section 9.5.3, ["Limitations](#page-98-0) of Pacemaker Bundles" notes the limitations of Pacemaker bundles.

Section 9.5.4, "Pacemaker Bundle [Configuration](#page-99-0) Example" provides a Pacemaker bundle configuration example.

### 9.5.1. Configuring a Pacemaker Bundle Resource

The syntax for the command to create a Pacemaker bundle for a Docker container is as follows. This command creates a bundle that encapsulates no other resources. For information on creating a cluster resource in a bundle see Section 9.5.2, ["Configuring](#page-97-0) a Pacemaker Resource in a Bundle" .

pcs resource bundle create *bundle\_id* container docker [*container\_options*] [network *network\_options*] [port-map *port\_options*]... [storage-map *storage\_options*]... [meta *meta\_options*] [- disabled] [--wait[=n]]

The required *bundle\_id* parameter must be a unique name for the bundle. If the **--disabled** option is specified, the bundle is not started automatically. If the **--wait** option is specified, Pacemaker will wait up to **n** seconds for the bundle to start and then return 0 on success or 1 on error. If **n** is not specified it defaults to 60 minutes.

The following sections describe the parameters you can configure for each element of a Pacemaker bundle.

#### 9.5.1.1. Docker Parameters

Table 9.6, "Docker Container [Parameters"](#page-93-0) describes the **docker** container options you can set for a bundle.

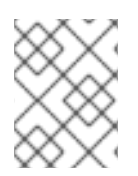

#### **NOTE**

Before configuring a **docker** bundle in Pacemaker, you must install Docker and supply a fully configured Docker image on every node allowed to run the bundle.

<span id="page-93-0"></span>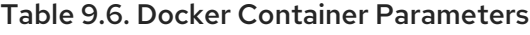

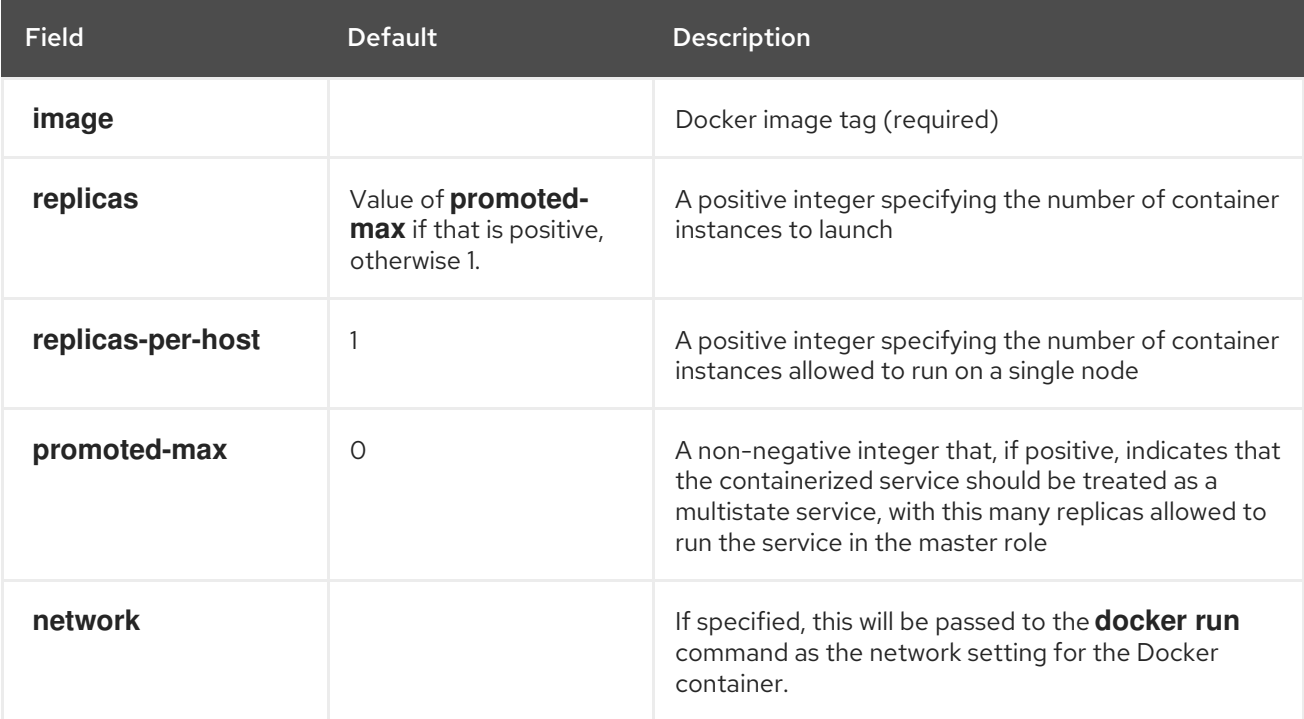

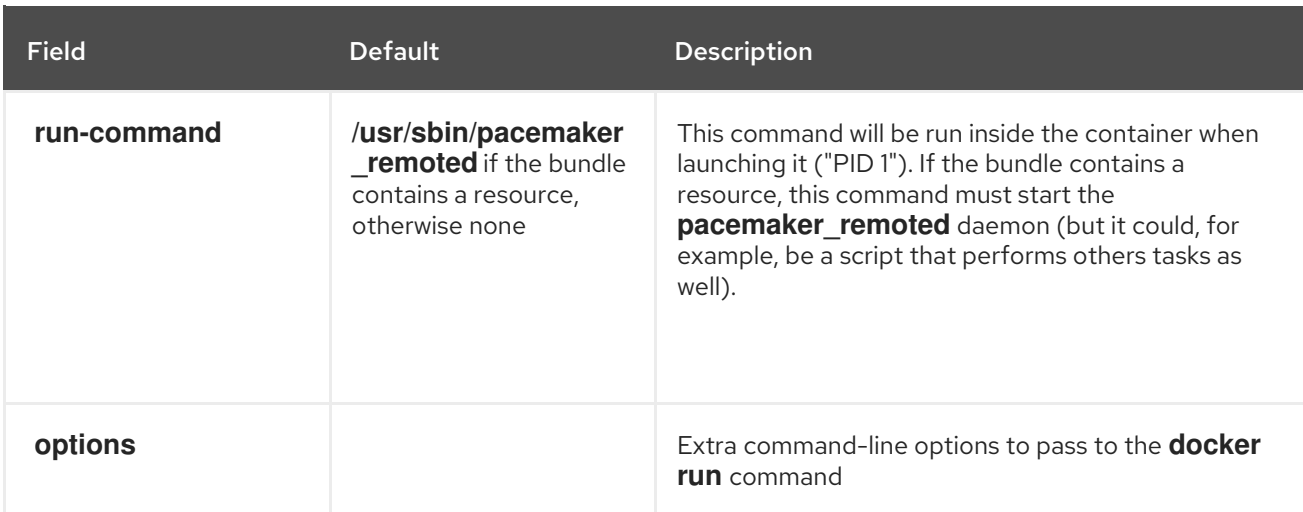

#### 9.5.1.2. Bundle Network Parameters

Table 9.7, "Bundle Resource Network [Parameters"](#page-94-0) describes the **network** options you can set for a bundle.

#### <span id="page-94-0"></span>Table 9.7. Bundle Resource Network Parameters

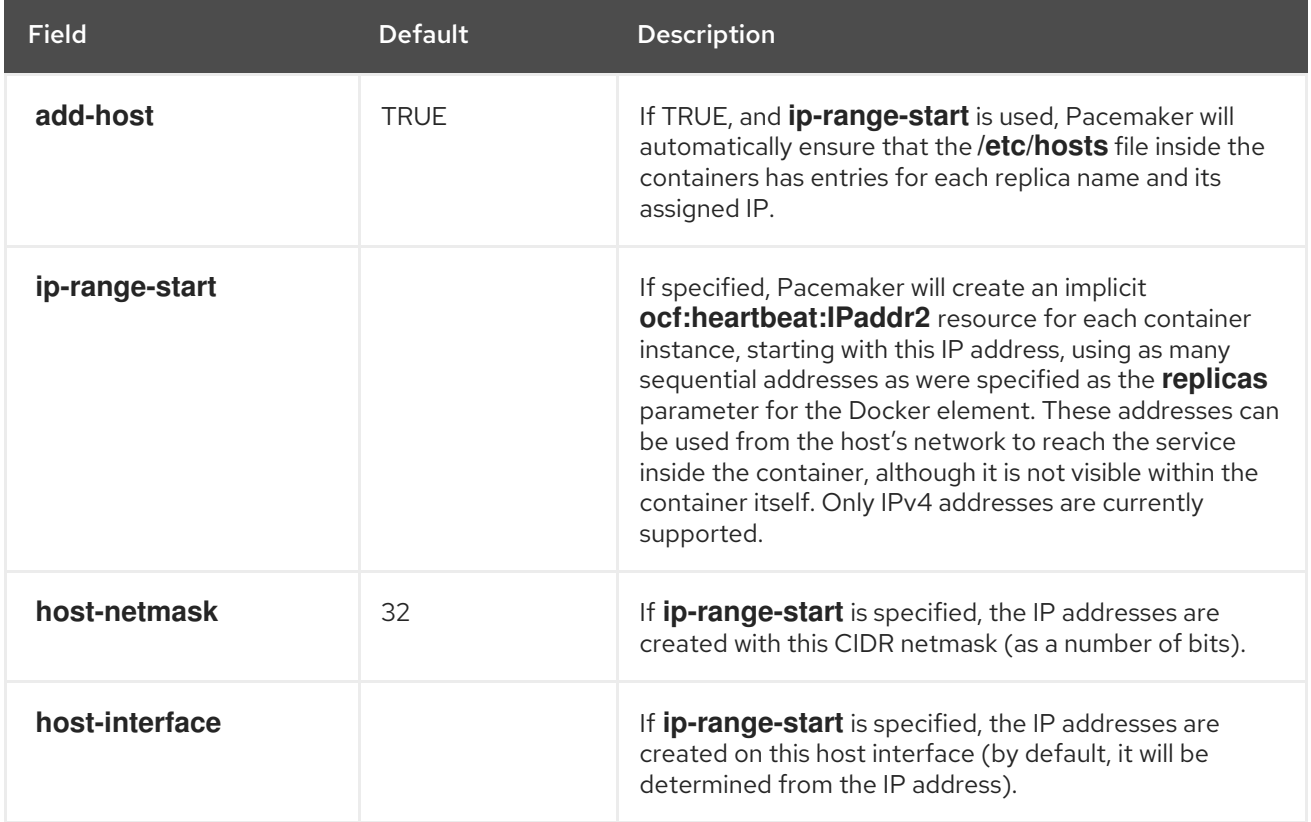

<span id="page-95-0"></span>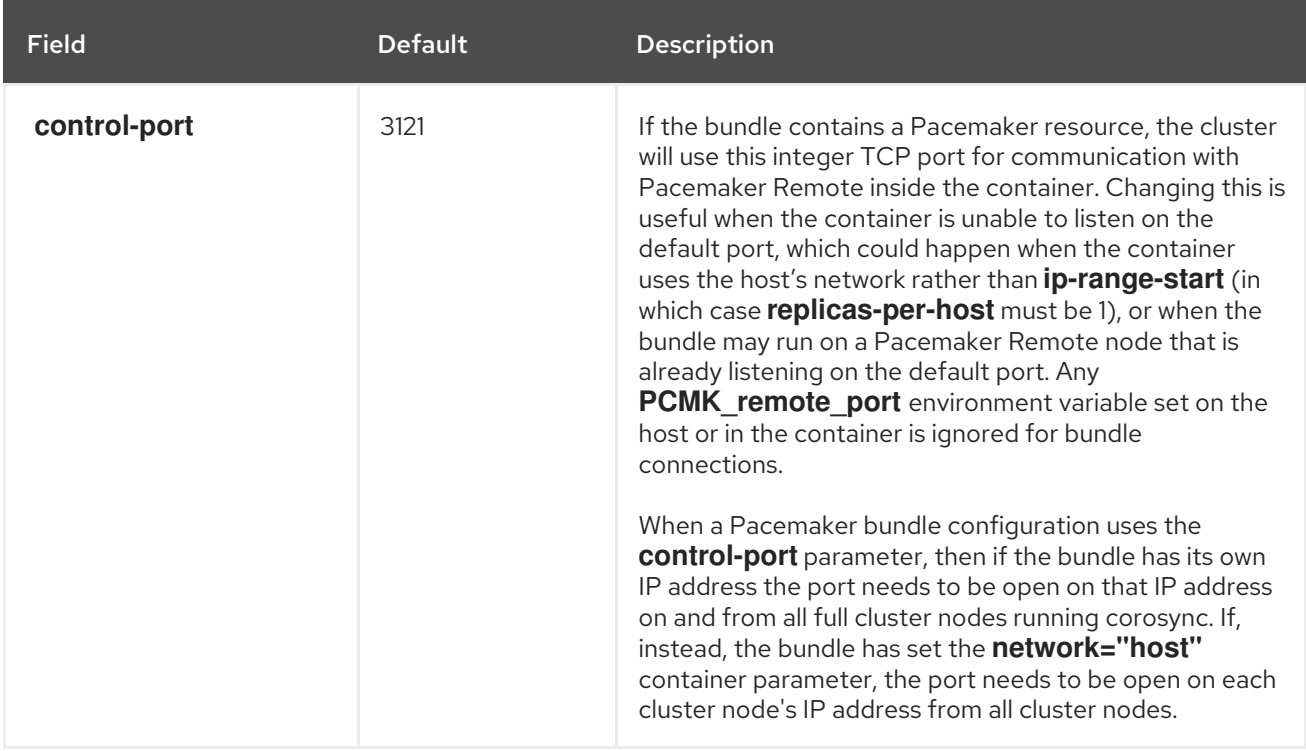

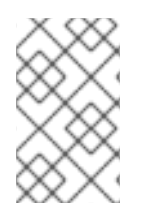

Replicas are named by the bundle ID plus a dash and an integer counter starting with zero. For example, if a bundle named **httpd-bundle** has configured **replicas=2**, its containers will be named **httpd-bundle-0** and **httpd-bundle-1**.

In addition to the network parameters, you can optionally specify **port-map** parameters for a bundle. Table 9.8, "Bundle Resource port-map [Parameters"](#page-95-1) describes these **port-map** parameters.

<span id="page-95-1"></span>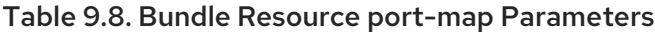

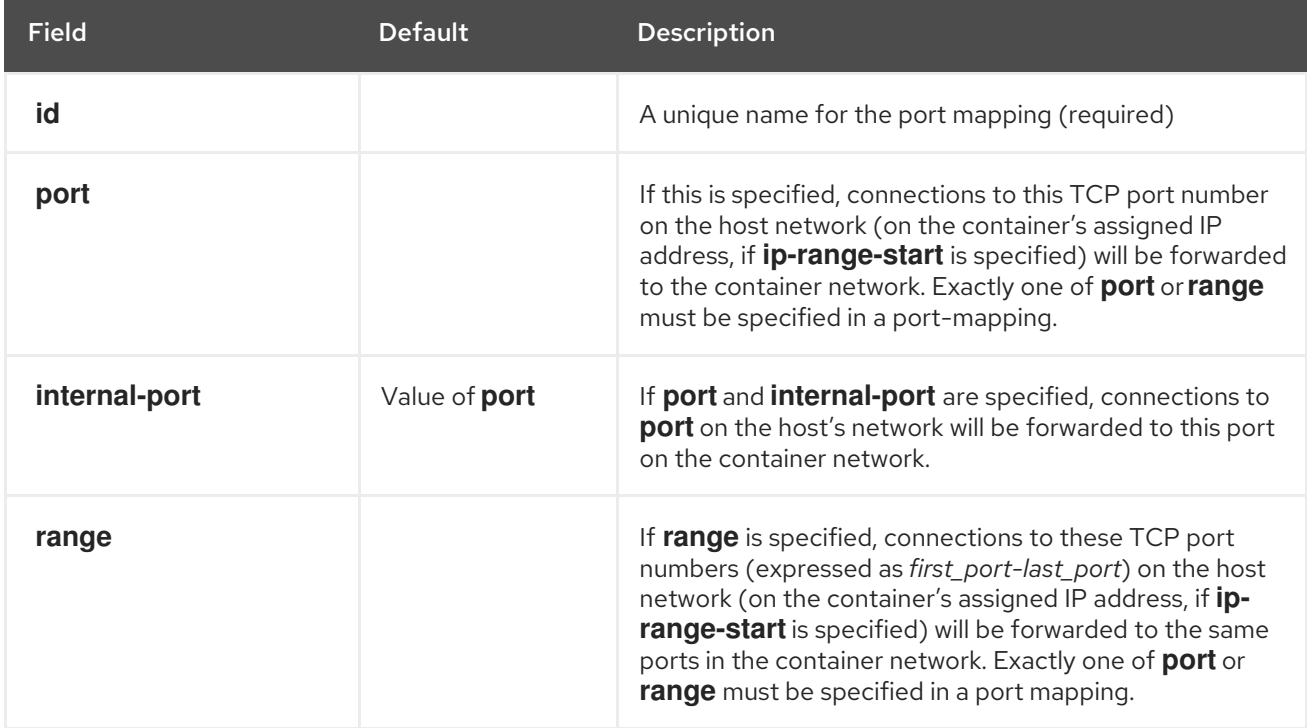

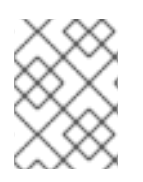

If the bundle contains a resource, Pacemaker will automatically map the **control-port**, so it is not necessary to specify that port in a port mapping.

#### 9.5.1.3. Bundle Storage Parameters

You can optionally configure **[storage-map](#page-96-0)** parameters for a bundle. Table 9.9, "Bundle Resource Storage Mapping Parameters" describes these parameters.

<span id="page-96-0"></span>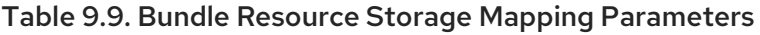

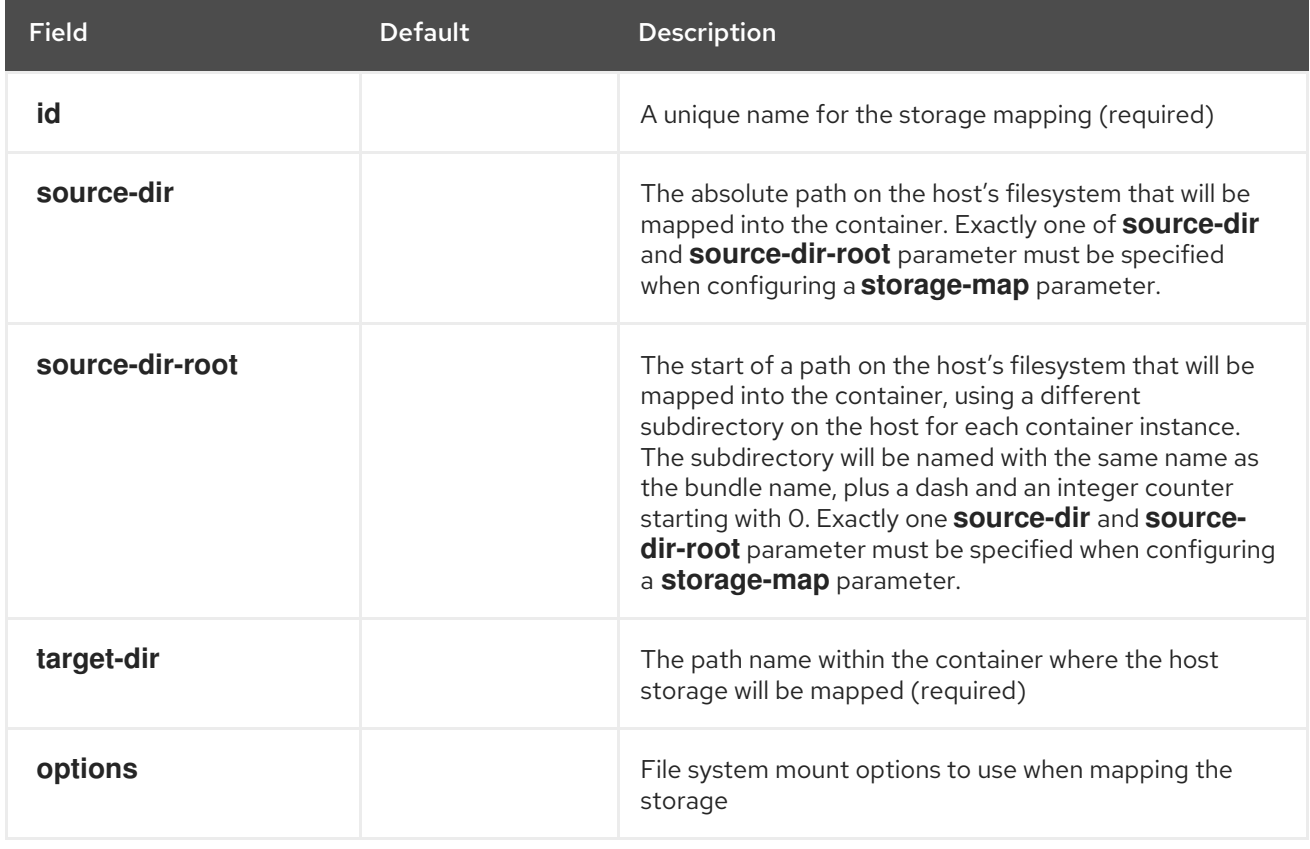

As an example of how subdirectories on a host are named using the **source-dir-root** parameter, if **source-dir-root=/path/to/my/directory**, **target-dir=/srv/appdata**, and the bundle is named **mybundle** with **replicas=2**, then the cluster will create two container instances with host names **mybundle-0** and **mybundle-1** and create two directories on the host running the containers:

**/path/to/my/directory/mybundle-0** and **/path/to/my/directory/mybundle-1**. Each container will be given one of those directories, and any application running inside the container will see the directory as **/srv/appdata**.

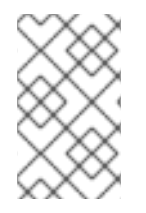

#### **NOTE**

Pacemaker does not define the behavior if the source directory does not already exist on the host. However, it is expected that the container technology or its resource agent will create the source directory in that case.

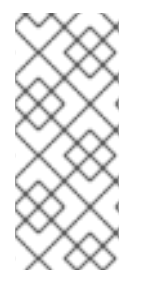

If the bundle contains a Pacemaker resource, Pacemaker will automatically map the equivalent of **source-dir=/etc/pacemaker/authkeytarget-dir=/etc/pacemaker/authkey** and **source-dir-root=/var/log/pacemaker/bundlestarget-dir=/var/log** into the container, so it is not necessary to specify those paths in when configuring **storage-map** parameters.

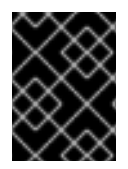

## IMPORTANT

The **PCMK\_authkey\_location** environment variable must not be set to anything other than the default of **/etc/pacemaker/authkey** on any node in the cluster.

## <span id="page-97-0"></span>9.5.2. Configuring a Pacemaker Resource in a Bundle

A bundle may optionally contain one Pacemaker cluster resource. As with a resource that is not contained in a bundle, the cluster resource may have operations, instance attributes, and metadata attributes defined. If a bundle contains a resource, the container image must include the Pacemaker Remote daemon, and **ip-range-start** or **control-port** must be configured in the bundle. Pacemaker will create an implicit **ocf:pacemaker:remote** resource for the connection, launch Pacemaker Remote within the container, and monitor and manage the resource by means of Pacemaker Remote. If the bundle has more than one container instance (replica), the Pacemaker resource will function as an implicit clone, which will be a multistate clone if the bundle has configured the **promoted-max** option as greater than zero.

You create a resource in a Pacemaker bundle with the **pcs resource create** command by specifying the **bundle** parameter for the command and the bundle ID in which to include the resource. For an example of creating a Pacemaker bundle that contains a resource, see Section 9.5.4, "Pacemaker Bundle [Configuration](#page-99-0) Example".

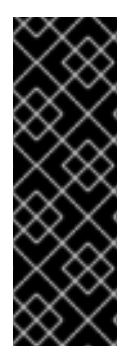

## IMPORTANT

Containers in bundles that contain a resource must have an accessible networking environment, so that Pacemaker on the cluster nodes can contact Pacemaker Remote inside the container. For example, the **docker** option **--net=none** should not be used with a resource. The default (using a distinct network space inside the container) works in combination with the **ip-range-start** parameter. If the **docker** option **--net=host** is used (making the container share the host's network space), a unique **control-port** parameter should be specified for each bundle. Any firewall must allow access to the **control-port**.

#### 9.5.2.1. Node Attributes and Bundle Resources

If the bundle contains a cluster resource, the resource agent may want to set node attributes such as master scores. However, with containers, it is not apparent which node should get the attribute.

If the container uses shared storage that is the same no matter which node the container is hosted on, then it is appropriate to use the master score on the bundle node itself. On the other hand, if the container uses storage exported from the underlying host, then it may be more appropriate to use the master score on the underlying host. Since this depends on the particular situation, the **containerattribute-target** resource metadata attribute allows the user to specify which approach to use. If it is set to **host**, then user-defined node attributes will be checked on the underlying host. If it is anything else, the local node (in this case the bundle node) is used. This behavior applies only to user-defined attributes; the cluster will always check the local node for cluster-defined attributes such as **#uname**.

If **container-attribute-target** is set to **host**, the cluster will pass additional environment variables to the resource agent that allow it to set node attributes appropriately.

#### 9.5.2.2. Metadata Attributes and Bundle Resources

Any metadata attribute set on a bundle will be inherited by the resource contained in a bundle and any resources implicitly created by Pacemaker for the bundle. This includes options such as **priority**, **targetrole**, and **is-managed**.

#### <span id="page-98-0"></span>9.5.3. Limitations of Pacemaker Bundles

Pacemaker bundles operate with the following limitations:

- Bundles may not be included in groups or explicitly cloned with a **pcs** command. This includes a resource that the bundle contains, and any resources implicitly created by Pacemaker for the bundle. Note, however, that if a bundle is configured with a value of **replicas** greater than one, the bundle behaves as if it were a clone.
- Restarting Pacemaker while a bundle is unmanaged or the cluster is in maintenance mode may cause the bundle to fail.
- Bundles do not have instance attributes, utilization attributes, or operations, although a resource contained in a bundle may have them.
- A bundle that contains a resource can run on a Pacemaker Remote node only if the bundle uses a distinct **control-port**.

#### 9.5.4. Pacemaker Bundle Configuration Example

The following example creates a Pacemaker **bundle** resource with a bundle ID of **httpd-bundle** that contains an **ocf:heartbeat:apache** resource with a resource ID of **httpd**.

This procedure requires the following prerequisite configuration:

- Docker has been installed and enabled on every node in the cluster.
- There is an existing Docker image, named **pcmktest:http**
- The container image includes the Pacemaker Remote daemon.
- The container image includes a configured Apache web server.
- Every node in the cluster has directories **/var/local/containers/httpd-bundle-0**, **/var/local/containers/httpd-bundle-1**, and **/var/local/containers/httpd-bundle-2**, containing an **index.html** file for the web server root. In production, a single, shared document root would be more likely, but for the example this configuration allows you to make the **index.html** file on each host different so that you can connect to the web server and verify which **index.html** file is being served.

This procedure configures the following parameters for the Pacemaker bundle:

- The bundle ID is **httpd-bundle**.
- The previously-configured Docker container image is **pcmktest:http**.
- This example will launch three container instances.
- <span id="page-99-0"></span>This example will pass the command-line option **--log-driver=journald** to the **docker run** command. This parameter is not required, but is included to show how to pass an extra option to the **docker** command. A value of **--log-driver=journald** means that the system logs inside the container will be logged in the underlying hosts's **systemd** journal.
- Pacemaker will create three sequential implicit **ocf:heartbeat:IPaddr2** resources, one for each container image, starting with the IP address 192.168.122.131.
- The IP addresses are created on the host interface eth0.
- The IP addresses are created with a CIDR netmask of 24.
- This example creates a port map ID of **http-port**; connections to port 80 on the container's assigned IP address will be forwarded to the container network.
- This example creates a storage map ID of **httpd-root**. For this storage mapping:
	- The value of **source-dir-root** is **/var/local/containers**, which specifies the start of the path on the host's file system that will be mapped into the container, using a different subdirectory on the host for each container instance.
	- The value of **target-dir** is **/var/www/html**, which specifies the path name within the container where the host storage will be mapped.
	- The file system **rw** mount option will be used when mapping the storage.
	- Since this example container includes a resource, Pacemaker will automatically map the equivalent of **source-dir=/etc/pacemaker/authkey** in the container, so you do not need to specify that path in the storage mapping.

In this example, the existing cluster configuration is put into a temporary file named **temp-cib.xml**, which is then copied to a file named **temp-cib.xml.deltasrc**. All modifications to the cluster configuration are made to the **tmp-cib.xml** file. When the udpates are complete, this procedure uses the **diff-against** option of the **pcs cluster cib-push** command so that only the updates to the configuration file are pushed to the active configuration file.

# pcs cluster cib tmp-cib.xml # cp tmp-cib.xml tmp-cib.xml.deltasrc # pcs -f tmp.cib.xml resource bundle create httpd-bundle \ container docker image=pcmktest:http replicas=3 \ options=--log-driver=journald \ network ip-range-start=192.168.122.131 host-interface=eth0 \ host-netmask=24 port-map id=httpd-port port=80 \ storage-map id=httpd-root source-dir-root=/var/local/containers \ target-dir=/var/www/html options=rw \ # pcs -f tmp-cib.xml resource create httpd ocf:heartbeat:apache \ statusurl=http://localhost/server-status bundle httpd-bundle # pcs cluster cib-push tmp-cib.xml diff-against=tmp-cib.xml.deltasrc

## 9.6. UTILIZATION AND PLACEMENT STRATEGY

Pacemaker decides where to place a resource according to the resource allocation scores on every node. The resource will be allocated to the node where the resource has the highest score. This allocation score is derived from a combination of factors, including resource constraints, **resourcestickiness** settings, prior failure history of a resource on each node, and utilization of each node.

If the resource allocation scores on all the nodes are equal, by the default placement strategy Pacemaker will choose a node with the least number of allocated resources for balancing the load. If the number of resources on each node is equal, the first eligible node listed in the CIB will be chosen to run the resource.

Often, however, different resources use significantly different proportions of a node's capacities (such as memory or I/O). You cannot always balance the load ideally by taking into account only the number of resources allocated to a node. In addition, if resources are placed such that their combined requirements exceed the provided capacity, they may fail to start completely or they may run run with degraded performance. To take these factors into account, Pacemaker allows you to configure the following components:

- the capacity a particular node provides
- the capacity a particular resource requires
- an overall strategy for placement of resources

The following sections describe how to configure these components.

#### 9.6.1. Utilization Attributes

To configure the capacity that a node provides or a resource requires, you can use *utilization attributes* for nodes and resources. You do this by setting a utilization variable for a resource and assigning a value to that variable to indicate what the resource requires, and then setting that same utilization variable for a node and assigning a value to that variable to indicate what that node provides.

You can name utilization attributes according to your preferences and define as many name and value pairs as your configuration needs. The values of utilization attributes must be integers.

As of Red Hat Enterprise Linux 7.3, you can set utilization attributes with the **pcs** command.

The following example configures a utilization attribute of CPU capacity for two nodes, naming the attribute **cpu**. It also configures a utilization attribute of RAM capacity, naming the attribute **memory**. In this example:

- Node 1 is defined as providing a CPU capacity of two and a RAM capacity of 2048
- Node 2 is defined as providing a CPU capacity of four and a RAM capacity of 2048

# pcs node utilization node1 cpu=2 memory=2048 # pcs node utilization node2 cpu=4 memory=2048

The following example specifies the same utilization attributes that three different resources require. In this example:

- resource **dummy-small** requires a CPU capacity of 1 and a RAM capacity of 1024
- resource **dummy-medium** requires a CPU capacity of 2 and a RAM capacity of 2048
- resource **dummy-large** requires a CPU capacity of 1 and a RAM capacity of 3072

# pcs resource utilization dummy-small cpu=1 memory=1024 # pcs resource utilization dummy-medium cpu=2 memory=2048 # pcs resource utilization dummy-large cpu=3 memory=3072

A node is considered eligible for a resource if it has sufficient free capacity to satisfy the resource's requirements, as defined by the utilization attributes.

### 9.6.2. Placement Strategy

After you have configured the capacities your nodes provide and the capacities your resources require, you need to set the **placement-strategy** cluster property, otherwise the capacity configurations have no effect. For information on setting cluster properties, see Chapter 12, *[Pacemaker](#page-125-1) Cluster Properties*.

Four values are available for the **placement-strategy** cluster property:

- **default** Utilization values are not taken into account at all. Resources are allocated according to allocation scores. If scores are equal, resources are evenly distributed across nodes.
- **utilization** Utilization values are taken into account only when deciding whether a node is considered eligible (that is, whether it has sufficient free capacity to satisfy the resource's requirements). Load-balancing is still done based on the number of resources allocated to a node.
- **balanced** Utilization values are taken into account when deciding whether a node is eligible to serve a resource and when load-balancing, so an attempt is made to spread the resources in a way that optimizes resource performance.
- **minimal** Utilization values are taken into account only when deciding whether a node is eligible to serve a resource. For load-balancing, an attempt is made to concentrate the resources on as few nodes as possible, thereby enabling possible power savings on the remaining nodes.

The following example command sets the value of **placement-strategy** to **balanced**. After running this command, Pacemaker will ensure the load from your resources will be distributed evenly throughout the cluster, without the need for complicated sets of colocation constraints.

#### # pcs property set placement-strategy=balanced

#### 9.6.3. Resource Allocation

The following subsections summarize how Pacemaker allocates resources.

#### 9.6.3.1. Node Preference

Pacemaker determines which node is preferred when allocating resources according to the following strategy.

- The node with the highest node weight gets consumed first. Node weight is a score maintained by the cluster to represent node health.
- If multiple nodes have the same node weight:
	- If the **placement-strategy** cluster property is **default** or **utilization**:
		- The node that has the least number of allocated resources gets consumed first.
		- If the numbers of allocated resources are equal, the first eligible node listed in the CIB gets consumed first.
- If the **placement-strategy** cluster property is **balanced**:
	- The node that has the most free capacity gets consumed first.
	- If the free capacities of the nodes are equal, the node that has the least number of allocated resources gets consumed first.
	- If the free capacities of the nodes are equal and the number of allocated resources is equal, the first eligible node listed in the CIB gets consumed first.
- If the **placement-strategy** cluster property is **minimal**, the first eligible node listed in the CIB gets consumed first.

#### 9.6.3.2. Node Capacity

Pacemaker determines which node has the most free capacity according to the following strategy.

- If only one type of utilization attribute has been defined, free capacity is a simple numeric comparison.
- If multiple types of utilization attributes have been defined, then the node that is numerically highest in the most attribute types has the most free capacity. For example:
	- If NodeA has more free CPUs, and NodeB has more free memory, then their free capacities are equal.
	- If NodeA has more free CPUs, while NodeB has more free memory and storage, then NodeB has more free capacity.

#### 9.6.3.3. Resource Allocation Preference

Pacemaker determines which resource is allocated first according to the following strategy.

- The resource that has the highest priority gets allocated first. For information on setting priority for a resource, see Table 6.3, ["Resource](#page-52-0) Meta Options".
- If the priorities of the resources are equal, the resource that has the highest score on the node where it is running gets allocated first, to prevent resource shuffling.
- If the resource scores on the nodes where the resources are running are equal or the resources are not running, the resource that has the highest score on the preferred node gets allocated first. If the resource scores on the preferred node are equal in this case, the first runnable resource listed in the CIB gets allocated first.

#### 9.6.4. Resource Placement Strategy Guidelines

To ensure that Pacemaker's placement strategy for resources works most effectively, you should take the following considerations into account when configuring your system.

Make sure that you have sufficient physical capacity.

If the physical capacity of your nodes is being used to near maximum under normal conditions, then problems could occur during failover. Even without the utilization feature, you may start to experience timeouts and secondary failures.

Build some buffer into the capabilities you configure for the nodes.

Advertise slightly more node resources than you physically have, on the assumption the that a Pacemaker resource will not use 100% of the configured amount of CPU, memory, and so forth all the time. This practice is sometimes called overcommit.

**•** Specify resource priorities.

If the cluster is going to sacrifice services, it should be the ones you care about least. Ensure that resource priorities are properly set so that your most important resources are scheduled first. For information on setting resource priorities, see Table 6.3, ["Resource](#page-52-0) Meta Options".

### 9.6.5. The NodeUtilization Resource Agent (Red Hat Enterprise Linux 7.4 and later)

Red Hat Enterprise Linux 7.4 supports the **NodeUtilization** resource agent. The NodeUtilization agent can detect the system parameters of available CPU, host memory availability, and hypervisor memory availability and add these parameters into the CIB. You can run the agent as a clone resource to have it automatically populate these parameters on each node.

For information on the **NodeUtilization** resource agent and the resource options for this agent, run the **pcs resource describe NodeUtilization** command.

## 9.7. CONFIGURING STARTUP ORDER FOR RESOURCE DEPENDENCIES NOT MANAGED BY PACEMAKER (RED HAT ENTERPRISE LINUX 7.4 AND LATER)

It is possible for a cluster to include resources with dependencies that are not themselves managed by the cluster. In this case, you must ensure that those dependencies are started before Pacemaker is started and stopped after Pacemaker is stopped.

As of Red Hat Enterprise Linux 7.4, you can configure your startup order to account for this situation by means of the **systemd resource-agents-deps** target. You can create a **systemd** drop-in unit for this target and Pacemaker will order itself appropriately relative to this target.

For example, if a cluster includes a resource that depends on the external service **foo** that is not managed by the cluster, you can create the drop-in unit **/etc/systemd/system/resource-agentsdeps.target.d/foo.conf** that contains the following:

[Unit] Requires=foo.service After=foo.service

After creating a drop-in unit, run the **systemctl daemon-reload** command.

A cluster dependency specified in this way can be something other than a service. For example, you may have a dependency on mounting a file system at **/srv**, in which case you would create a **systemd** file **srv.mount** for it according to the **systemd** documentation, then create a drop-in unit as described here with **srv.mount** in the **.conf** file instead of **foo.service** to make sure that Pacemaker starts after the disk is mounted.

## 9.8. QUERYING A PACEMAKER CLUSTER WITH SNMP (RED HAT ENTERPRISE LINUX 7.5 AND LATER)

As of Red Hat Enterprise Linux 7.5, you can use the **pcs\_snmp\_agent** daemon to query a Pacemaker cluster for data by means of SNMP. The **pcs\_snmp\_agent** daemon is an SNMP agent that connects to the master agent (**snmpd**) by means of **agentx** protocol. The **pcs\_snmp\_agent** agent does not work as a standalone agent as it only provides data to the master agent.

The following procedure sets up a basic configuration for a system to use SNMP with a Pacemaker cluster. You run this procedure on each node of the cluster from which you will be using SNMP to fetch data for the cluster.

1. Install the **pcs-snmp** package on each node of the cluster. This will also install the **net-snmp** package which provides the **snmp** daemon.

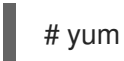

# yum install pcs-snmp

2. Add the following line to the **/etc/snmp/snmpd.conf** configuration file to set up the **snmpd** daemon as **master agentx**.

master agentx

3. Add the following line to the **/etc/snmp/snmpd.conf** configuration file to enable **pcs** snmp agent in the same SNMP configuration.

view systemview included .1.3.6.1.4.1.32723.100

4. Start the **pcs\_snmp\_agent** service.

# systemctl start pcs\_snmp\_agent.service # systemctl enable pcs\_snmp\_agent.service

5. To check the configuration, display the status of the cluster with the **pcs status** and then try to fetch the data from SNMP to check whether it corresponds to the output. Note that when you use SNMP to fetch data, only primitive resources are provided.

The following example shows the output of a **pcs status** command on a running cluster with one failed action.

# pcs status Cluster name: rhel75-cluster Stack: corosync Current DC: rhel75-node2 (version 1.1.18-5.el7-1a4ef7d180) - partition with quorum Last updated: Wed Nov 15 16:07:44 2017 Last change: Wed Nov 15 16:06:40 2017 by hacluster via cibadmin on rhel75-node1 2 nodes configured 14 resources configured (1 DISABLED) Online: [ rhel75-node1 rhel75-node2 ] Full list of resources: fencing (stonith:fence\_xvm): Started rhel75-node1 dummy5 (ocf::pacemaker:Dummy): Stopped (disabled)

dummy6 (ocf::pacemaker:Dummy): Stopped dummy7 (ocf::pacemaker:Dummy): Started rhel75-node2 dummy8 (ocf::pacemaker:Dummy): Started rhel75-node1 dummy9 (ocf::pacemaker:Dummy): Started rhel75-node2 Resource Group: group1

dummy1 (ocf::pacemaker:Dummy): Started rhel75-node1 dummy10 (ocf::pacemaker:Dummy): Started rhel75-node1 Clone Set: group2-clone [group2] Started: [ rhel75-node1 rhel75-node2 ] Clone Set: dummy4-clone [dummy4] Started: [ rhel75-node1 rhel75-node2 ] Failed Actions: \* dummy6\_start\_0 on rhel75-node1 'unknown error' (1): call=87, status=complete, exitreason='', last-rc-change='Wed Nov 15 16:05:55 2017', queued=0ms, exec=20ms # snmpwalk -v 2c -c public localhost PACEMAKER-PCS-V1-MIB::pcmkPcsV1Cluster PACEMAKER-PCS-V1-MIB::pcmkPcsV1ClusterName.0 = STRING: "rhel75-cluster" PACEMAKER-PCS-V1-MIB::pcmkPcsV1ClusterQuorate.0 = INTEGER: 1 PACEMAKER-PCS-V1-MIB::pcmkPcsV1ClusterNodesNum.0 = INTEGER: 2 PACEMAKER-PCS-V1-MIB::pcmkPcsV1ClusterNodesNames.0 = STRING: "rhel75-node1" PACEMAKER-PCS-V1-MIB::pcmkPcsV1ClusterNodesNames.1 = STRING: "rhel75-node2" PACEMAKER-PCS-V1-MIB::pcmkPcsV1ClusterCorosyncNodesOnlineNum.0 = INTEGER: 2 PACEMAKER-PCS-V1-MIB::pcmkPcsV1ClusterCorosyncNodesOnlineNames.0 = STRING: "rhel75-node1" PACEMAKER-PCS-V1-MIB::pcmkPcsV1ClusterCorosyncNodesOnlineNames.1 = STRING: "rhel75-node2" PACEMAKER-PCS-V1-MIB::pcmkPcsV1ClusterCorosyncNodesOfflineNum.0 = INTEGER: 0 PACEMAKER-PCS-V1-MIB::pcmkPcsV1ClusterPcmkNodesOnlineNum.0 = INTEGER: 2 PACEMAKER-PCS-V1-MIB::pcmkPcsV1ClusterPcmkNodesOnlineNames.0 = STRING: "rhel75-node1" PACEMAKER-PCS-V1-MIB::pcmkPcsV1ClusterPcmkNodesOnlineNames.1 = STRING: "rhel75-node2" PACEMAKER-PCS-V1-MIB::pcmkPcsV1ClusterPcmkNodesStandbyNum.0 = INTEGER: 0 PACEMAKER-PCS-V1-MIB::pcmkPcsV1ClusterPcmkNodesOfflineNum.0 = INTEGER: 0 PACEMAKER-PCS-V1-MIB::pcmkPcsV1ClusterAllResourcesNum.0 = INTEGER: 11 PACEMAKER-PCS-V1-MIB::pcmkPcsV1ClusterAllResourcesIds.0 = STRING: "fencing" PACEMAKER-PCS-V1-MIB::pcmkPcsV1ClusterAllResourcesIds.1 = STRING: "dummy5" PACEMAKER-PCS-V1-MIB::pcmkPcsV1ClusterAllResourcesIds.2 = STRING: "dummy6" PACEMAKER-PCS-V1-MIB::pcmkPcsV1ClusterAllResourcesIds.3 = STRING: "dummy7" PACEMAKER-PCS-V1-MIB::pcmkPcsV1ClusterAllResourcesIds.4 = STRING: "dummy8" PACEMAKER-PCS-V1-MIB::pcmkPcsV1ClusterAllResourcesIds.5 = STRING: "dummy9" PACEMAKER-PCS-V1-MIB::pcmkPcsV1ClusterAllResourcesIds.6 = STRING: "dummy1" PACEMAKER-PCS-V1-MIB::pcmkPcsV1ClusterAllResourcesIds.7 = STRING: "dummy10" PACEMAKER-PCS-V1-MIB::pcmkPcsV1ClusterAllResourcesIds.8 = STRING: "dummy2" PACEMAKER-PCS-V1-MIB::pcmkPcsV1ClusterAllResourcesIds.9 = STRING: "dummy3" PACEMAKER-PCS-V1-MIB::pcmkPcsV1ClusterAllResourcesIds.10 = STRING: "dummy4" PACEMAKER-PCS-V1-MIB::pcmkPcsV1ClusterRunningResourcesNum.0 = INTEGER: 9 PACEMAKER-PCS-V1-MIB::pcmkPcsV1ClusterRunningResourcesIds.0 = STRING: "fencing" PACEMAKER-PCS-V1-MIB::pcmkPcsV1ClusterRunningResourcesIds.1 = STRING: "dummy7" PACEMAKER-PCS-V1-MIB::pcmkPcsV1ClusterRunningResourcesIds.2 = STRING: "dummy8" PACEMAKER-PCS-V1-MIB::pcmkPcsV1ClusterRunningResourcesIds.3 = STRING: "dummy9" PACEMAKER-PCS-V1-MIB::pcmkPcsV1ClusterRunningResourcesIds.4 = STRING: "dummy1" PACEMAKER-PCS-V1-MIB::pcmkPcsV1ClusterRunningResourcesIds.5 = STRING: "dummy10"

PACEMAKER-PCS-V1-MIB::pcmkPcsV1ClusterRunningResourcesIds.6 = STRING: "dummy2"

PACEMAKER-PCS-V1-MIB::pcmkPcsV1ClusterRunningResourcesIds.7 = STRING: "dummy3"

PACEMAKER-PCS-V1-MIB::pcmkPcsV1ClusterRunningResourcesIds.8 = STRING: "dummy4"

PACEMAKER-PCS-V1-MIB::pcmkPcsV1ClusterStoppedResroucesNum.0 = INTEGER: 1 PACEMAKER-PCS-V1-MIB::pcmkPcsV1ClusterStoppedResroucesIds.0 = STRING: "dummy5"

PACEMAKER-PCS-V1-MIB::pcmkPcsV1ClusterFailedResourcesNum.0 = INTEGER: 1 PACEMAKER-PCS-V1-MIB::pcmkPcsV1ClusterFailedResourcesIds.0 = STRING: "dummy6" PACEMAKER-PCS-V1-MIB::pcmkPcsV1ClusterFailedResourcesIds.0 = No more variables left in this MIB View (It is past the end of the MIB tree)

## 9.9. CONFIGURING RESOURCES TO REMAIN STOPPED ON CLEAN NODE SHUTDOWN (RED HAT ENTERPRISE LINUX 7.8 AND LATER)

When a cluster node shuts down, Pacemaker's default response is to stop all resources running on that node and recover them elsewhere, even if the shutdown is a clean shutdown. As of Red Hat Enterprise Linux 7.8, you can configure Pacemaker so that when a node shuts down cleanly, the resources attached to the node will be locked to the node and unable to start elsewhere until they start again when the node that has shut down rejoins the cluster. This allows you to power down nodes during maintenance windows when service outages are acceptable without causing that node's resources to fail over to other nodes in the cluster.

### 9.9.1. Cluster Properties to Configure Resources to Remain Stopped on Clean Node Shutdown

The ability to prevent resources from failing over on a clean node shutdown is implemented by means of the following cluster properties.

#### shutdown-lock

When this cluster property is set to the default value of **false**, the cluster will recover resources that are active on nodes being cleanly shut down. When this property is set to **true**, resources that are active on the nodes being cleanly shut down are unable to start elsewhere until they start on the node again after it rejoins the cluster.

The **shutdown-lock** property will work for either cluster nodes or remote nodes, but not guest nodes.

If **shutdown-lock** is set to **true**, you can remove the lock on one cluster resource when a node is down so that the resource can start elsewhere by performing a manual refresh on the node with the following command.

pcs resource refresh *resource* --node *node*

Note that once the resources are unlocked, the cluster is free to move the resources elsewhere. You can control the likelihood of this occurring by using stickiness values or location preferences for the resource.

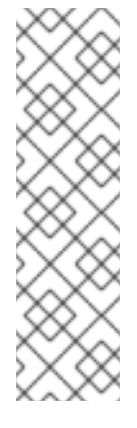

A manual refresh will work with remote nodes only if you first run the following commands:

- 1. Run the **systemctl stop pacemaker\_remote** command on the remote node to stop the node.
- 2. Run the **pcs resource disable** *remote-connection-resource* command.

You can then perform a manual refresh on the remote node.

#### shutdown-lock-limit

When this cluster property is set to a time other than the default value of 0, resources will be available for recovery on other nodes if the node does not rejoin within the specified time since the shutdown was initiated. Note, however, that the time interval will not be checked any more often than the value of the **cluster-recheck-interval** cluster property.

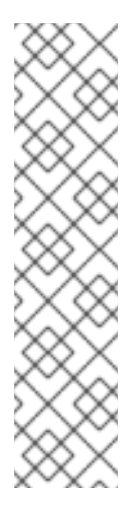

#### **NOTE**

The **shutdown-lock-limit** property will work with remote nodes only if you first run the following commands:

- 1. Run the **systemctl stop pacemaker\_remote** command on the remote node to stop the node.
- 2. Run the **pcs resource disable** *remote-connection-resource* command.

After you run these commands, the resources that had been running on the remote node will be available for recovery on other nodes when the amount of time specified as the **shutdown-lock-limit** has passed.

## 9.9.2. Setting the shutdown-lock Cluster Property

The following example sets the **shutdown-lock** cluster property to **true** in an example cluster and shows the effect this has when the node is shut down and started again. This example cluster consists of three nodes: **z1.example.com**, **z2.example.com**, and **z3.example.com**.

1. Set the **shutdown-lock** property to to **true** and verify its value. In this example the **shutdownlock-limit** property maintains its default value of 0.

[root@z3.example.com ~]# pcs property set shutdown-lock=true [root@z3.example.com ~]# pcs property list --all | grep shutdown-lock shutdown-lock: true shutdown-lock-limit: 0

2. Check the status of the cluster. In this example, resources **third** and **fifth** are running on **z1.example.com**.

[root@z3.example.com ~]# pcs status ... Full List of Resources:
- ... \* first (ocf::pacemaker:Dummy): Started z3.example.com
- \* second (ocf::pacemaker:Dummy): Started z2.example.com
- \* third (ocf::pacemaker:Dummy): Started z1.example.com
- \* fourth (ocf::pacemaker:Dummy): Started z2.example.com
- \* fifth (ocf::pacemaker:Dummy): Started z1.example.com
- ...
- 3. Shut down **z1.example.com**, which will stop the resources that are running on that node.

 $[root@z3.example.com ~]$  # pcs cluster stop z1.example.com Stopping Cluster (pacemaker)... Stopping Cluster (corosync)...

Running the **pcs status** command shows that node **z1.example.com** is offline and that the resources that had been running on **z1.example.com** are **LOCKED** while the node is down.

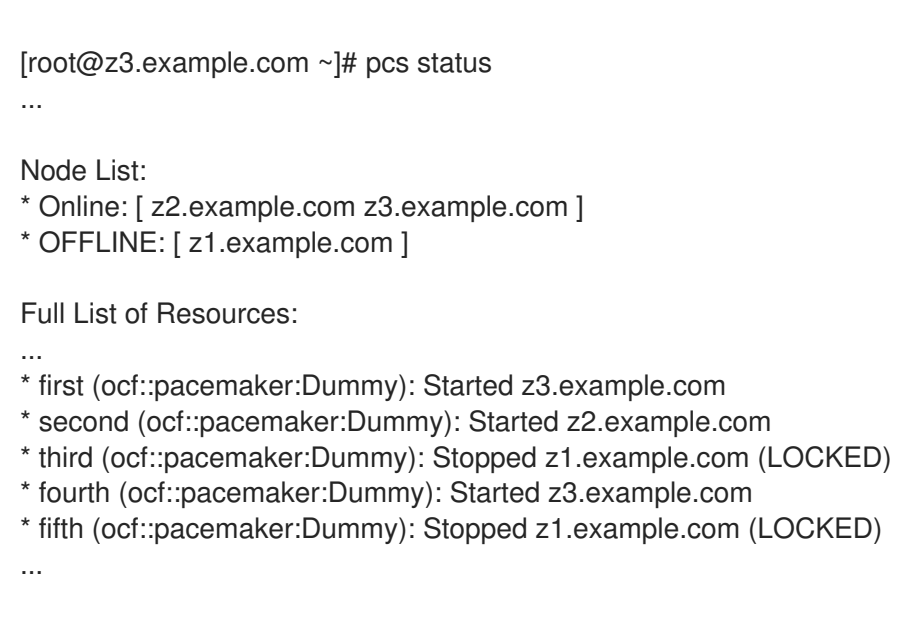

4. Start cluster services again on **z1.example.com** so that it rejoins the cluster. Locked resources should get started on that node, although once they start they will not not necessarily remain on the same node.

[root@z3.example.com ~]# pcs cluster start z1.example.com Starting Cluster...

In this example, resouces third and fifth are recovered on node z1.example.com.

```
[root@z3.example.com ~]# pcs status
...
```
Node List: \* Online: [ z1.example.com z2.example.com z3.example.com ]

Full List of Resources:

..

- \* first (ocf::pacemaker:Dummy): Started z3.example.com
- \* second (ocf::pacemaker:Dummy): Started z2.example.com
- \* third (ocf::pacemaker:Dummy): Started z1.example.com
- \* fourth (ocf::pacemaker:Dummy): Started z3.example.com

\* fifth (ocf::pacemaker:Dummy): Started z1.example.com

# CHAPTER 10. CLUSTER QUORUM

A Red Hat Enterprise Linux High Availability Add-On cluster uses the **votequorum** service, in conjunction with fencing, to avoid split brain situations. A number of votes is assigned to each system in the cluster, and cluster operations are allowed to proceed only when a majority of votes is present. The service must be loaded into all nodes or none; if it is loaded into a subset of cluster nodes, the results will be unpredictable. For information on the configuration and operation of the **votequorum** service, see the **votequorum**(5) man page.

# 10.1. CONFIGURING QUORUM OPTIONS

There are some special features of quorum configuration that you can set when you create a cluster with the **pcs cluster setup** command. Table 10.1, ["Quorum](#page-110-0) Options" summarizes these options.

<span id="page-110-0"></span>Table 10.1. Quorum Options

| Option                   | Description                                                                                                    |
|--------------------------|----------------------------------------------------------------------------------------------------|
| --auto_tie_breaker       | When enabled, the cluster can suffer up to 50% of the nodes failing at<br>the same time, in a deterministic fashion. The cluster partition, or the set<br>of nodes that are still in contact with the nodeid configured in<br>auto_tie_breaker_node (or lowest nodeid if not set), will remain<br>quorate. The other nodes will be inquorate.<br>The <b>auto tie breaker</b> option is principally used for clusters with an<br>even number of nodes, as it allows the cluster to continue operation with<br>an even split. For more complex failures, such as multiple, uneven splits,<br>it is recommended that you use a quorum device, as described in<br>Section 10.5, "Quorum Devices". The <b>auto_tie_breaker</b> option is<br>incompatible with quorum devices. |
| --wait_for_all           | When enabled, the cluster will be quorate for the first time only after all<br>nodes have been visible at least once at the same time.<br>The <b>wait for all</b> option is primarily used for two-node clusters and for<br>even-node clusters using the quorum device <b>Ims</b> (last man standing)<br>algorithm.<br>The <b>wait for all</b> option is automatically enabled when a cluster has two<br>nodes, does not use a quorum device, and <b>auto tie breaker</b> is<br>disabled. You can override this by explicitly setting <b>wait_for_all</b> to 0.                                                                                                    |
| --last_man_standing      | When enabled, the cluster can dynamically recalculate <b>expected_votes</b><br>and quorum under specific circumstances. You must enable<br>wait_for_all when you enable this option. Thelast_man_standing<br>option is incompatible with quorum devices.                                                                                                    |
| last man standing window | The time, in milliseconds, to wait before recalculating expected_votes<br>and quorum after a cluster loses nodes.                                                                                                    |

For further information about configuring and using these options, see the **votequorum**(5) man page.

## 10.2. QUORUM ADMINISTRATION COMMANDS (RED HAT ENTERPRISE LINUX 7.3 AND LATER)

Once a cluster is running, you can enter the following cluster quorum commands.

The following command shows the quorum configuration.

#### pcs quorum [config]

The following command shows the quorum runtime status.

#### pcs quorum status

If you take nodes out of a cluster for a long period of time and the loss of those nodes would cause quorum loss, you can change the value of the **expected\_votes** parameter for the live cluster with the **pcs quorum expected-votes** command. This allows the cluster to continue operation when it does not have quorum.

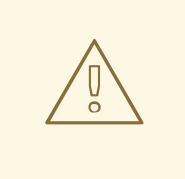

#### WARNING

Changing the expected votes in a live cluster should be done with extreme caution. If less than 50% of the cluster is running because you have manually changed the expected votes, then the other nodes in the cluster could be started separately and run cluster services, causing data corruption and other unexpected results. If you change this value, you should ensure that the **wait for all** parameter is enabled.

The following command sets the expected votes in the live cluster to the specified value. This affects the live cluster only and does not change the configuration file; the value of **expected\_votes** is reset to the value in the configuration file in the event of a reload.

pcs quorum expected-votes *votes*

## 10.3. MODIFYING QUORUM OPTIONS (RED HAT ENTERPRISE LINUX 7.3 AND LATER)

As of Red Hat Enterprise Linux 7.3, you can modify general quorum options for your cluster with the **pcs quorum update** command. You can modify the **quorum.two\_node** and **quorum.expected\_votes** options on a running system. For all other quorum options, executing this command requires that the cluster be stopped. For information on the quorum options, see the **votequorum**(5) man page.

The format of the **pcs quorum update** command is as follows.

pcs quorum update [auto\_tie\_breaker=[0|1]] [last\_man\_standing=[0|1]] [last\_man\_standing\_window= [*time-in-ms*] [wait\_for\_all=[0|1]]

The following series of commands modifies the **wait for all** quorum option and displays the updated status of the option. Note that the system does not allow you to execute this command while the cluster is running.

[root@node1:~]# pcs quorum update wait\_for\_all=1 Checking corosync is not running on nodes...

Error: node1: corosync is running Error: node2: corosync is running

[root@node1:~]# pcs cluster stop --all node2: Stopping Cluster (pacemaker)... node1: Stopping Cluster (pacemaker)... node1: Stopping Cluster (corosync)... node2: Stopping Cluster (corosync)...

 $[root@node1:-]$ # pcs quorum update wait for all=1 Checking corosync is not running on nodes... node2: corosync is not running node1: corosync is not running Sending updated corosync.conf to nodes... node1: Succeeded node2: Succeeded

[root@node1:~]# pcs quorum config Options: wait for all: 1

## 10.4. THE QUORUM UNBLOCK COMMAND

In a situation in which you know that the cluster is inquorate but you want the cluster to proceed with resource management, you can use the following command to prevent the cluster from waiting for all nodes when establishing quorum.

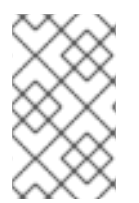

## **NOTE**

This command should be used with extreme caution. Before issuing this command, it is imperative that you ensure that nodes that are not currently in the cluster are switched off and have no access to shared resources.

# pcs cluster quorum unblock

## 10.5. QUORUM DEVICES

Red Hat Enterprise Linux 7.4 provides full support for the ability to configure a separate quorum device which acts as a third-party arbitration device for the cluster. Its primary use is to allow a cluster to sustain more node failures than standard quorum rules allow. A quorum device is recommended for clusters with an even number of nodes. With two-node clusters, the use of a quorum device can better determine which node survives in a split-brain situation.

You must take the following into account when configuring a quorum device.

- It is recommended that a quorum device be run on a different physical network at the same site as the cluster that uses the quorum device. Ideally, the quorum device host should be in a separate rack than the main cluster, or at least on a separate PSU and not on the same network segment as the corosync ring or rings.
- You cannot use more than one quorum device in a cluster at the same time.
- Although you cannot use more than one quorum device in a cluster at the same time, a single

quorum device may be used by several clusters at the same time. Each cluster using that quorum device can use different algorithms and quorum options, as those are stored on the cluster nodes themselves. For example, a single quorum device can be used by one cluster with an **ffsplit** (fifty/fifty split) algorithm and by a second cluster with an **lms** (last man standing) algorithm.

A quorum device should not be run on an existing cluster node.

## 10.5.1. Installing Quorum Device Packages

Configuring a quorum device for a cluster requires that you install the following packages:

**Install corosync-qdevice** on the nodes of an existing cluster.

[root@node1:~]# yum install corosync-qdevice [root@node2:~]# yum install corosync-qdevice

Install **pcs** and **corosync-qnetd** on the quorum device host.

[root@qdevice:~]# yum install pcs corosync-qnetd

Start the **pcsd** service and enable **pcsd** at system start on the quorum device host.

[root@qdevice:~]# systemctl start pcsd.service [root@qdevice:~]# systemctl enable pcsd.service

## 10.5.2. Configuring a Quorum Device

This section provides a sample procedure to configure a quorum device in a Red Hat high availability cluster. The following procedure configures a quorum device and adds it to the cluster. In this example:

- The node used for a quorum device is **qdevice**.
- The quorum device model is **net**, which is currently the only supported model. The **net** model supports the following algorithms:
	- **ffsplit**: fifty-fifty split. This provides exactly one vote to the partition with the highest number of active nodes.
	- **lms**: last-man-standing. If the node is the only one left in the cluster that can see the **qnetd** server, then it returns a vote.

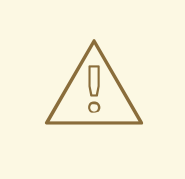

#### WARNING

The LMS algorithm allows the cluster to remain quorate even with only one remaining node, but it also means that the voting power of the quorum device is great since it is the same as number\_of\_nodes - 1. Losing connection with the quorum device means losing number\_of\_nodes - 1 votes, which means that only a cluster with all nodes active can remain quorate (by overvoting the quorum device); any other cluster becomes inquorate.

For more detailed information on the implementation of these algorithms, see the **corosyncqdevice**(8) man page.

The cluster nodes are **node1** and **node2**.

The following procedure configures a quorum device and adds that quorum device to a cluster.

1. On the node that you will use to host your quorum device, configure the quorum device with the following command. This command configures and starts the quorum device model **net** and configures the device to start on boot.

[root@qdevice:~]# pcs qdevice setup model net --enable --start Quorum device 'net' initialized quorum device enabled Starting quorum device... quorum device started

After configuring the quorum device, you can check its status. This should show that the **corosync-qnetd** daemon is running and, at this point, there are no clients connected to it. The **- -full** command option provides detailed output.

[root@qdevice:~]# pcs qdevice status net --full QNetd address: \*:5403 TLS: Supported (client certificate required) Connected clients: 0 Connected clusters: 0 Maximum send/receive size: 32768/32768 bytes

2. Enable the ports on the firewall needed by the **pcsd** daemon and the **net** quorum device by enabling the **high-availability** service on **firewalld** with following commands.

[root@qdevice:~]# firewall-cmd --permanent --add-service=high-availability [root@qdevice:~]# firewall-cmd --add-service=high-availability

3. From one of the nodes in the existing cluster, authenticate user **hacluster** on the node that is hosting the quorum device.

[root@node1:~] # pcs cluster auth qdevice Username: hacluster

<span id="page-115-1"></span><span id="page-115-0"></span>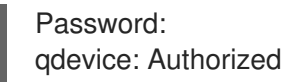

4. Add the quorum device to the cluster.

Before adding the quorum device, you can check the current configuration and status for the quorum device for later comparison. The output for these commands indicates that the cluster is not yet using a quorum device.

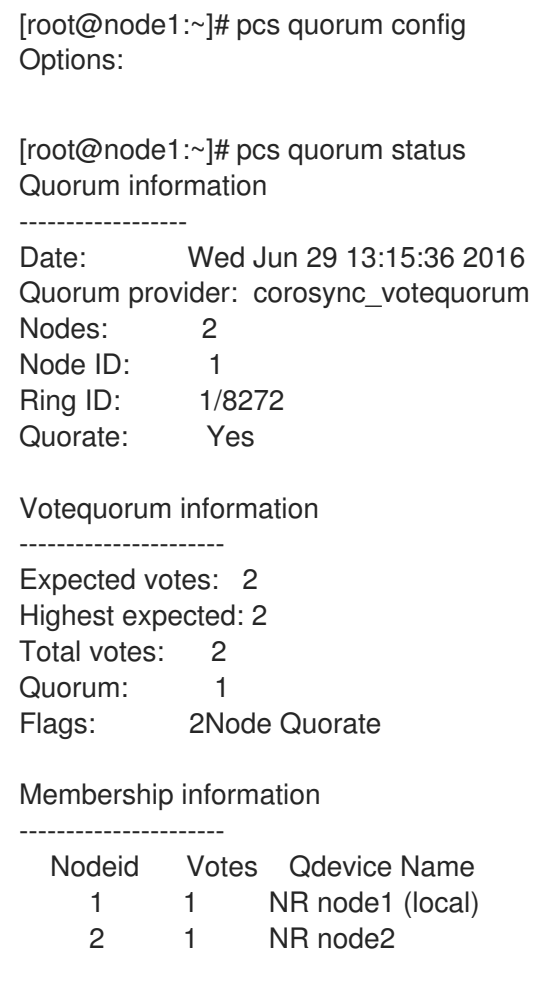

The following command adds the quorum device that you have previously created to the cluster. You cannot use more than one quorum device in a cluster at the same time. However, one quorum device can be used by several clusters at the same time. This example command configures the quorum device to use the **ffsplit** algorithm. For information on the configuration options for the quorum device, see the **corosync-qdevice**(8) man page.

[root@node1:~]# pcs quorum device add model net host=qdevice algorithm=ffsplit Setting up qdevice certificates on nodes... node2: Succeeded node1: Succeeded Enabling corosync-qdevice... node1: corosync-qdevice enabled node2: corosync-qdevice enabled Sending updated corosync.conf to nodes... node1: Succeeded node2: Succeeded Corosync configuration reloaded

Starting corosync-qdevice... node1: corosync-qdevice started node2: corosync-qdevice started

5. Check the configuration status of the quorum device.

From the cluster side, you can execute the following commands to see how the configuration has changed.

The **pcs quorum config** shows the quorum device that has been configured.

[root@node1:~]# pcs quorum config Options: Device: Model: net algorithm: ffsplit host: qdevice

The **pcs quorum status** command shows the quorum runtime status, indicating that the quorum device is in use.

[root@node1:~]# pcs quorum status Quorum information ------------------ Date: Wed Jun 29 13:17:02 2016 Quorum provider: corosync\_votequorum Nodes: 2 Node ID: 1 Ring ID: 1/8272 Quorate: Yes Votequorum information ---------------------- Expected votes: 3 Highest expected: 3

Total votes: 3 Quorum: 2 Flags: Quorate Qdevice

Membership information

----------------------

Nodeid Votes Qdevice Name 1 1 A, V, NMW node1 (local) 2 1 A,V,NMW node2 0 1 Qdevice

The **pcs quorum device status** shows the quorum device runtime status.

[root@node1:~]# pcs quorum device status Qdevice information ------------------- Model: Net Node ID: 1 Configured node list: 0 Node  $ID = 1$ 

1 Node  $ID = 2$ Membership node list: 1, 2

Qdevice-net information

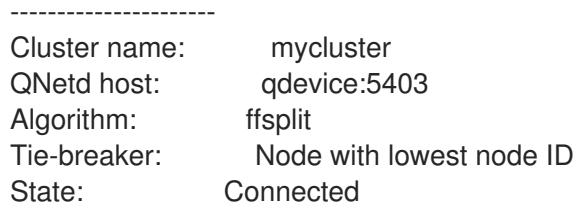

From the quorum device side, you can execute the following status command, which shows the status of the **corosync-qnetd** daemon.

[root@qdevice:~]# pcs qdevice status net --full QNetd address: \*:5403 TLS: Supported (client certificate required) Connected clients: 2 Connected clusters: 1 Maximum send/receive size: 32768/32768 bytes Cluster "mycluster": Algorithm: ffsplit Tie-breaker: Node with lowest node ID Node ID 2: Client address: ::ffff:192.168.122.122:50028 HB interval: 8000ms Configured node list: 1, 2 Ring ID: 1.2050 Membership node list: 1, 2 TLS active: Yes (client certificate verified) Vote: ACK (ACK) Node ID 1: Client address: ::ffff:192.168.122.121:48786 HB interval: 8000ms Configured node list: 1, 2 Ring ID: 1.2050 Membership node list: 1, 2 TLS active: Yes (client certificate verified) Vote: ACK (ACK)

## 10.5.3. Managing the Quorum Device Service

PCS provides the ability to manage the quorum device service on the local host (**corosync-qnetd**), as shown in the following example commands. Note that these commands affect only the **corosync-qnetd** service.

[root@qdevice:~]# pcs qdevice start net [root@qdevice:~]# pcs qdevice stop net [root@qdevice:~]# pcs qdevice enable net [root@qdevice:~]# pcs qdevice disable net [root@qdevice:~]# pcs qdevice kill net

## 10.5.4. Managing the Quorum Device Settings in a Cluster

The following sections describe the PCS commands that you can use to manage the quorum device settings in a cluster, showing examples that are based on the quorum device configuration in Section 10.5.2, ["Configuring](#page-115-1) a Quorum Device".

#### 10.5.4.1. Changing Quorum Device Settings

You can change the setting of a quorum device with the **pcs quorum device update** command.

#### WARNING

To change the **host** option of quorum device model **net**, use the **pcs quorum device remove** and the **pcs quorum device add** commands to set up the configuration properly, unless the old and the new host are the same machine. 

The following command changes the quorum device algorithm to **lms**.

[root@node1:~]# pcs quorum device update model algorithm=lms Sending updated corosync.conf to nodes... node1: Succeeded node2: Succeeded Corosync configuration reloaded Reloading qdevice configuration on nodes... node1: corosync-qdevice stopped node2: corosync-qdevice stopped node1: corosync-qdevice started node2: corosync-qdevice started

#### 10.5.4.2. Removing a Quorum Device

Use the following command to remove a quorum device configured on a cluster node.

[root@node1:~]# pcs quorum device remove Sending updated corosync.conf to nodes... node1: Succeeded node2: Succeeded Corosync configuration reloaded Disabling corosync-qdevice... node1: corosync-qdevice disabled node2: corosync-qdevice disabled Stopping corosync-qdevice... node1: corosync-qdevice stopped node2: corosync-qdevice stopped Removing qdevice certificates from nodes... node1: Succeeded node2: Succeeded

After you have removed a quorum device, you should see the following error message when displaying the quorum device status.

[root@node1:~]# pcs quorum device status Error: Unable to get quorum status: corosync-qdevice-tool: Can't connect to QDevice socket (is QDevice running?): No such file or directory

#### 10.5.4.3. Destroying a Quorum Device

To disable and stop a quorum device on the quorum device host and delete all of its configuration files, use the following command.

[root@qdevice:~]# pcs qdevice destroy net Stopping quorum device... quorum device stopped quorum device disabled Quorum device 'net' configuration files removed

# CHAPTER 11. PACEMAKER RULES

Rules can be used to make your configuration more dynamic. One use of rules might be to assign machines to different processing groups (using a node attribute) based on time and to then use that attribute when creating location constraints.

Each rule can contain a number of expressions, date-expressions and even other rules. The results of the expressions are combined based on the rule's **boolean-op** field to determine if the rule ultimately evaluates to **true** or **false**. What happens next depends on the context in which the rule is being used.

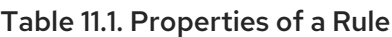

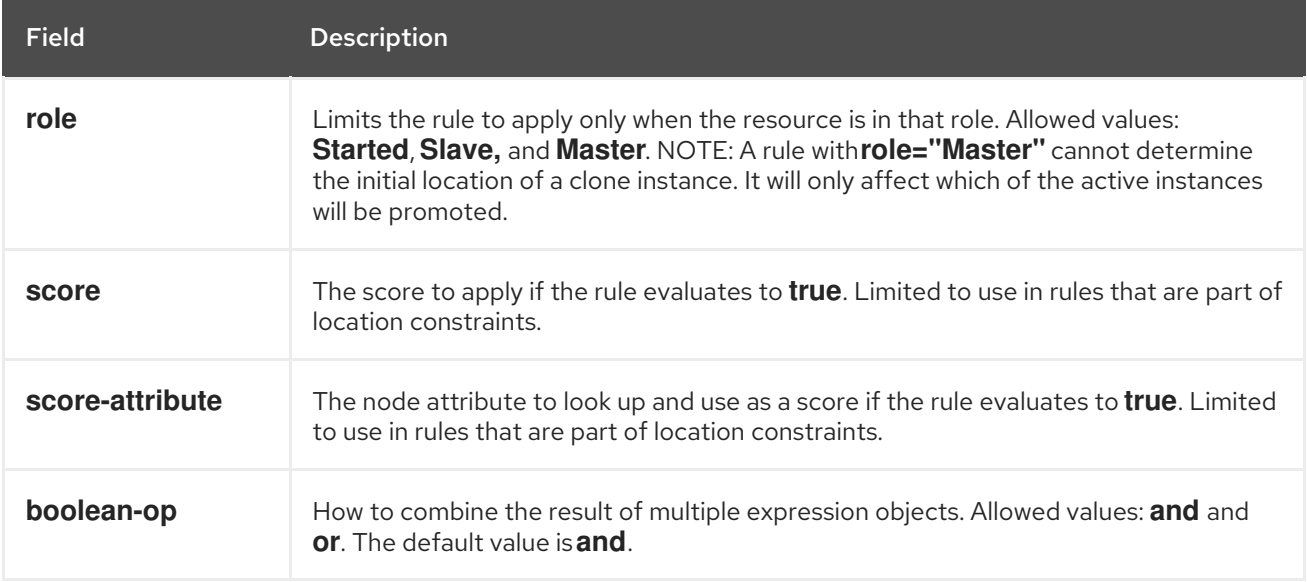

## 11.1. NODE ATTRIBUTE EXPRESSIONS

Node attribute expressions are used to control a resource based on the attributes defined by a node or nodes.

#### Table 11.2. Properties of an Expression

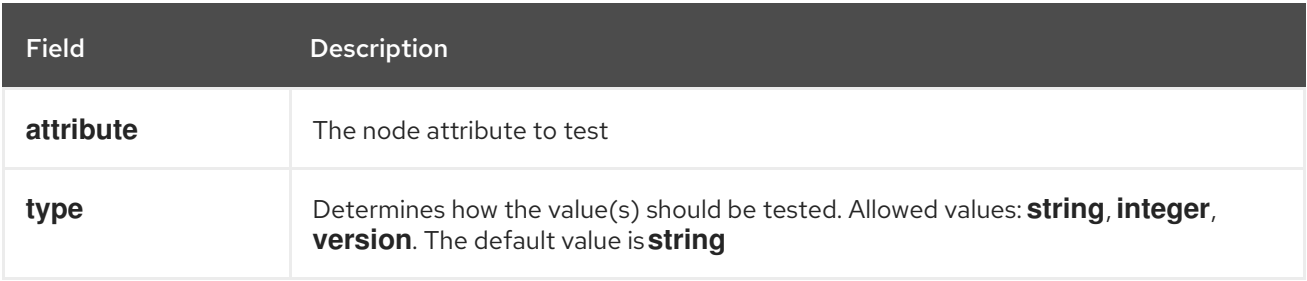

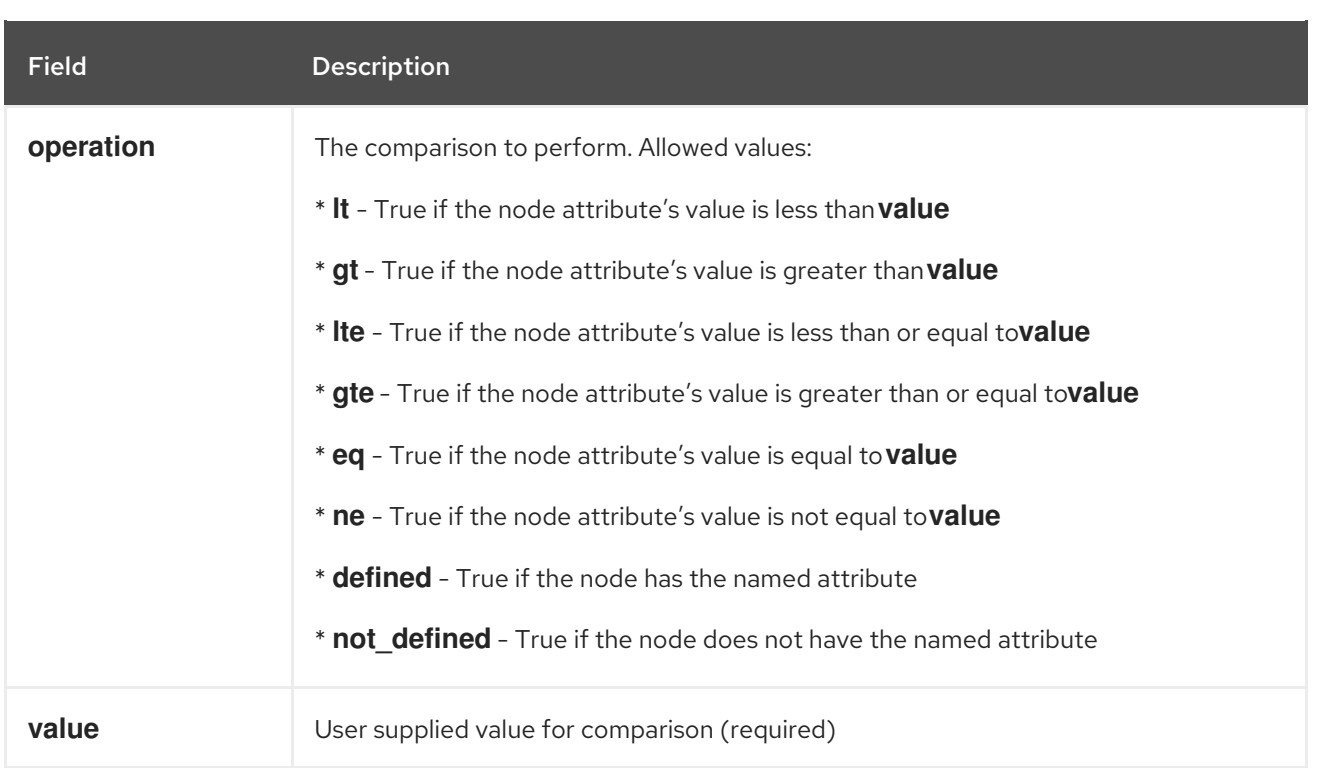

In addition to any attributes added by the administrator, the cluster defines special, built-in node attributes for each node that can also be used, as described in Table 11.3, "Built-in Node [Attributes"](#page-121-0) .

<span id="page-121-0"></span>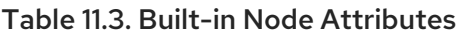

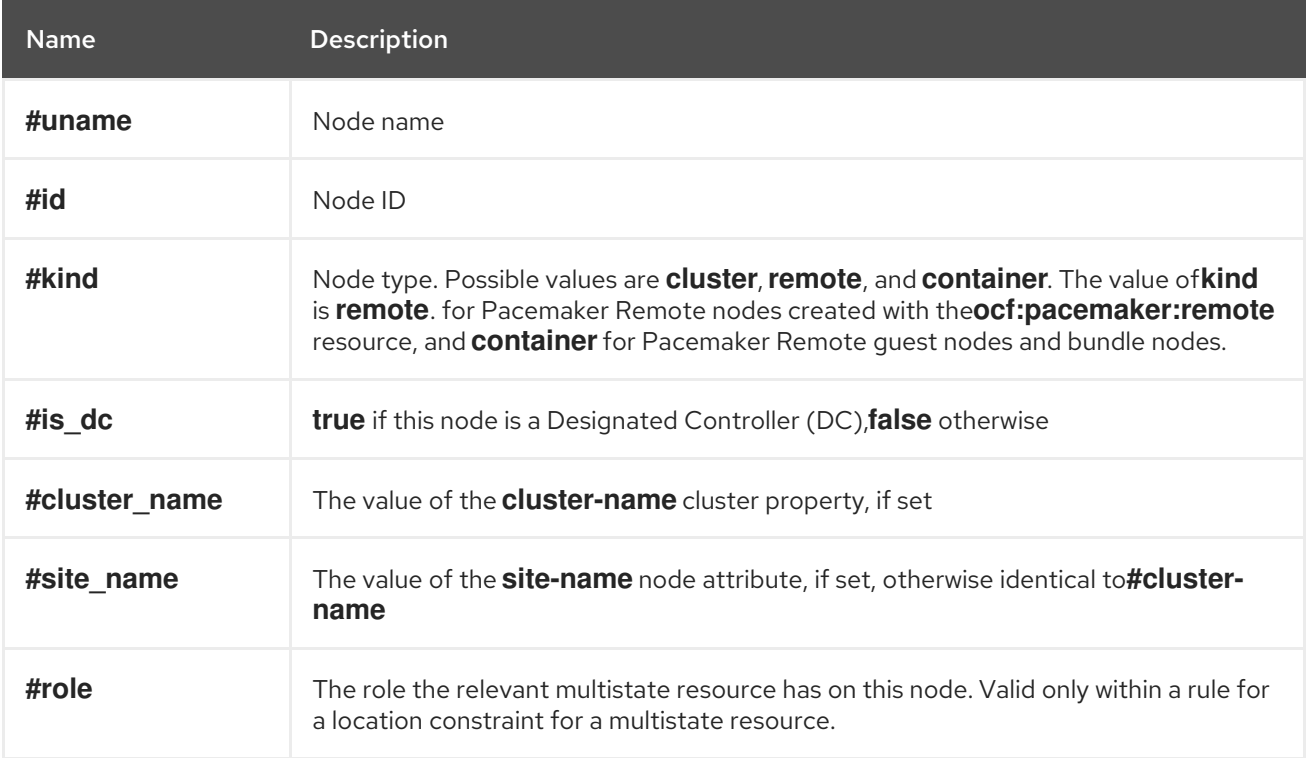

## 11.2. TIME/DATE BASED EXPRESSIONS

Date expressions are used to control a resource or cluster option based on the current date/time. They can contain an optional date specification.

#### Table 11.4. Properties of a Date Expression

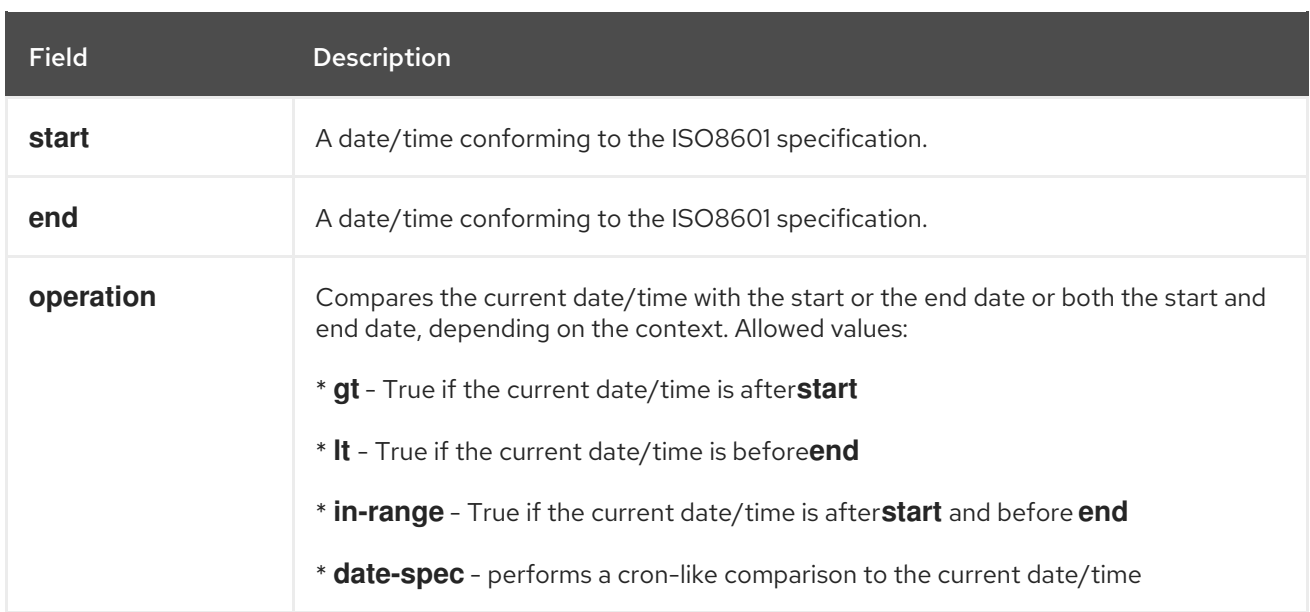

## 11.3. DATE SPECIFICATIONS

Date specifications are used to create cron-like expressions relating to time. Each field can contain a single number or a single range. Instead of defaulting to zero, any field not supplied is ignored.

For example, **monthdays="1"** matches the first day of every month and **hours="09-17"** matches the hours between 9 am and 5 pm (inclusive). However, you cannot specify **weekdays="1,2"** or **weekdays="1-2,5-6"** since they contain multiple ranges.

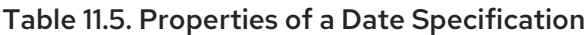

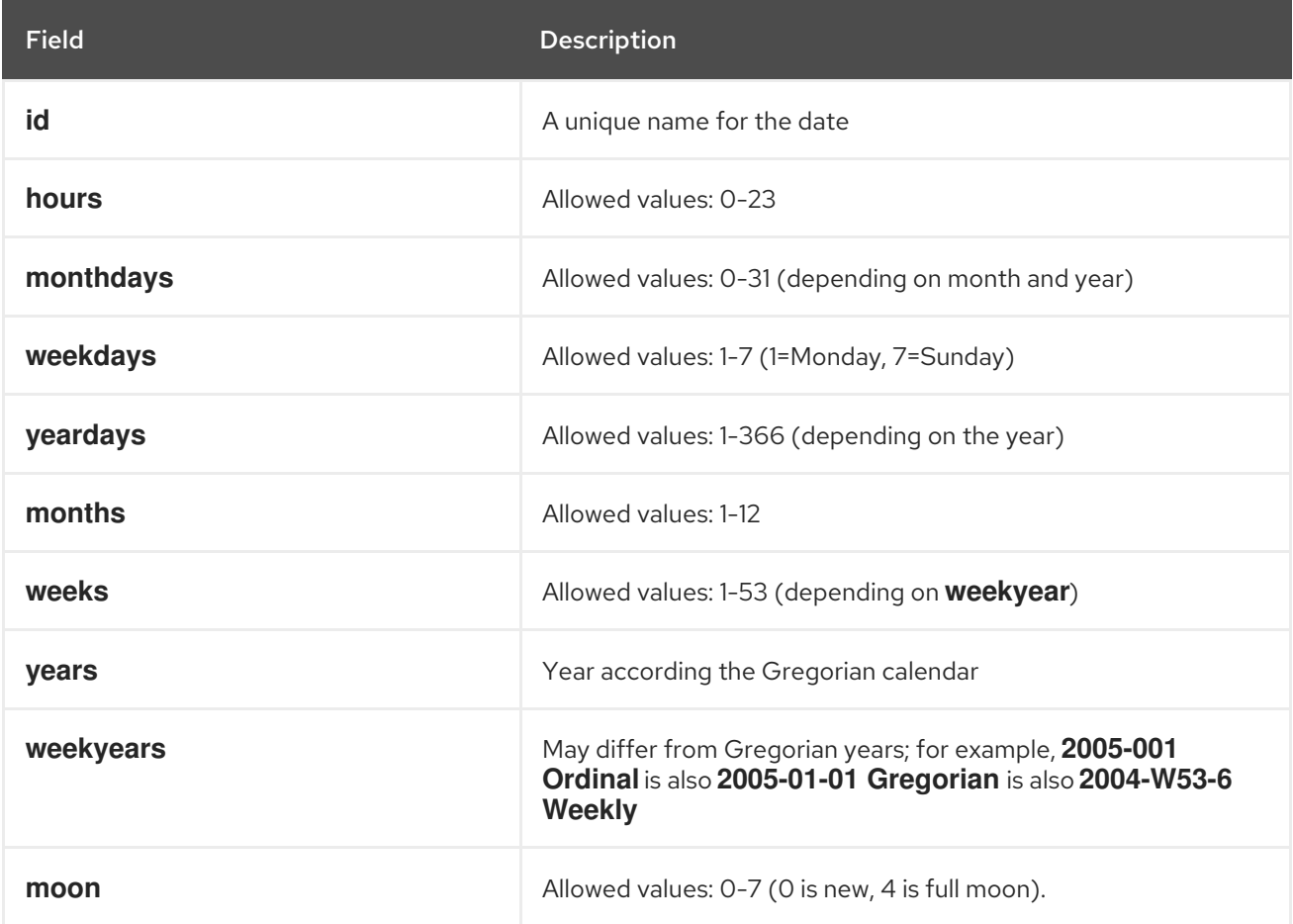

## 11.4. DURATIONS

Durations are used to calculate a value for **end** when one is not supplied to in\_range operations. They contain the same fields as **date\_spec** objects but without the limitations (ie. you can have a duration of 19 months). Like **date\_specs**, any field not supplied is ignored.

## 11.5. CONFIGURING RULES WITH PCS

To configure a rule using **pcs**, you can configure a location constraint that uses rules, as described in Section 7.1.3, "Using Rules to [Determine](#page-64-0) Resource Location" .

To remove a rule, use the following. If the rule that you are removing is the last rule in its constraint, the constraint will be removed.

pcs constraint rule remove *rule\_id*

# CHAPTER 12. PACEMAKER CLUSTER PROPERTIES

Cluster properties control how the cluster behaves when confronted with situations that may occur during cluster operation.

- Table 12.1, "Cluster [Properties"](#page-125-0) describes the cluster properties options.
- Section 12.2, "Setting and Removing Cluster [Properties"](#page-127-0) describes how to set cluster properties.
- Section 12.3, ["Querying](#page-127-1) Cluster Property Settings" describes how to list the currently set cluster properties.

## 12.1. SUMMARY OF CLUSTER PROPERTIES AND OPTIONS

Table 12.1, "Cluster [Properties"](#page-125-0) summaries the Pacemaker cluster properties, showing the default values of the properties and the possible values you can set for those properties.

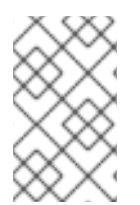

## **NOTE**

In addition to the properties described in this table, there are additional cluster properties that are exposed by the cluster software. For these properties, it is recommended that you not change their values from their defaults.

#### Table 12.1. Cluster Properties

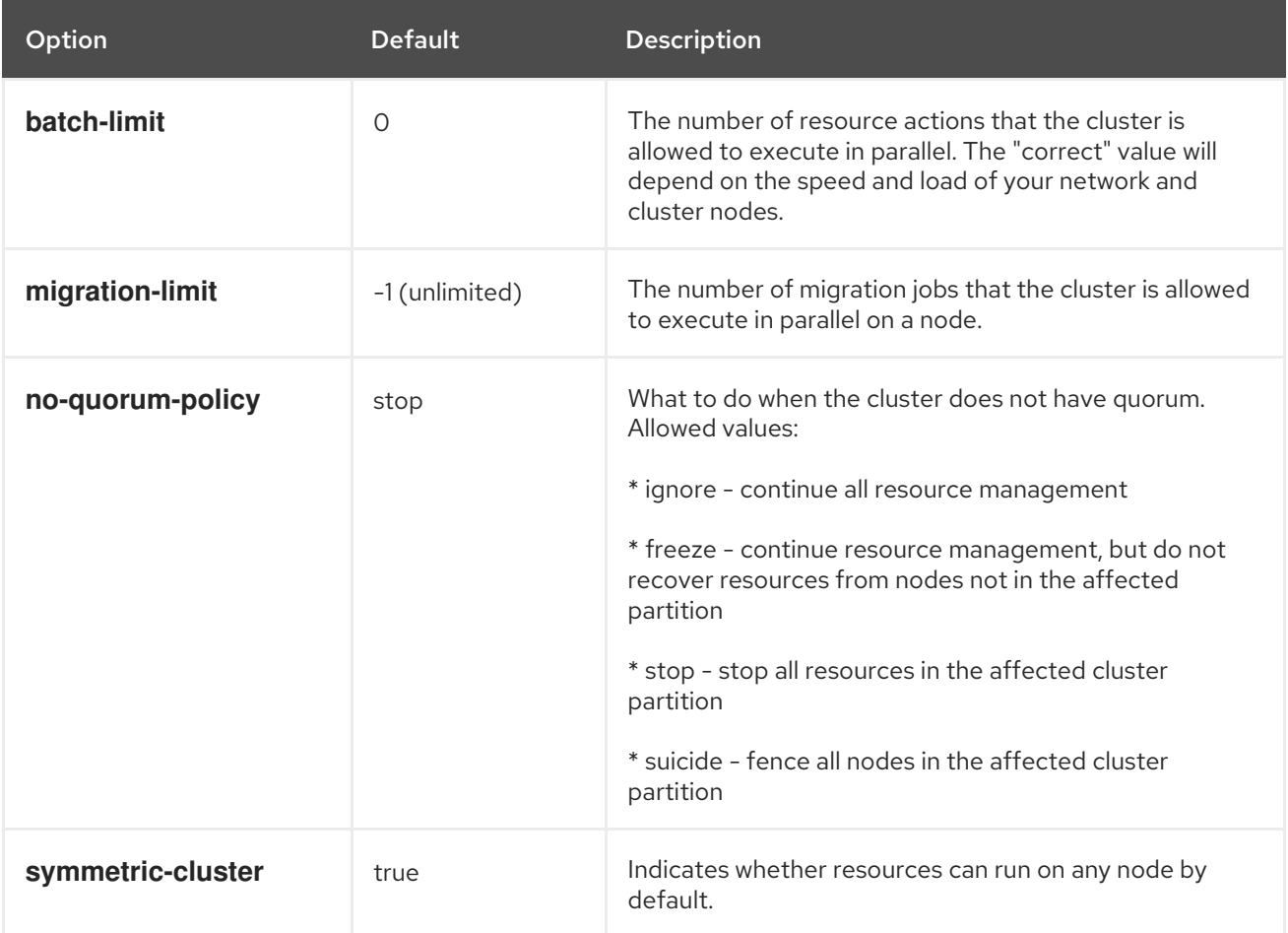

<span id="page-125-0"></span>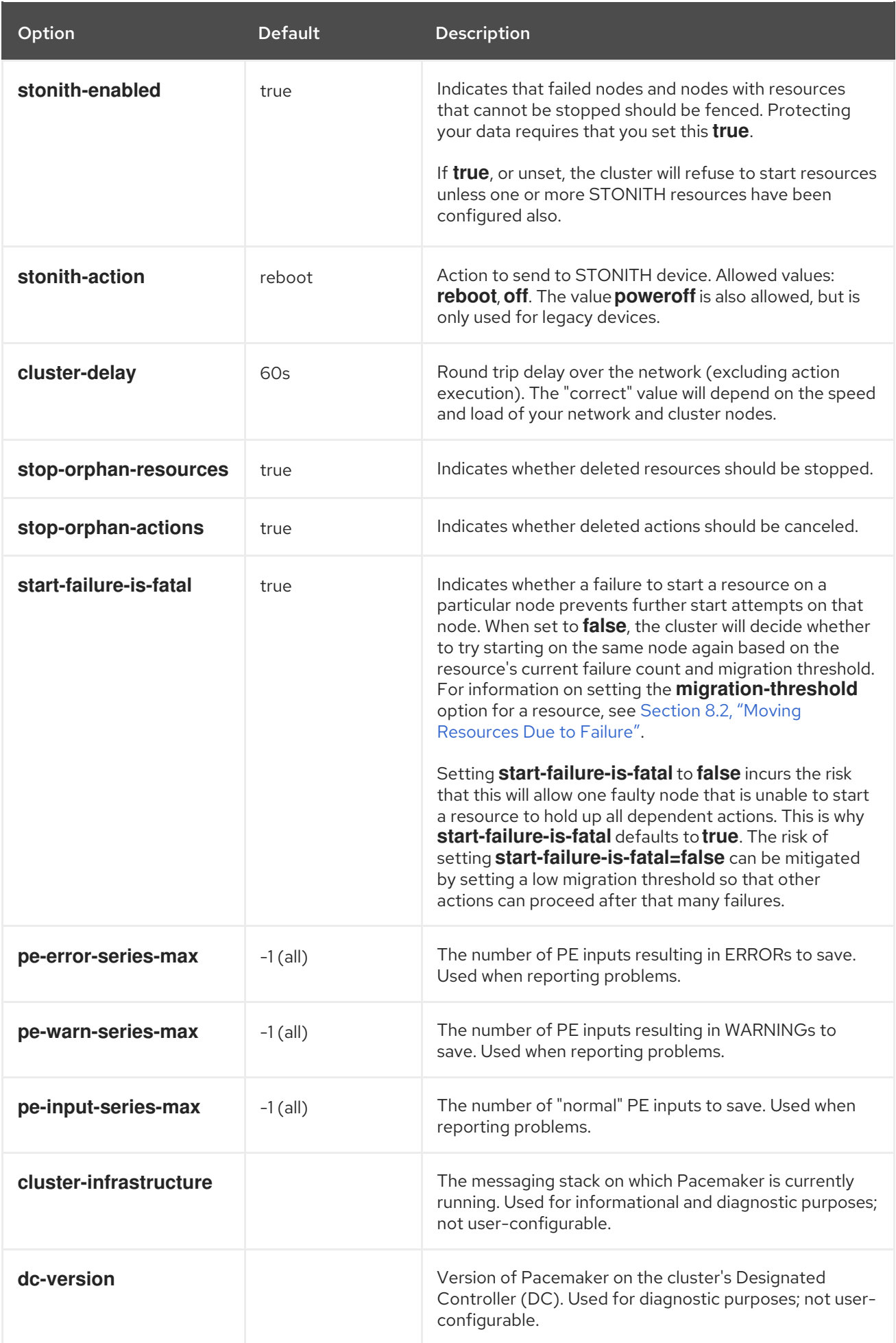

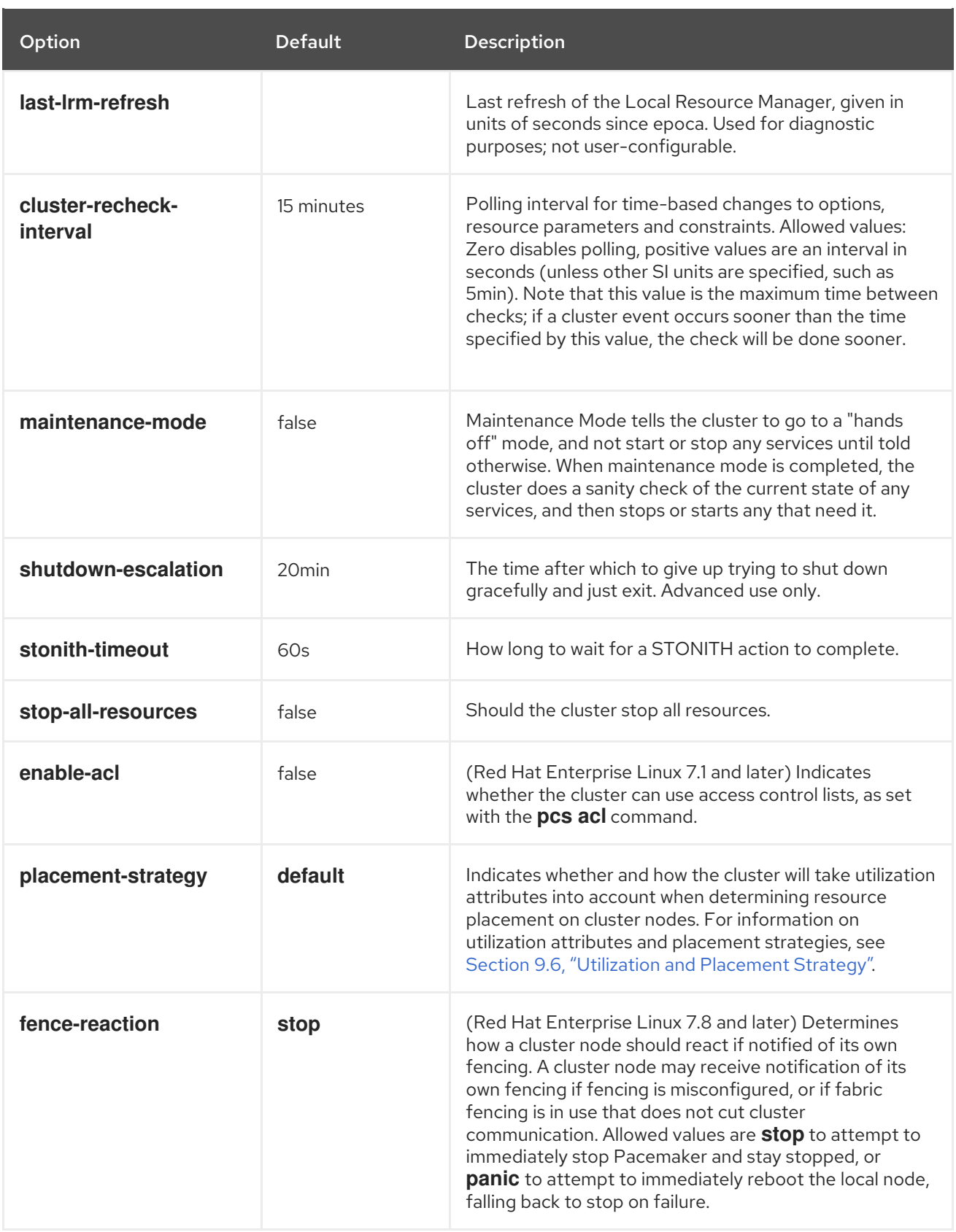

## 12.2. SETTING AND REMOVING CLUSTER PROPERTIES

To set the value of a cluster property, use the following pcs command.

## pcs property set *property*=*value*

ı

For example, to set the value of **symmetric-cluster** to **false**, use the following command.

<span id="page-127-0"></span># pcs property set symmetric-cluster=false

You can remove a cluster property from the configuration with the following command.

pcs property unset *property*

Alternately, you can remove a cluster property from a configuration by leaving the value field of the **pcs property set** command blank. This restores that property to its default value. For example, if you have previously set the **symmetric-cluster** property to **false**, the following command removes the value you have set from the configuration and restores the value of **symmetric-cluster** to **true**, which is its default value.

# pcs property set symmetic-cluster=

## <span id="page-127-1"></span>12.3. QUERYING CLUSTER PROPERTY SETTINGS

In most cases, when you use the **pcs** command to display values of the various cluster components, you can use **pcs list** or **pcs show** interchangeably. In the following examples, **pcs list** is the format used to display an entire list of all settings for more than one property, while **pcs show** is the format used to display the values of a specific property.

To display the values of the property settings that have been set for the cluster, use the following pcs command.

pcs property list

To display all of the values of the property settings for the cluster, including the default values of the property settings that have not been explicitly set, use the following command.

pcs property list --all

To display the current value of a specific cluster property, use the following command.

pcs property show *property*

For example, to display the current value of the **cluster-infrastructure** property, execute the following command:

# pcs property show cluster-infrastructure Cluster Properties: cluster-infrastructure: cman

For informational purposes, you can display a list of all of the default values for the properties, whether they have been set to a value other than the default or not, by using the following command.

pcs property [list|show] --defaults

# CHAPTER 13. TRIGGERING SCRIPTS FOR CLUSTER EVENTS

A Pacemaker cluster is an event-driven system, where an event might be a resource or node failure, a configuration change, or a resource starting or stopping. You can configure Pacemaker cluster alerts to take some external action when a cluster event occurs. You can configure cluster alerts in one of two ways:

- As of Red Hat Enterprise Linux 7.3, you can configure Pacemaker alerts by means of alert agents, which are external programs that the cluster calls in the same manner as the cluster calls resource agents to handle resource configuration and operation. This is the preferred, simpler method of configuring cluster alerts. Pacemaker alert agents are described in Section 13.1, ["Pacemaker](#page-131-0) Alert Agents (Red Hat Enterprise Linux 7.3 and later)".
- The **ocf:pacemaker:ClusterMon** resource can monitor the cluster status and trigger alerts on each cluster event. This resource runs the **crm\_mon** command in the background at regular intervals. For information on the **[ClusterMon](#page-136-0)** resource see Section 13.2, "Event Notification with Monitoring Resources".

## 13.1. PACEMAKER ALERT AGENTS (RED HAT ENTERPRISE LINUX 7.3 AND LATER)

You can create Pacemaker alert agents to take some external action when a cluster event occurs. The cluster passes information about the event to the agent by means of environment variables. Agents can do anything with this information, such as send an email message or log to a file or update a monitoring system.

- Pacemaker provides several sample alert agents, which are installed in **/usr/share/pacemaker/alerts** by default. These sample scripts may be copied and used as is, or they may be used as templates to be edited to suit your purposes. Refer to the source code of the sample agents for the full set of attributes they support. See Section 13.1.1, "Using the Sample Alert Agents" for an example of a basic procedure for [configuring](#page-129-0) an alert that uses a sample alert agent.
- General information on configuring and [administering](#page-130-0) alert agents is provided in Section 13.1.2, "Alert Creation", Section 13.1.3, ["Displaying,](#page-130-1) Modifying, and Removing Alerts" , Section 13.1.4, "Alert [Recipients",](#page-131-1) Section 13.1.5, "Alert Meta [Options"](#page-131-2) , and Section 13.1.6, "Alert [Configuration](#page-132-0) Command Examples".
- You can write your own alert agents for a Pacemaker alert to call. For information on writing alert agents, see Section 13.1.7, ["Writing](#page-134-0) an Alert Agent".

## 13.1.1. Using the Sample Alert Agents

When you use one of the sample alert agents, you should review the script to ensure that it suits your needs. These sample agents are provided as a starting point for custom scripts for specific cluster environments. Note that while Red Hat supports the interfaces that the alert agents scripts use to communicate with Pacemaker, Red Hat does not provide support for the custom agents themselves.

To use one of the sample alert agents, you must install the agent on each node in the cluster. For example, the following command installs the **alert\_file.sh.sample** script as **alert\_file.sh**.

# install --mode=0755 /usr/share/pacemaker/alerts/alert\_file.sh.sample /var/lib/pacemaker/alert\_file.sh

<span id="page-129-0"></span>After you have installed the script, you can create an alert that uses the script.

The following example configures an alert that uses the installed **alert file.sh** alert agent to log events to a file. Alert agents run as the user **hacluster**, which has a minimal set of permissions.

This example creates the log file **pcmk** alert file.log that will be used to record the events. It then creates the alert agent and adds the path to the log file as its recipient.

- # touch /var/log/pcmk\_alert\_file.log
- # chown hacluster:haclient /var/log/pcmk\_alert\_file.log
- # chmod 600 /var/log/pcmk\_alert\_file.log
- # pcs alert create id=alert file description="Log events to a file." path=/var/lib/pacemaker/alert\_file.sh
- # pcs alert recipient add alert\_file id=my-alert\_logfile value=/var/log/pcmk\_alert\_file.log

The following example installs the **alert\_snmp.sh.sample** script as **alert\_snmp.sh** and configures an alert that uses the installed **alert\_snmp.sh** alert agent to send cluster events as SNMP traps. By default, the script will send all events except successful monitor calls to the SNMP server. This example configures the timestamp format as a meta option. For information about meta options, see Section 13.1.5, "Alert Meta [Options"](#page-131-2) . After configuring the alert, this example configures a recipient for the alert and displays the alert configuration.

# install --mode=0755 /usr/share/pacemaker/alerts/alert\_snmp.sh.sample /var/lib/pacemaker/alert\_snmp.sh # pcs alert create id=snmp\_alert path=/var/lib/pacemaker/alert\_snmp.sh meta timestampformat="%Y-%m-%d,%H:%M:%S.%01N" # pcs alert recipient add snmp\_alert value=192.168.1.2 # pcs alert Alerts: Alert: snmp\_alert (path=/var/lib/pacemaker/alert\_snmp.sh) Meta options: timestamp-format=%Y-%m-%d,%H:%M:%S.%01N. Recipients: Recipient: snmp\_alert-recipient (value=192.168.1.2)

The following example installs the **alert\_smtp.sh** agent and then configures an alert that uses the installed alert agent to send cluster events as email messages. After configuring the alert, this example configures a recipient and displays the alert configuration.

```
# install --mode=0755 /usr/share/pacemaker/alerts/alert_smtp.sh.sample
/var/lib/pacemaker/alert_smtp.sh
# pcs alert create id=smtp_alert path=/var/lib/pacemaker/alert_smtp.sh options
email_sender=donotreply@example.com
# pcs alert recipient add smtp_alert value=admin@example.com
# pcs alert
Alerts:
Alert: smtp_alert (path=/var/lib/pacemaker/alert_smtp.sh)
 Options: email_sender=donotreply@example.com
 Recipients:
  Recipient: smtp_alert-recipient (value=admin@example.com)
```
For more information on the format of the **pcs alert create** and **pcs alert recipient add** commands, see Section 13.1.2, "Alert [Creation"](#page-130-0) and Section 13.1.4, "Alert [Recipients".](#page-131-1)

## 13.1.2. Alert Creation

The following command creates a cluster alert. The options that you configure are agent-specific

<span id="page-130-0"></span>configuration values that are passed to the alert agent script at the path you specify as additional environment variables. If you do not specify a value for **id**, one will be generated. For information on alert meta options, Section 13.1.5, "Alert Meta [Options"](#page-131-2) .

pcs alert create path=*path* [id=*alert-id*] [description=*description*] [options [*option*=*value*]...] [meta [*meta-option*=*value*]...]

Multiple alert agents may be configured; the cluster will call all of them for each event. Alert agents will be called only on cluster nodes. They will be called for events involving Pacemaker Remote nodes, but they will never be called on those nodes.

The following example creates a simple alert that will call **myscript.sh** for each event.

# pcs alert create id=my\_alert path=/path/to/myscript.sh

For an example that shows how to create a cluster alert that uses one of the sample alert agents, see Section 13.1.1, "Using the Sample Alert [Agents"](#page-129-0) .

#### <span id="page-130-1"></span>13.1.3. Displaying, Modifying, and Removing Alerts

The following command shows all configured alerts along with the values of the configured options.

pcs alert [config|show]

The following command updates an existing alert with the specified *alert-id* value.

pcs alert update *alert-id* [path=*path*] [description=*description*] [options [*option*=*value*]...] [meta [*metaoption*=*value*]...]

The following command removes an alert with the specified *alert-id* value.

pcs alert remove *alert-id*

Alternately, you can run the **pcs alert delete** command, which is identical to the **pcs alert remove** command. Both the **pcs alert delete** and the **pcs alert remove** commands allow you to specify more than one alert to be deleted.

## 13.1.4. Alert Recipients

Usually alerts are directed towards a recipient. Thus each alert may be additionally configured with one or more recipients. The cluster will call the agent separately for each recipient.

The recipient may be anything the alert agent can recognize: an IP address, an email address, a file name, or whatever the particular agent supports.

The following command adds a new recipient to the specified alert.

pcs alert recipient add *alert-id* value=*recipient-value* [id=*recipient-id*] [description=*description*] [options [*option*=*value*]...] [meta [*meta-option*=*value*]...]

The following command updates an existing alert recipient.

<span id="page-131-1"></span><span id="page-131-0"></span>pcs alert recipient update *recipient-id* [value=*recipient-value*] [description=*description*] [options [*option*=*value*]...] [meta [*meta-option*=*value*]...]

The following command removes the specified alert recipient.

pcs alert recipient remove *recipient-id*

Alternately, you can run the **pcs alert recipient delete** command, which is identical to the **pcs alert recipient remove** command. Both the **pcs alert recipient remove** and the **pcs alert recipient delete** commands allow you to remove more than one alert recipient.

The following example command adds the alert recipient **my-alert-recipient** with a recipient ID of **myrecipient-id** to the alert **my-alert**. This will configure the cluster to call the alert script that has been configured for **my-alert** for each event, passing the recipient **some-address** as an environment variable.

# pcs alert recipient add my-alert value=my-alert-recipient id=my-recipient-id options value=someaddress

## <span id="page-131-2"></span>13.1.5. Alert Meta Options

As with resource agents, meta options can be configured for alert agents to affect how Pacemaker calls them. Table 13.1, "Alert Meta [Options"](#page-131-3) describes the alert meta options. Meta options can be configured per alert agent as well as per recipient.

#### <span id="page-131-3"></span>Table 13.1. Alert Meta Options

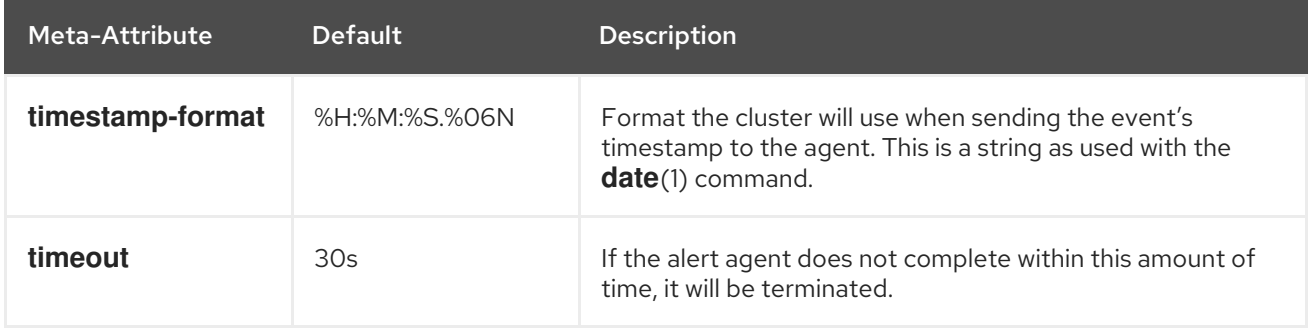

The following example configures an alert that calls the script **myscript.sh** and then adds two recipients to the alert. The first recipient has an ID of **my-alert-recipient1** and the second recipient has an ID of **my-alert-recipient2**. The script will get called twice for each event, with each call using a 15-second timeout. One call will be passed to the recipient **someuser@example.com** with a timestamp in the format %D %H:%M, while the other call will be passed to the recipient **otheruser@example.com** with a timestamp in the format %c.

# pcs alert create id=my-alert path=/path/to/myscript.sh meta timeout=15s # pcs alert recipient add my-alert value=someuser@example.com id=my-alert-recipient1 meta timestamp-format="%D %H:%M" # pcs alert recipient add my-alert value=otheruser@example.com id=my-alert-recipient2 meta

timestamp-format=%c

## 13.1.6. Alert Configuration Command Examples

<span id="page-132-0"></span>The following sequential examples show some basic alert configuration commands to show the format to use to create alerts, add recipients, and display the configured alerts. Note that while you must install the alert agents themselves on each node in a cluster, you need to run the `pcs` commands only once.

The following commands create a simple alert, add two recipients to the alert, and display the configured values.

- Since no alert ID value is specified, the system creates an alert ID value of **alert**.
- **•** The first recipient creation command specifies a recipient of **rec** value. Since this command does not specify a recipient ID, the value of **alert-recipient** is used as the recipient ID.
- The second recipient creation command specifies a recipient of **rec\_value2**. This command specifies a recipient ID of **my-recipient** for the recipient.

# pcs alert create path=/my/path # pcs alert recipient add alert value=rec\_value # pcs alert recipient add alert value=rec\_value2 id=my-recipient # pcs alert config Alerts: Alert: alert (path=/my/path) Recipients: Recipient: alert-recipient (value=rec\_value) Recipient: my-recipient (value=rec\_value2)

This following commands add a second alert and a recipient for that alert. The alert ID for the second alert is **my-alert** and the recipient value is **my-other-recipient**. Since no recipient ID is specified, the system provides a recipient id of **my-alert-recipient**.

# pcs alert create id=my-alert path=/path/to/script description=alert\_description options option1=value1 opt=val meta timeout=50s timestamp-format="%H%B%S" # pcs alert recipient add my-alert value=my-other-recipient # pcs alert Alerts: Alert: alert (path=/my/path) Recipients: Recipient: alert-recipient (value=rec\_value) Recipient: my-recipient (value=rec\_value2) Alert: my-alert (path=/path/to/script) Description: alert\_description Options: opt=val option1=value1 Meta options: timestamp-format=%H%B%S timeout=50s Recipients: Recipient: my-alert-recipient (value=my-other-recipient)

The following commands modify the alert values for the alert **my-alert** and for the recipient **my-alertrecipient**.

# pcs alert update my-alert options option1=newvalue1 meta timestamp-format="%H%M%S" # pcs alert recipient update my-alert-recipient options option1=new meta timeout=60s # pcs alert Alerts: Alert: alert (path=/my/path) Recipients: Recipient: alert-recipient (value=rec\_value)

Recipient: my-recipient (value=rec\_value2) Alert: my-alert (path=/path/to/script) Description: alert\_description Options: opt=val option1=newvalue1 Meta options: timestamp-format=%H%M%S timeout=50s Recipients: Recipient: my-alert-recipient (value=my-other-recipient) Options: option1=new Meta options: timeout=60s

The following command removes the recipient **my-alert-recipient** from **alert**.

```
# pcs alert recipient remove my-recipient
# pcs alert
Alerts:
Alert: alert (path=/my/path)
 Recipients:
 Recipient: alert-recipient (value=rec_value)
Alert: my-alert (path=/path/to/script)
 Description: alert_description
 Meta options: timestamp-format="%M%B%S" timeout=50s
 Meta options: m=newval meta-option1=2
 Recipients:
 Recipient: my-alert-recipient (value=my-other-recipient)
  Options: option1=new
  Meta options: timeout=60s
```
The following command removes **myalert** from the configuration.

```
# pcs alert remove my-alert
# pcs alert
Alerts:
Alert: alert (path=/my/path)
 Recipients:
  Recipient: alert-recipient (value=rec_value)
```
## 13.1.7. Writing an Alert Agent

There are three types of Pacemaker alerts: node alerts, fencing alerts, and resource alerts. The environment variables that are passed to the alert agents can differ, depending on the type of alert. Table 13.2, ["Environment](#page-134-1) Variables Passed to Alert Agents" describes the environment variables that are passed to alert agents and specifies when the environment variable is associated with a specific alert type.

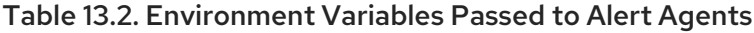

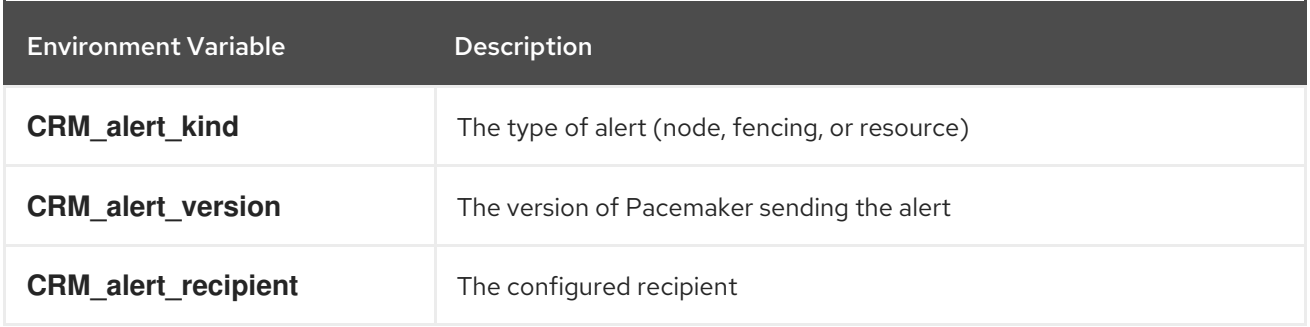

<span id="page-134-1"></span><span id="page-134-0"></span>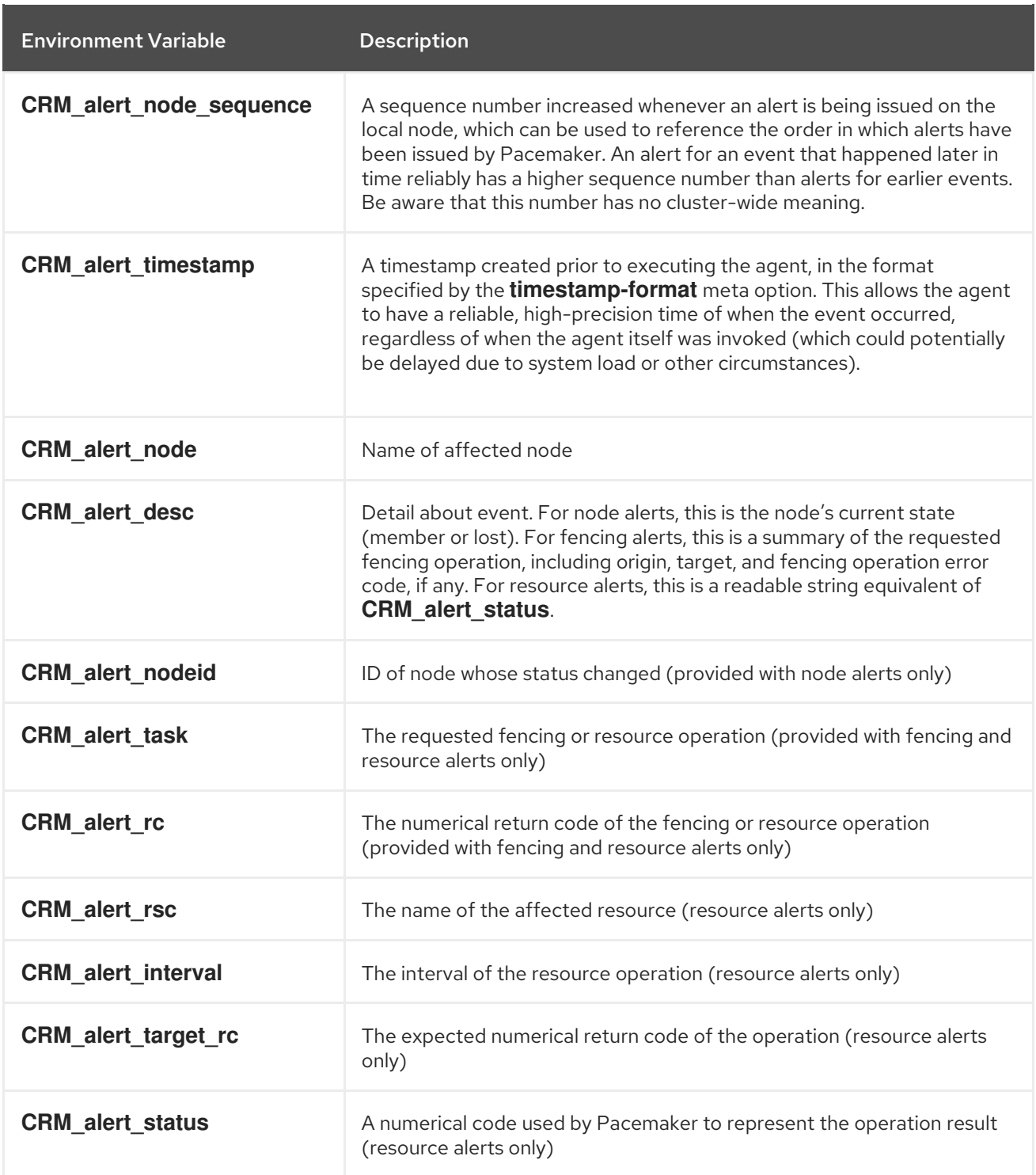

When writing an alert agent, you must take the following concerns into account.

- Alert agents may be called with no recipient (if none is configured), so the agent must be able to handle this situation, even if it only exits in that case. Users may modify the configuration in stages, and add a recipient later.
- If more than one recipient is configured for an alert, the alert agent will be called once per recipient. If an agent is not able to run concurrently, it should be configured with only a single recipient. The agent is free, however, to interpret the recipient as a list.
- When a cluster event occurs, all alerts are fired off at the same time as separate processes. Depending on how many alerts and recipients are configured and on what is done within the alert agents, a significant load burst may occur. The agent could be written to take this into

consideration, for example by queueing resource-intensive actions into some other instance, instead of directly executing them.

- Alert agents are run as the **hacluster** user, which has a minimal set of permissions. If an agent requires additional privileges, it is recommended to configure **sudo** to allow the agent to run the necessary commands as another user with the appropriate privileges.
- Take care to validate and sanitize user-configured parameters, such as **CRM\_alert\_timestamp**  $\bullet$ (whose content is specified by the user-configured **timestamp-format**), **CRM\_alert\_recipient**, and all alert options. This is necessary to protect against configuration errors. In addition, if some user can modify the CIB without having **hacluster**-level access to the cluster nodes, this is a potential security concern as well, and you should avoid the possibility of code injection.
- If a cluster contains resources with operations for which the **on-fail** parameter is set to **fence**, there will be multiple fence notifications on failure, one for each resource for which this parameter is set plus one additional notification. Both the STONITH daemon and the **crmd** daemon will send notifications. Pacemaker performs only one actual fence operation in this case, however, no matter how many notifications are sent.

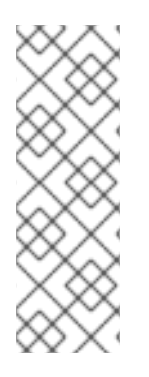

## **NOTE**

The alerts interface is designed to be backward compatible with the external scripts interface used by the **ocf:pacemaker:ClusterMon** resource. To preserve this compatibility, the environment variables passed to alert agents are available prepended with **CRM** notify as well as **CRM** alert . One break in compatibility is that the **ClusterMon** resource ran external scripts as the root user, while alert agents are run as the **hacluster** user. For information on configuring scripts that are triggered by the **ClusterMon**, see Section 13.2, "Event [Notification](#page-136-0) with Monitoring Resources" .

## 13.2. EVENT NOTIFICATION WITH MONITORING RESOURCES

The **ocf:pacemaker:ClusterMon** resource can monitor the cluster status and trigger alerts on each cluster event. This resource runs the **crm\_mon** command in the background at regular intervals.

By default, the **crm\_mon** command listens for resource events only; to enable listing for fencing events you can provide the **--watch-fencing** option to the command when you configure the **ClusterMon** resource. The **crm mon** command does not monitor for membership issues but will print a message when fencing is started and when monitoring is started for that node, which would imply that a member just joined the cluster.

The **ClusterMon** resource can execute an external program to determine what to do with cluster notifications by means of the **[extra\\_options](#page-136-1)** parameter. Table 13.3, "Environment Variables Passed to the External Monitor Program" lists the environment variables that are passed to that program, which describe the type of cluster event that occurred.

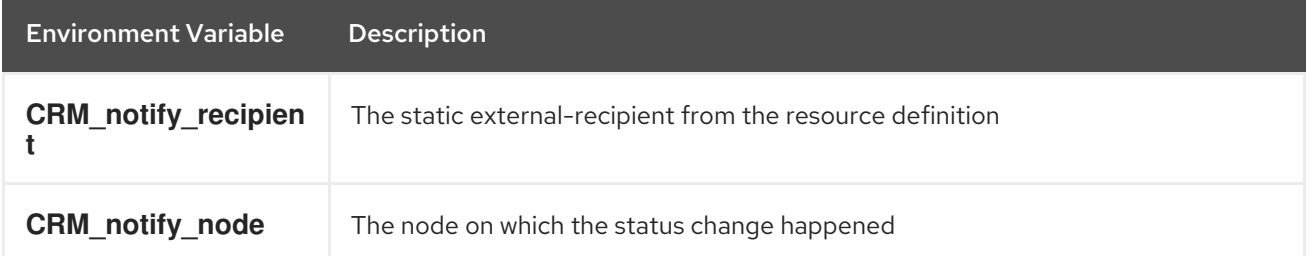

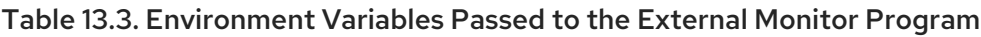

<span id="page-136-1"></span><span id="page-136-0"></span>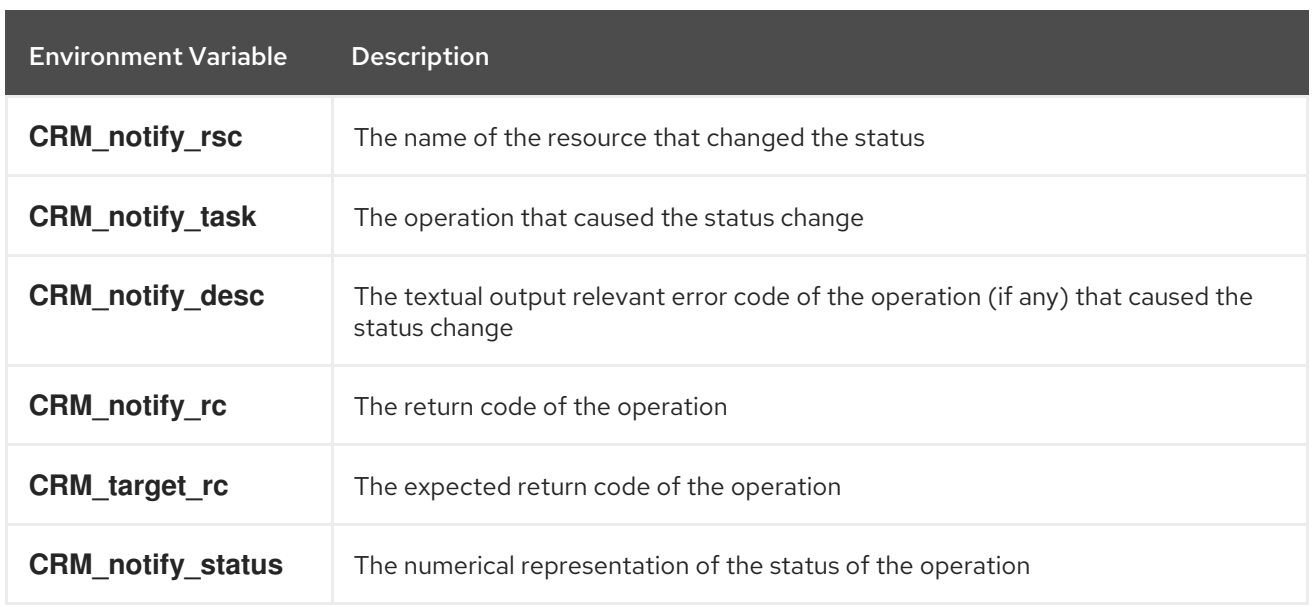

The following example configures a **ClusterMon** resource that executes the external program **crm\_logger.sh** which will log the event notifications specified in the program.

The following procedure creates the **crm\_logger.sh** program that this resource will use.

1. On one node of the cluster, create the program that will log the event notifications.

```
# cat <<-END >/usr/local/bin/crm_logger.sh
#!/bin/sh
logger -t "ClusterMon-External" "${CRM_notify_node} ${CRM_notify_rsc} \
${CRM_notify_task} ${CRM_notify_desc} ${CRM_notify_rc} \
${CRM_notify_target_rc} ${CRM_notify_status} ${CRM_notify_recipient}";
exit;
END
```
2. Set the ownership and permissions for the program.

# chmod 700 /usr/local/bin/crm\_logger.sh # chown root.root /usr/local/bin/crm\_logger.sh

3. Use the **scp** command to copy the **crm\_logger.sh** program to the other nodes of the cluster, putting the program in the same location on those nodes and setting the same ownership and permissions for the program.

The following example configures the **ClusterMon** resource, named **ClusterMon-External**, that runs the program **/usr/local/bin/crm\_logger.sh**. The **ClusterMon** resource outputs the cluster status to an **html** file, which is **/var/www/html/cluster\_mon.html** in this example. The **pidfile** detects whether **ClusterMon** is already running; in this example that file is /var/run/crm\_mon-external.pid. This resource is created as a clone so that it will run on every node in the cluster. The **watch-fencing** is specified to enable monitoring of fencing events in addition to resource events, including the start/stop/monitor, start/monitor. and stop of the fencing resource.

# pcs resource create ClusterMon-External ClusterMon user=root \ update=10 extra\_options="-E /usr/local/bin/crm\_logger.sh --watch-fencing" \ htmlfile=/var/www/html/cluster\_mon.html \ pidfile=/var/run/crm\_mon-external.pid clone

## **NOTE**

The **crm\_mon** command that this resource executes and which could be run manually is as follows:

#/usr/sbin/crm\_mon -p /var/run/crm\_mon-manual.pid -d -i 5 \ -h /var/www/html/crm\_mon-manual.html -E "/usr/local/bin/crm\_logger.sh" \ --watch-fencing

The following example shows the format of the output of the monitoring notifications that this example yields.

Aug 7 11:31:32 rh6node1pcmk ClusterMon-External: rh6node2pcmk.examplerh.com ClusterIP st\_notify\_fence Operation st\_notify\_fence requested by rh6node1pcmk.examplerh.com for peer rh6node2pcmk.examplerh.com: OK (ref=b206b618-e532-42a5-92eb-44d363ac848e) 0 0 0 #177 Aug 7 11:31:32 rh6node1pcmk ClusterMon-External: rh6node1pcmk.examplerh.com ClusterIP start OK 0 0 0

Aug 7 11:31:32 rh6node1pcmk ClusterMon-External: rh6node1pcmk.examplerh.com ClusterIP monitor OK 0 0 0

Aug 7 11:33:59 rh6node1pcmk ClusterMon-External: rh6node1pcmk.examplerh.com fence\_xvms monitor OK 0 0 0

Aug 7 11:33:59 rh6node1pcmk ClusterMon-External: rh6node1pcmk.examplerh.com ClusterIP monitor OK 0 0 0

Aug 7 11:33:59 rh6node1pcmk ClusterMon-External: rh6node1pcmk.examplerh.com ClusterMon-External start OK 0 0 0

Aug 7 11:33:59 rh6node1pcmk ClusterMon-External: rh6node1pcmk.examplerh.com fence\_xvms start OK 0 0 0

Aug 7 11:33:59 rh6node1pcmk ClusterMon-External: rh6node1pcmk.examplerh.com ClusterIP start OK 0 0 0

Aug 7 11:33:59 rh6node1pcmk ClusterMon-External: rh6node1pcmk.examplerh.com ClusterMon-External monitor OK 0 0 0

Aug 7 11:34:00 rh6node1pcmk crmd[2887]: notice: te\_rsc\_command: Initiating action 8: monitor ClusterMon-External:1\_monitor\_0 on rh6node2pcmk.examplerh.com

Aug 7 11:34:00 rh6node1pcmk crmd[2887]: notice: te\_rsc\_command: Initiating action 16: start ClusterMon-External:1\_start\_0 on rh6node2pcmk.examplerh.com

Aug 7 11:34:00 rh6node1pcmk ClusterMon-External: rh6node1pcmk.examplerh.com ClusterIP stop OK 0 0 0

Aug 7 11:34:00 rh6node1pcmk crmd[2887]: notice: te\_rsc\_command: Initiating action 15: monitor ClusterMon-External\_monitor\_10000 on rh6node2pcmk.examplerh.com

Aug 7 11:34:00 rh6node1pcmk ClusterMon-External: rh6node2pcmk.examplerh.com ClusterMon-External start OK 0 0 0

Aug 7 11:34:00 rh6node1pcmk ClusterMon-External: rh6node2pcmk.examplerh.com ClusterMon-External monitor OK 0 0 0

Aug 7 11:34:00 rh6node1pcmk ClusterMon-External: rh6node2pcmk.examplerh.com ClusterIP start OK 0 0 0

Aug 7 11:34:00 rh6node1pcmk ClusterMon-External: rh6node2pcmk.examplerh.com ClusterIP monitor OK 0 0 0

# CHAPTER 14, CONFIGURING MULTI-SITE CLUSTERS WITH PACEMAKER

When a cluster spans more than one site, issues with network connectivity between the sites can lead to split-brain situations. When connectivity drops, there is no way for a node on one site to determine whether a node on another site has failed or is still functioning with a failed site interlink. In addition, it can be problematic to provide high availability services across two sites which are too far apart to keep synchronous.

To address these issues, Red Hat Enterprise Linux release 7.4 provides full support for the ability to configure high availability clusters that span multiple sites through the use of a Booth cluster ticket manager. The Booth *ticket manager* is a distributed service that is meant to be run on a different physical network than the networks that connect the cluster nodes at particular sites. It yields another, loose cluster, a *Booth formation*, that sits on top of the regular clusters at the sites. This aggregated communication layer facilitates consensus-based decision processes for individual Booth tickets.

A Booth *ticket* is a singleton in the Booth formation and represents a time-sensitive, movable unit of authorization. Resources can be configured to require a certain ticket to run. This can ensure that resources are run at only one site at a time, for which a ticket or tickets have been granted.

You can think of a Booth formation as an overlay cluster consisting of clusters running at different sites, where all the original clusters are independent of each other. It is the Booth service which communicates to the clusters whether they have been granted a ticket, and it is Pacemaker that determines whether to run resources in a cluster based on a Pacemaker ticket constraint. This means that when using the ticket manager, each of the clusters can run its own resources as well as shared resources. For example there can be resources A, B and C running only in one cluster, resources D, E, and F running only in the other cluster, and resources G and H running in either of the two clusters as determined by a ticket. It is also possible to have an additional resource J that could run in either of the two clusters as determined by a separate ticket.

The following procedure provides an outline of the steps you follow to configure a multi-site configuration that uses the Booth ticket manager.

These example commands use the following arrangement:

- Cluster 1 consists of the nodes **cluster1-node1** and **cluster1-node2**
- Cluster 1 has a floating IP address assigned to it of 192.168.11.100
- Cluster 2 consists of **cluster2-node1** and **cluster2-node2**
- Cluster 2 has a floating IP address assigned to it of 192.168.22.100
- The arbitrator node is **arbitrator-node** with an ip address of 192.168.99.100
- The name of the Booth ticket that this configuration uses is **apacheticket**

These example commands assume that the cluster resources for an Apache service have been configured as part of the resource group **apachegroup** for each cluster. It is not required that the resources and resource groups be the same on each cluster to configure a ticket constraint for those resources, since the Pacemaker instance for each cluster is independent, but that is a common failover scenario.

For a full cluster configuration procedure that configures an Apache service in a cluster, see the example in *High Availability Add-On Administration* .

Note that at any time in the configuration procedure you can enter the **pcs booth config** command to display the booth configuration for the current node or cluster or the **pcs booth status** command to display the current status of booth on the local node.

1. Install the **booth-site** Booth ticket manager package on each node of both clusters.

[root@cluster1-node1 ~]# yum install -y booth-site [root@cluster1-node2 ~]# yum install -y booth-site [root@cluster2-node1 ~]# yum install -y booth-site [root@cluster2-node2 ~]# yum install -y booth-site

2. Install the **pcs**, **booth-core**, and **booth-arbitrator** packages on the arbitrator node.

[root@arbitrator-node ~]# yum install -y pcs booth-core booth-arbitrator

3. Ensure that ports 9929/tcp and 9929/udp are open on all cluster nodes and on the arbitrator node.

For example, running the following commands on all nodes in both clusters as well as on the arbitrator node allows access to ports 9929/tcp and 9929/udp on those nodes.

# firewall-cmd --add-port=9929/udp

# firewall-cmd --add-port=9929/tcp

# firewall-cmd --add-port=9929/udp --permanent

# firewall-cmd --add-port=9929/tcp --permanent

Note that this procedure in itself allows any machine anywhere to access port 9929 on the nodes. You should ensure that on your site the nodes are open only to the nodes that require them.

4. Create a Booth configuration on one node of one cluster. The addresses you specify for each cluster and for the arbitrator must be IP addresses. For each cluster, you specify a floating IP address.

[cluster1-node1 $\sim$ ] # pcs booth setup sites 192.168.11.100 192.168.22.100 arbitrators 192.168.99.100

This command creates the configuration files **/etc/booth/booth.conf** and **/etc/booth/booth.key** on the node from which it is run.

5. Create a ticket for the Booth configuration. This is the ticket that you will use to define the resource constraint that will allow resources to run only when this ticket has been granted to the cluster.

This basic failover configuration procedure uses only one ticket, but you can create additional tickets for more complicated scenarios where each ticket is associated with a different resource or resources.

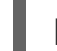

[cluster1-node1 $\sim$ ] # pcs booth ticket add apacheticket

6. Synchronize the Booth configuration to all nodes in the current cluster.

[cluster1-node1 $\sim$ ] # pcs booth sync

7. From the arbitrator node, pull the Booth configuration to the arbitrator. If you have not previously done so, you must first authenticate **pcs** to the node from which you are pulling the configuration.

[arbitrator-node  $\sim$ ] # pcs cluster auth cluster1-node1 [arbitrator-node ~] # pcs booth pull cluster1-node1

8. Pull the Booth configuration to the other cluster and synchronize to all the nodes of that cluster. As with the arbitrator node, if you have not previously done so, you must first authenticate **pcs** to the node from which you are pulling the configuration.

 $\lceil$ cluster2-node1  $\sim$ ] # pcs cluster auth cluster1-node1 [cluster2-node1 $\sim$ ] # pcs booth pull cluster1-node1 [cluster2-node1 $~\sim$ ] # pcs booth sync

9. Start and enable Booth on the arbitrator.

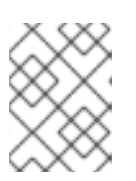

## **NOTE**

You must not manually start or enable Booth on any of the nodes of the clusters since Booth runs as a Pacemaker resource in those clusters.

[arbitrator-node  $~\sim$ ] # pcs booth start [arbitrator-node ~] # pcs booth enable

10. Configure Booth to run as a cluster resource on both cluster sites. This creates a resource group with **booth-ip** and **booth-service** as members of that group.

[cluster1-node1 $\sim$ ] # pcs booth create ip 192.168.11.100 [cluster2-node1 $\sim$ ] # pcs booth create ip 192.168.22.100

11. Add a ticket constraint to the resource group you have defined for each cluster.

 $\lceil$ cluster1-node1 ~ $\rceil$  # pcs constraint ticket add apacheticket apachegroup [cluster2-node1 $\sim$ ] # pcs constraint ticket add apacheticket apachegroup

You can enter the following command to display the currently configured ticket constraints.

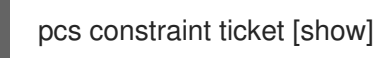

12. Grant the ticket you created for this setup to the first cluster.

Note that it is not necessary to have defined ticket constraints before granting a ticket. Once you have initially granted a ticket to a cluster, then Booth takes over ticket management unless you override this manually with the **pcs booth ticket revoke** command. For information on the **pcs booth** administration commands, see the PCS help screen for the **pcs booth** command.

[cluster1-node1 $\sim$ ] # pcs booth ticket grant apacheticket

It is possible to add or remove tickets at any time, even after completing this procedure. After adding or removing a ticket, however, you must synchronize the configuration files to the other nodes and clusters as well as to the arbitrator and grant the ticket as is shown in this procedure.

For information on additional Booth administration commands that you can use for cleaning up and removing Booth configuration files, tickets, and resources, see the PCS help screen for the **pcs booth** command.

# APPENDIX A. OCF RETURN CODES

This appendix describes the OCF return codes and how they are interpreted by Pacemaker.

The first thing the cluster does when an agent returns a code is to check the return code against the expected result. If the result does not match the expected value, then the operation is considered to have failed, and recovery action is initiated.

For any invocation, resource agents must exit with a defined return code that informs the caller of the outcome of the invoked action.

There are three types of failure recovery, as described in Table A.1, "Types of Recovery [Performed](#page-142-0) by the Cluster".

| Type  | <b>Description</b>                                                                                                    | <b>Action Taken by the Cluster</b>                                                    |
|-------|----------------------------------------------------------------------------------------------------|---------------------------------------------------------------------------------------|
| soft  | A transient error occurred.                                                                                                    | Restart the resource or move it to a new<br>location.                                 |
| hard  | A non-transient error that may be<br>specific to the current node occurred.                                                        | Move the resource elsewhere and prevent<br>it from being retried on the current node. |
| fatal | A non-transient error that will be<br>common to all cluster nodes occurred<br>(for example, a bad configuration was<br>specified). | Stop the resource and prevent it from<br>being started on any cluster node.           |

<span id="page-142-0"></span>Table A.1. Types of Recovery Performed by the Cluster

Table A.2, "OCF Return [Codes"](#page-143-0) provides The OCF return codes and the type of recovery the cluster will initiate when a failure code is received. Note that even actions that return 0 (OCF alias **OCF SUCCESS**) can be considered to have failed, if 0 was not the expected return value.

#### Table A.2. OCF Return Codes

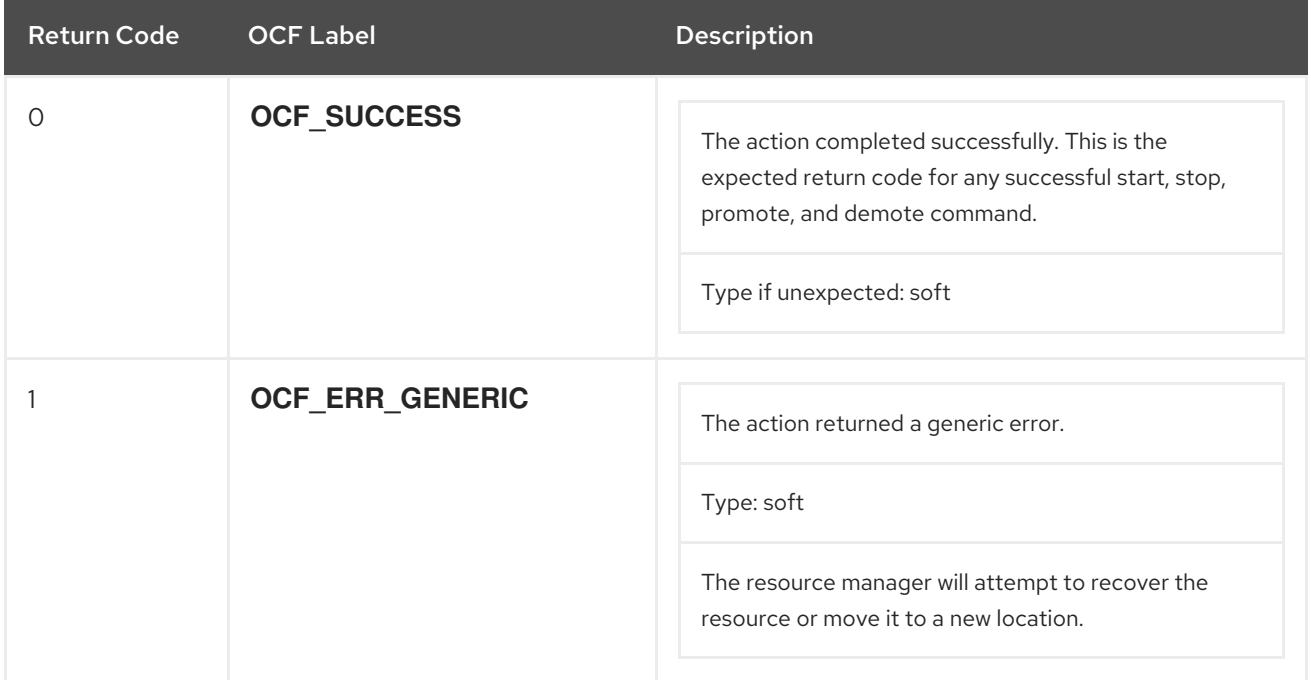

<span id="page-143-0"></span>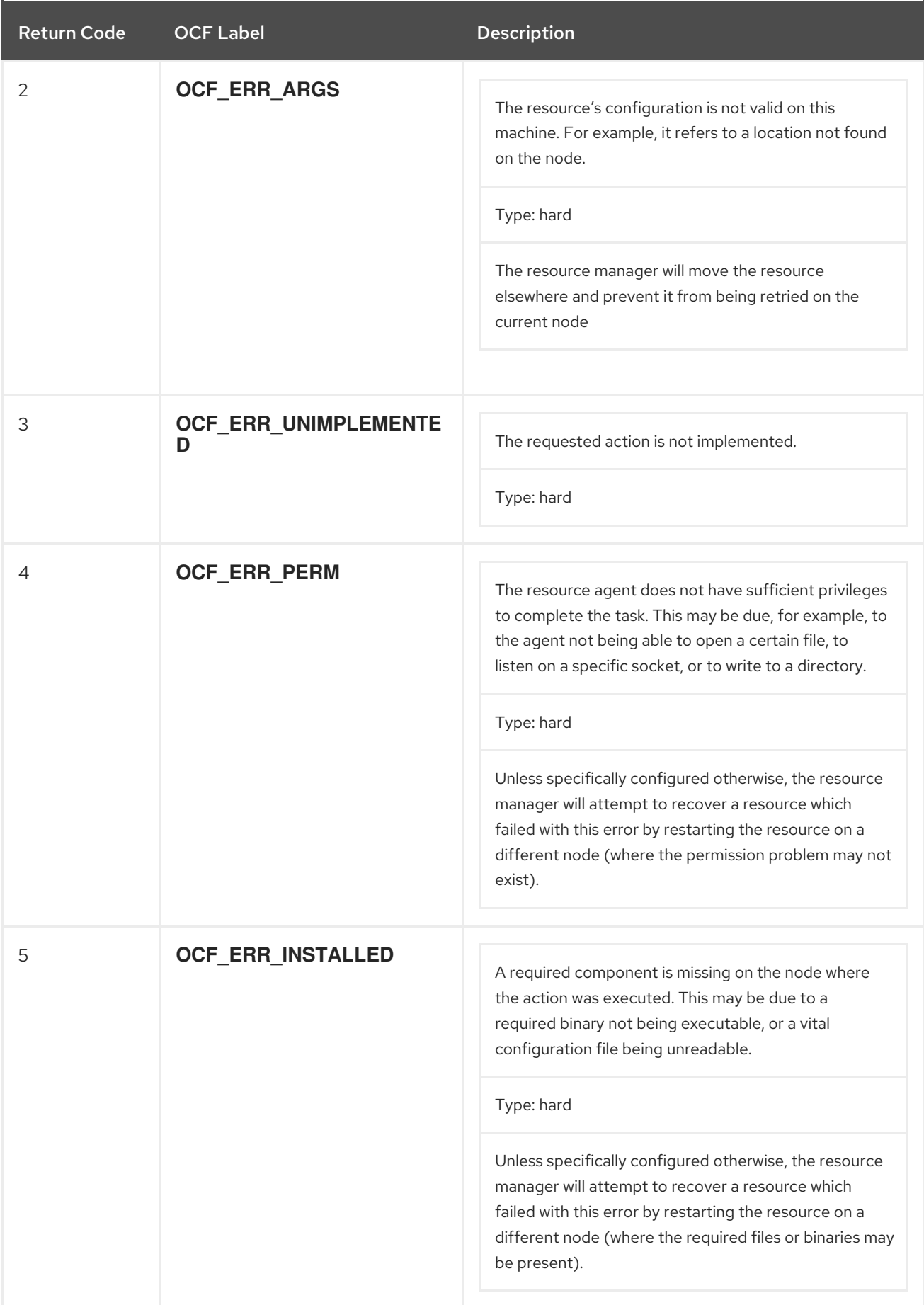
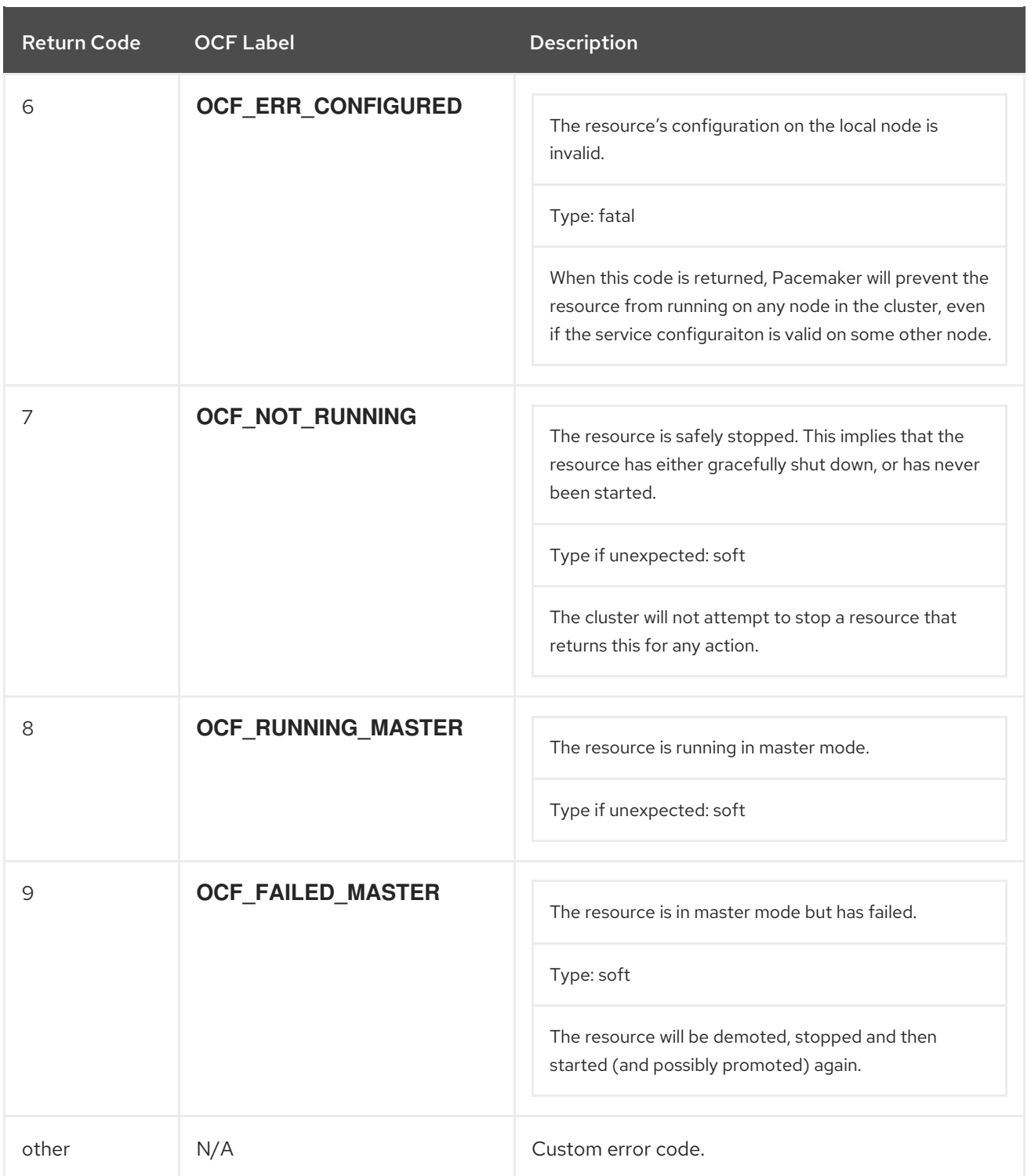

# APPENDIX B. CLUSTER CREATION IN RED HAT ENTERPRISE LINUX 6 AND RED HAT ENTERPRISE LINUX 7

Configuring a Red Hat High Availability Cluster in Red Hat Enterprise Linux 7 with Pacemaker requires a different set of configuration tools with a different administrative interface than configuring a cluster in Red Hat Enterprise Linux 6 with **rgmanager**. Section B.1, "Cluster Creation with rgmanager and with Pacemaker" summarizes the [configuration](#page-147-0) differences between the various cluster components.

Red Hat Enterprise Linux 6.5 and later releases support cluster configuration with Pacemaker, using the **pcs** [configuration](#page-149-0) tool. Section B.2, "Pacemaker Installation in Red Hat Enterprise Linux 6 and Red Hat Enterprise Linux 7" summarizes the Pacemaker installation differences between Red Hat Enterprise Linux 6 and Red Hat Enterprise Linux 7.

# B.1. CLUSTER CREATION WITH RGMANAGER AND WITH PACEMAKER

Table B.1, "Comparison of Cluster [Configuration](#page-147-1) with rgmanager and with Pacemaker" provides a comparative summary of how you configure the components of a cluster with **rgmanager** in Red Hat Enterprise Linux 6 and with Pacemaker in Red Hat Enterprise Linux 7.

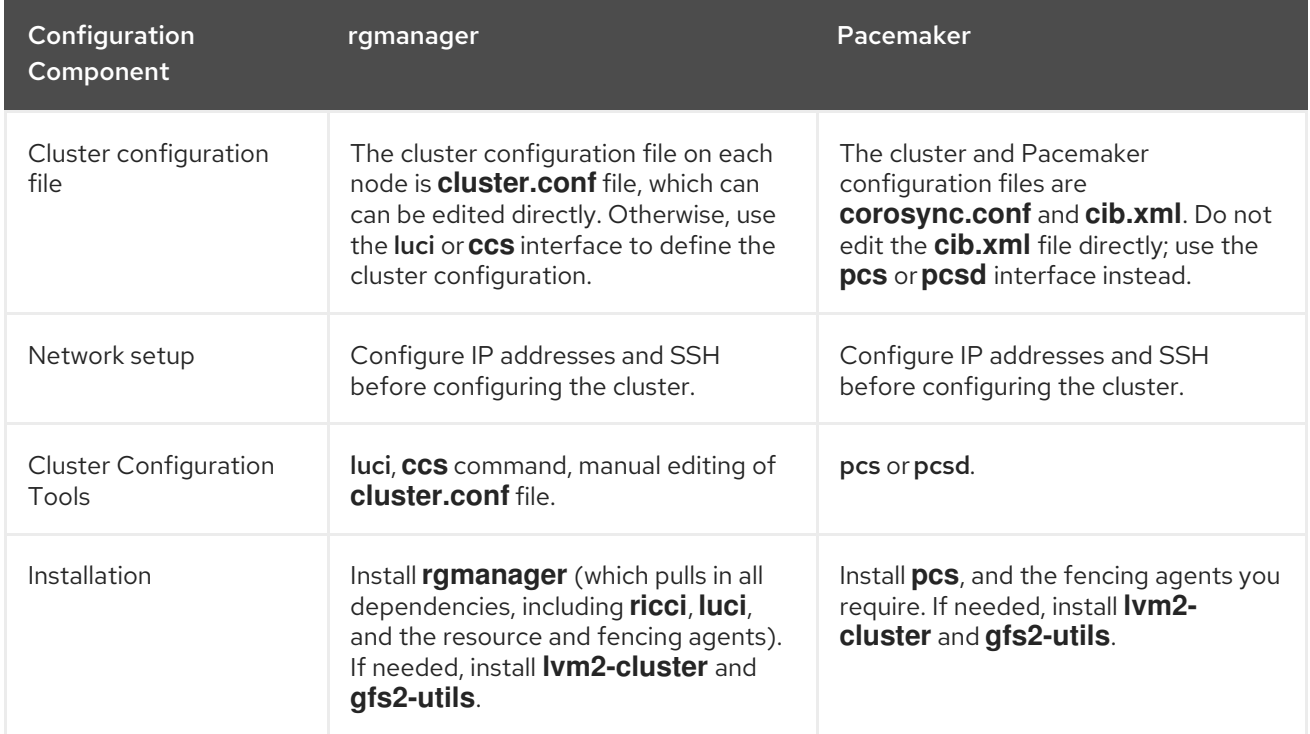

## Table B.1. Comparison of Cluster Configuration with rgmanager and with Pacemaker

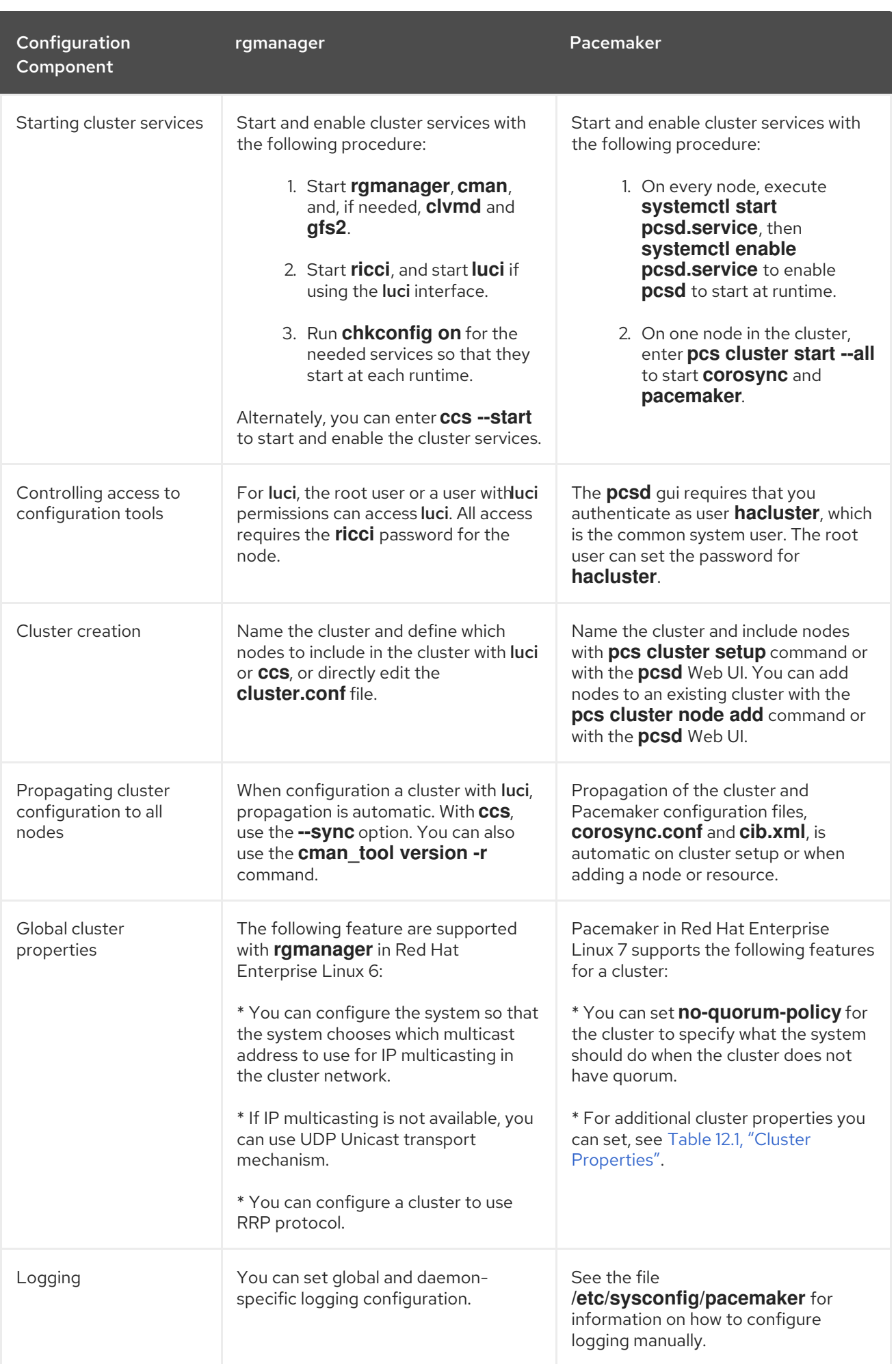

<span id="page-147-1"></span><span id="page-147-0"></span>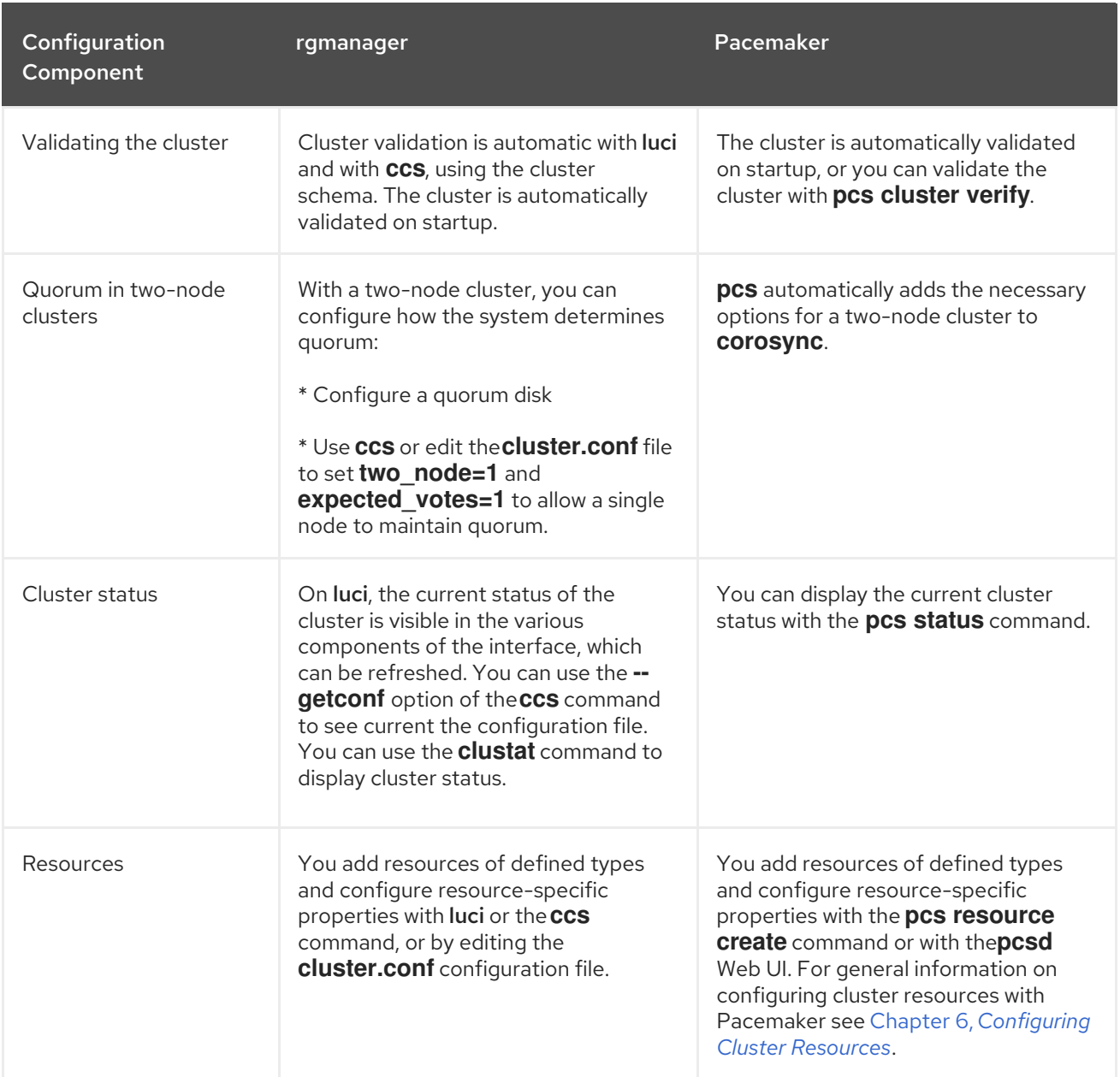

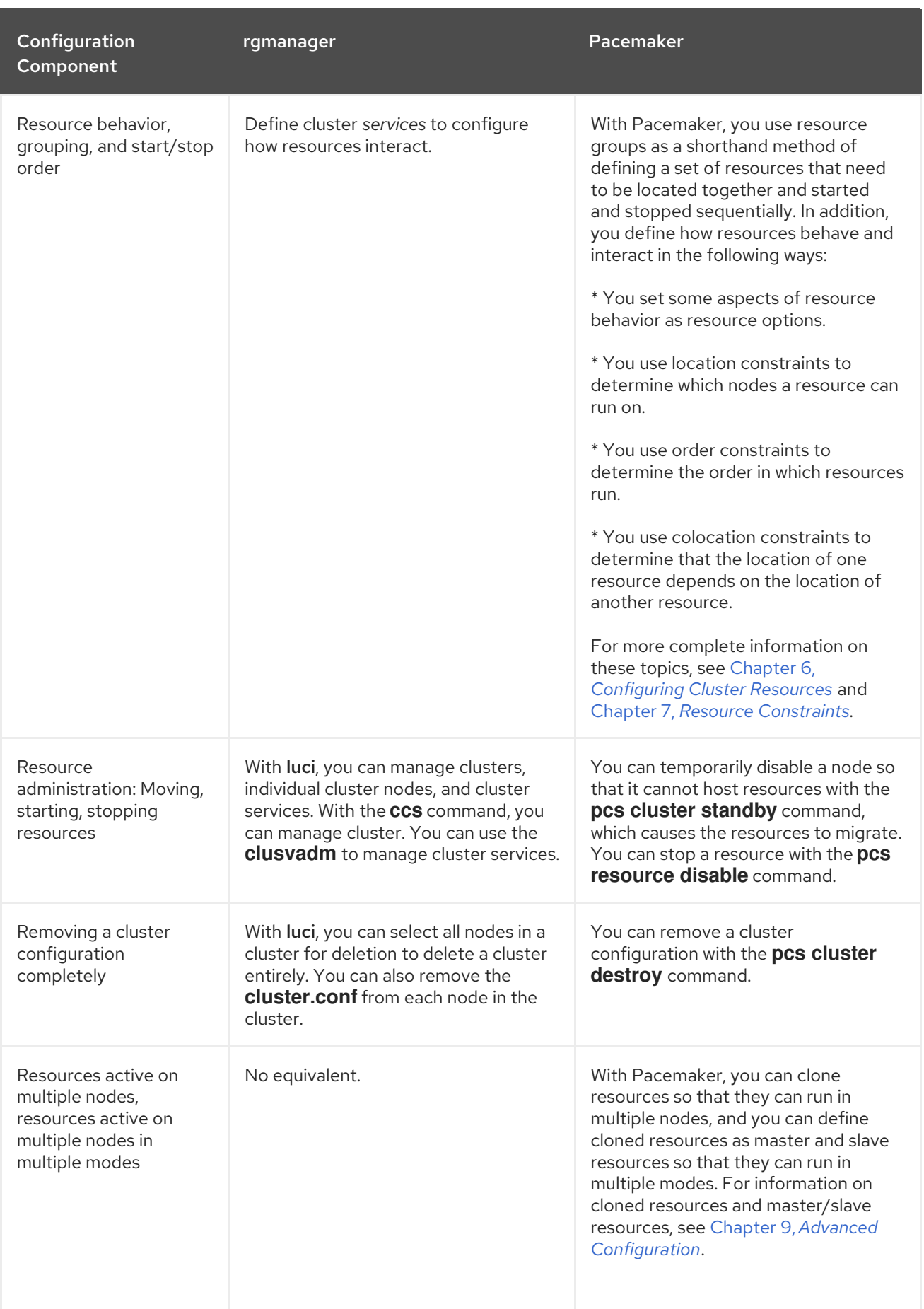

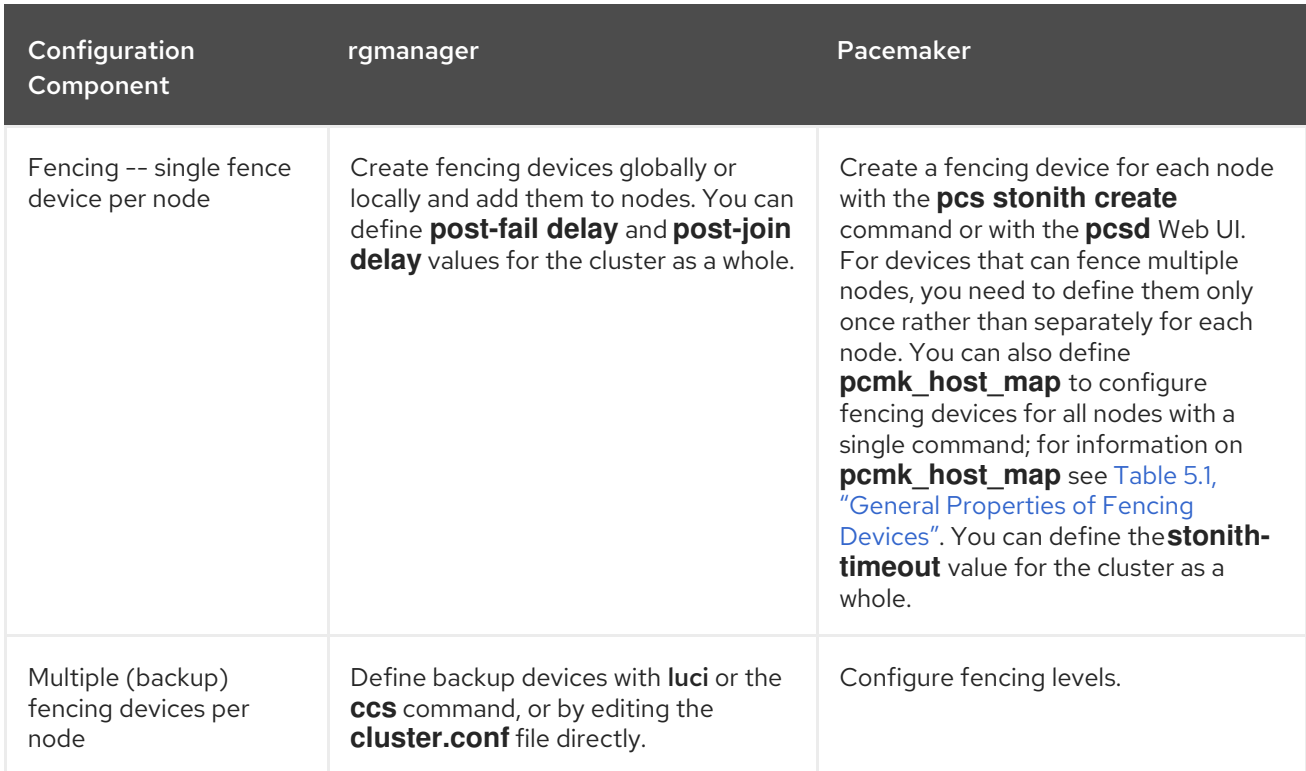

# <span id="page-149-0"></span>B.2. PACEMAKER INSTALLATION IN RED HAT ENTERPRISE LINUX 6 AND RED HAT ENTERPRISE LINUX 7

Red Hat Enterprise Linux 6.5 and later releases support cluster configuration with Pacemaker, using the **pcs** configuration tool. There are, however, some differences in cluster installation between Red Hat Enterprise Linux 6 and Red Hat Enterprise Linux 7 when using Pacemaker.

The following commands install the Red Hat High Availability Add-On software packages that Pacemaker requires in Red Hat Enterprise Linux 6 and prevent **corosync** from starting without **cman**. You must enter these commands on each node in the cluster.

[root@rhel6]# yum install pacemaker cman pcs [root@rhel6]# chkconfig corosync off [root@rhel6]# chkconfig cman off

On each node in the cluster, you set up a password for the **pcs** administration account named **hacluster**, and you start and enable the **pcsd** service.

[root@rhel6]# passwd hacluster [root@rhel6]# service pcsd start [root@rhel6]# chkconfig pcsd on

On one node in the cluster, you then authenticate the administration account for the nodes of the cluster.

[root@rhel6]# pcs cluster auth [*node*] [...] [-u *username*] [-p *password*]

In Red Hat Enterprise Linux 7, you run the following commands on each node in the cluster to install the Red Hat High Availability Add-On software packages that Pacemaker requires, set up a password for the **pcs** administration account named **hacluster**, and start and enable the **pcsd** service,

[root@rhel7]# yum install pcs pacemaker fence-agents-all [root@rhel7]# passwd hacluster [root@rhel7]# systemctl start pcsd.service [root@rhel7]# systemctl enable pcsd.service

In Red Hat Enterprise Linux 7, as in Red Hat Enterprise Linux 6, you authenticate the administration account for the nodes of the cluster by running the following command on one node in the cluster.

[root@rhel7]# pcs cluster auth [*node*] [...] [-u *username*] [-p *password*]

For further information on installation in Red Hat Enterprise Linux 7, see Chapter 1, *Red Hat High Availability Add-On [Configuration](#page-11-0) and Management Reference Overview* and Chapter 4, *Cluster Creation and [Administration](#page-28-0)*.

# APPENDIX C. REVISION HISTORY

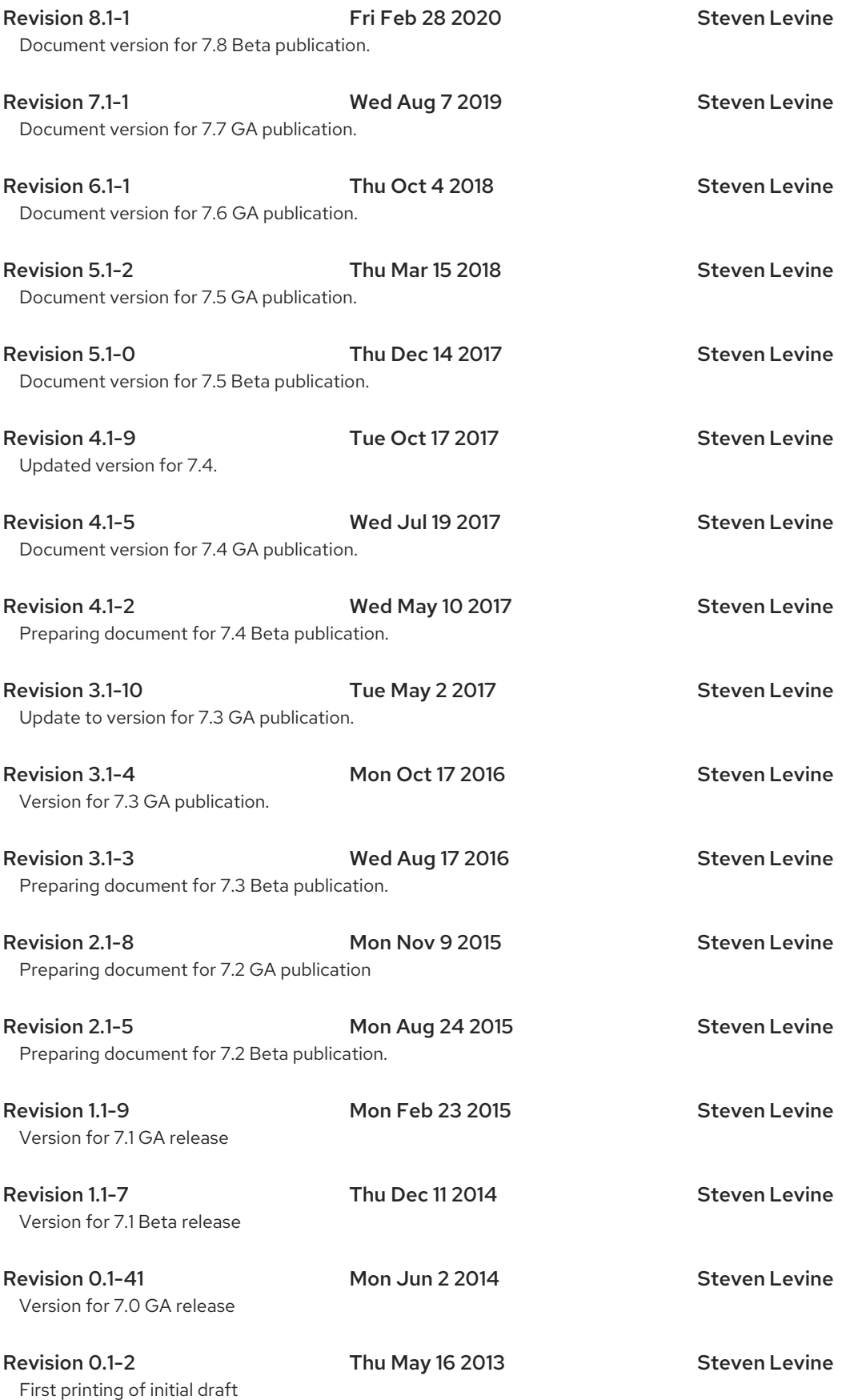

# INDEX

, Cluster [Creation](#page-24-0)

## A

## **ACPI**

configuring, [Configuring](#page-44-0) ACPI For Use with Integrated Fence Devices

#### Action

### Property

enabled, Resource [Operations](#page-57-0) id, Resource [Operations](#page-57-0) interval, Resource [Operations](#page-57-0) name, Resource [Operations](#page-57-0) on-fail, Resource [Operations](#page-57-0) timeout, Resource [Operations](#page-57-0)

Action Property, Resource [Operations](#page-57-0) attribute, Node Attribute [Expressions](#page-121-0) **Constraint Expression, Node Attribute [Expressions](#page-121-0)** 

Attribute Expression, Node Attribute [Expressions](#page-121-0) attribute, Node Attribute [Expressions](#page-121-0) operation, Node Attribute [Expressions](#page-121-0) type, Node Attribute [Expressions](#page-121-0) value, Node Attribute [Expressions](#page-121-0)

## B

batch-limit, Summary of Cluster [Properties](#page-125-1) and Options Cluster Option, Summary of Cluster [Properties](#page-125-1) and Options

boolean-op,[Pacemaker](#page-121-1) Rules Constraint Rule, [Pacemaker](#page-121-1) Rules

# C

## Clone

Option

clone-max, Creating and [Removing](#page-79-0) a Cloned Resource clone-node-max, Creating and [Removing](#page-79-0) a Cloned Resource globally-unique, Creating and [Removing](#page-79-0) a Cloned Resource interleave, Creating and [Removing](#page-79-0) a Cloned Resource notify, Creating and [Removing](#page-79-0) a Cloned Resource

### ordered, Creating and [Removing](#page-79-0) a Cloned Resource

Clone Option, Creating and [Removing](#page-79-0) a Cloned Resource Clone Resources,[Resource](#page-79-1) Clones clone-max, Creating and [Removing](#page-79-0) a Cloned Resource Clone Option, Creating and [Removing](#page-79-0) a Cloned Resource

clone-node-max, Creating and [Removing](#page-79-0) a Cloned Resource Clone Option, Creating and [Removing](#page-79-0) a Cloned Resource

### Clones, [Resource](#page-79-1) Clones

#### Cluster

#### Option

batch-limit, Summary of Cluster [Properties](#page-125-1) and Options cluster-delay,Summary of Cluster [Properties](#page-125-1) and Options cluster-infrastructure, Summary of Cluster [Properties](#page-125-1) and Options cluster-recheck-interval, Summary of Cluster [Properties](#page-125-1) and Options dc-version, Summary of Cluster [Properties](#page-125-1) and Options enable-acl, Summary of Cluster [Properties](#page-125-1) and Options fence-reaction,Summary of Cluster [Properties](#page-125-1) and Options last-lrm-refresh, Summary of Cluster [Properties](#page-125-1) and Options maintenance-mode, Summary of Cluster [Properties](#page-125-1) and Options migration-limit, Summary of Cluster [Properties](#page-125-1) and Options no-quorum-policy, Summary of Cluster [Properties](#page-125-1) and Options pe-error-series-max,Summary of Cluster [Properties](#page-125-1) and Options pe-input-series-max,Summary of Cluster [Properties](#page-125-1) and Options pe-warn-series-max,Summary of Cluster [Properties](#page-125-1) and Options placement-strategy, Summary of Cluster [Properties](#page-125-1) and Options shutdown-escalation, Summary of Cluster [Properties](#page-125-1) and Options start-failure-is-fatal, Summary of Cluster [Properties](#page-125-1) and Options stonith-action, Summary of Cluster [Properties](#page-125-1) and Options stonith-enabled, Summary of Cluster [Properties](#page-125-1) and Options stonith-timeout, Summary of Cluster [Properties](#page-125-1) and Options stop-all-resources, Summary of Cluster [Properties](#page-125-1) and Options stop-orphan-actions, Summary of Cluster [Properties](#page-125-1) and Options stop-orphan-resources, Summary of Cluster [Properties](#page-125-1) and Options symmetric-cluster, Summary of Cluster [Properties](#page-125-1) and Options

Querying Properties, [Querying](#page-127-0) Cluster Property Settings Removing [Properties](#page-127-1), Setting and Removing Cluster Properties Setting [Properties](#page-127-1), Setting and Removing Cluster Properties

cluster administration

configuring ACPI,[Configuring](#page-44-0) ACPI For Use with Integrated Fence Devices

Cluster Option, Summary of Cluster [Properties](#page-125-1) and Options Cluster Properties, Setting and Removing Cluster [Properties,](#page-127-1) [Querying](#page-127-0) Cluster Property Settings cluster status

display, [Displaying](#page-31-0) Cluster Status

cluster-delay,Summary of Cluster [Properties](#page-125-1) and Options Cluster Option, Summary of Cluster [Properties](#page-125-1) and Options

cluster-infrastructure, Summary of Cluster [Properties](#page-125-1) and Options Cluster Option, Summary of Cluster [Properties](#page-125-1) and Options

cluster-recheck-interval, Summary of Cluster [Properties](#page-125-1) and Options Cluster Option, Summary of Cluster [Properties](#page-125-1) and Options

#### Colocation, [Colocation](#page-69-0) of Resources

#### **Constraint**

Attribute Expression, Node Attribute [Expressions](#page-121-0) attribute, Node Attribute [Expressions](#page-121-0) operation, Node Attribute [Expressions](#page-121-0) type, Node Attribute [Expressions](#page-121-0) value, Node Attribute [Expressions](#page-121-0)

#### Date Specification, Date [Specifications](#page-122-0)

hours, Date [Specifications](#page-122-0) id, Date [Specifications](#page-122-0) monthdays, Date [Specifications](#page-122-0) months, Date [Specifications](#page-122-0) moon, Date [Specifications](#page-122-0) weekdays, Date [Specifications](#page-122-0) weeks, Date [Specifications](#page-122-0) weekyears, Date [Specifications](#page-122-0) yeardays, Date [Specifications](#page-122-0) years, Date [Specifications](#page-122-0)

#### Date/Time Expression,Time/Date Based [Expressions](#page-122-1)

end, Time/Date Based [Expressions](#page-122-1) operation, Time/Date Based [Expressions](#page-122-1) start,Time/Date Based [Expressions](#page-122-1)

## Duration, [Durations](#page-123-0)

Rule, [Pacemaker](#page-121-1) Rules boolean-op,[Pacemaker](#page-121-1) Rules role, [Pacemaker](#page-121-1) Rules

score, [Pacemaker](#page-121-1) Rules score-attribute, [Pacemaker](#page-121-1) Rules

Constraint Expression, Node Attribute [Expressions,](#page-121-0) Time/Date Based [Expressions](#page-122-1)

Constraint Rule, [Pacemaker](#page-121-1) Rules

## **Constraints**

Colocation, [Colocation](#page-69-0) of Resources Location id, Basic Location [Constraints](#page-62-0) score, Basic Location [Constraints](#page-62-0)

Order, Order [Constraints](#page-67-0) kind, Order [Constraints](#page-67-0)

## D

dampen, Moving Resources Due to [Connectivity](#page-75-0) Changes Ping Resource Option,Moving Resources Due to [Connectivity](#page-75-0) Changes

Date Specification, Date [Specifications](#page-122-0)

hours, Date [Specifications](#page-122-0) id, Date [Specifications](#page-122-0) monthdays, Date [Specifications](#page-122-0) months, Date [Specifications](#page-122-0) moon, Date [Specifications](#page-122-0) weekdays, Date [Specifications](#page-122-0) weeks, Date [Specifications](#page-122-0) weekyears, Date [Specifications](#page-122-0) yeardays, Date [Specifications](#page-122-0) years, Date [Specifications](#page-122-0)

- Date/Time Expression,Time/Date Based [Expressions](#page-122-1) end, Time/Date Based [Expressions](#page-122-1) operation, Time/Date Based [Expressions](#page-122-1) start,Time/Date Based [Expressions](#page-122-1)
- dc-version, Summary of Cluster [Properties](#page-125-1) and Options Cluster Option, Summary of Cluster [Properties](#page-125-1) and Options

Determine by Rules, Using Rules to [Determine](#page-64-0) Resource Location Determine Resource Location,Using Rules to [Determine](#page-64-0) Resource Location disabling resources, Enabling and Disabling Cluster [Resources](#page-60-0)

#### Duration, [Durations](#page-123-0)

## E

enable-acl, Summary of Cluster [Properties](#page-125-1) and Options Cluster Option, Summary of Cluster [Properties](#page-125-1) and Options enabled, Resource [Operations](#page-57-0) Action Property, Resource [Operations](#page-57-0) enabling resources, Enabling and Disabling Cluster [Resources](#page-60-0) end, Time/Date Based [Expressions](#page-122-1) Constraint Expression,Time/Date Based [Expressions](#page-122-1) F failure-timeout, [Resource](#page-52-0) Meta Options **[Resource](#page-52-0) Option, Resource Meta Options** features, new and changed,New and [Changed](#page-9-0) Features fence-reaction,Summary of Cluster [Properties](#page-125-1) and Options Cluster Option, Summary of Cluster [Properties](#page-125-1) and Options

## G

globally-unique, Creating and [Removing](#page-79-0) a Cloned Resource Clone Option, Creating and [Removing](#page-79-0) a Cloned Resource

Group [Resource](#page-54-1)s, Resource Groups Groups, [Resource](#page-54-1) Groups, Group [Stickiness](#page-55-0)

#### H

host\_list, Moving Resources Due to [Connectivity](#page-75-0) Changes Ping Resource Option, Moving Resources Due to [Connectivity](#page-75-0) Changes

hours, Date [Specifications](#page-122-0)

Date Specification, Date [Specifications](#page-122-0)

## I

id, Resource [Properties](#page-50-0), Resource [Operations,](#page-57-0) Date [Specifications](#page-122-0) Action Property, Resource [Operations](#page-57-0) Date Specification, Date [Specifications](#page-122-0) **Location [Constraints](#page-62-0), Basic Location Constraints** Multi-State Property,Multistate [Resources:](#page-81-0) Resources That Have Multiple Modes

## Resource, Resource [Properties](#page-50-0)

integrated fence devices

configuring ACPI,[Configuring](#page-44-0) ACPI For Use with Integrated Fence Devices

interleave, Creating and [Removing](#page-79-0) a Cloned Resource Clone Option, Creating and [Removing](#page-79-0) a Cloned Resource

interval, Resource [Operations](#page-57-0)

Action Property, Resource [Operations](#page-57-0)

is-managed, [Resource](#page-52-0) Meta Options [Resource](#page-52-0) Option, Resource Meta Options

## K

kind, Order [Constraints](#page-67-0) Order Constraints, Order [Constraints](#page-67-0)

## L

last-lrm-refresh, Summary of Cluster [Properties](#page-125-1) and Options Cluster Option, Summary of Cluster [Properties](#page-125-1) and Options

Location

Determine by Rules, Using Rules to [Determine](#page-64-0) Resource Location score, Basic Location [Constraints](#page-62-0)

**Location [Constraints](#page-62-0), Basic Location Constraints** Location Relative to other Resources[,Colocation](#page-69-0) of Resources

#### M

maintenance-mode, Summary of Cluster [Properties](#page-125-1) and Options Cluster Option, Summary of Cluster [Properties](#page-125-1) and Options

master-max, Multistate [Resources:](#page-81-0) Resources That Have Multiple Modes Multi-State Option,Multistate [Resources:](#page-81-0) Resources That Have Multiple Modes

master-node-max, Multistate [Resources:](#page-81-0) Resources That Have Multiple Modes Multi-State Option,Multistate [Resources:](#page-81-0) Resources That Have Multiple Modes

migration-limit, Summary of Cluster [Properties](#page-125-1) and Options Cluster Option, Summary of Cluster [Properties](#page-125-1) and Options

migration-threshold, [Resource](#page-52-0) Meta Options **[Resource](#page-52-0) Option, Resource Meta Options** 

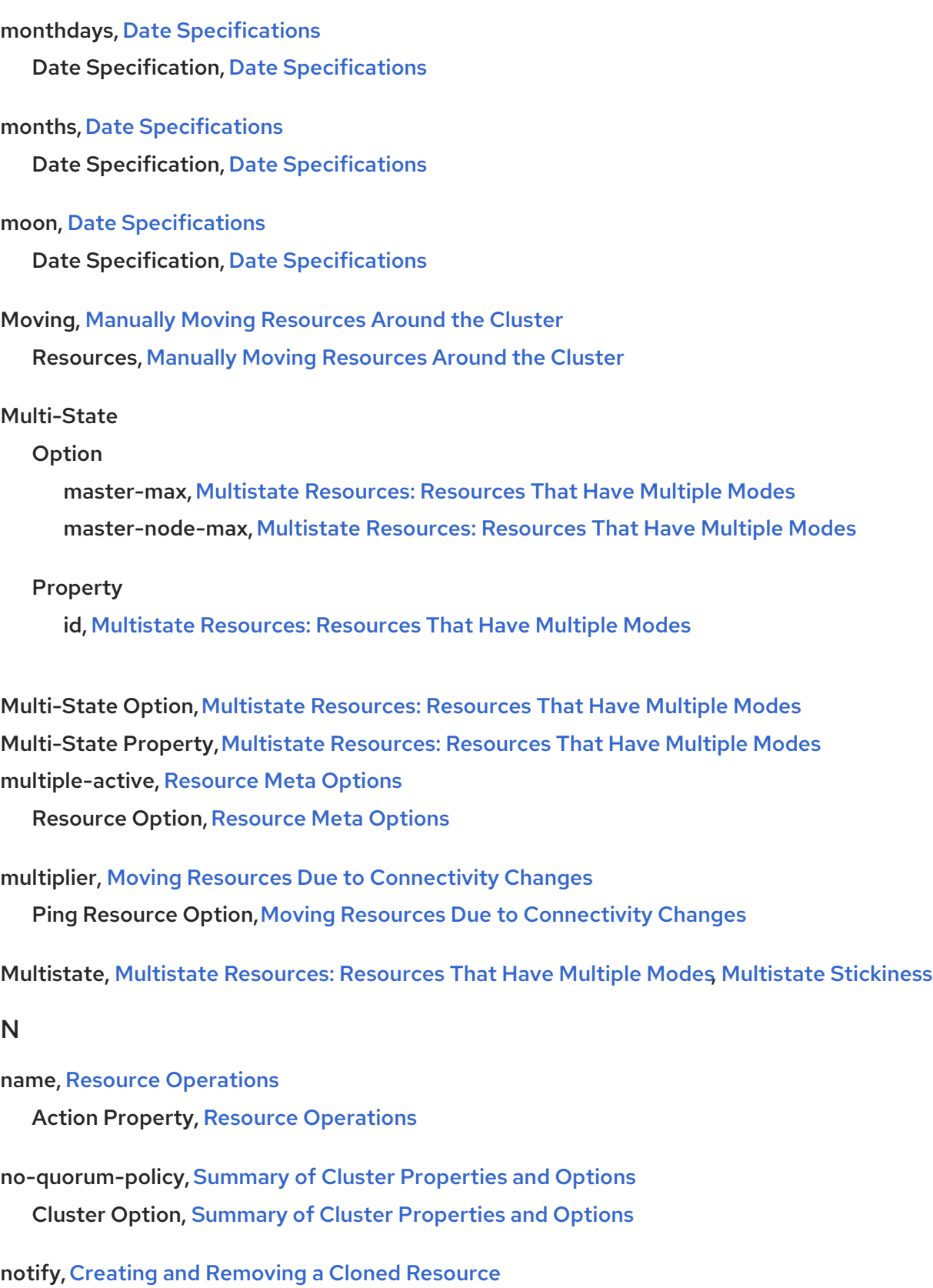

Clone Option, Creating and [Removing](#page-79-0) a Cloned Resource

## O

**OCF** 

return codes,OCF [Return](#page-143-0) Codes

on-fail, Resource [Operations](#page-57-0)

## Action Property, Resource [Operations](#page-57-0)

## operation, Node Attribute [Expressions](#page-121-0), Time/Date Based [Expressions](#page-122-1)

Constraint Expression, Node Attribute [Expressions](#page-122-1), Time/Date Based Expressions

## **Option**

batch-limit, Summary of Cluster [Properties](#page-125-1) and Options clone-max, Creating and [Removing](#page-79-0) a Cloned Resource clone-node-max, Creating and [Removing](#page-79-0) a Cloned Resource cluster-delay,Summary of Cluster [Properties](#page-125-1) and Options cluster-infrastructure, Summary of Cluster [Properties](#page-125-1) and Options cluster-recheck-interval, Summary of Cluster [Properties](#page-125-1) and Options dampen, Moving Resources Due to [Connectivity](#page-75-0) Changes dc-version, Summary of Cluster [Properties](#page-125-1) and Options enable-acl, Summary of Cluster [Properties](#page-125-1) and Options failure-timeout, [Resource](#page-52-0) Meta Options fence-reaction,Summary of Cluster [Properties](#page-125-1) and Options globally-unique, Creating and [Removing](#page-79-0) a Cloned Resource host\_list, Moving Resources Due to [Connectivity](#page-75-0) Changes interleave, Creating and [Removing](#page-79-0) a Cloned Resource is-managed, [Resource](#page-52-0) Meta Options last-lrm-refresh, Summary of Cluster [Properties](#page-125-1) and Options maintenance-mode, Summary of Cluster [Properties](#page-125-1) and Options master-max, Multistate [Resources:](#page-81-0) Resources That Have Multiple Modes master-node-max, Multistate [Resources:](#page-81-0) Resources That Have Multiple Modes migration-limit, Summary of Cluster [Properties](#page-125-1) and Options migration-threshold, [Resource](#page-52-0) Meta Options multiple-active, [Resource](#page-52-0) Meta Options multiplier, Moving Resources Due to [Connectivity](#page-75-0) Changes no-quorum-policy, Summary of Cluster [Properties](#page-125-1) and Options notify, Creating and [Removing](#page-79-0) a Cloned Resource ordered, Creating and [Removing](#page-79-0) a Cloned Resource pe-error-series-max,Summary of Cluster [Properties](#page-125-1) and Options pe-input-series-max, Summary of Cluster [Properties](#page-125-1) and Options pe-warn-series-max,Summary of Cluster [Properties](#page-125-1) and Options placement-strategy, Summary of Cluster [Properties](#page-125-1) and Options priority, [Resource](#page-52-0) Meta Options requires, [Resource](#page-52-0) Meta Options resource-stickiness, [Resource](#page-52-0) Meta Options shutdown-escalation, Summary of Cluster [Properties](#page-125-1) and Options start-failure-is-fatal, Summary of Cluster [Properties](#page-125-1) and Options stonith-action, Summary of Cluster [Properties](#page-125-1) and Options

stonith-enabled, Summary of Cluster [Properties](#page-125-1) and Options stonith-timeout, Summary of Cluster [Properties](#page-125-1) and Options stop-all-resources, Summary of Cluster [Properties](#page-125-1) and Options stop-orphan-actions, Summary of Cluster [Properties](#page-125-1) and Options stop-orphan-resources, Summary of Cluster [Properties](#page-125-1) and Options symmetric-cluster, Summary of Cluster [Properties](#page-125-1) and Options target-role, [Resource](#page-52-0) Meta Options

#### Order

kind, Order [Constraints](#page-67-0)

Order Constraints, Order [Constraints](#page-67-0) symmetrical, Order [Constraints](#page-67-0)

ordered, Creating and [Removing](#page-79-0) a Cloned Resource Clone Option, Creating and [Removing](#page-79-0) a Cloned Resource

Ordering, Order [Constraints](#page-67-0)

#### overview

features, new and changed,New and [Changed](#page-9-0) Features

### P

- pe-error-series-max, Summary of Cluster [Properties](#page-125-1) and Options Cluster Option, Summary of Cluster [Properties](#page-125-1) and Options
- pe-input-series-max,Summary of Cluster [Properties](#page-125-1) and Options Cluster Option, Summary of Cluster [Properties](#page-125-1) and Options
- pe-warn-series-max,Summary of Cluster [Properties](#page-125-1) and Options Cluster Option, Summary of Cluster [Properties](#page-125-1) and Options

#### Ping Resource

## Option

dampen, Moving Resources Due to [Connectivity](#page-75-0) Changes host\_list, Moving Resources Due to [Connectivity](#page-75-0) Changes multiplier, Moving Resources Due to [Connectivity](#page-75-0) Changes

Ping Resource Option, Moving Resources Due to [Connectivity](#page-75-0) Changes placement strategy,Utilization and [Placement](#page-101-0) Strategy placement-strategy, Summary of Cluster [Properties](#page-125-1) and Options Cluster Option, Summary of Cluster [Properties](#page-125-1) and Options

priority, [Resource](#page-52-0) Meta Options **[Resource](#page-52-0) Option, Resource Meta Options** 

## Property

enabled, Resource [Operations](#page-57-0) id, Resource [Properties,](#page-50-0) Resource [Operation](#page-57-0)[s,](#page-81-0) Multistate Resources: Resources That Have Multiple Modes interval, Resource [Operations](#page-57-0) name, Resource [Operations](#page-57-0) on-fail, Resource [Operations](#page-57-0)

provider, Resource [Properties](#page-50-0)

standard, Resource [Properties](#page-50-0)

timeout, Resource [Operations](#page-57-0)

type, Resource [Properties](#page-50-0)

provider, Resource [Properties](#page-50-0)

Resource, Resource [Properties](#page-50-0)

## Q

**Querying** 

Cluster Properties, [Querying](#page-127-0) Cluster Property Settings

Querying Options, [Querying](#page-127-0) Cluster Property Settings

## R

Removing

Cluster Properties, Setting and Removing Cluster [Properties](#page-127-1)

Removing [Properties](#page-127-1), Setting and Removing Cluster Properties

requires, [Resource](#page-52-0) Meta Options

## Resource, Resource [Properties](#page-50-0)

## **Constraint**

Attribute Expression, Node Attribute [Expressions](#page-121-0)

Date Specification, Date [Specifications](#page-122-0)

Date/Time Expression,Time/Date Based [Expressions](#page-122-1)

Duration, [Durations](#page-123-0)

Rule, [Pacemaker](#page-121-1) Rules

## **Constraints**

Colocation, [Colocation](#page-69-0) of Resources Order, Order [Constraints](#page-67-0)

## Location

Determine by Rules, Using Rules to [Determine](#page-64-0) Resource Location

Location Relative to other Resources[,Colocation](#page-69-0) of Resources Moving, Manually Moving [Resources](#page-73-0) Around the Cluster

#### Option

failure-timeout, [Resource](#page-52-0) Meta Options is-managed,[Resource](#page-52-0) Meta Options migration-threshold, [Resource](#page-52-0) Meta Options multiple-active, [Resource](#page-52-0) Meta Options priority, [Resource](#page-52-0) Meta Options requires, [Resource](#page-52-0) Meta Options resource-stickiness, [Resource](#page-52-0) Meta Options target-role, [Resource](#page-52-0) Meta Options

#### Property

id, Resource [Properties](#page-50-0) provider, Resource [Properties](#page-50-0) standard, Resource [Properties](#page-50-0) type, Resource [Properties](#page-50-0)

Start Order,Order [Constraints](#page-67-0)

**[Resource](#page-52-0) Option, Resource Meta Options** resource-stickiness, [Resource](#page-52-0) Meta Options Groups, Group [Stickiness](#page-55-0) **Multi-State, [Multistate](#page-82-0) Stickiness [Resource](#page-52-0) Option, Resource Meta Options** 

Resources, Manually Moving [Resources](#page-73-0) Around the Cluster Clones, [Resource](#page-79-1) Clones Groups, [Resource](#page-54-1) Groups Multistate, Multistate [Resources:](#page-81-0) Resources That Have Multiple Modes

#### resources

cleanup, Cluster [Resources](#page-60-1) Cleanup disabling, Enabling and Disabling Cluster [Resources](#page-60-0) enabling, Enabling and Disabling Cluster [Resources](#page-60-0)

### role, [Pacemaker](#page-121-1) Rules

Constraint Rule, [Pacemaker](#page-121-1) Rules

#### Rule, [Pacemaker](#page-121-1) Rules

boolean-op,[Pacemaker](#page-121-1) Rules Determine Resource Location,Using Rules to [Determine](#page-64-0) Resource Location role, [Pacemaker](#page-121-1) Rules score, [Pacemaker](#page-121-1) Rules score-attribute, [Pacemaker](#page-121-1) Rules

S

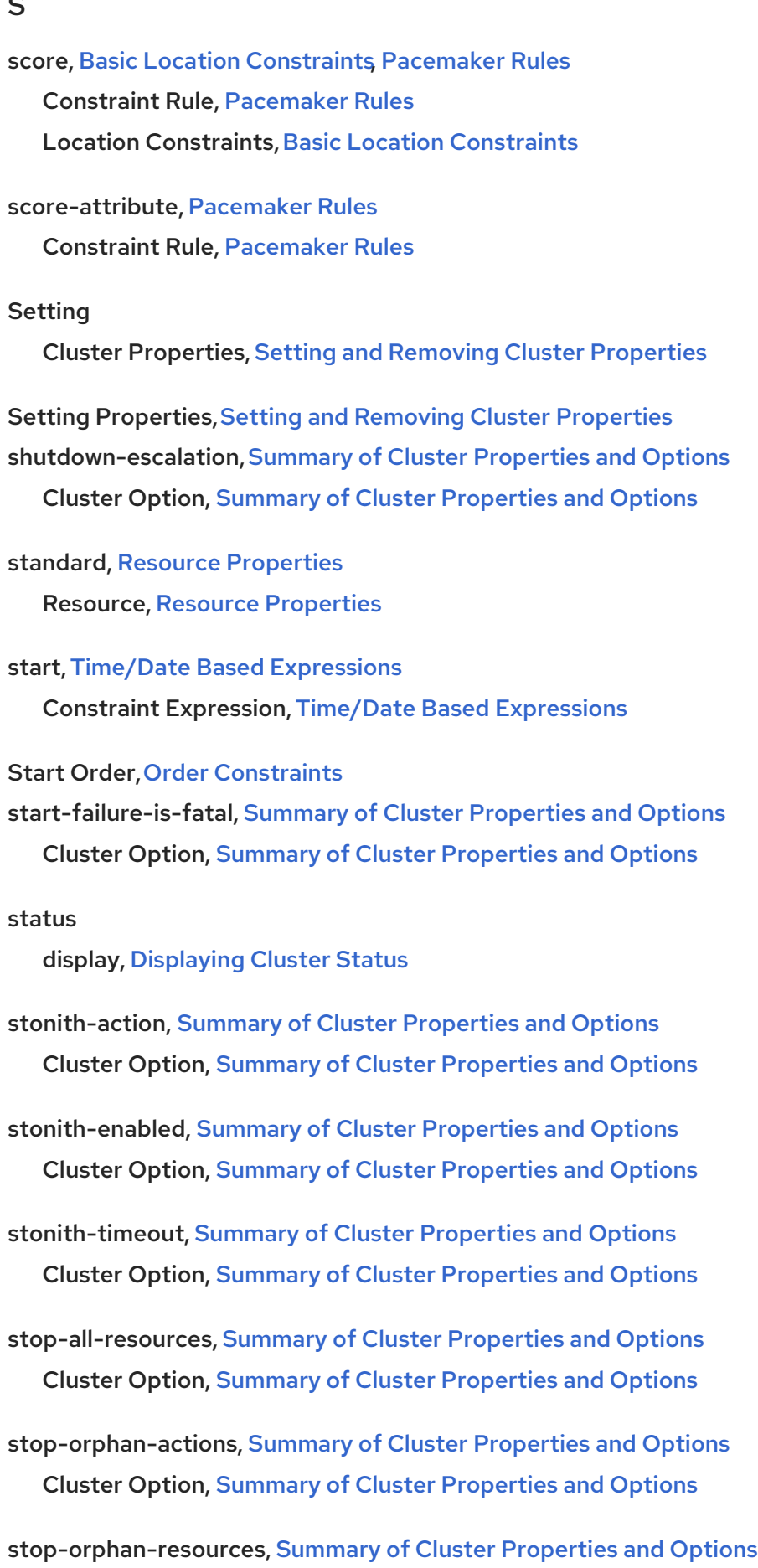

Cluster Option, Summary of Cluster [Properties](#page-125-1) and Options

symmetric-cluster, Summary of Cluster [Properties](#page-125-1) and Options

Cluster Option, Summary of Cluster [Properties](#page-125-1) and Options

symmetrical, Order [Constraints](#page-67-0)

Order Constraints, Order [Constraints](#page-67-0)

## T

target-role, [Resource](#page-52-0) Meta Options **[Resource](#page-52-0) Option, Resource Meta Options** 

Time Based Expressions,Time/Date Based [Expressions](#page-122-1) timeout, Resource [Operations](#page-57-0)

Action Property, Resource [Operations](#page-57-0)

type, Resource [Properties,](#page-50-0) Node Attribute [Expressions](#page-121-0) **Constraint Expression, Node Attribute [Expressions](#page-121-0)** Resource, Resource [Properties](#page-50-0)

## U

utilization attributes,Utilization and [Placement](#page-101-0) Strategy

#### V

value, Node Attribute [Expressions](#page-121-0) **Constraint Expression, Node Attribute [Expressions](#page-121-0)** 

## W

weekdays, Date [Specifications](#page-122-0) Date Specification, Date [Specifications](#page-122-0)

weeks, Date [Specifications](#page-122-0) Date Specification, Date [Specifications](#page-122-0)

weekyears, Date [Specifications](#page-122-0) Date Specification, Date [Specifications](#page-122-0)

## Y

yeardays, Date [Specifications](#page-122-0) Date Specification, Date [Specifications](#page-122-0)

years, Date [Specifications](#page-122-0) Date Specification, Date [Specifications](#page-122-0)